# **UNIVERSIDAD AUTÓNOMA DEL ESTADO DE MÉXICO UNIDAD ACADÉMICA PROFESIONAL CUAUTITLÁN IZCALLI**

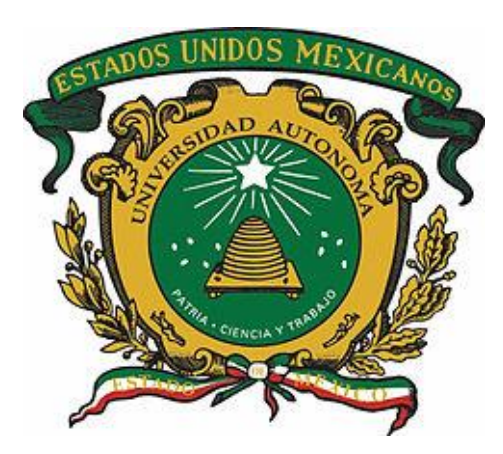

**"LEAN IT CON LA IMPLEMENTACIÓN DEL TMS ORACLE CLOUD OTM PARA LA MEJORA EN EL ÁREA DE LIQUIDACIONES DE LA CADENA DE SUMINISTRO DE LA COMPAÑÍA LANDSTAR METRO SAPI DE CV"**

# **MEMORIA DE EXPERIENCIA LABORAL QUE PARA OBTENER EL TÍTULO DE LICENCIADO EN LOGÍSTICA**

**PRESENTA:** *VERÓNICA ZAMORA HERNÁNDEZ*

**ASESOR:** *M. en C. Ed. ENOC GUTIÉRREZ PALLARES*

**CUAUTITLÁN IZCALLI, ESTADO DE MÉXICO, A 02 DE MARZO DE 2021**

## ÍNDICE

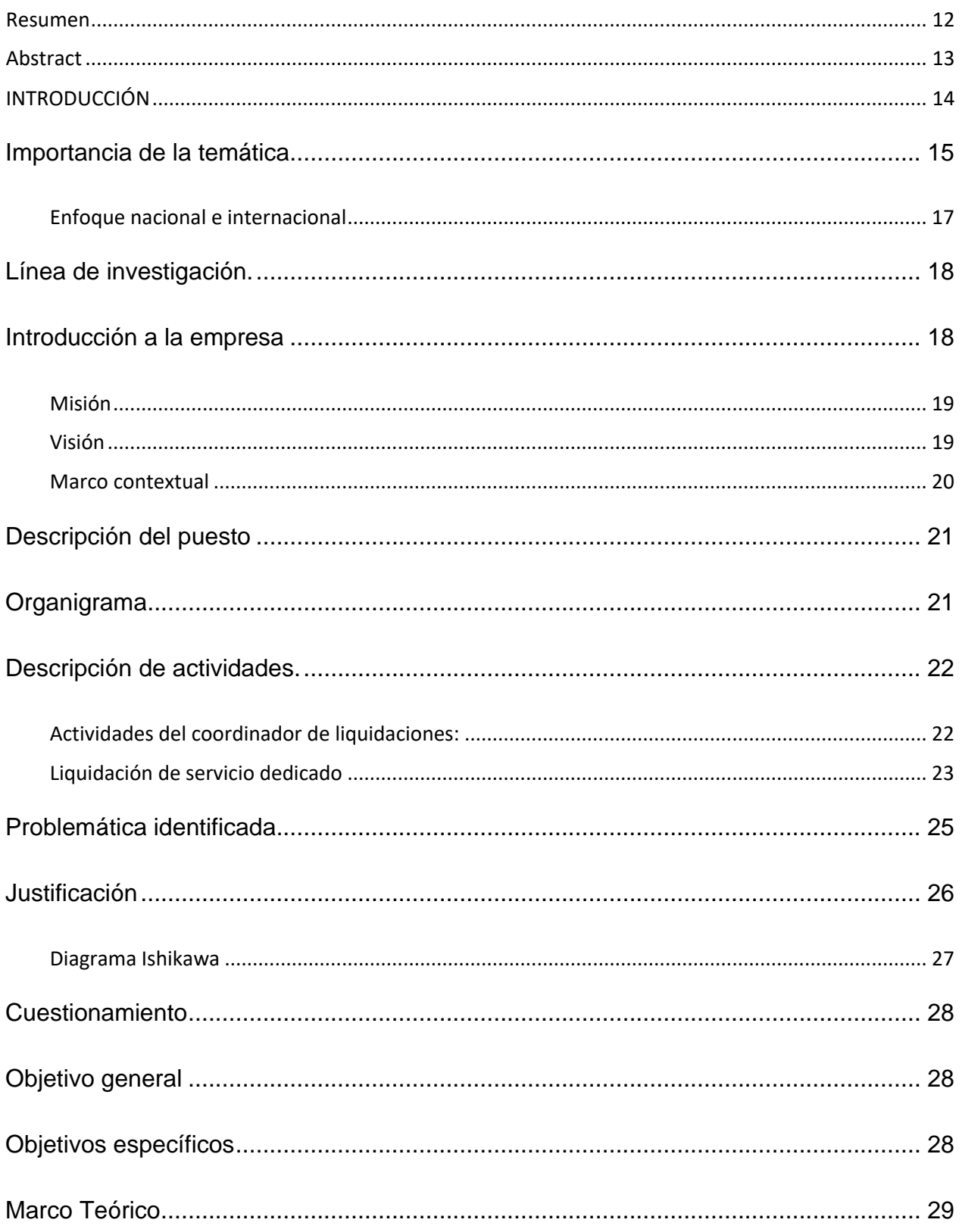

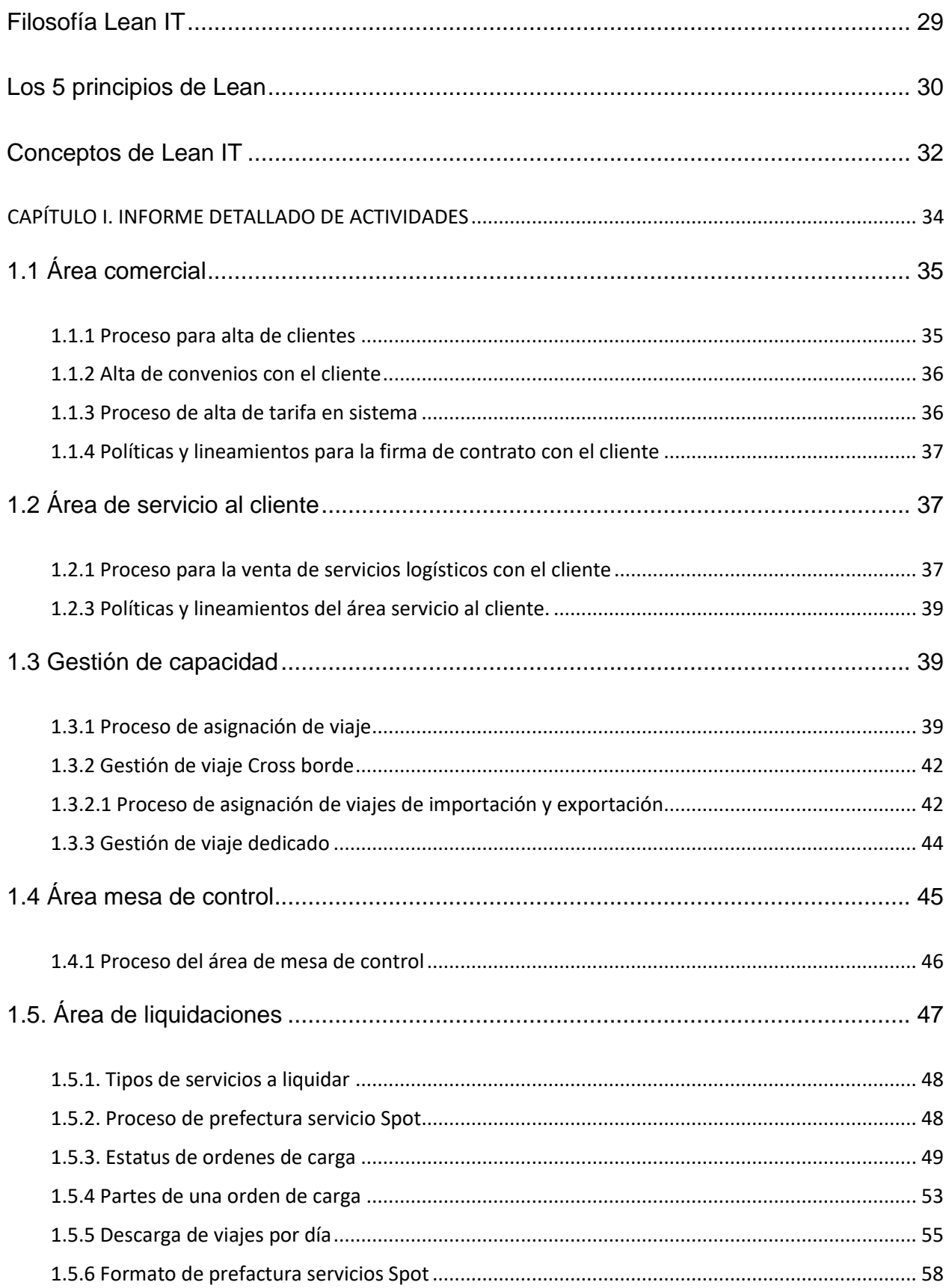

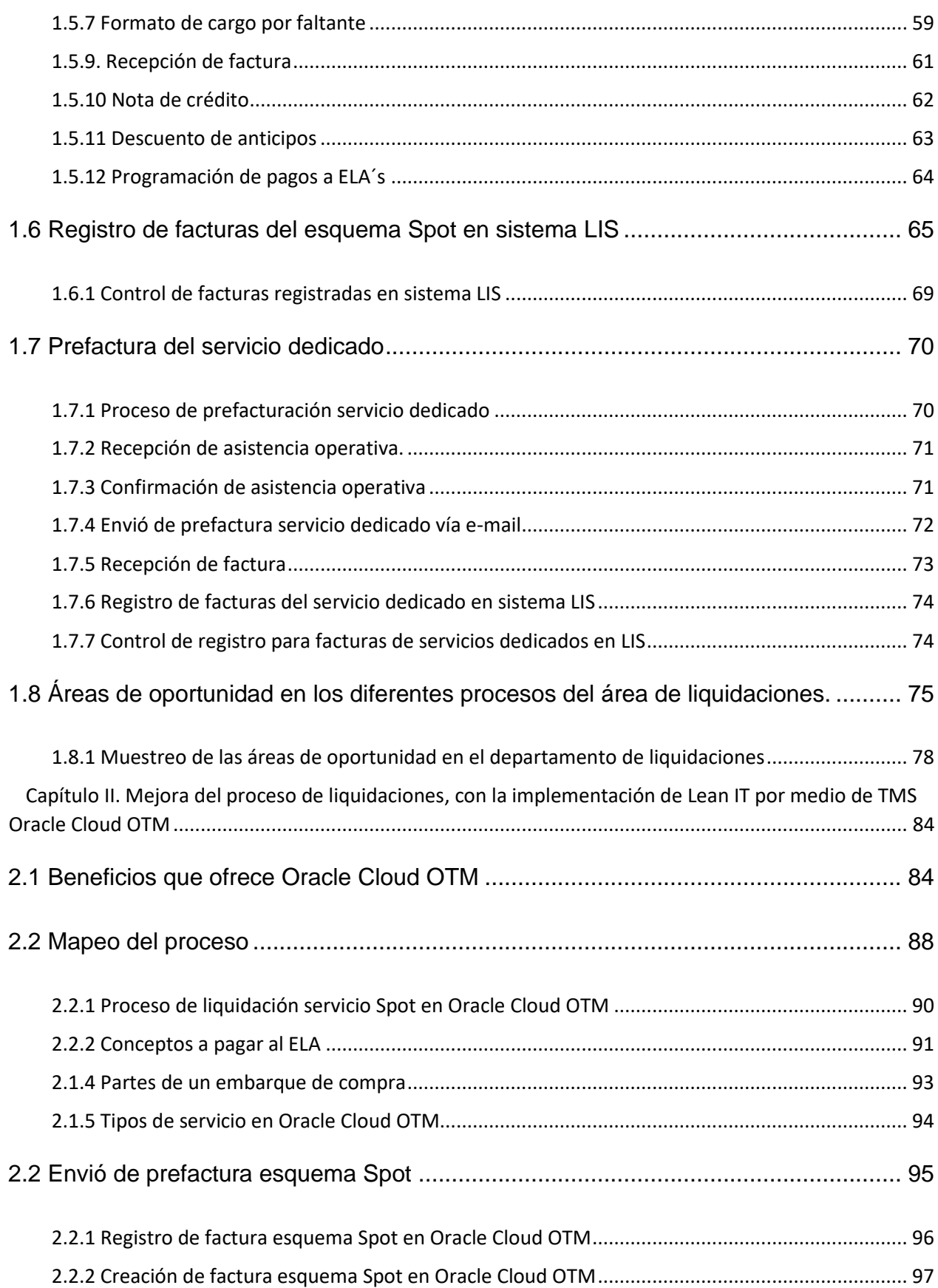

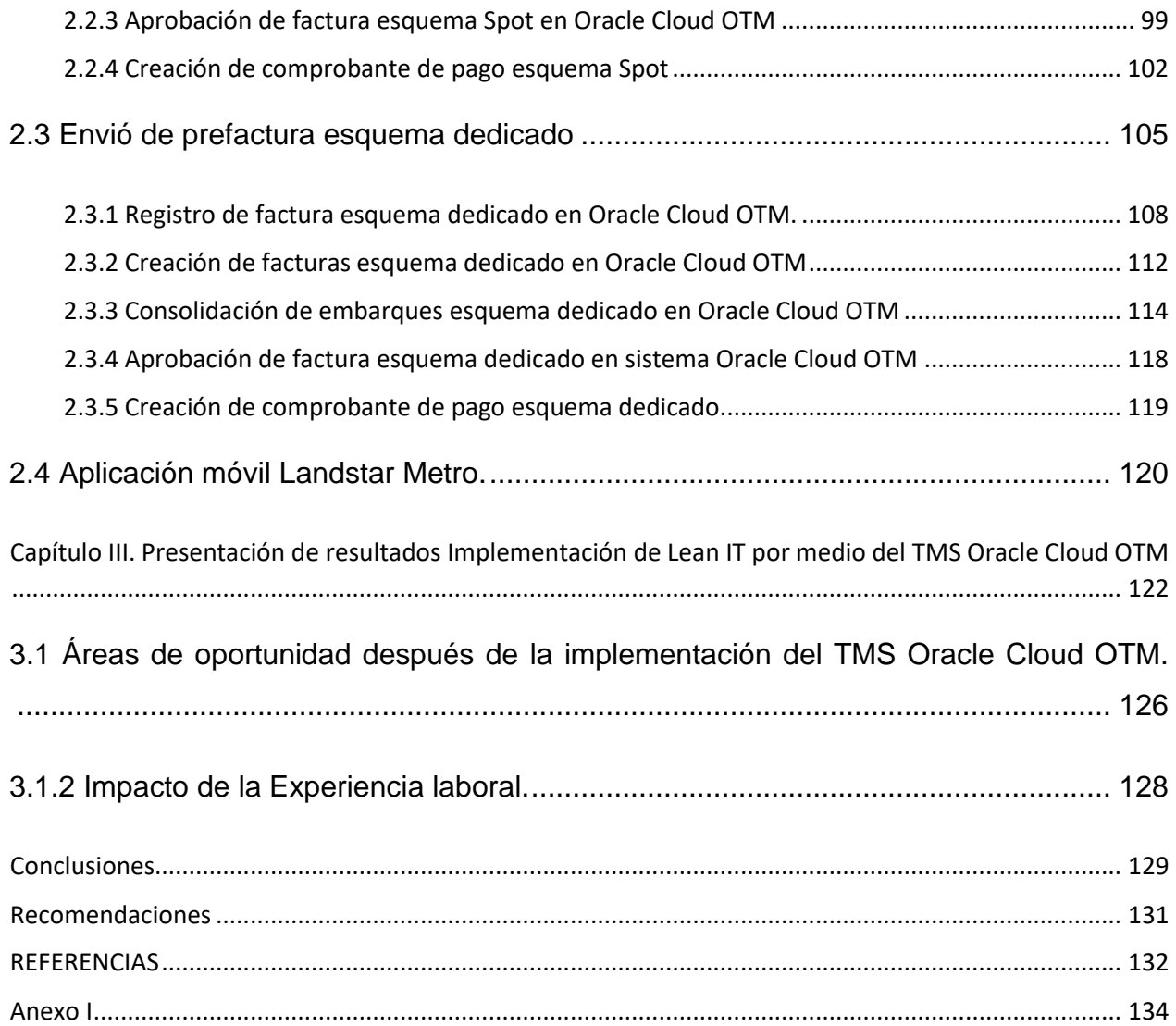

# **Índice de figuras**

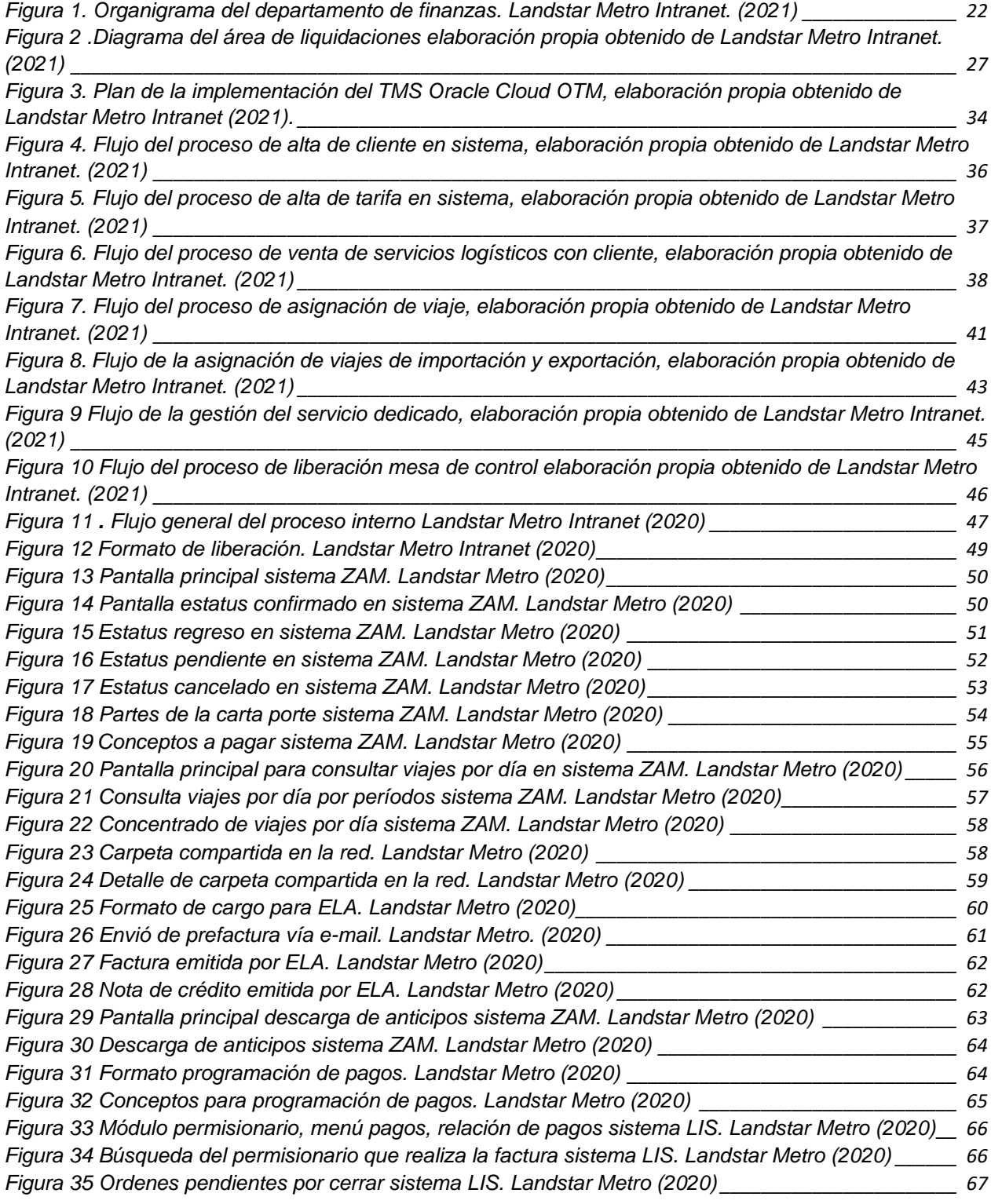

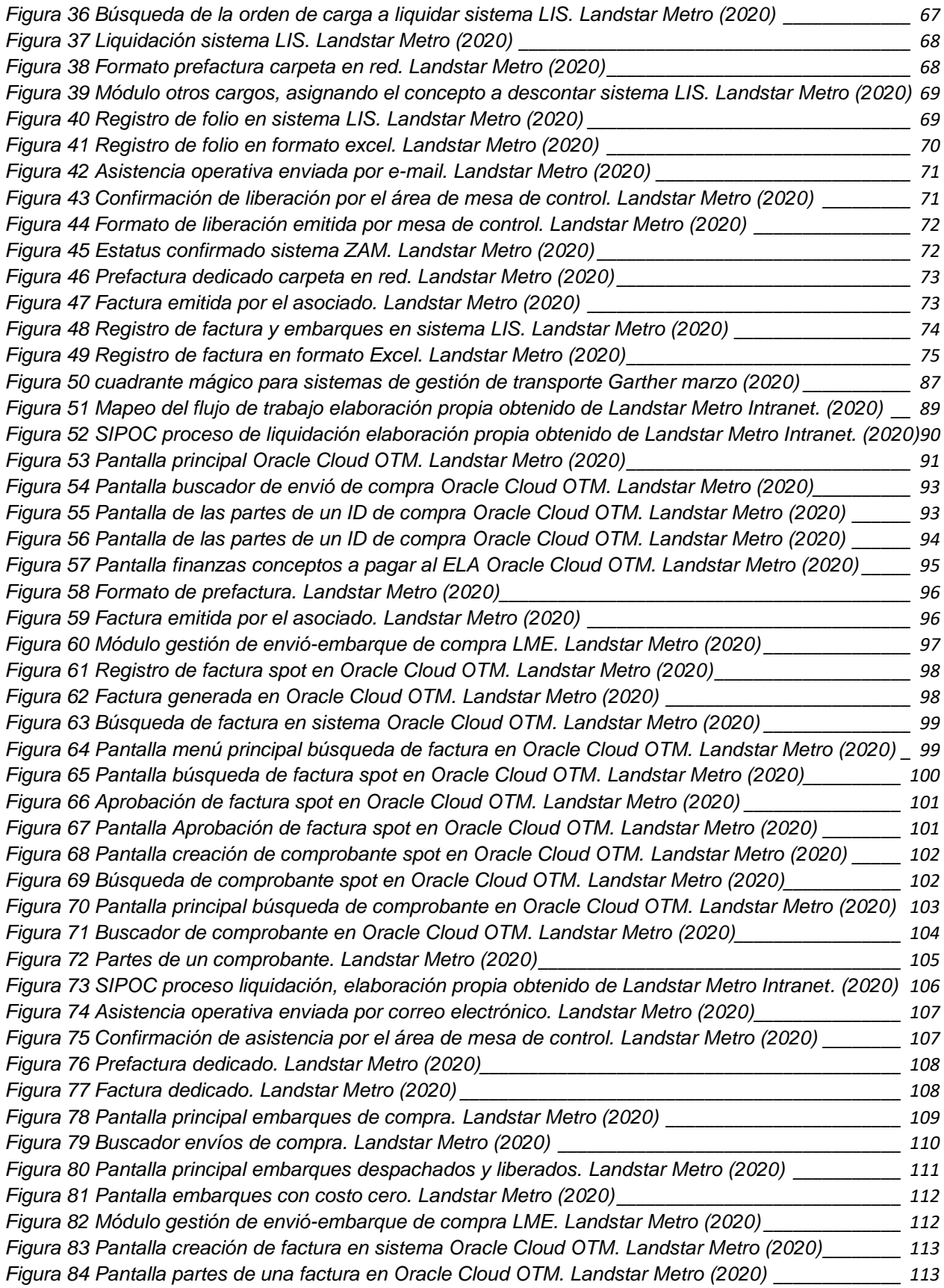

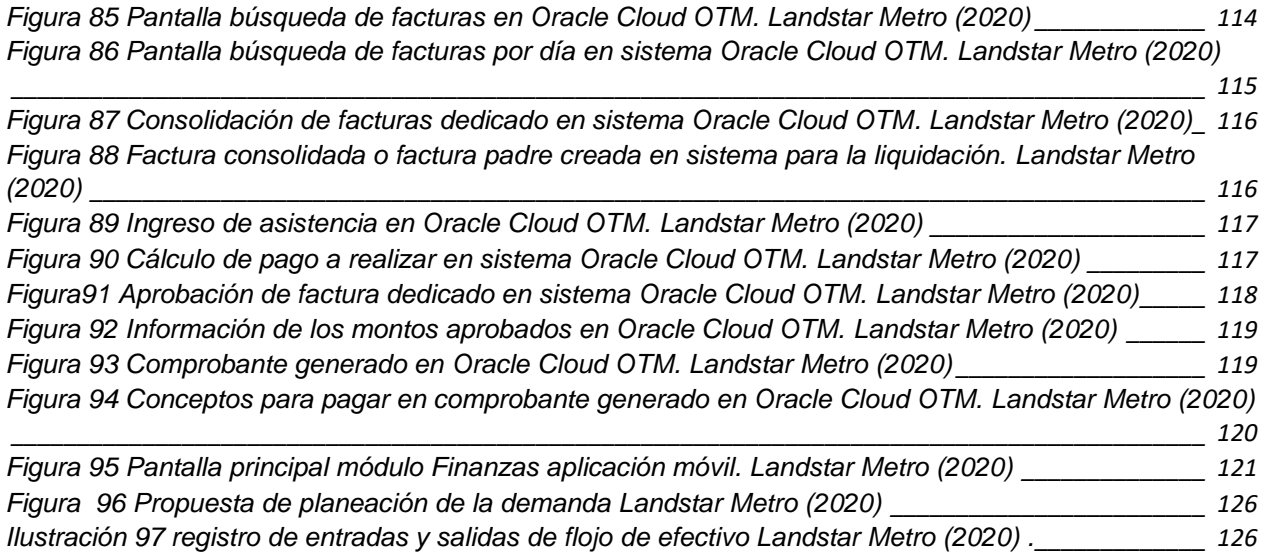

## **Índice de tablas**

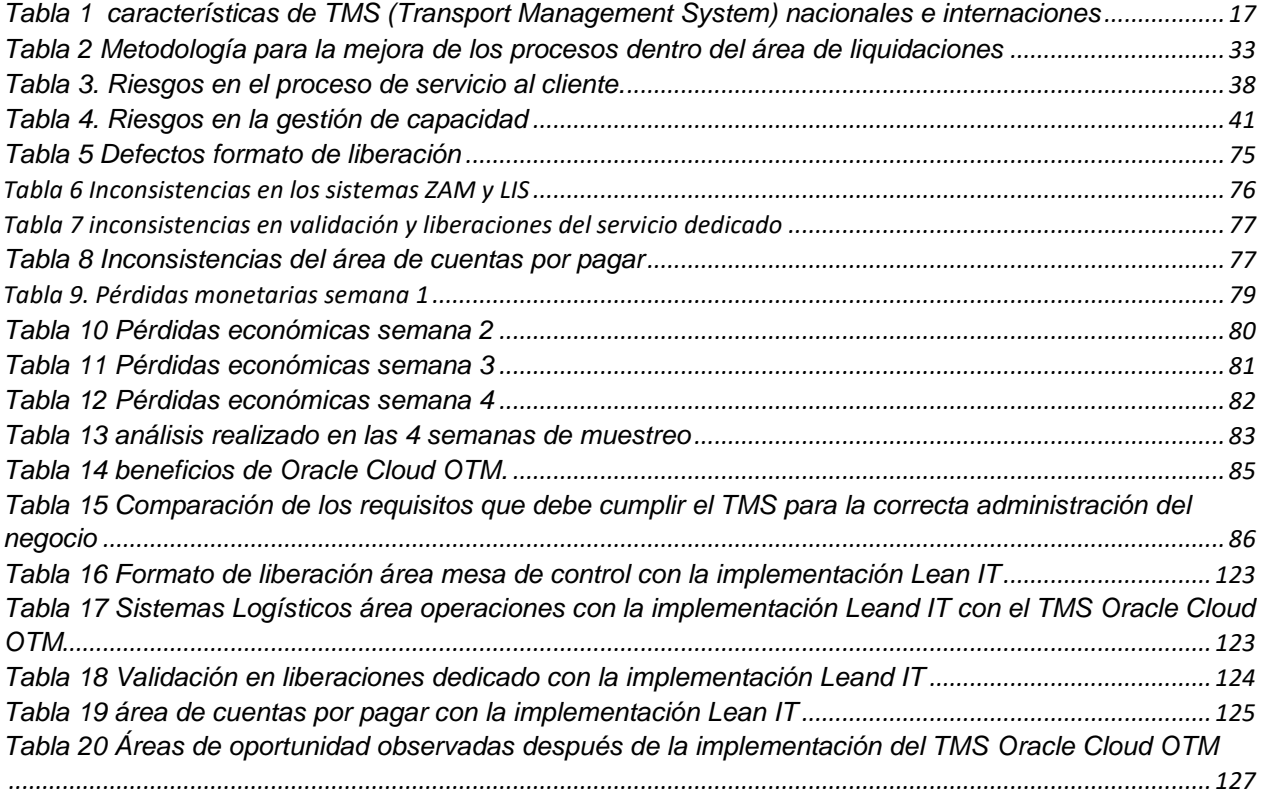

## **Índice de gráficos**

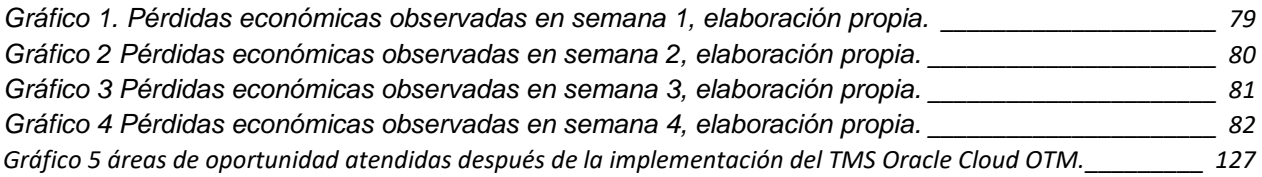

#### **Resumen**

La memoria de experiencia laboral que a continuación se presenta, es el resultado del trabajo en la compañía Landstar Metro, en el área de liquidaciones dando lugar a la implementación Lean IT por medio del TMS Oracle Cloud OTM, que expone la importancia de la temática debido a la necesidad de lograr el pago oportuno a los asociados, evitando la falta de flujo de efectivo para elaborar los viajes, con el objetivo de no dejar la oportunidad abierta a la competencia y ofrecer seguridad económica al asociado para realizar los servicios encomendados, visibilidad de pagos en tiempo real y disminuir los pagos erróneos.

Se aborda la problemática que presentaba el departamento de liquidaciones, pagos indebidos, duplicados, mínimo control en los embarques liberados, captura manual de información con índice de errores altos como el 24% relacionado a conceptos mal capturados, 9% pagos duplicados,13% asignación incorrecta, y el 54% anticipos cancelados.

El capítulo I detalla el diagnóstico actual, los procesos llevados a cabo antes de la implementación de Lean IT por medio del TMS Oracle Cloud OTM, se lleva a cabo una muestra durante el intervalo de tiempo de un mes de los principales errores detectados en el departamento de liquidaciones, graficándose cada uno y obteniendo los montos a recuperar por el área de liquidaciones, gracias a la validación con bases de datos de los servicios liquidados.

En el capítulo II mencionamos las soluciones aplicadas para el proceso de liquidaciones y los diferentes flujos de trabajo que contribuyen para realizar el pago al asociado y cobro con el cliente. Obteniendo mejoras y ofreciendo un mejor servicio a cada uno de nuestros asociados.

Finalmente, el capítulo III detalla el impacto al realizar la implementación Leand IT del TMS Oracle Cloud OTM, en los diferentes departamentos y la mejora para el asociado. Teniendo resultados favorables y satisfactorios mismos que reflejan la solución a la problemática planteada y aplicando los conocimientos obtenidos durante el programa educativo.

#### **Abstract**

The work experience report that is presented below is the result of the work in the Landstar Metro company, in the liquidation area, giving rise to the Lean IT implementation of the TMS Oracle Cloud OTM, which exposes the importance of the subject due to the need to achieve timely payment to associates, preventing the lack of cash flow to prepare trips, with the aim of not leaving the opportunity open to competition and offering economic security to the associate to perform the recommended services, visibility of payments in real time and reduce erroneous payments.

The problem presented by the liquidation department, improper payments, duplicates, minimum control in released shipments, manual capture of information with a high error rate such as 24% related to miscaptured concepts, 9% duplicate payments, 13% studied was addressed. wrong, and 54% canceled advances.

Chapter I details the current diagnosis, the processes carried out before the implementation of Lean IT TMS Oracle Cloud OTM, a sample is carried out during the time interval of one month of the main errors detected in the settlement department, graphing each one and obtaining the amounts to be recovered by the liquidation area, thanks to the validation with databases of the liquidated services.

In chapter II we mention the solutions applied for the settlement process and the different workflows that contribute to making the payment to the associate and collection with the client. Obtaining improvements and offering a better service to each of our associates.Finally, chapter III details the impact of implementing the Leand IT implementation of the TMS Oracle Cloud OTM, in the different departments and the improvement for the associate. Having favorable and satisfactory results that reflect the solution to the problem raised and applying the knowledge obtained during the educational program.

#### **INTRODUCCIÓN**

La logística del transporte terrestre según Acacia (2020), son diversas alternativas de transporte por carretera que permiten la circulación de bienes y servicios hacia el interior o exterior de un territorio. Los desafíos del transporte terrestre en la cadena de suministro (Supply Chain Management) determinan, la competitividad de la logística a nivel internacional por medio de costos, calidad y tiempos; lo cual influye de forma directa en el crecimiento de los mercados, ya que dependiendo de la rentabilidad que genere surge la expansión a nuevos segmentos y la complejidad de la integración de los procesos (Hueras, 2020).

El presente trabajo tiene como objetivo mostrar la labor de experiencia profesional en el ámbito de la Supply Chain Management (SCM), gestión de la cadena de suministro con relación a la optimización del área de transporte en una empresa dedicada a la actividad permisionaria del traslado nacional e internacional. Las empresas de logística fungen como intermediario entre diferentes proveedores y clientes, ofrecen diferentes modalidades de transporte, formas de distribución e incluso resuelven temas aduanales para los propios clientes. "La logística empresarial implica un cierto orden en los procesos que involucran a la producción y la comercialización de mercancías" (Torres y Meza, 2021).

De la misma forma, Cedillo-Campos et al. (2019) desarrollaron un análisis de la confiabilidad en los tiempos de viaje y optimización de las entregas por medio de transporte terrestre, con base en sus resultados, argumentan que se para mejorar la efectividad en el movimiento de las mercancías, entrega y liquidaciones de estas, con procesos que hagan eficientes la distintas resoluciones y necesidades de los clientes. El documento integra la relevancia de la problemática del departamento de liquidaciones haciendo eficiente los tiempos, procesos y administración de la cadena Third Party Logistics (3PL), logística de terceros expuesta.

Se describen las actividades del departamento de liquidaciones, optimizando los procesos y agilizando los pagos a proveedores; se detalla el organigrama de finanzas,

teniendo puestos asignados para el área de impuestos, cuentas por pagar y liquidaciones, estas se relacionan entre sí para realizar el análisis del flujo de efectivo que existe en la compañía.

Así mismo mencionamos la problemática identificada en el departamento de liquidaciones, se realiza la descripción del objetivo para la elaboración del presente proyecto, analizando la pregunta de investigación que complementa el desarrollo de este, con el objetivo de aportar a la empresa una mejora para sus diferentes áreas con ayuda la implementación de Lean IT, haciendo los procesos más eficientes y con índices de errores mínimos.

#### **Importancia de la temática**

En la compañía Landstar Metro observamos las siguientes áreas de oportunidad en los departamentos de operaciones y mesa de control.

Departamento operaciones (logística).

Asignación incorrecta de las unidades en sistema, este incidente es recurrente debido a que el área de operaciones asigna el viaje a la unidad que no corresponde, generando pagos incorrectos a los asociados.

Departamento de mesa de control

En este departamento las áreas de oportunidad relevantes es el extravío de evidencias, los asociados entregan los documentos y los ejecutivos extravían los documentos ocasionando que no pueda pagarse el viaje al asociado y por ende cobrarse con el cliente por falta de respaldo que avale el servicio realizado por Landstar Metro.

Otra área de oportunidad es la revisión de papeles, detectando que en sistema el viaje este asignado a una unidad y en el documento se encuentra con la unidad real, mesa de control no informa el error que existe entre el sistema y la documentación, liberando el servicio con unidades incorrectas, ocasionando pagos erróneos.

Desde la empresa se observa que la logística está en constantes puntos de transformación definitivamente, para ello, los avances tecnológicos y la infraestructura juegan un papel crucial, por ello cuando de innovar, renovar y hacer eficiente se tratas se debe pensar en variables como el mejor lugar y, la mejor flota, la mejor tecnología y funcionalidad entre otros (Campos et al., 2021).

Con este fundamento, planteamos la decisión de disminuir los índices de errores de cada proceso, teniendo información oportuna y visibilidad de la documentación en formato electrónico, agilizando las tareas, obteniendo mejora en los diferentes departamentos de la compañía y brindar un mejor servicio y seguimiento de los pagos de manera eficiente a nuestros proveedores.

Es importante para las empresas tener visibilidad de la administración que tienen en sus diferentes procesos, impactando directamente en el estado financiero de la compañía, misma que está en constante cambio, adaptándose a las necesidades de los clientes y proveedores, por ello, requieren de herramientas tecnológicas para hacer mejor las tareas en menos tiempo y con índices de errores mínimos.

Por esta razón, se hace evidente llevar a cabo la implementación Lean IT por medio de TMS Oracle Cloud OTM, que ayude a la empresa a tener mejores rendimientos, gestión en sus diferentes departamentos, debido a que las empresas transportistas están preocupadas por ofrecer un servicio de calidad, y que a su vez excedan las expectativas del mercado cada vez en mayor crecimiento, buscando ventajas competitivas.

La empresa Landstar Metro dedicada a satisfacer las necesidades en la SCM, gestión de la cadena de suministro, realizando la distribución de diferentes productos terminados, tiene la necesidad de invertir en la implementación Lean IT del TMS Oracle Cloud OTM, que permitirá a sus diferentes áreas operar de manera eficiente y eficaz. Para el departamento de liquidaciones es de gran ayuda esta herramienta tecnológica, debido a que reduce el índice de errores en pagos duplicados, asignación incorrecta de proveedores y omisión en depósitos bancarios, causando problemas para el asociado en su liquidez pues no puede efectuar viajes por falta de capital para gastos operativos,

dejando servicios cancelados, mismos que son tomados por las empresas competidoras en el giro de transporte logístico.

#### **Enfoque nacional e internacional**

Los Transport Management System (TMS), permiten a las empresas a planear varios procesos, negociar con los transportistas, disminuir errores y minimizar los costos. A continuación, en la tabla 1, se mencionan algunos TMS utilizados nacional e internacionalmente.

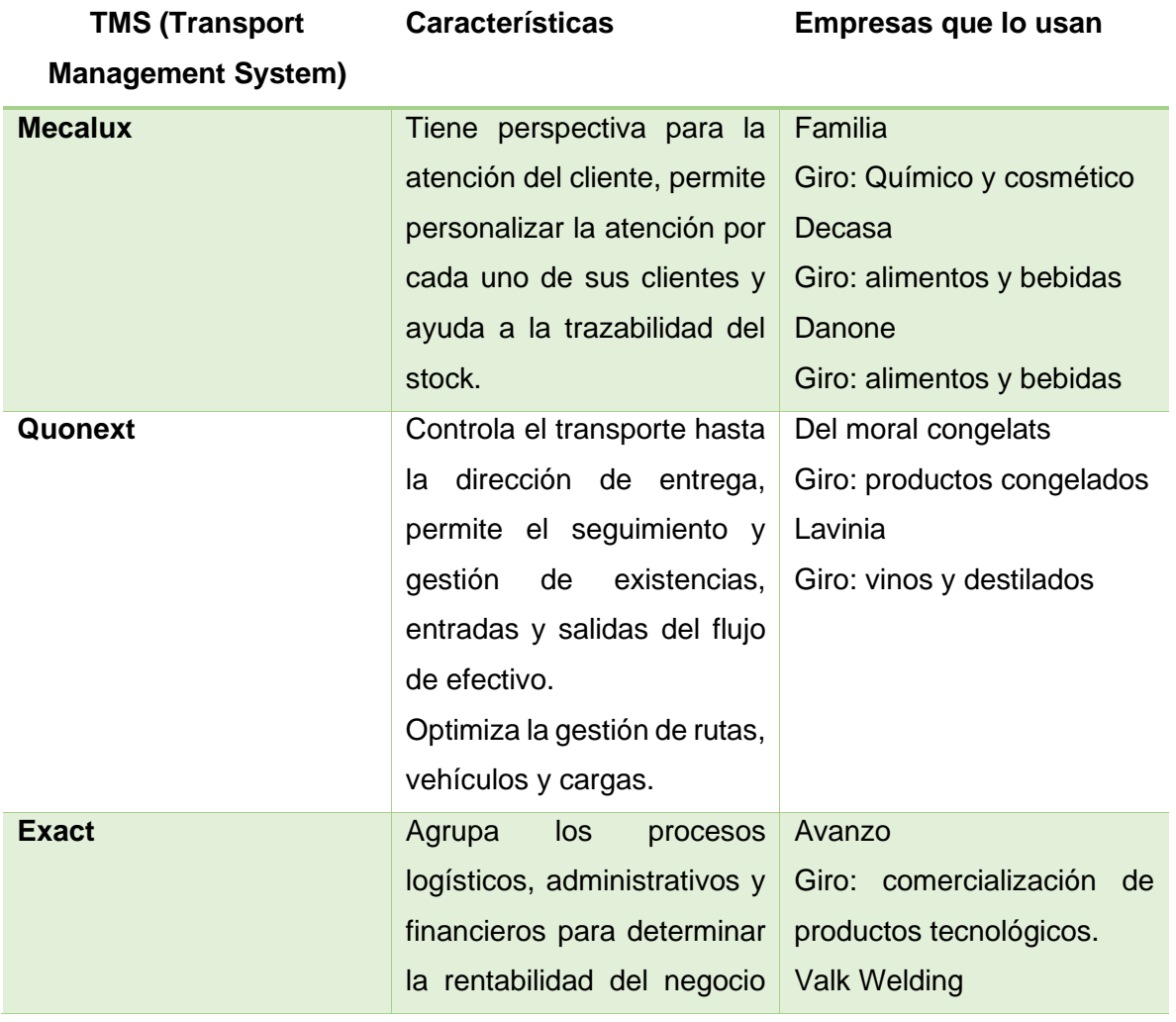

Tabla 1 características de TMS (Transport Management System) nacionales e internaciones

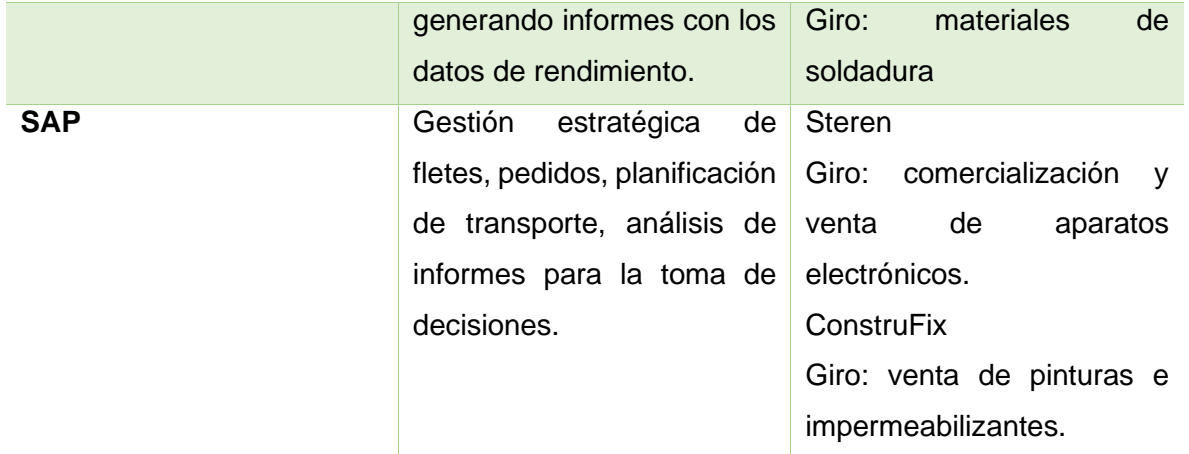

Principales características de TMS (Transport Management System) que ayudan en la mejora de los procesos de los diferentes giros de negocio elaboración propia.

Oracle Cloud OTM, esta implementado en Landstar Inc, que es la cede madre de Landstar Metro, debido al caso de éxito que ha tenido en la administración del negocio en los Estados Unidos, se plantea la mejora en el TMS logístico en México, algunos casos de éxito con la implementación de Oracle están reflejados en las empresas nacionales e internacionales como: Mazda Motor Logistics, EmblemHealth, Solistica, Fedex, grupo Bimbo, Hormel Foods entre otras empresas.

#### **Línea de investigación.**

Debido a la importancia de los TMS, su administración, seguimiento y optimización del transporte en la Supply Chain Management (SCM), gestión de la cadena de suministro y con relación al perfil de egreso del programa educativo de la licenciatura en Logística, la línea de investigación que tomamos para la realización de este proyecto es: sistemas de soporte a la logística con el uso de las TIC, participando en el proyecto de la implementación del TMS Oracle Cloud OTM para mejorar los procesos de liquidez en la compañía.

#### **Introducción a la empresa**

Landstar Metro es un proveedor de servicios logísticos de transporte completo, que ofrece a los clientes cargas consolidadas y transporte rápido de capacidad externa en México, la nueva sede de operaciones en la Ciudad de México está afiliada a Landstar System, Inc., un proveedor mundial con activos reducidos de soluciones integradas de gestión de transporte que ofrece servicios logísticos de transporte especializado y seguro.

Landstar Metro ofrece a los clientes servicios de gestión de transporte en México, al igual que otros beneficios por estar asociado con los servicios de gestión y de redes de transporte de carga de Norteamérica de Landstar, inicia las operaciones después de adquirir ciertos activos de Metro Logistics, un transportista privado mexicano, y de celebrar un acuerdo con este para desempeñarse como uno de sus transportistas principales, proporcionan soluciones conjuntamente con los servicios transfronterizos entre Estados Unidos y México teniendo 11 pasos. (Zuñiga, 2010)

Cuenta con instalaciones ubicadas en Tepotzotlán, Monterrey y Guadalajara, sus principales puntos de distribución son: Guadalajara, Monterrey, Tijuana, Laredo, Estado de México, Cd. De México, Villahermosa, Mérida, Querétaro, Toluca.

#### **Misión**

"Ser un proveedor de soluciones integradas de gestión de transporte que ofrece servicios seguros y especializados a una amplia gama de clientes que utilizan una red de proveedores logísticos y empleados de capacidades de terceros" (Metro, 2021).

#### **Visión**

"Inspirar y empoderar a los emprendedores para que tengan éxito en la industria del transporte altamente competitiva e impulsada por la tecnología" (Metro, 2021).

Este proyecto es desarrollado en la empresa Landstar Metro, en el departamento de liquidaciones, se detecta una mejora con ayuda de la tecnología para realizar los pagos de los servicios logísticos oportunamente, garantizando a los asociados flujo de efectivo para seguir operando, el propósito general es automatizar el proceso de liquidación, que la implementación Leand IT del TMS Oracle Cloud OTM permita desempeñar las tareas en menos tiempo, reduciendo el índice de errores y se tenga la visibilidad de los pagos en tiempo real garantizando liquidez para nuestros proveedores.

Se elabora el análisis del entorno actual tomando como referencia las áreas involucradas en el proceso de pago de servicios oportunamente, los departamentos que tienen relación para efectuar los pagos a proveedores de manera veraz son:

- Liquidaciones
- Cuentas por pagar

Estas áreas están ligadas al departamento de finanzas, la prioridad de liquidaciones es conocer los procesos establecidos y llevar a cabo el pago de los viajes realizados por los diferentes proveedores y esquemas que maneja la compañía, para el análisis de cuentas por pagar, el objetivo es visualizar los procedimientos para generar los depósitos bancarios a los proveedores, solicitando la información necesaria evitando errores y contratiempos en retroactivo de facturas emitidas por el asociado.

#### **Marco contextual**

#### Datos de la importancia de la empresa

Para la empresa es primordial ofrecer certeza en los pagos a los diferentes proveedores debido a que cuenta con pago a 7 días, logrando ventaja competitiva frente al mercado al que enfrenta, esta se cumple si el embarque no tiene incidencia como: evidencias extraviadas, asignación incorrecta o accesorios pendientes de pago. En el proceso de liquidaciones se encuentran diferentes áreas de oportunidad, las cuales son pagos duplicados, asignación errónea, proceso en el cual es capturada de manera incorrecta la orden de carga que pasa por todos los filtros, llegando con los datos mal elaborados, no existe visibilidad para el proveedor sobre su pago, dado que no cuenta con la información en tiempo real.

El proceso de liquidación es totalmente manual, cuenta con bases de datos capturadas por el asistente de liquidaciones, mismo que puede tener márgenes de errores, cuentas por pagar omite depósitos bancarios a los proveedores por olvido del mismo personal, llegan a extraviar las facturas emitidas por los asociados , con este fundamento de antecedentes mencionado, se valora la implementación Leand IT del TMS Oracle Cloud OTM que permita desempeñar las tareas en menos tiempo con índices de errores mínimos, así como dar mayor visibilidad al proveedor de sus pagos en tiempo real y ofrecer una plataforma tecnológica factible para llevar a cabo el proceso.

El proveedor tendrá la garantía de contar con flujo económico y realizar viajes locales o foráneos sin contratiempos de efectivo, para el departamento de finanzas es altamente relevante esta herramienta tecnológica, permite tener una mejor administración en sus estados financieros, evitando así la fuga de dinero por pagos duplicados o erróneos, podrá visualizar cuánto dinero tiene disponible para efectuar pagos a proveedores y realizar la programación en la banca electrónica.

#### **Descripción del puesto**

A continuación, detallamos el organigrama, establecido para el área de finanzas y las actividades realizadas durante la experiencia laboral, que han ayudado en la formación profesional y dan pauta para el desarrollo del presente trabajo, aportando mejora para la empresa en los distintos flujos de trabajo, sumando ventaja competitiva en el ramo de la logística de transporte en diferentes procesos de la Supply Chain Management (SCM), gestión de la cadena de suministro.

## **Organigrama**

El organigrama muestra como está integrado el departamento de finanzas al cual pertenece el área de liquidaciones, mismo que da origen al presente proyecto. Soportan a liquidaciones, las áreas de impuestos y cuentas por pagar están coordinadas entre sí para realizar los pagos correspondientes a los diferentes proveedores, dando solidez al permisionario para que pueda llevar a cabo los viajes oportunamente y satisfacer las necesidades de cada cliente. El permisionario Landstar es la persona que celebra un contrato de carácter laboral prestador de servicios logísticos con la marca Landstar Metro.

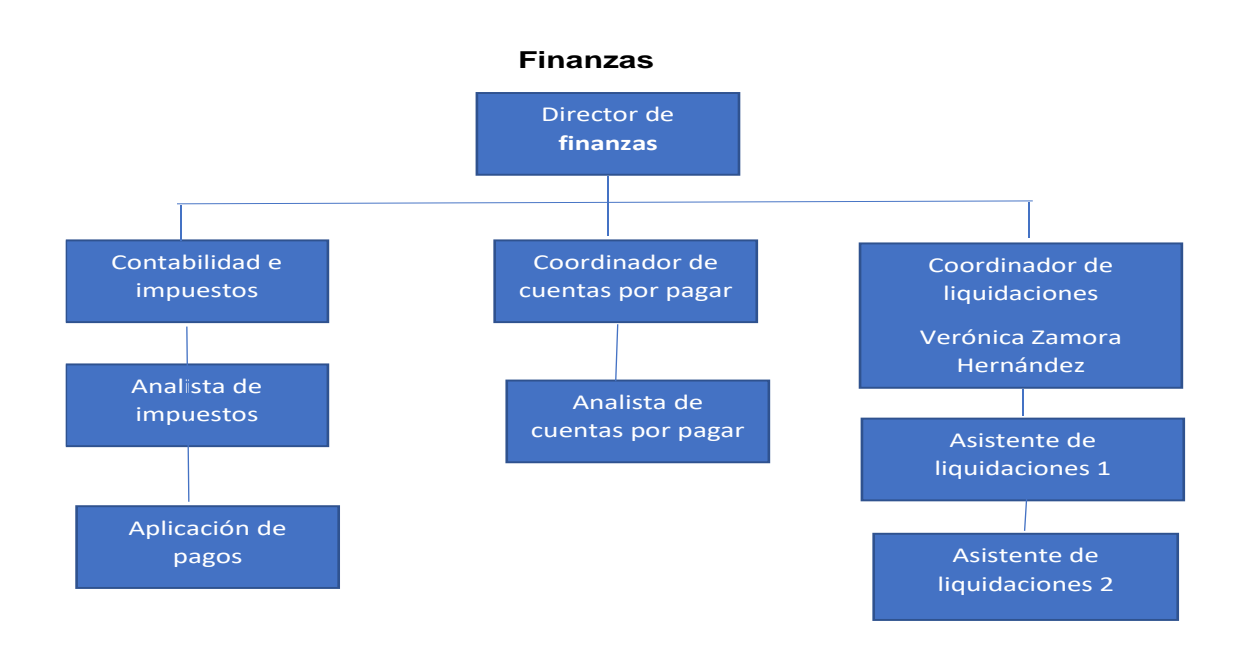

*Figura 1.* Organigrama del departamento de finanzas. Landstar Metro Intranet. (2021)

## **Descripción de actividades.**

En el departamento de liquidaciones nos encargamos de validar los montos capturados en sistema y enviar prefactura al asociado, el propósito es programar los pagos de manera oportuna y asegurar liquidez para el siguiente viaje a efectuar, a continuación, describimos las actividades a desempeñar.

#### **Actividades del coordinador de liquidaciones:**

- Liquidación de servicios local o foráneo
- Verificar los viajes liberados por el área de mesa de control.
- Validar en sistema que los viajes correspondan a la ruta liberada.
- Efectuar pago de servicios según la ruta que haya recorrido.
- Pago de accesorios acumulados durante su recorrido (maniobras, peajes, estadías, reparaciones etc.)
- Elaboración de prefactura, ingresamos en el formato los viajes liberados con tarifa correcta.
- Realizar el cálculo de facturación, con los impuestos de IVA 16% y retención del 4%.
- Enviar prefactura al asociado vía correo electrónico.
- Recibir las facturas emitidas por el asociado.
- Validar que las facturas estén correctas y proceder con la programación de pago.
- Registro del folio fiscal de la factura emitida en la carpeta de prefactura.
- Revisar si los viajes contienen anticipos de viaje.
- Si existe algún cargo para el asociado emitimos descuento con ayuda de la nota de crédito.
- En caso de tener rastreo satelital de la compañía emitimos descuento semanal por renta de GPS (Sistema de Posicionamiento Global).
- Engrapar los soportes de liberación a la factura para su programación de pago.
- Ofrecemos atención directa o vía telefónica al asociado.
- Dar solución a las diferentes áreas de oportunidad (rutas mal asignadas, viajes duplicados, faltante en accesorios, pago de tarifas).
- Ingresar facturas emitidas por el asociado a sistema permisionario.

## **Liquidación de servicio dedicado**

- Recepción de liberaciones emitidas correctamente por el área de mesa de control.
- Revisar los servicios liberados por el área de mesa de control en sistema
- Revisión de asistencia contra la liberación emitida por el área de mesa de control
- Realizar prefactura servicios liberados tomando como referencia la asistencia operativa.
- Efectuar el pago semanal por los días laborados con el cliente.
- Pago de accesorios acumulados durante su trayecto (maniobras, peajes, estadías, reparaciones etc.)
- Calcular los impuestos de facturación IVA 16% y retención del 4%.
- Revisión y seguimiento al descuento por anticipo de viaje.
- Descuento de rastreo satelital, si cuenta con GPS (Sistema de Posicionamiento Global) de la compañía.
- Si existe algún cargo realizamos nota de crédito para efectuar el descuento al asociado.
- Envió de prefactura al asociado vía correo electrónico.
- Recibir y validar que las facturas emitidas por el asociado estén correctas.
- Capturar en carpeta de prefacturas el folio fiscal que ampara la prefactura enviada.
- Engrapar el soporte de liberación a la factura para su programación a pago.
- Realizar el concentrado de facturas programadas a pago.
- Registro de las facturas a sistema permisionario.
- Atención directa y vía telefónica al asociado.
- Solución a las diferentes áreas de oportunidad (seguimiento a las asistencias de cada circuito dedicado, accesorios faltantes, correcciones en asistencia, porcentajes por pagar).

Finalizado el proceso de prefacturación de los diferentes servicios, se captura el folio fiscal de las facturas recibidas en archivo Excel para su confirmación de pago al área de cuentas por pagar, enviamos la solicitud de liquidación firmada por el coordinador del área y el director de emprendedores logísticos y asociados (ELA´S), todos los procesos son validados por el responsable de liquidaciones.

## **Problemática identificada.**

Las áreas de oportunidad observadas en el departamento de liquidaciones fueron las siguientes:

- Pagos duplicados a proveedores.
- Asignación incorrecta de viajes, generando pagos erróneos a proveedores.
- No se visualiza el pago en tiempo real.
- Se omiten el pago de facturas por error humano o pérdida de Comprobante Fiscal Digital (CFDI).
- El proveedor desconoce qué día con exactitud será realizado su pago.
- No se puede conciliar la rentabilidad de la compañía, debido a que el costo de ingreso y egreso no se visualiza en el TMS (Transport Management System) utilizado por la compañía.

Estos inconvenientes generan que los proveedores dejen viajes cancelados, tomando la oportunidad las empresas competidoras con los diferentes clientes, por falta de liquidez. Para la compañía genera pérdida económica debido a los pagos duplicados, difícilmente el proveedor regresa las diferencias depositadas de más, el área de cuentas por pagar no tiene un estimado a pagar en la semana porque las confirmaciones de pago elaboradas por el departamento de liquidaciones son repentinas.

No se cumple con los 7 días acordados a pago después de su fecha de facturación, cuando el servicio a liberar cuenta con incidencias como son: evidencias extraviadas, asignación incorrecta o accesorios pendientes de pago, en algunos casos por omisión del personal de cuentas por pagar, las facturas no son programadas en los lotes de pago

que deben subir a la banca electrónica, generando molestia por parte de los proveedores y falta de credibilidad.

El proceso de liquidación es totalmente manual, así como la programación de pagos que es realizada en un archivo Excel, todo lo manifestado anteriormente hace viable la implementación Lean IT por medio de TMS Oracle Cloud OTM para agilizar las tareas del departamento de liquidaciones de forma y con un estándar de error mínimo, proporcionando seguridad en ofrecer una plataforma al asociado donde visualice en tiempo real sus depósitos bancarios, garantizando liquidez para llevar acabo los viajes adaptados a sus necesidades y también poder visualizar que tan rentable está siendo el negocio, con información más certera.

La figura (2) muestra el diagrama Ishikawa elaborado para el departamento de liquidaciones, con el objetivo de conocer las entradas, procesos y salidas de la información, necesaria para el análisis de las principales causas y efectos que tiene cada área involucrada en el pago de los servicios realizados por el asociado.

#### **Justificación**

La Gestión por Procesos es vista por las empresas como una base para volver más eficientes los diversos trabajos que se realizan dentro del ámbito laboral para Marrero, Domínguez y Fajardo (2020), la identifica como una tarea que consiste en interrelacionar todas las actividades, con datos fiables, pues integra percepciones o la participación de todos los involucrados en determinados procesos, ello permite que las actividades desarrolladas sean más eficientes y satisfactorias, lo cual favorece principalmente al cliente interno y externo. Así, la gestión por procesos es un asunto muy estudiado y utilizado por la influencia que tiene en la mejora de las organizaciones (Salazar, Garro, Aliaga, Prado, Díaz, Uribe, 2021).

Es relevante la comprensión de los procesos y condiciones que implica el transporte de carga, desde un punto de origen hacia un punto de destino, debido a que contempla aspectos como: rutas de desplazamiento, tiempo que transcurre desde la recepción hasta la entrega, planificación, costos financieros, y calidad del servicio prestado, entre otros aspectos (Préstamo, Cordero y Zuñiga, 2020).

En las liquidaciones del proceso de carga se pueden presentar distintos eventos de riesgos como: errores en la descripción de la mercancía, errores en la declaración o documentación, fallas en la señalización de instrucciones de destino, entre otros. Estas situaciones se constituyen de una serie de riesgos para la entidad, la cual se puede materializar como pérdidas económicas y que afectan de manera negativa a la empresa encargada de prestar de consolidación de carga (Chávez y Tamayo, 2022).

Para diagnosticar las áreas de oportunidad dentro del proceso del departamento de liquidaciones, se utilizó el diagrama Ishikawa identificando las causas y efectos de las problemáticas encontradas y lograr optimizar las tareas del área.

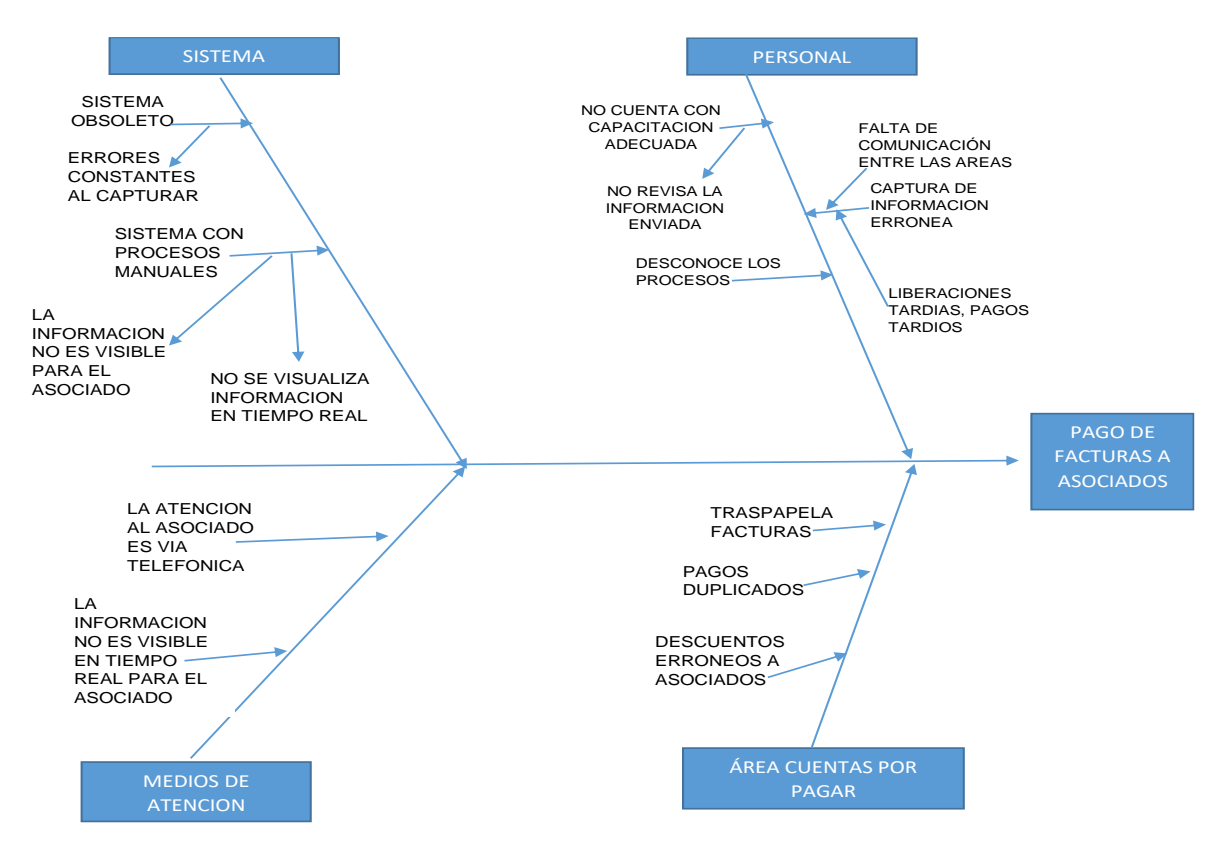

#### **Diagrama Ishikawa**

*Figura 2 .*Diagrama del área de liquidaciones elaboración propia obtenido de Landstar Metro Intranet. (2021)

El presente trabajo es realizado con el objetivo de optimizar los procesos del departamento de liquidaciones de manera eficiente y eficaz, aportando los conocimientos adquiridos en el programa de estudios de la licenciatura en logística, con la implementación de Lean IT por medio de TMS Oracle Cloud OTM que pueda ayudar a las diferentes áreas involucradas en la SCM (Supply Chain Management), gestión de la cadena de suministro expuesta. En la situación actual de la compañía los índices de errores encontrados son los siguientes:

- 24% conceptos mal capturados
- 9% pagos duplicados
- 13% asignación incorrecta
- 54% anticipos cancelados

## **Cuestionamiento**

¿Cómo eliminar errores en el proceso de liquidaciones, ademas de asegurar el pago y seguimiento oportuno a los proveedores?

## **Objetivo general**

Optimizar las tareas del departamento de liquidaciones por medio de la implementación de Lean IT para minimizar errores, asegurando el pago y seguimiento a proveedores oportunamente.

## **Objetivos específicos**

- Analizar la situación actual del proceso de liquidación mediante un mapeo de procesos para identificar las áreas de oportunidad en el proceso de liquidaciones.
- Mejorar el proceso de liquidaciones, para una mejor administración de la cadena de suministro de la compañía por medio de la implementación Lean IT con ayuda del TMS Oracle Cloud OTM.
- Presentar resultados obtenidos de la implementación Leand IT por medio del TMS Oracle Cloud OTM en el proceso de liquidaciones de Landstar Metro.

#### **Marco Teórico**

Mendoza (como se citó en Gil 2002), "menciona que las TIC, según constituyen un conjunto de aplicaciones, sistemas, herramientas, técnicas y metodologías asociadas a la digitalización de señales analógicas, sonidos, textos e imágenes, manejables en tiempo real" (Mendoza, 2017)

Mendoza (como se citó en Ochoa y Cordero (2002), "menciona que son un conjunto de procesos y productos derivados de las nuevas herramientas (hardware y TMS), soportes y canales de comunicación, relacionados con el almacenamiento, procesamiento y la transmisión digitalizada de la información" (Mendoza, 2017).

Mendoza (como se citó en Thompson y Strickland,2004), "menciona que las tecnologías de información y comunicación, como aquellos dispositivos, herramientas, equipos y componentes electrónicos, capaces de manipular información que soportan el desarrollo y crecimiento económico de cualquier organización. Cabe destacar que en ambientes tan complejos como los que deben enfrentar hoy en día las organizaciones, sólo aquellos que utilicen todos los medios a su alcance, y aprendan a aprovechar las oportunidades del mercado visualizando siempre las amenazas, podrán lograr el objetivo de ser exitosas" (Mendoza, 2017).

Por lo anterior definimos como TIC (Tecnologías de la Información y Comunicaciones) al conjunto de herramientas, sistemas, técnicas y metodologías que están coordinadas para lograr el desarrollo de hardware y TMS que permitan a las empresas de diferente giro, optimizar sus procesos realizando las tareas de manera eficiente y eficaz, minimizando los recursos.

#### **Filosofía Lean IT**

La gestión Lean es un concepto adoptado en diversas industrias, derivado del sistema de producción de Toyota.

A fines de la década de 1940, cuando Toyota puso los cimientos de la fabricación ajustada, su objetivo era reducir los procesos que no aportaban valor al producto final. Al hacerlo, lograron mejoras significativas en productividad, eficiencia, tiempo de ciclo y costes.

## Beneficios de Leand Manufacturing

- Incremento de la productividad
- Incremento de la calidad
- Incremento de las ganancias
- Incremento de las ventas
- Incremento de valor de la empresa
- Reducción de changeover
- Reducción de inventario
- Reducción de plazo de entrega
- Reducción de los costes de producción

## **Los 5 principios de Lean**

**Valor:** son los materiales directos y la mano de obra directa para producir el producto. En términos de Lean el valor es reconocido como las características o funciones de un producto o servicio que satisfacen las necesidades del cliente y por las que el cliente está dispuesto a pagar. La identificación de valor debe resultar en una alineación constante entre las necesidades del cliente y las actividades del productor.

**Cadena de valor:** aquellas actividades necesarias para transferir productos o servicios a través de las 3 actividades básicas de la organización.

• Resolver problemas. Desde el diseño hasta la producción.

- Gestionar la información. Desde el pedido hasta la entrega.
- Transformación física, desde materia prima a producto final.

**Flujo de valor:** el objetivo es garantizar la generación de valor continuo, sin esperas, retrabajos ni paradas, eliminar costos del trabajo en proceso, inventarios y producir desde materiales hasta productos terminados en el menor tiempo posible.

**Producción Pull:** con base en la filosofía justo a tiempo, se adopta el proceso de extracción, en el que no se solicita producción hasta que exista una demanda por parte del cliente, la utilización del sistema Pull, hace posible una reducción de inventarios, ya que los componentes dentro del sistema solo son reemplazados una vez que hayan sido consumidos.

El único reto de este sistema es poder adaptarse lo suficientemente rápido, para poder hacer frente a cambios en la demanda.

**Perfección:** El fin último de la empresa es alcanzar la perfección, inalcanzable en su esencia, pero a la que buscamos aproximarnos buscando día a día la mejora, que puede ser de dos tipos, el radical continuo (Kaikaku) y el incremento continuo (Kaizen). (Agile, 2020)

Leand IT pretende alinear las TI con las necesidades del negocio, maximizando el retorno de la inversión en tecnología. (Pérez, 2018).

Lean IT es la extensión y adaptación de lean manufacturing (modelo de gestión ampliamente utilizado en procesos industriales) a entornos TI. Su preocupación central, aplicada en el contexto de la TI es la eliminación del desperdicio, tanto en el acto de consumir el servicio (usuarios/clientes externos) como en el acto de proporcionar el servicio (IT). Y por la otra, a la maximización del valor ofrecido a los clientes y usuario.

La implementación de Lean IT es un proceso continuo que comienza con la identificación de los puntos de despilfarro, luego con la priorización de las acciones de mejora y por último la aplicación y control de estas mejoras. Para concretar, esta filosofía se debe pensar en largo plazo ya que puede tomar años antes de que los principios lean se vuelvan intrínsecos a la cultura de una organización.

Womack y Daniel Jones definieron en su libro La máquina que cambió el mundo, cinco principios de Lean Manufacturing que son la base fundamental de esta filosofía.

#### **Conceptos de Lean IT**

- Disminución de costos: disminuyen las pérdidas y los costos que no sean estrictamente necesarios.
- Centrarse en los objetivos a largo plazo: tener claros los objetivos a largo plazo de la empresa para la toma de decisiones tanto estratégicas como en áreas operativas. Las mejoras detectadas deben estar enfocadas en estos objetivos y así establecer prioridades.
- Formación del personal: capacitar al personal tomando como referencia la filosofía a implementar.
- Involucrando a todo el mundo: todos los empleados de una misma compañía trabajen cohesionados para un mismo fin.
- Mejorar el valor para el cliente: satisfacer al cliente incrementando el valor de negocio con menor coste financiero, reduciendo los desperdicios.
- Mejora continua en pequeños pasos: el ciclo KAIZEN persigue mejorar el proceso con los recursos y medios existentes.
- Disminución de los picos y las caídas de la producción: Disminuyendo el tiempo para ejecutar tareas, eliminamos excesos de producción generando despilfarro y pérdidas. Disminuye la probabilidad de producir algún artículo con defecto.
- Reducir los residuos. Lean IT identifica y erradicar los residuos que contribuyen a un servicio al cliente deficiente, a costes empresariales superiores a los necesarios y a la pérdida de productividad de los empleados. (Muñoz, 2021)

En la tabla 2, se muestra la metodología utilizada para la implementación de line IT por medio de TMS Oracle Cloud OTM y las mejoras obtenidas para el departamento de liquidaciones optimizando cada uno de sus procesos establecidos.

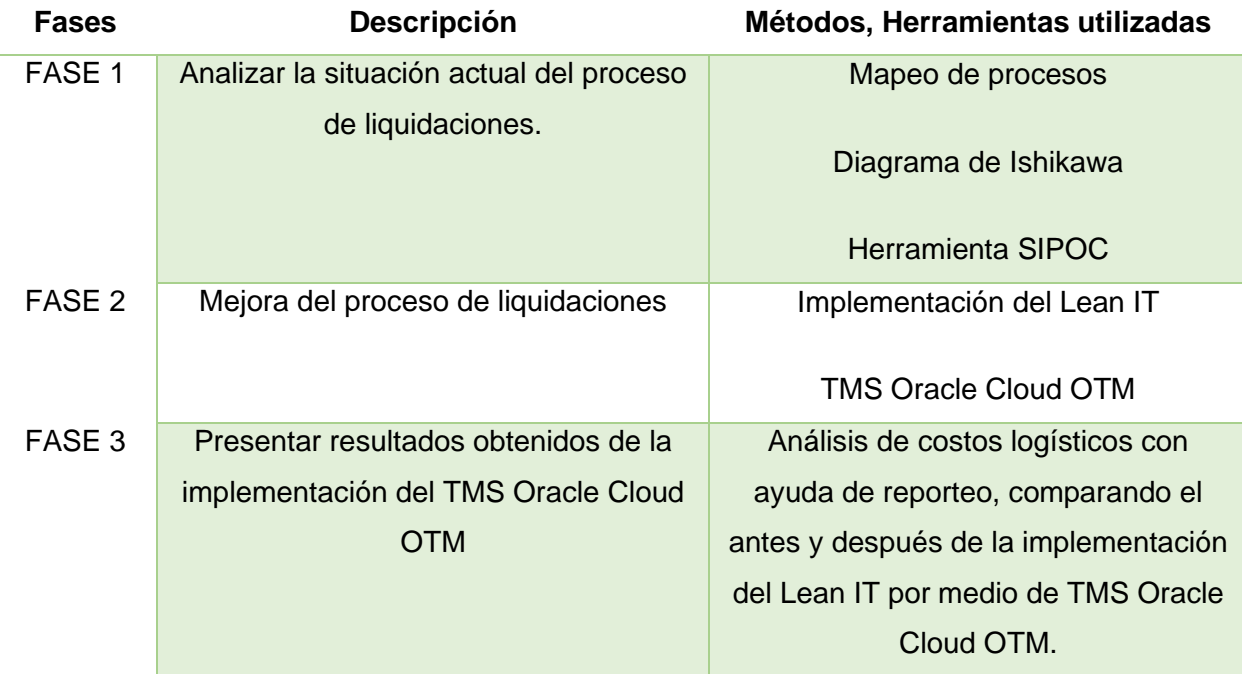

*Tabla 2 Metodología para la mejora de los procesos dentro del área de liquidaciones*

Metodología propia en base a la mejora en el proceso de liquidaciones,2022

## **CAPÍTULO I. INFORME DETALLADO DE ACTIVIDADES**

En este capítulo exponemos como son ejecutados los procesos actualmente en las operaciones diarias de la compañía Landstar Metro, con el propósito de entender las funciones de cada área, su relación entre ellas, responsabilidades, objetivos, roles involucrados y documentos en cada proceso.

En el presente documento se profundiza de manera textual y gráfica sobre los procesos de la cadena de distribución que lleva a cabo la compañía Landstar Metro, por consiguiente, los beneficios que obtiene con la implementación del TMS Oracle Cloud OTM Oracle Cloud Operador de Transporte Multimodal (OTM) el departamento de liquidaciones.

Por otra parte, analizaremos los alcances obtenidos después de la implementación del TMS Oracle Cloud OTM, los beneficios que hay para la empresa en relación con el hombre camión, quien es dueño de la unidad y al mismo tiempo operador de esta.

FASE 1: analizar la situación actual del proceso de liquidaciones mediante el mapeo de procesos, diagrama de Ishikawa y el desarrollo de la herramienta SIPOC para la detección de áreas de oportunidad.

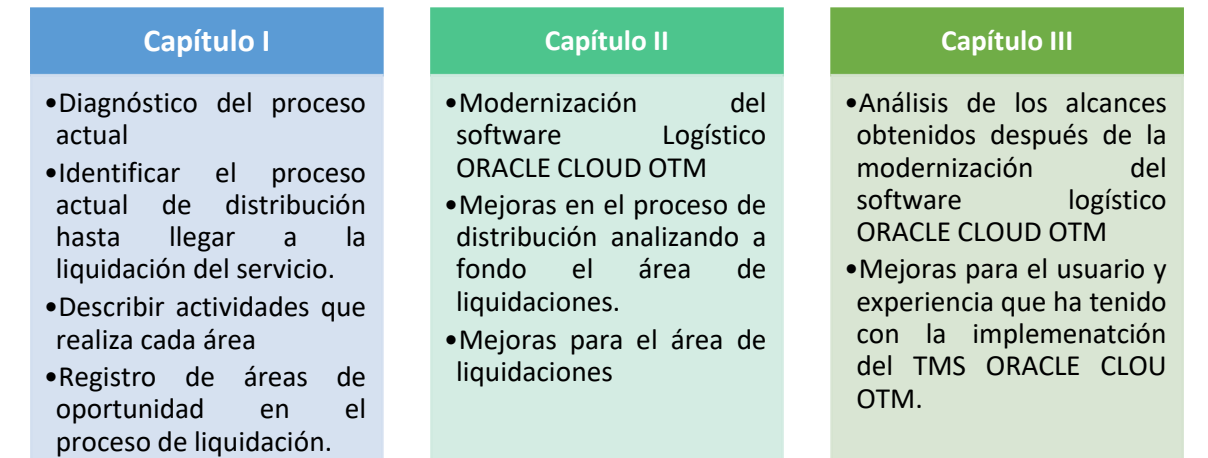

*Figura 3.* Plan de la implementación del TMS Oracle Cloud OTM, elaboración propia obtenido de Landstar Metro Intranet (2021).

Como primer apartado, se detallan las actividades de cada área involucrada para llevar a cabo el proceso de distribución, obteniendo como resultado y proceso final la liquidación de los servicios realizados por nuestro asociado Emprendedor Logístico Asociado (ELA) de modo que se analicen las áreas de oportunidad encontradas en el proceso.

## **1.1 Área comercial**

Su objetivo es realizar las gestiones necesarias para atraer o hacer crecer los negocios, llevando un eficiente registro y control de los clientes, convenios establecidos, así mismo sus modificaciones y nuevos requerimientos por parte del cliente.

## **1.1.1 Proceso para alta de clientes**

En este apartado es importante el registro de los clientes en el sistema, de manera que permite controlar la información, misma que servirá como referencia desde la creación del embarque hasta el cobro del servicio, el proceso es el siguiente:

- Enviar formato de aplicación de crédito al cliente.
- Solicitar al área de finanzas la investigación de crédito.
- Establecer el monto de crédito basándose en las tarifas propuestas, volumen de viajes y días de crédito.
- Recopilar documentos del cliente (acta constitutiva, poder notarial, identificación del representante legal, comprobante de domicilio, Registro Federal de Contribuyentes (RFC).
- Respaldar el acuerdo comercial con el convenio o cotización y contrato de prestación de servicios debidamente firmados.
- Así mismo aprobado el crédito, solicitar a inteligencia de negocios el alta del cliente en el sistema.

En figura 4, se muestra el flujo a seguir para el proceso de alta del cliente en sistema, proceso que es detallado gráficamente.

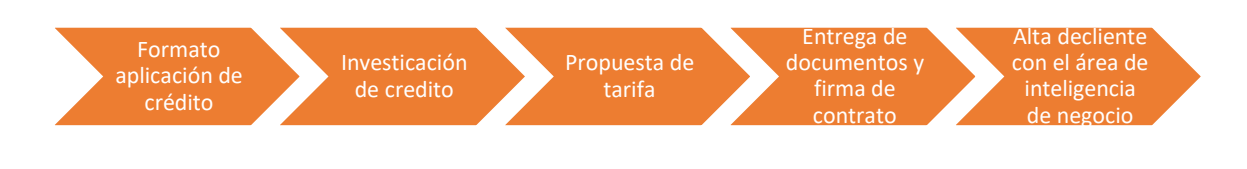

*Figura 4.* Flujo del proceso de alta de cliente en sistema, elaboración propia obtenido de Landstar Metro Intranet. (2021)

## **1.1.2 Alta de convenios con el cliente**

El convenio es la formalización de lo negociado con el cliente, se establecen las tarifas, aceptación de los términos y condiciones del servicio, así como la contraprestación y características del pago, todo lo anterior para nuevos servicios o ajuste de tarifas actuales.

## **1.1.3 Proceso de alta de tarifa en sistema**

- Solicitar al área de capacidad el precio de tarifa (PT) de la ruta o servicio.
- Evaluar la compra y proponer la tarifa de venta.
- Negociar tarifas con los clientes y obtener utilidad para la compañía.
- Solicitar la aceptación de tarifas con ayuda de la firma de cotización o convenio.
- Solicita el alta o modificación de convenio en sistema al departamento de inteligencia de negocios.
- Recibir el número de convenio en sistema emitido por el departamento de inteligencia de negocios.
- Informar a las partes interesadas la vigencia de las nuevas tarifas.

En figura 5, se muestra el proceso gráficamente a seguir para el alta de tarifa en sistema después de realizar el convenio con el cliente.

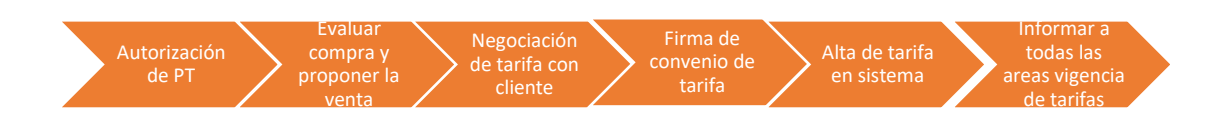

*Figura 5*. Flujo del proceso de alta de tarifa en sistema, elaboración propia obtenido de Landstar Metro Intranet. (2021)

## **1.1.4 Políticas y lineamientos para la firma de contrato con el cliente**

- No podrá iniciar negociación si no cuenta con un plan de operación y la propuesta económica de los servicios, firmado por el cliente.
- Para dar de alta al cliente es necesario contar con su perfil completo y con los documentos que sustenten el mismo.
- El alta o modificación del convenio solo será requerido por la gerencia comercial y debe aplicarse por el departamento de inteligencia de negocios (Metro, 2021).

## **1.2 Área de servicio al cliente**

El objetivo de este departamento es atender la demanda de carga de los clientes mediante la capacidad disponible, buscando maximizar la eficiencia de recursos con atención personalizada hacia el cliente, para cumplir con la necesidad de transporte de mercancías en las condiciones convenidas, "la demanda se establece según las cantidades que el cliente esté dispuesto a comprar al precio del mercado como bien mencionan los autores Laura Fischer, Jorge Espejo Callado" (Espejo, 2011).

## **1.2.1 Proceso para la venta de servicios logísticos con el cliente**

- Cliente solicita el servicio por medio de correo electrónico, portal de tendering, teléfono o mensaje de texto.
- Servicio al cliente valida que la solicitud del viaje contenga la información completa y la disponibilidad de equipo.
- Si no hay disponibilidad cancela la orden y notifica al cliente.
- Si hay disponibilidad continúa con el proceso.
- El ejecutivo de cuenta captura la solicitud en el archivo Make To Order (MTO) por cada cliente.
- Empleados de entradas de pedido (Order Entry Clerk) genera orden de carga en sistema.
- El ejecutivo de cuenta confirma disponibilidad con el cliente y da seguimiento al viaje hasta su entrega final.

En figura 6, se muestra el flujo a seguir del proceso de ventas de servicios logísticos con el cliente de manera gráfica.

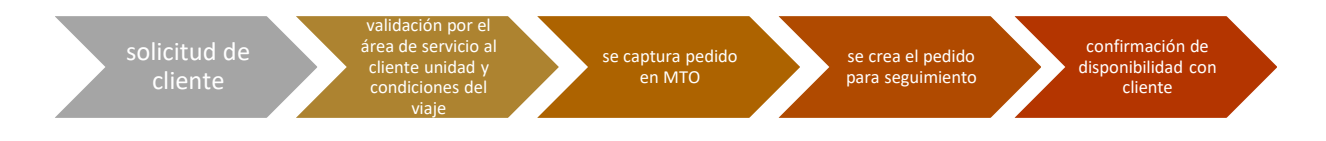

*Figura 6.* Flujo del proceso de venta de servicios logísticos con cliente, elaboración propia obtenido de Landstar Metro Intranet. (2021)

En la tabla 3 se detallan los principales riesgos detectados en el proceso del departamento de servicio al cliente, pueden ser situaciones que se resuelvan en el momento o que impacten al resto de las áreas de la SCM (Supply Chain Management), gestión de la cadena de suministro.

*Tabla 3. Riesgos en el proceso de servicio al cliente.*

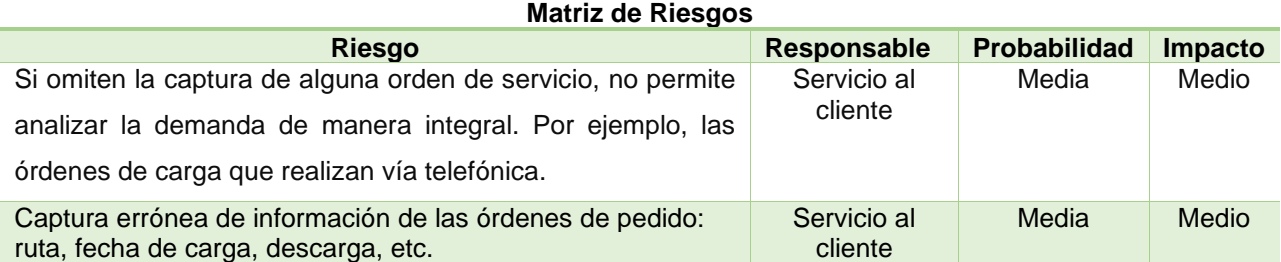

Principales riesgos en el proceso de servicio al cliente. Landstar Metro intranet (2020)

### **1.2.3 Políticas y lineamientos del área servicio al cliente.**

- Cada ejecutivo de cuenta tiene asignada una cartera de clientes, debido a que es el contacto principal, guarda una relación cotidiana de trabajo con los ejecutivos que son la contraparte de los clientes, es responsable de aumentar el volumen de pedidos y conseguir el tipo de carga de acuerdo con la estrategia comercial y operativa requerida.
- Todos los pedidos de carga deben capturarse en sistema, desde su recepción contara con un convenio establecido, de ahí que el administrador de la cuenta es el responsable de que todos los servicios estén registrados.
- El coordinador de flota tiene asignado un grupo de unidades a su cargo, es responsable de conocer el estatus de disponibilidad del emprendedor logístico asociado (ELA). La comunicación con los dueños y operadores es constante, debe confirmar las preferencias de rutas y lograr programar cargas manteniendo la ocupación al máximo (Metro, 2021).

### **1.3 Gestión de capacidad**

El objetivo de este departamento es programar la capacidad requerida y confirmar al cliente que la solicitud de servicio será ejecutada de acuerdo con las instrucciones recibidas y los recursos necesarios para llevar acabó el viaje: Emprendedor Logístico Asociado ELA/operador, Truck Brokerage Carrier (TBC), unidad y remolque. Por ende, procura que la flota esté ocupada a su mayor capacidad con programación de viajes redondos y completar viajes de acuerdo con los convenios que tienen con los proveedores según la negociación.

### **1.3.1 Proceso de asignación de viaje**

Identificar ordenes de carga: el departamento de operaciones recibe en físico el Make to Order (MTO), asigna el servicio teniendo como referencia el pedido, otorga al emprendedor logístico asociado (ELA), la carta porte que evidencia el viaje que realiza, incluye el origen, destino, descripción del producto y el tipo de embalaje adecuado para el traslado de la mercancía.

Consultar cargas disponibles: revisar el estatus del operador y emprendedor logístico asociado (ELA), por medio de llamadas telefónicas, mensajes WhatsApp y validación de la ubicación geográfica con ayuda de monitoreo Sistema de Posicionamiento Global (GPS), tomando como referencia si está en tránsito, hora, día programado para viaje y disponibilidad de la unidad, deberá evitar servicios cancelados previendo los tiempos de entrega así mismo, notificara al cliente si existe un posible impacto en la programación del mismo.

Asignar carga a flota disponible: el departamento de logística (operaciones), está encargada de validar y asignar los servicios al emprendedor logístico y asociado (ELA) deberá cubrir su flota a su máxima capacidad y empatar los viajes del cliente con emprendedor logístico y asociado (ELA) en ruta, así mismo cumplir con los siguientes requisitos:

- Nombre del operador, documentación vigente (licencia de conducir, permisos para circular).
- Disponibilidad para la fecha requerida, capacidad de la unidad.
- Preferencias de ruta del emprendedor logístico asociado ELA.

Asignación de viaje al emprendedor logístico asociado ELA: el asociado es libre de elegir el origen y destino, por esta razón es una ventaja que tiene al ser hombre camión, si acepta el servicio le asignaran su carta porte, remolque y las especificaciones en las que debe llevar el producto con el cliente final, de modo que si ningún emprendedor logístico asociado (ELA) está disponible será notificado al departamento de servicio al cliente para que valide la entrega con un Truck Brokerage Carrier (TBC).

Asignación de remolque al emprendedor logístico asociado (ELA): dicha actividad consta en validar la entrega de remolques por el personal de lista de chequeo, revisa en qué condiciones es entregado, disponibilidad en taller, vacíos o con producto en devolución con el cliente, deben contar con la ubicación por medio de Global Positioning System (GPS) para asegurar la carga.

El reporte de documentos de entrega de remolque es elaborado por el emprendedor logístico asociado (ELA), deberá incluir hoja de fumigación, tarjeta de circulación y firma de consentimiento que el remolque es recibido en condiciones para llevar a cabo el viaje.

Notificar al área de servicio al cliente: el departamento de logística (operaciones) informa al ejecutivo de servicio al cliente, la asignación y los detalles del viaje, dando trazabilidad hasta el destino de entrega para no tener diferencias con el cliente por omitir instrucciones afectando el pago del servicio y pueda llegar el producto de manera oportuna satisfaciendo las necesidades del cliente. En figura 7, se muestra el flujo a seguir para el proceso de asignación del viaje.

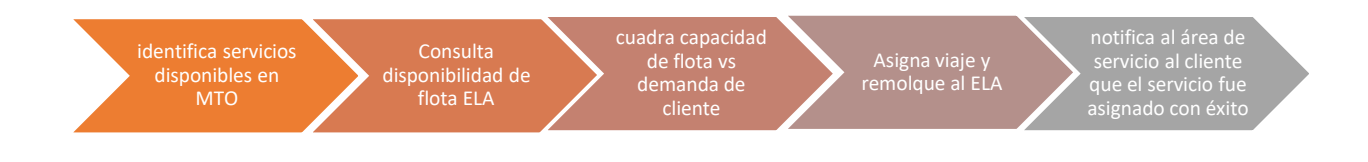

*Figura 7*. Flujo del proceso de asignación de viaje, elaboración propia obtenido de Landstar Metro Intranet. (2021)

En tabla 4, se muestran los principales riesgos presentados en el proceso de capacidad, mismo que lleva a cabo el área de operaciones, visualizando la probabilidad que la incidencia suceda, así como el impacto que puede generar.

*Tabla 4. Riesgos en la gestión de capacidad*

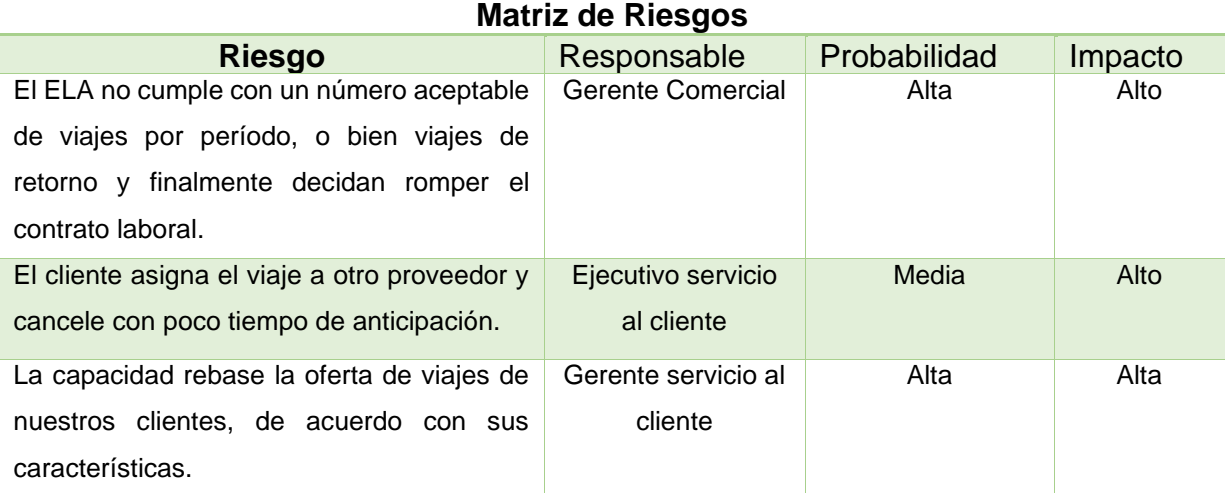

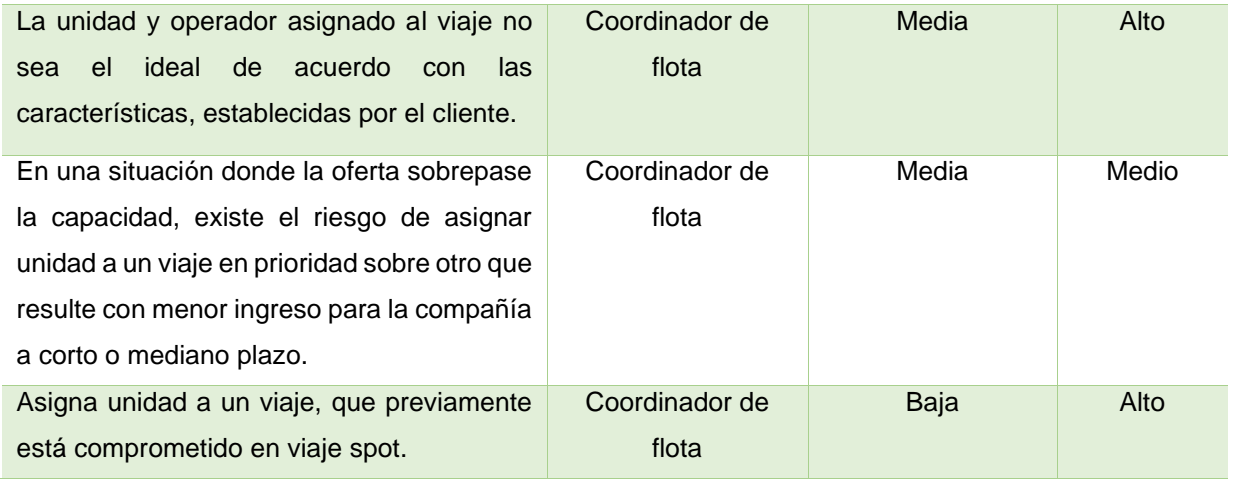

Riesgos en la gestión de capacidad. Landstar Metro intranet (2020)

## **1.3.2 Gestión de viaje Cross borde**

Estos son servicios logísticos terrestres a través de proveedores, carrier, agentes aduanales y transfer. La carga puede ser de exportación o importación, completa, consolidada o en plataformas intermodales (carretero-tren). Su origen y destino son nacional, frontera sur o norte, puerta a puerta, USA, Canadá, Centro América o de estos países a México.

# **1.3.2.1 Proceso de asignación de viajes de importación y exportación**

• Conseguir nuevas oportunidades de negocios

Recibir solicitud de tarifa por el departamento de ventas, consiguiendo opciones de proveedores viables para cada oportunidad de negocio, compartir tarifas establecidas previamente analizadas y que a su vez generen margen de utilidad a la compañía, aceptadas da inicio con la conferencia de arranque con el cliente y proveedores.

Recibe solicitud del cliente

El cliente solicita el servicio mediante correo electrónico, WhatsApp o llamada telefónica, el ejecutivo de cuenta confirma el viaje y realiza el proceso de asignación en sistema.

• Creación de la orden de carga

Generar orden de carga en formato Word, asignando, número de caja, tractor y nombre del operador, este registro servirá como identificación con el cliente, terminado el viaje la información es capturada en sistema de información logística (LIS) para el pago al carrier y cobro con el cliente.

• Despacho de orden de carga

Asigna en sistema de información logística (LIS) la orden de carga del servicio, ingresando unidad y nombre del operador. Deberá contener el convenio con la tarifa establecida para pago al carrier.

• Monitoreo del viaje

Seguimiento al embarque con ayuda del rastreo satelital, el carrier debe tener cuenta adicional de su Global Positioning System (GPS*)* para dar trazabilidad al viaje, debido a que el cliente solicitará información de la ubicación exacta de la unidad para conocer el estatus del embarque.

Recepción de facturas de proveedores carriers

Recibir facturas y evidencias físicas o electrónicas, mismas que son compartidas al departamento de cuentas por cobrar para cobro con el cliente, el pago al carrier se efectuara si las evidencias están completas, mesa de control libera el servicio y es pagado por el área de liquidaciones.

En figura 8, muestra el flujo a seguir de manera gráfica para la asignación de viajes de importación y exportación.

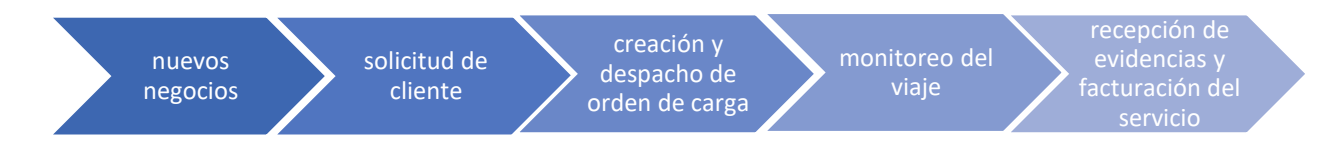

*Figura 8.* Flujo de la asignación de viajes de importación y exportación, elaboración propia obtenido de Landstar Metro Intranet. (2021)

## **1.3.3 Gestión de viaje dedicado**

El objetivo de la gestión del viaje dedicado es dar instrucciones claras al emprendedor logístico asociado (ELA) /Carrier para ejecutar el servicio, entregar la documentación necesaria y reportar su viaje oportunamente, iniciado el viaje será monitoreado y asistido para brindar un servicio de calidad al cliente.

• Asignación de la orden de carga para el servicio dedicado

Actualizar el Sistema de Información Logístico (LIS) manualmente, asignando operador, unidad, remolque, origen, destino, capturando en archivo Make to order (MTO), y dar seguimiento al viaje realizado, así mismo cuidar la asignación del servicio en el LIS, debido a que un error traerá consecuencias en los procesos siguientes, debe validarse que la información sea correcta.

• Seguimiento del viaje

El seguimiento al viaje incluye revisar las incidencias que pudiera tener el operador durante el trayecto, estas son capturadas en el Make to order (MTO) para tener registrado el estatus real del servicio y al mismo tiempo compartir las eventualidades con el cliente, de ahí que el monitoreo de las unidades es realizado una vez asignado el remolque a la unidad y deberá revisar el funcionamiento, mantenimiento de Global Positioning System (GPS)*.*

• Manejo de incidencia por devolución de producto

En el manejo de incidencias por devolución es importante considerar que puede ocurrir durante la carga o descarga de la mercancía, existe el riesgo que el cliente no reciba parcial o totalmente el producto debido a que no cumple con las condiciones esperadas como son:

- No contiene el producto solicitado.
- Maltrato de una porción de la carga.
- Solicitud incorrecta del cliente.
- No cumplir con la cita de llegada.

En el último punto si no es reportado el rechazo de manera oportuna se realizará cargo directo al asociado efectuando el cobro del producto mediante una nota de crédito.

## • **Documento de asistencia servicio dedicado**

Generar la asistencia con las ordenes de carga realizadas en la semana laborada para el servicio dedicado, debido a que tiene un modelo de negocio diferente es considerado el pago si trabaja 24 horas por 7 días, el depósito es efectuado con referencia a los días asistidos con el cliente, contrariamente si falta procede el descuento por el costo por día. En las ordenes de carga deberán capturarse los accesorios por peajes, maniobras y kilometraje adicional.

En figura 9, se muestra el flujo a seguir gráficamente para la gestión de servicio dedicado.

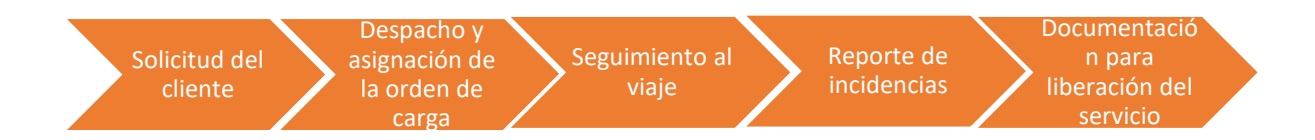

*Figura 9* Flujo de la gestión del servicio dedicado, elaboración propia obtenido de Landstar Metro Intranet. (2021)

## **1.4 Área mesa de control**

El objetivo de este departamento es recolectar las evidencias suficientes para liberar las órdenes de carga, llevando a cabo el cierre del servicio en sistema, así mismo son enviadas con cliente para el cobro del flete logístico, de modo que debe entregar la documentación completa para efectuar el pago en consecuencia el cliente genera penalizaciones por evidencias tardías.

### **1.4.1 Proceso del área de mesa de control**

Recolectar documentos en físico*:* es importante tener todas las evidencias del viaje y verificar que los folios, sellos, firmas, recibos de maniobras, facturas, hoja de embarque, sean correctos, esta información es proporcionada por el conductor, quien debe encargarse de la entrega oportuna para su liberación del servicio, de lo contrario mesa de control no podrá liberar y no será acreedor a una liquidación de este.

Valida información: existe un expediente por cada cliente para llevar a cabo la revisión de los viajes realizados, donde se guarda toda la documentación para comprobar el cumplimiento del servicio al 100%, en el esquema dedicado es necesario la confirmación de la bitácora de viaje que contiene todas las ordenes de carga elaboradas en la semana, se liberan según el número de evidencias entregadas sin incidencia que acredita el pago al emprendedor logístico asociado ELA.

Realiza hoja de liberación*:* Es extraída del LIS la lista de las órdenes de carga en estado transferido, con estos registros se captura manualmente en formato Excel y elabora la liberación de los servicios a liquidar. La información es cotejada con el emprendedor logístico asociado (ELA) y a su vez con cliente para validar las evidencias y pago de los viajes.

En figura 10, muestra el flujo del proceso de liberación para los viajes realizados por el emprendedor logístico asociad (ELA).

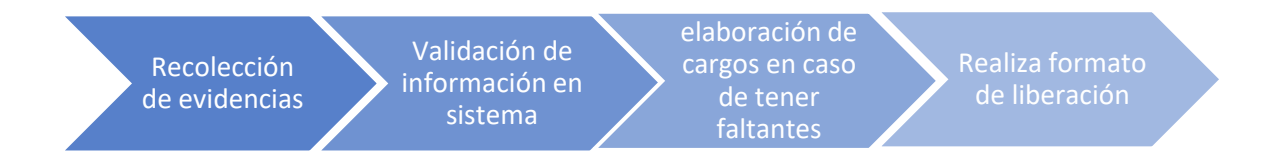

*Figura 10* Flujo del proceso de liberación mesa de control elaboración propia obtenido de Landstar Metro Intranet. (2021)

En la figura 11, se muestra el flujo general que lleva a cabo la compañía Landstar Metro, detallando los departamentos que lo conforman, así como el proceso que debe seguir cada área en la gestión de la cadena de suministro, con el objetivo de satisfacer las necesidades del cliente.

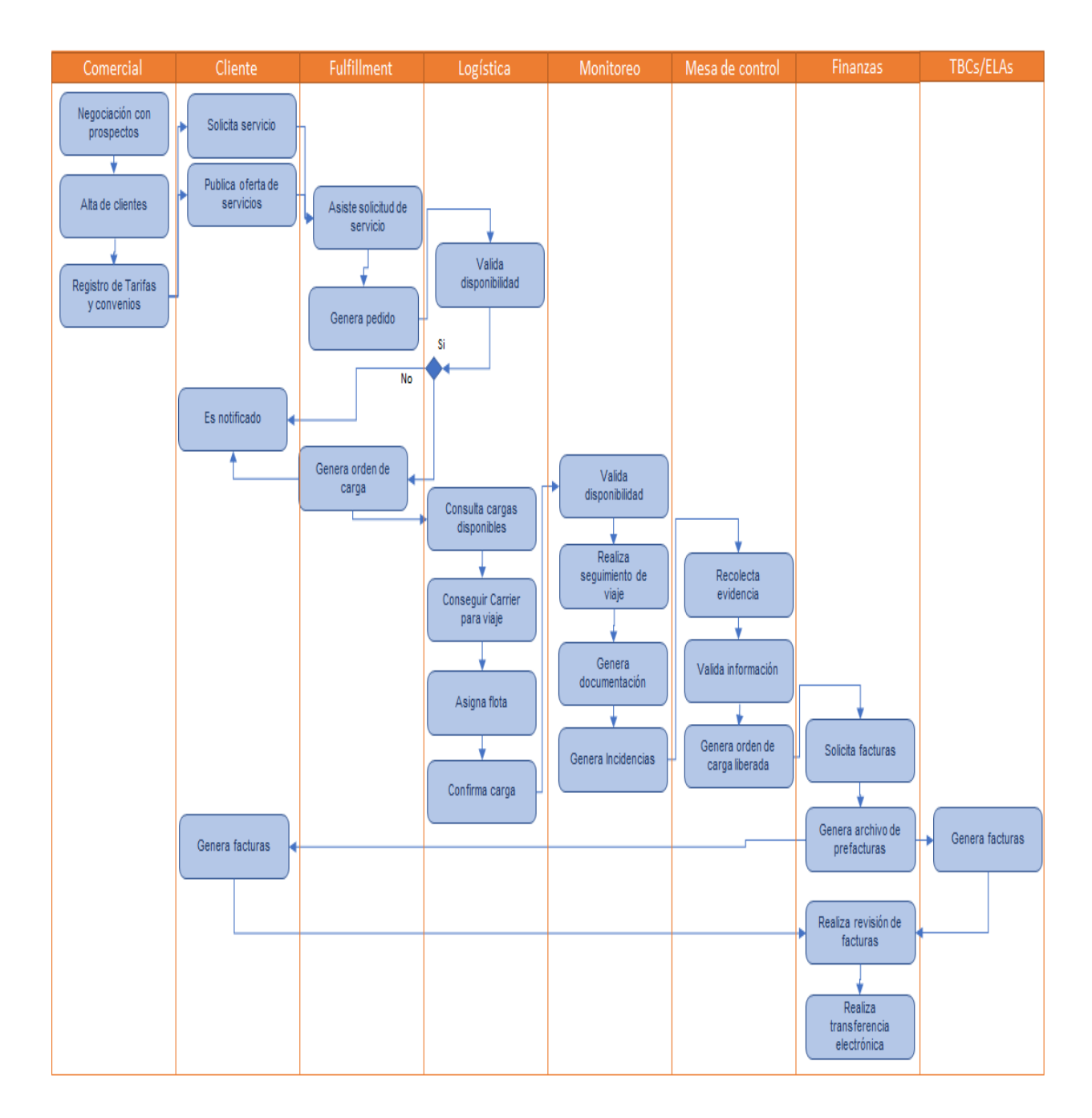

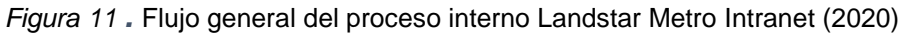

## **1.5. Área de liquidaciones**

Realizada la descripción de las tareas de los departamentos involucrados para dar origen a la liquidación del emprendedor logístico asociado (ELA), detallamos el proceso a seguir, para efectuar el pago al asociado, así mismo las áreas de oportunidad observadas que afecta la retribución económica oportuna de los servicios.

### **1.5.1. Tipos de servicios a liquidar**

Comenzaremos por mencionar los servicios que actualmente lleva a cabo la compañía Landstar Metro:

MXL: viaje Spot Local, con origen, destino y kilometraje menor a 100 km, inicia servicio y completa el mismo día.

MXT: viaje Spot Foráneo, con origen, a más de 100 km de distancia, es muy común que necesite más de un día para culminarlo.

MXD: dedicado, asignación de un equipo de transporte con total disposición para el cliente durante semanas o meses según sea requerido.

MXI: Cross Border, fletes terrestres de carga que van para la exportación o importación, en la caja completa, plataformas o Intermodal.

MXA: son accesorios (maniobras peajes, estadías) o viajes adicionales complemento de otro servicio, así mismos importes que no fueron incluidos en el contratado.

MXC: son movimientos de patio, que no son cobrados al cliente.

En el departamento de liquidaciones realizamos el pago de servicios spot, está conformado por origen y destino local, para su liquidación es necesario tener la hoja de liberación emitida por el área de mesa de control, este documento es elaborado al asociado entregando las evidencias oportunamente, la captura de los datos es 100% manual en un archivo Excel, el emprendedor logístico asociado (ELA), deberá contar con su formato impreso para cualquier aclaración.

## **1.5.2. Proceso de prefectura servicio Spot**

A continuación, se detalla el proceso de liquidación con sistema de información logística (LIS) y sistema de gestión de transporte (ZAM), en el anexo IV observamos el flujo a seguir de manera grafica.

Formato de liberación: contiene número de orden de carga, origen, destino, unidad que realiza el viaje, accesorios (maniobras, peajes, pensión, estadía, reparto adicional), fecha de liberación y notas importantes por incidencia, como muestra la figura 12.

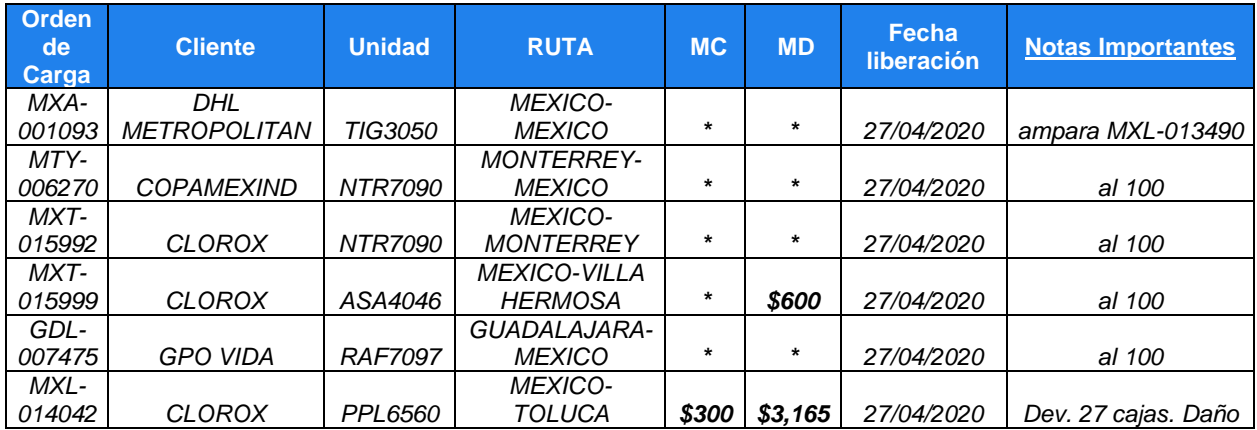

*Figura 12* Formato de liberación. Landstar Metro Intranet (2020)

Confirmando la recepción del formato de liberación emitido por mesa de control, elaboramos la prefactura, revisando el sistema de gestión de transporte (ZAM), donde encontraremos los embarques capturados por el área de operaciones, aquí es donde registran la trazabilidad de inicio a fin del servicio.

## **1.5.3. Estatus de ordenes de carga**

Ingresamos al menú consultas del sistema de gestión de transporte (ZAM), carta porte como muestra la figura 13, para revisar el estado de la orden de carga, los estatus que pueden visualizarse en sistema son los siguientes:

- Confirmado.
- Cancelado.
- Pendiente.
- Regreso.

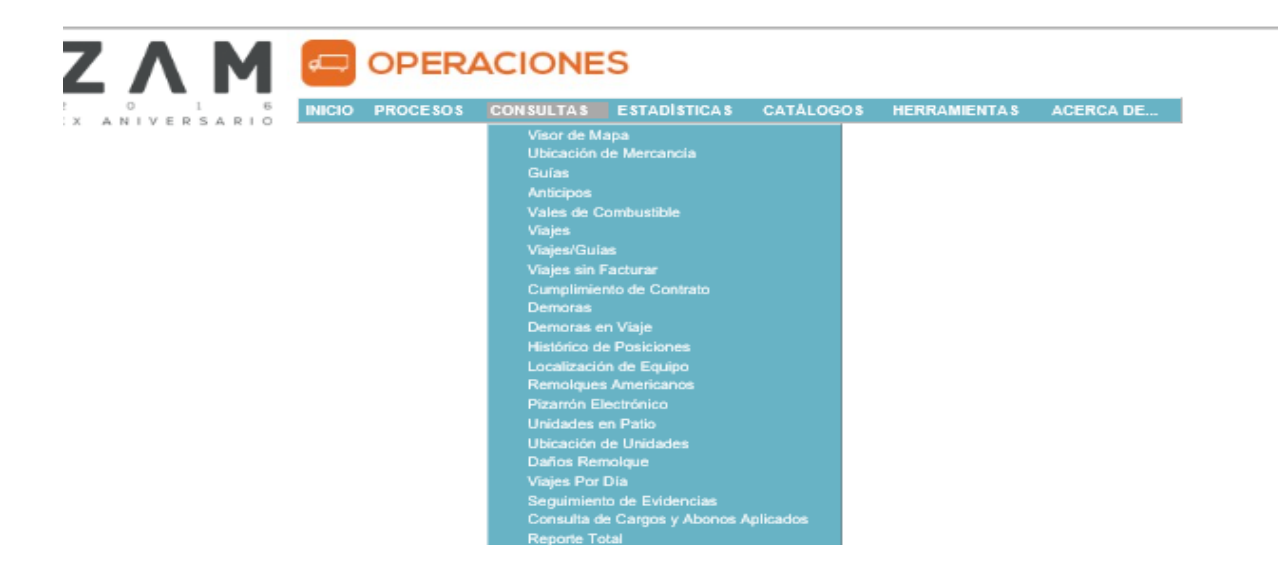

*Figura 13* Pantalla principal sistema ZAM. Landstar Metro (2020)

Como muestra la figura 14, el estatus confirmado indica que el servicio fue liberado y validado por mesa de control con la entrega de evidencias al 100% por el operador, de manera que liquidaciones puede proceder con el pago del servicio.

| Buscar Guía/Carta Porte   mxl-014042 |                          |                         |                                                                                         |                                                   |                         |      |                                                                                                    |                  |                                   |               |                          |                                     |
|--------------------------------------|--------------------------|-------------------------|-----------------------------------------------------------------------------------------|---------------------------------------------------|-------------------------|------|----------------------------------------------------------------------------------------------------|------------------|-----------------------------------|---------------|--------------------------|-------------------------------------|
| Carta Porte MXL-014042               |                          |                         | Estatus Confirmada Pedido 118992                                                        |                                                   | Fecha                   |      | 22/04/2020                                                                                             | Sleetie          |                                   | México - MXL  |                          |                                     |
| Cliente Paga                         | 850                      |                         | CLOROX DE MEXICO, S. DE R.L. DE C.V.                                                    |                                                   |                         |      | <b>IVA 16%</b>                                                                                         |                  | Convenio                          | 73            | $\alpha$                 |                                     |
| Remitente                            | 850                      |                         | CLOROX DE MEXICO, S. DE R.L. DE C.V.                                                    |                                                   | $\circ$<br>Destinatario |      | 36060                                                                                                  | DOMICILIO TOLUCA |                                   |               |                          |                                     |
| Plaza Origen                         | MEXICO                   |                         |                                                                                         |                                                   | Plaza<br>Destino        |      | <b>TOLUCA</b>                                                                                          |                  |                                   |               |                          |                                     |
| <b>RFC</b>                           | CME9703197D4             |                         |                                                                                         |                                                   | <b>RFC</b>              |      | <b>DOMTOL</b>                                                                                          |                  |                                   |               |                          |                                     |
| Domicilio                            | MEXICO.                  |                         | AV. HENRY FORD NO. 31 FRACC. INDUSTRIAL SAN<br>NICOLAS, C.P. 54030 TLALNEPANTLA, EDO DE | 一                                                 | Domicilio               |      | Av. de la Industria Farmacéutica 1 Isidro Fabela 52004.<br>Isidro Fabela, 52004 Lerma de Villada, Méx. |                  |                                   |               | $\mathcal{M}^{\text{L}}$ |                                     |
| Recoger En                           |                          | CLOROX TULTITLAN        |                                                                                         | ∽                                                 |                         |      | Entregar En GARIS TENANCINGO                                                                           |                  |                                   |               |                          |                                     |
| Datos Guia                           | Datos Pedido             |                         |                                                                                         | Otros Conceptos Campos Adicionales Campos Addenda | Pagos                   |      |                                                                                                    |                  |                                   |               |                          |                                     |
| Valor por Viaje                      |                          |                         | 0.00                                                                                    | Valor Declarado                                   | $\circ$                 |      |                                                                                                    | Tipo Moneda      | PESOS                             |               |                          |                                     |
| Remisión 606293                      |                          |                         |                                                                                         | Fracción                                          | SEGUN FACTURAS ANEXAS   |      |                                                                                                    | Tipo CPAC        | <b>SIN ASIGNAR</b>                |               |                          |                                     |
|                                      |                          |                         |                                                                                         |                                                   |                         |      |                                                                                                    | Kms. CPAC        |                                   | $\circ$       |                          |                                     |
| Producto                             | $\overline{\mathcal{L}}$ | Embalale                |                                                                                         | <b>Descripción</b>                                | Cantidad                |      | Peso                                                                                                   | Volumen          |                                   | Peso Estimado |                          |                                     |
| 11                                   |                          | Q Cajas                 |                                                                                         | SEGUN FACTURAS ANEXAS                             |                         | 0.00 | 24.000                                                                                                 |                  | 0.000                             | 24,000        |                          |                                     |
|                                      |                          |                         |                                                                                         |                                                   |                         |      |                                                                                                    |                  |                                   |               |                          |                                     |
| Flete                                |                          | Seguro                  | Maniobras                                                                               | Autopistas                                        | Otros                   |      | Sub Total                                                                                              | <b>IVA</b>       |                                   | Retención     |                          | To                                  |
|                                      | 0.00                     | 0.00                    | 3.505.50                                                                                | 0.00                                              | 7,000.00                |      | 10,505.50                                                                                              |                  | 1,680.88                          |               | 0.00                     | ٠                                   |
| Observaciones                        |                          | MANIOBRA DE CARGA \$300 | MANIOBRA DE DESC 2137 CAJAS A 1.50 TOTAL \$ 3.205.50                                    |                                                   |                         |      |                                                                                                    |                  | Ingresó: VDIAZ<br>Modificó: OWENM |               |                          | 22/04/2020 14:04<br>25/04/2020 15:5 |
| NUEVO                                |                          | CANCELAR                | <b>SALIR</b>                                                                            | <b><i>IMPRIMIR</i></b>                            | FORMATO ORDEN DE CARGA  |      |                                                                                                    |                  |                                   |               |                          |                                     |

*Figura 14* Pantalla estatus confirmado en sistema ZAM. Landstar Metro (2020)

El estatus regreso como muestra la figura 15, indica que el servicio no ha sido validado por mesa de control, de modo que no puede realizarse la liquidación por falta de evidencias.

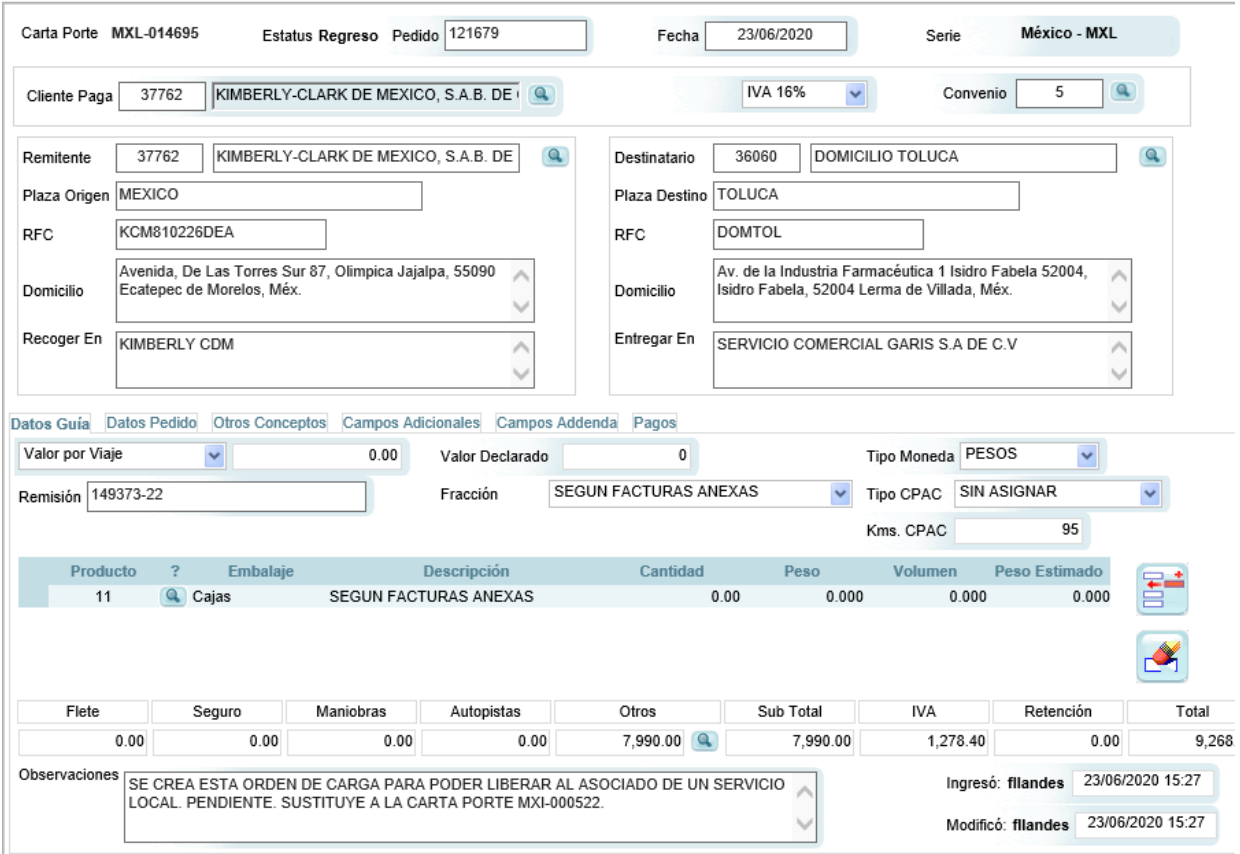

*Figura 15* Estatus regreso en sistema ZAM. Landstar Metro (2020)

El estatus pendiente como muestra la figura 16, la orden de carga no cumple con el proceso de asignación por parte del área de operaciones, debido a que no ingresan los datos de unidad, origen, destinos necesarios para liberar y liquidar el servicio en sistema.

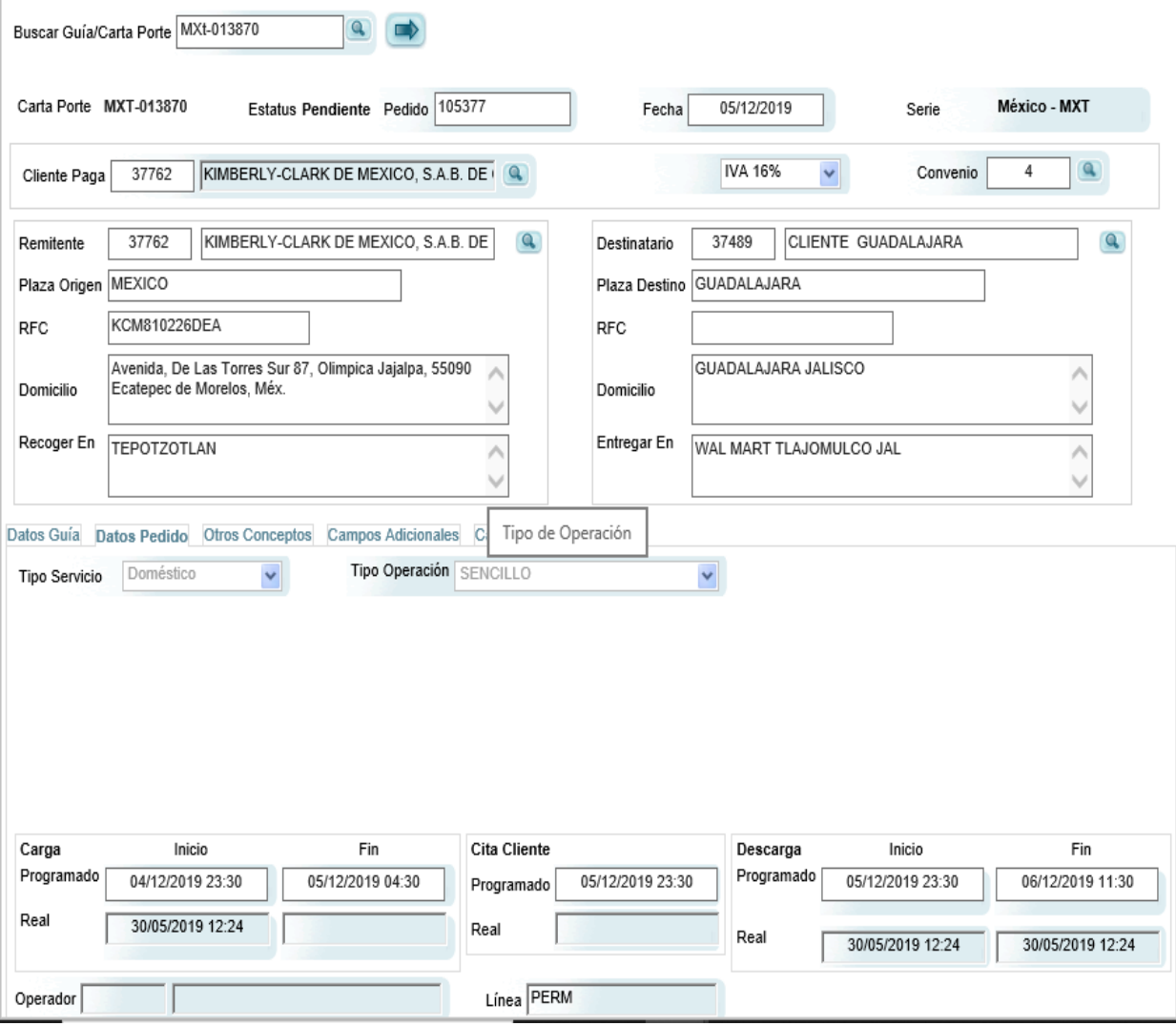

*Figura 16* Estatus pendiente en sistema ZAM. Landstar Metro (2020)

El estatus cancelado como muestra la figura 17, el servicio es anulado por el departamento de operaciones, debido a que el cliente asigno el viaje a otra línea de transporte o el emprendedor logístico asociado (ELA) no estuvo disponible.

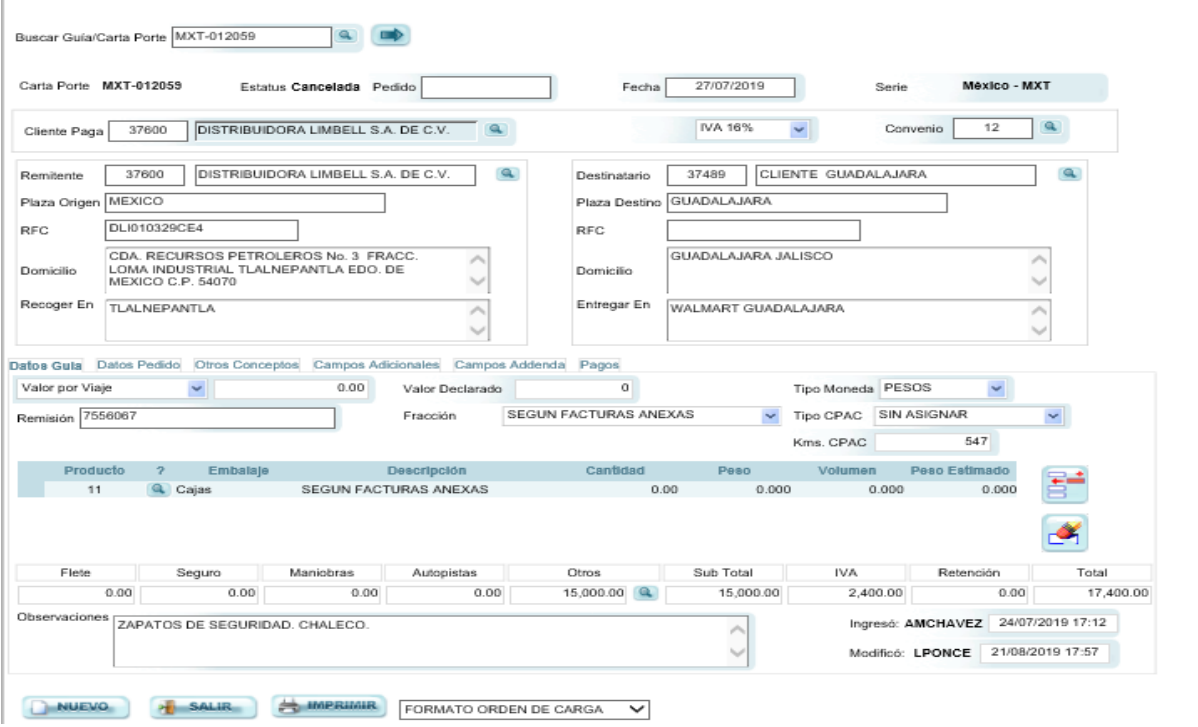

*Figura 17* Estatus cancelado en sistema ZAM. Landstar Metro (2020)

## **1.5.4 Partes de una orden de carga**

Las partes que componen una carta porte en sistema de gestión de transporte (ZAM), como muestra la figura 18, contiene origen, destino, cliente, tipo de servicio y unidad que realiza el viaje.

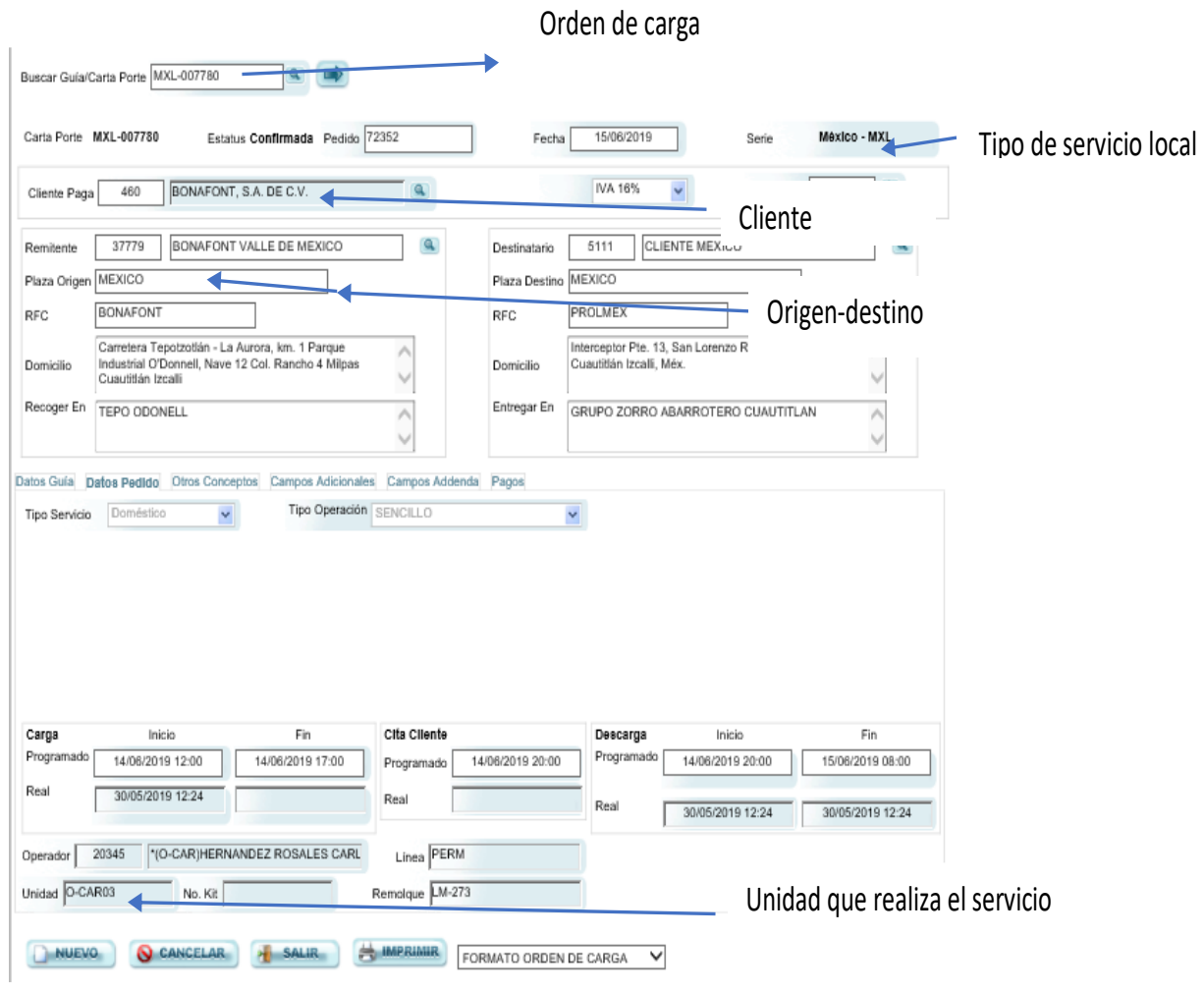

*Figura 18* Partes de la carta porte sistema ZAM. Landstar Metro (2020)

También incluye los importes a pagar, como: maniobras, flete, peajes, estadías, reparto adicional; tal como muestra la figura 19. Fuente:Landstar Metro (2020) Partes de la carta porte

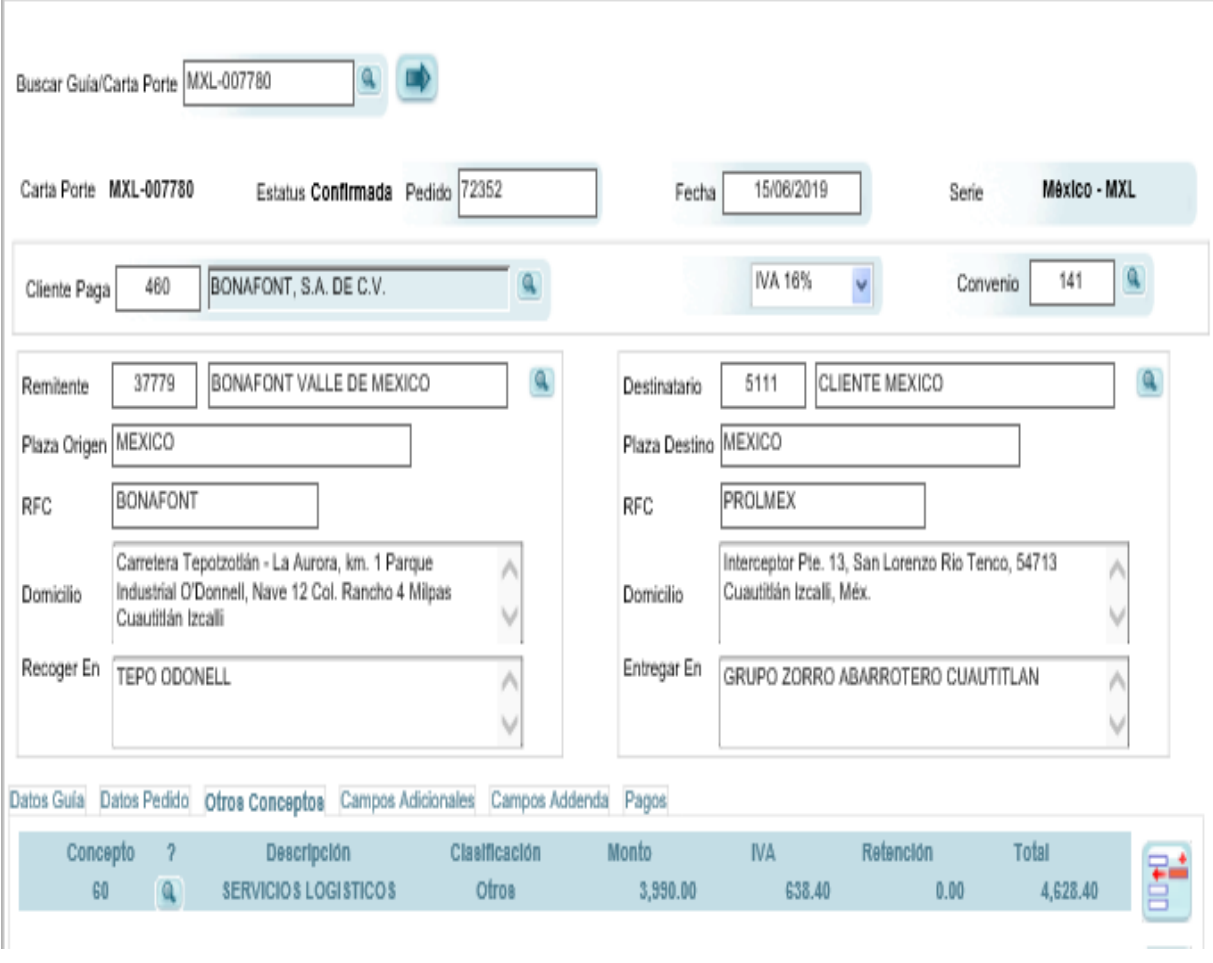

*Figura 19* Conceptos a pagar sistema ZAM. Landstar Metro (2020)

## **1.5.5 Descarga de viajes por día**

Una vez verificada la carta porte con estatus confirmado, procedemos con la descarga de los viajes por día, este concentrado contiene la información actualizada, en el cual se pueden visualizar los servicios que deben liquidarse, ingresando el período de consulta, e iniciando el análisis de lo liberado por el departamento de mesa de control, la figura 20 muestra la pantalla principal para entrar al sistema de gestión de transporte ZAM y obtener la información requerida.

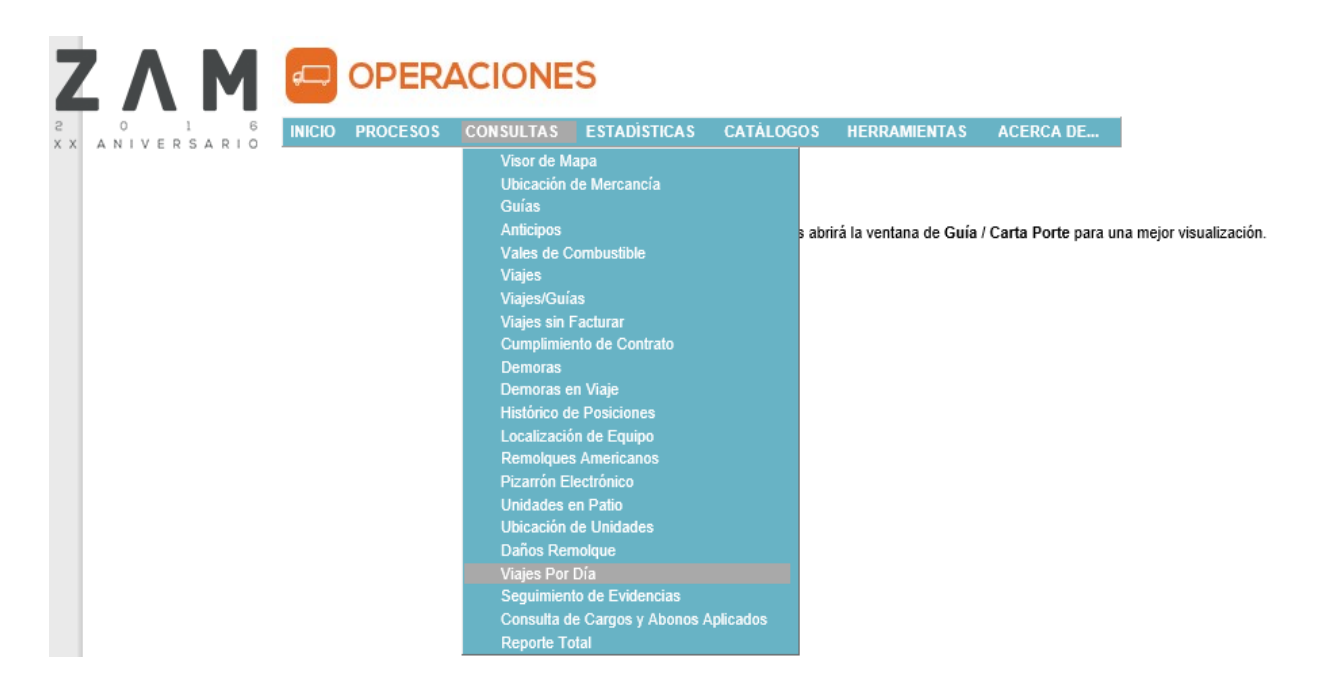

*Figura 20* Pantalla principal para consultar viajes por día en sistema ZAM. Landstar Metro (2020)

La consulta de viajes por día, como muestra la figura 21,en ella exportamos la información en formato Excel, filtramos los servicios liberados que serán enviados en prefactura, estos viajes deben validarse en sistema uno a uno para determinar que importes tendremos que pagar, así mismo que la información sea correcta, de lo contrario es necesario reportarlo al departamento de mesa de control y puedan realizar las correcciones, liberando así correctamente al emprendedor logístico asociado (ELA).

|                             | <b>INICIO PROCESOS</b>     | <b>CONSULTAS</b>          | <b>ESTADISTICAS</b>      | <b>CATÁLOGOS</b>          | <b>HERRAMIENTAS</b>       | <b>ACERCA DE</b>    |                          |                |                    |
|-----------------------------|----------------------------|---------------------------|--------------------------|---------------------------|---------------------------|---------------------|--------------------------|----------------|--------------------|
| <b>Viajes por Día</b>       |                            |                           |                          |                           |                           |                     |                          |                |                    |
|                             |                            |                           | <b>Filtros</b>           |                           |                           |                     | $\pmb{\hat{\mathbf{x}}}$ |                |                    |
| Fecha Inicial<br>01/01/2019 | $\checkmark$               | Fecha Final<br>31/12/2019 | v                        | ● Fecha Despachado        |                           | ◯ Fecha Real Viaje  |                          |                |                    |
| Unidad                      | $\mathbf{Q}$               | Operador                  |                          |                           | $\mathbf{Q}$              |                     |                          |                |                    |
| Línea                       | $\mathbf{Q}$               | Remolque                  | $\mathbf{Q}$             | Tipo de Operación   Todos |                           | $\checkmark$        |                          |                |                    |
| Zona Origen                 |                            |                           | Zona Destino<br>$\alpha$ |                           |                           | $\mathbf{Q}$        |                          |                |                    |
| No. Viaje                   | Area                       |                           |                          |                           |                           |                     |                          |                |                    |
| Estatus Viaje               | $\vee$ Pendiente           | √ Liquidado               | $\sqrt{}$ Realizado      |                           | √ Tránsito                | $\sqrt{}$ Cancelado |                          |                |                    |
| Permitir agrupar            |                            |                           |                          |                           |                           |                     |                          |                |                    |
| Viaje                       | <b>Estatus Viaje</b>       | Ruta                      |                          | Num. Guía                 | Flete                     | <b>Sub Total</b>    |                          | Origen         |                    |
|                             |                            |                           |                          |                           |                           |                     |                          |                |                    |
|                             |                            |                           |                          |                           |                           |                     |                          |                |                    |
|                             |                            |                           |                          | <b>Filtros</b>            |                           |                     |                          | $\hat{\bm{x}}$ |                    |
| Fecha Inicial               | 01/05/2020<br>$\checkmark$ | <b>Fecha Final</b>        | 31/05/2020               | v                         | ● Fecha Despachado        | ◯ Fecha Real Viaje  |                          |                |                    |
|                             |                            |                           |                          |                           |                           |                     |                          |                |                    |
| Unidad                      | $\overline{\mathbf{a}}$    | Operador                  |                          |                           |                           | $\mathbf{Q}$        |                          |                |                    |
| Línea                       | $\mathbf{Q}$               | Remolque                  |                          | $\mathbf{Q}$              | Tipo de Operación   Todos |                     | $\checkmark$             |                |                    |
|                             |                            |                           |                          |                           |                           |                     |                          |                |                    |
| Zona Origen                 |                            |                           | $\alpha$                 | Zona Destino              |                           |                     |                          | $\mathbf{Q}$   |                    |
|                             |                            |                           |                          |                           |                           |                     |                          |                |                    |
|                             |                            |                           |                          |                           |                           |                     |                          |                |                    |
| No. Viaje                   | Area                       |                           |                          |                           |                           |                     |                          |                |                    |
| <b>Estatus Viaje</b>        | $\sqrt{}$ Pendiente        |                           |                          | $\checkmark$ Realizado    | $\sqrt{}$ Tránsito        |                     | $\vee$ Cancelado         |                |                    |
| Permitir agrupar            |                            |                           | √ Liquidado              |                           |                           |                     |                          |                |                    |
|                             |                            |                           |                          |                           |                           |                     |                          |                |                    |
| Viaje                       | <b>Estatus Viaje</b>       |                           | Ruta                     | Num. Guía                 |                           | Flete               | <b>Sub Total</b>         |                | Origen             |
| 104283                      | Realizado                  | MEXICO-MEXICO             |                          | MXL-014150                |                           | 0.00                | 11,000.00                | MEXICO         |                    |
| 104284                      | Realizado                  | MEXICO-GUADALAJARA        |                          | MXT-016101                |                           | 0.00                | 17,300.00                | MEXICO         |                    |
| 104285                      | Realizado                  | MEXICO-MEXICO             |                          | MXL-014151                |                           | 0.00                | 4,990.00                 | MEXICO         |                    |
| 104286                      | Realizado                  | MEXICO-MEXICO             |                          | MXL-014152                |                           | 0.00                | 4,990.00                 | MEXICO         |                    |
| 104287                      | Realizado                  | MEXICO-VILLA HERMOSA      |                          | MXT-016103                |                           | 0.00                | 30,900.00                | MEXICO         |                    |
| 104288                      | Realizado                  | MEXICO-GUADALAJARA        |                          | MXT-016104                |                           | 0.00                | 21,244.80                | MEXICO         |                    |
| 104289                      | Realizado                  | GUADALAJARA-MEXICO        |                          | GDL-007518                |                           | 0.00                | 14,990.00                |                | <b>GUADALAJARA</b> |
| 104290                      | Realizado                  | GUADALAJARA-MEXICO        |                          | GDL-007519                |                           | 0.00                | 16,865.00                |                | GUADALAJARA        |
| 104291                      | Realizado                  | MEXICO-MEXICO             |                          | MTYD-002531               |                           | 0.00                | 1.00                     | MEXICO         |                    |
| 104292                      | Realizado                  | MEXICO-MEXICO             |                          | MTYD-002532               |                           | 0.00                | 1.00                     | MEXICO         |                    |
|                             |                            |                           |                          |                           |                           |                     |                          |                |                    |
| 104293                      | Realizado                  | MEXICO-MEXICO             |                          | MTYD-002533               |                           | 0.00                | 1,001.00                 | MEXICO         |                    |
| 104294                      | Realizado                  | GUADALAJARA-MEXICO        |                          | GDL-007520                |                           | 0.00                | 21,270.00                |                | GUADALAJARA        |
| 104295<br>∢                 | Realizado                  | MEXICO-MEXICO             |                          | MTYD-002534               |                           | 0.00                | 1,001.00                 | MEXICO         |                    |

*Figura 21* Consulta viajes por día por períodos sistema ZAM. Landstar Metro (2020)

La figura 22, muestra el concentrado, donde detalla la información de las cartas porte capturadas por el departamento de operaciones, contiene número de viaje, ruta, origen destino, unidad, nombre del operador, inicio y fin del servicio, estos datos son utilizados por el departamento de liquidaciones para enviar prefactura al emprendedor logístico asociado (ELA), de igual forma se verifica que la hoja de liberación corresponda al registro en el sistema.

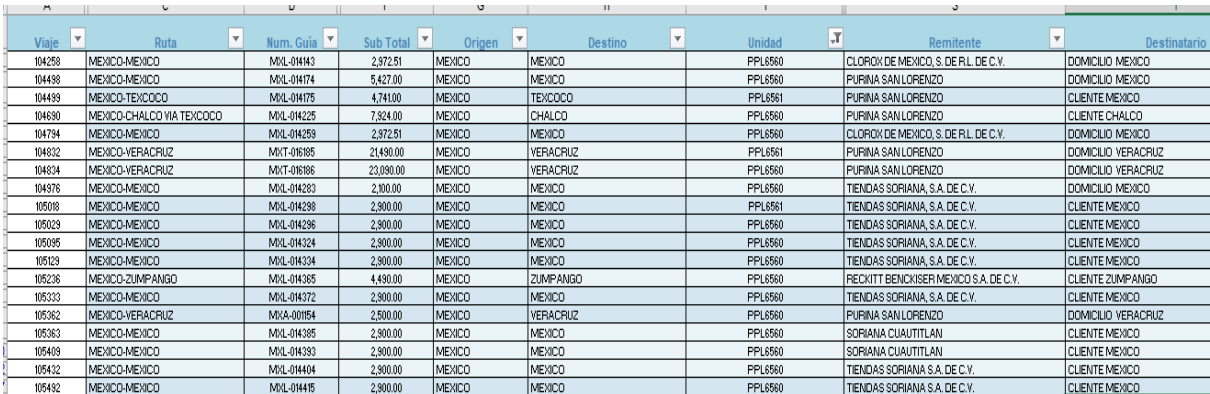

*Figura 22* Concentrado de viajes por día sistema ZAM. Landstar Metro (2020)

### **1.5.6 Formato de prefactura servicios Spot**

Analizados los servicios a liquidar, se procede a enviar la prefactura al emprendedor logístico asociado (ELA), en formato Excel elaborado manualmente por el departamento de liquidaciones, así mismo detallamos las cartas porte liberadas, tarifa autorizada, accesorios (maniobras, peajes, estadías, repartos adicionales) y cálculo de impuestos IVA del 16% y retención de IVA del 4%.

Para el control de prefacturas, utilizamos una carpeta compartida en la red, como muestra la figura 23, donde son almacenados todos los servicios realizados por el emprendedor logístico asociado (ELA), misma que fue creada por el departamento de liquidaciones para tener control de la información, contiene datos por asociado, nomenclatura asignada de acuerdo con los dígitos del registro federal de contribuyentes (RFC).

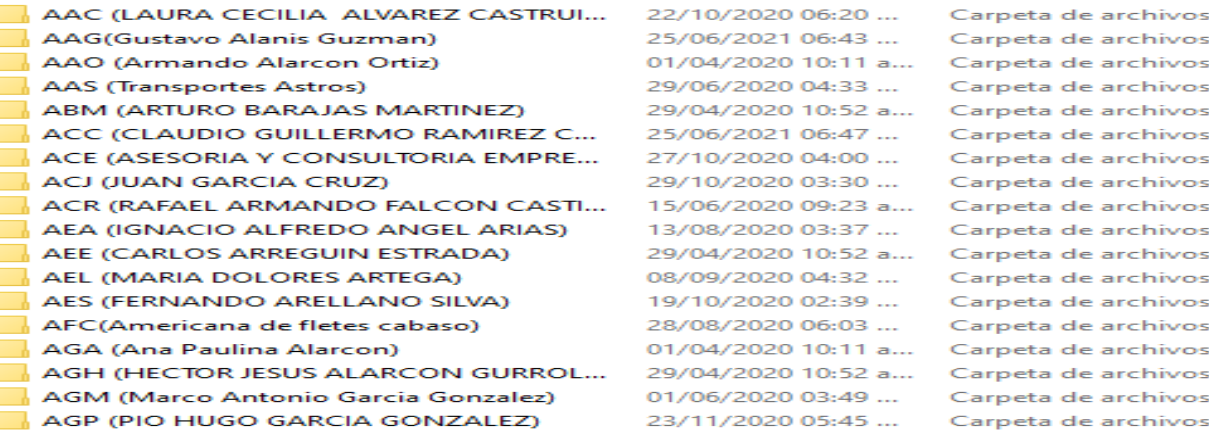

*Figura 23* Carpeta compartida en la red. Landstar Metro (2020)

En cada carpeta detallamos los viajes spot o dedicado realizados, como muestra la figura 24, esta base es el único soporte para el departamento de liquidaciones, es importante respaldar la información para no perder ningún registro.

| <b>内</b> AAG DEDICADO CEVA             | 12/10/2020 01:41   | Hoja de cálculo d | 21  |
|----------------------------------------|--------------------|-------------------|-----|
| <b>EF</b> AAG DEDICADO GEPP            | 13/11/2020 05:29   | Hoja de cálculo d | 36  |
| <b>DE AAG DEDICADO JUGOS DEL VALLE</b> | 16/05/2020 10:45 a | Hoja de cálculo d | 43  |
| <b>EF AAG DEDICADO LG</b>              | 21/12/2019 11:37 a | Hoja de cálculo d | 21  |
| <b>DE AAG DEDICADO P&amp;G FORANEO</b> | 23/12/2019 02:38   | Hoja de cálculo d | 25  |
| 图 AAG DEDICADO PURINA                  | 30/04/2020 03:35   | Hoja de cálculo d | 48  |
| 图 AAG DEDICADO SONY                    | 23/01/2020 11:21 a | Hoja de cálculo d | 25  |
| 图 AAG DEDICADO SORIANA                 | 29/02/2020 11:55 a | Hoja de cálculo d | д.  |
| <b>DE AAG DEDICADO WALMART</b>         | 08/05/2020 06:13   | Hoja de cálculo d | 7.  |
| 图 AAG SPOT (Gustavo Alanis Guzman)     | 04/09/2020 01:17   | Hoja de cálculo d | 551 |

*Figura 24* Detalle de carpeta compartida en la red. Landstar Metro (2020)

Él envió de la prefactura es vía correo electrónico, en el mismo formato se adjunta el descuento por producto faltante o dañado, solicitando al emprendedor logístico asociado (ELA) nota de crédito para aplicar contablemente.

# **1.5.7 Formato de cargo por faltante**

El departamento de mesa de control elabora el formato de cargo, donde detalla motivo del descuento, monto, orden de carga, mismo que es firmado por el emprendedor logístico asociado (ELA), como muestra la figura 25.

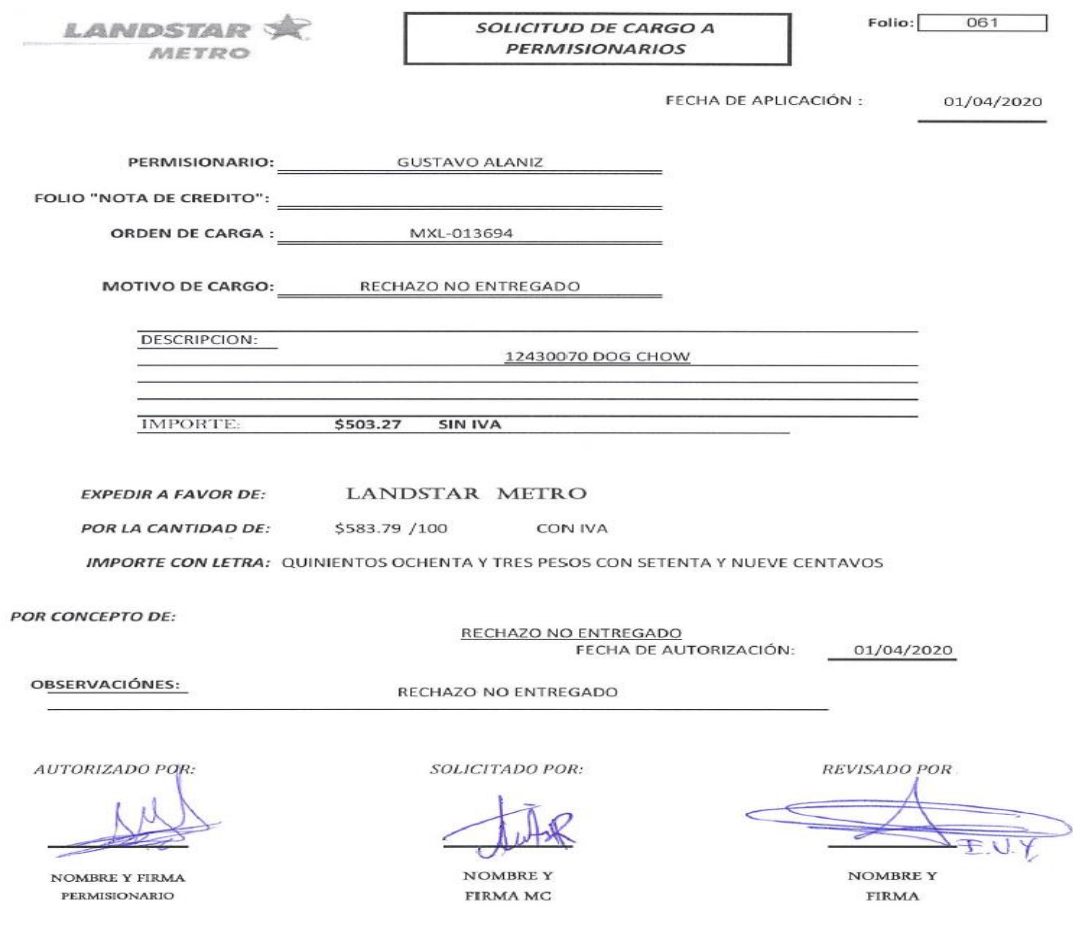

*Figura* 25 Formato de cargo para ELA. Landstar Metro (2020)

### **1.5.8. Prefactura enviada por correo electrónico**

El formato de prefactura es enviado vía correo electrónico al emprendedor logístico asociado (ELA), como muestra la figura 26, detalla los conceptos de facturación y referencias para elaborarla en el portal del sistema de administración tributaria (SAT).

El emprendedor logístico asociado (ELA), deberá realizar su factura conforme a las indicaciones enviadas por e-mail, verificará que el flete y los accesorios estén correctos, de lo contrario será contactado con el departamento correspondiente y se debe realizar la corrección de su liberación.

De no haber correcciones, podrá emitir su factura y deberá enviar al departamento de liquidaciones para su revisión y programación a pago, toda la comunicación es vía correo electrónico y llamada telefónica, resolviendo las inquietudes al momento, con el objetivo de otorgarles atención de calidad y evitar la pérdida de tiempo entre un proceso y otro.

#### **FAVOR DE REALIZAR LA NOTA DE CREDITO SOLICITADA.**

|                                           |                                                                                           |               | DESGLOSAR VIAJE POR VIAJE Y PONER EN LA DESCRIPCIÓN COMO REFERENCIA EL NUMERO DE ORDEN DE CARGA Y LA RUTA (1 VIAJE POR PARTIDA), DE LO CONTRARIO SU FACTURA SERA RECHAZADA. |                 |                  |              |            |                        |                      |
|-------------------------------------------|-------------------------------------------------------------------------------------------|---------------|----------------------------------------------------------------------------------------------------|-----------------|------------------|--------------|------------|------------------------|----------------------|
|                                           | Favor de considerar las siguientes especificaciones en su Factura.                        |               |                                                                                                    |                 |                  |              |            |                        |                      |
| <b>ESPECIFICACIONES:</b>                  |                                                                                           |               |                                                                                                    |                 |                  |              |            |                        |                      |
| Clave de Unidad: E48 (unidad de servicio) |                                                                                           |               |                                                                                                    |                 |                  |              |            |                        |                      |
|                                           | Forma de Pago: Transferencia Electrónica / POR DEFINIR                                    |               |                                                                                                    |                 |                  |              |            |                        |                      |
|                                           | Método de Pago: Pago en parcialidades o diferido                                          |               |                                                                                                    |                 |                  |              |            |                        |                      |
| Condiciones de pago: Crédito              |                                                                                           |               |                                                                                                    |                 |                  |              |            |                        |                      |
| Uso de CEDI: G03 Gastos en General        |                                                                                           |               |                                                                                                    |                 |                  |              |            |                        |                      |
|                                           |                                                                                           |               |                                                                                                    |                 |                  |              |            |                        |                      |
|                                           |                                                                                           |               |                                                                                                    |                 |                  |              |            |                        |                      |
| <b>CODIGOS DE FACTURACIÓN:</b>            |                                                                                           |               |                                                                                                    |                 |                  |              |            |                        |                      |
|                                           | FLETE: 78101802 (Servicios transporte de carga por carretera a nivel regional y nacional) |               |                                                                                                    |                 |                  |              |            |                        |                      |
|                                           | CASETAS/PISTAS: 95111602 (carretera o autopista de peaje interestatal)                    |               |                                                                                                    |                 |                  |              |            |                        |                      |
|                                           | MANIOBRA: 78121601 (Maniobra de CARGA y DESCARGA)                                         |               |                                                                                                    |                 |                  |              |            |                        |                      |
|                                           | ESTADIA: 78121601 (especificar como observación que pertenece a estadía)                  |               |                                                                                                    |                 |                  |              |            |                        |                      |
|                                           | PENSION: 78121601 (especificar como observación que pertenece a pensión)                  |               |                                                                                                    |                 |                  |              |            |                        |                      |
|                                           |                                                                                           |               | COORDINACIÓN: 78121601 (especificar como observación que pertenece a una coordinación)                                                                                      |                 |                  |              |            |                        |                      |
|                                           |                                                                                           |               |                                                                                                    |                 |                  |              |            |                        |                      |
| 15-ago-20<br><b>SEMANA 32</b>             |                                                                                           |               |                                                                                                    |                 |                  |              |            |                        |                      |
| <b>LANDSTAR METRO SAPI DE CV</b>          |                                                                                           |               |                                                                                                    |                 |                  |              |            |                        |                      |
| <b>NOMENCLATURA</b>                       | <b>CLIENTE</b>                                                                            | <b>RUTA</b>   | ORDENES DE CARGA / DESCRIPCION                                                                                                    | <b>CONCEPTO</b> | <b>SUBTOTAL</b>  |              | <b>IVA</b> | <b>RETENCION</b>       | <b>TOTAL FACTURA</b> |
| AAG2027                                   | MARCAS NESTLE, S.A. DE C.V.                                                               | MEXICO-MEXICO | MXL-014997                                                                                                    | <b>FLETE</b>    | s<br>2.750.00    | $\mathsf{s}$ | 440.00     | 110.00<br>$\mathsf{s}$ |                      |
|                                           |                                                                                           |               |                                                                                                    |                 | Ś<br>2,750.00 \$ |              | 440.00 \$  | 110.00 S               | 3,080.00             |
|                                           |                                                                                           |               | <b>NOTA DE CREDITO</b>                                                                                                    |                 |                  |              |            |                        |                      |
|                                           |                                                                                           |               | <b>CONCEPTO</b>                                                                                                    |                 | <b>SUBTOTAL</b>  |              | <b>IVA</b> | <b>TOTAL NC</b>        |                      |
|                                           |                                                                                           |               | CARGO POR RECHAZO NO ENTREGADO MXT-016799   \$                                                                                                    |                 | 593.37           | s            | 94.94      | -S<br>688.31           |                      |
|                                           |                                                                                           |               |                                                                                                    |                 | Ś<br>593.37 \$   |              | 94.94 S    | 688.31                 |                      |
|                                           |                                                                                           |               |                                                                                                    |                 |                  |              |            |                        |                      |

*Figura 26* Envió de prefactura vía e-mail. Landstar Metro. (2020)

### **1.5.9. Recepción de factura**

La factura electrónica es un comprobante fiscal, emitido por el asociado en el portal de servicio de administración tributaria (SAT), donde debe capturar la orden de carga que está liquidando, origen, destino, cálculo correcto de impuestos, registro federal de contribuyentes (RFC) de emisor y receptor, uso de comprobante fiscal por internet (CFDI), método de pago y si es tipo ingreso o egreso, como muestra la figura 27.

| <b>CLAVE</b><br>PRODUCTO/SERVICIO  | No. IDENTIFICACIÓN CANTIDAD                         | <b>CLAVE</b><br><b>UNIDAD</b> | <b>UNIDAD</b>              | <b>DESCRIPCIÓN</b>                                  |                                        | <b>VALOR</b><br><b>UNITARIO</b>      | <b>IMPORTE</b> |
|------------------------------------|-----------------------------------------------------|-------------------------------|----------------------------|-----------------------------------------------------|----------------------------------------|--------------------------------------|----------------|
| 78101802                           |                                                     | E48                           |                            | FLETE MEXICO MEXICO MXL-014997                      | 2,750.00                               | 2,750.00                             |                |
|                                    |                                                     |                               | <b>IMPUESTOS FEDERALES</b> |                                                     |                                        |                                      |                |
|                                    | <b>TRASLADADOS</b>                                  |                               |                            | <b>RETENCIONES</b>                                  |                                        |                                      |                |
|                                    | BASE: 2,750.00 IMPUESTO: 002- IVA TIPO FACTOR: Tasa |                               |                            | BASE: 2,750.00 IMPUESTO: 002- IVA TIPO FACTOR: Tasa |                                        |                                      |                |
| TASA/CUOTA: 0.160000               | <b>IMPORTE: 440.00</b>                              |                               |                            | TASA/CUOTA: 0.040000 IMPORTE: 110.00                |                                        |                                      |                |
|                                    |                                                     |                               |                            |                                                     |                                        |                                      |                |
| <b>TOTAL EN LETRA:</b>             |                                                     |                               |                            |                                                     |                                        | <b>SUBTOTAL</b>                      | 2,750.00       |
| TRES MIL OCHENTA PESOS 00/100 M.N. |                                                     |                               |                            |                                                     | <b>IMPUESTOS FEDERALES TRASLADADOS</b> |                                      | 440.00         |
|                                    |                                                     |                               |                            |                                                     |                                        |                                      |                |
| <b>MONEDA: MXN- Peso Mexicano.</b> |                                                     |                               |                            |                                                     |                                        | <b>IMPUESTOS FEDERALES RETENIDOS</b> | 110.00         |
|                                    |                                                     |                               |                            |                                                     |                                        | <b>TOTAL</b>                         | 3,080.00       |

*Figura 27* Factura emitida por ELA. Landstar Metro (2020)

### **1.5.10 Nota de crédito**

La nota de crédito cumple el objetivo de realizar un descuento fiscalmente a la factura de ingreso, es un comprobante de tipo egreso, emitida por algún rechazo no entregado por el emprendedor logístico asociado (ELA) o faltante de origen no reportado como muestra la figura 28.

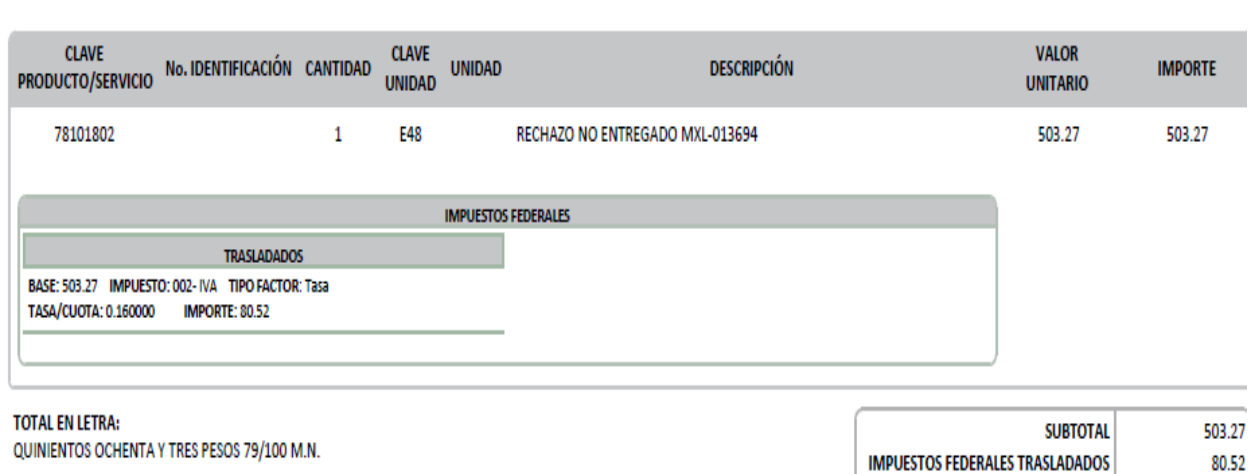

### *Figura 28* Nota de crédito emitida por ELA. Landstar Metro (2020)

El departamento de liquidaciones recibe la factura en formato PDF y XML, comparando con la prefactura enviada, si es correcta programamos su pago a 7 días según la fecha de emisión. Para el soporte del pago es agregada la liberación elaborada por el departamento de mesa de control, esta información debe capturarse en un formato Excel llamado programación de pagos, en él detallamos el folio fiscal de la factura, monto, proveedor, nomenclatura del asociado, descuentos aplicados por nota de crédito, anticipos y conceptos de pago como son: flete, peajes, maniobras, pensión, entrega adicional y estadía.

### **1.5.11 Descuento de anticipos**

En este apartado se lleva a cabo la descarga de la información capturados por el departamento de operaciones como observamos en la figura 29, donde detallamos el depósito autorizado, podrá aplicarse el descuento si el área de logística ingresa la referencia de la orden de carga donde ejecutaron la petición, como lo muestra la figura 30, este dato sirve para validar en sistema y registrar el descuento al asociado en la programación de pagos.

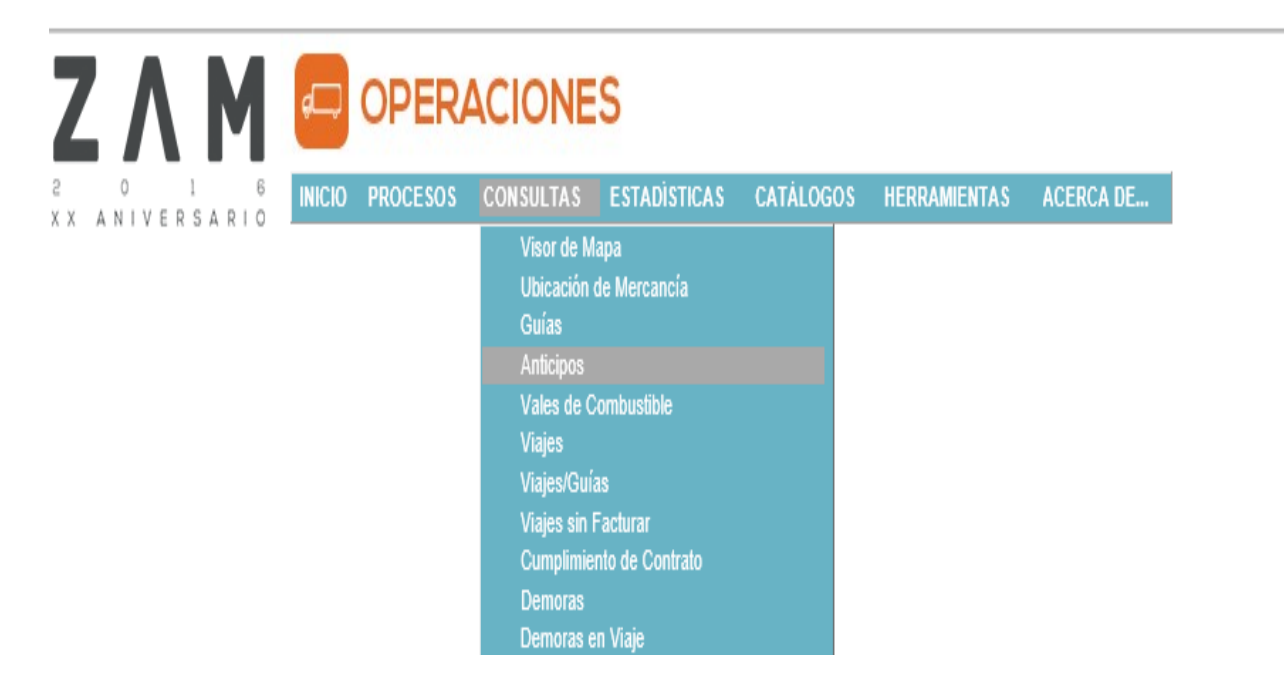

*Figura 29* Pantalla principal descarga de anticipos sistema ZAM. Landstar Metro (2020)

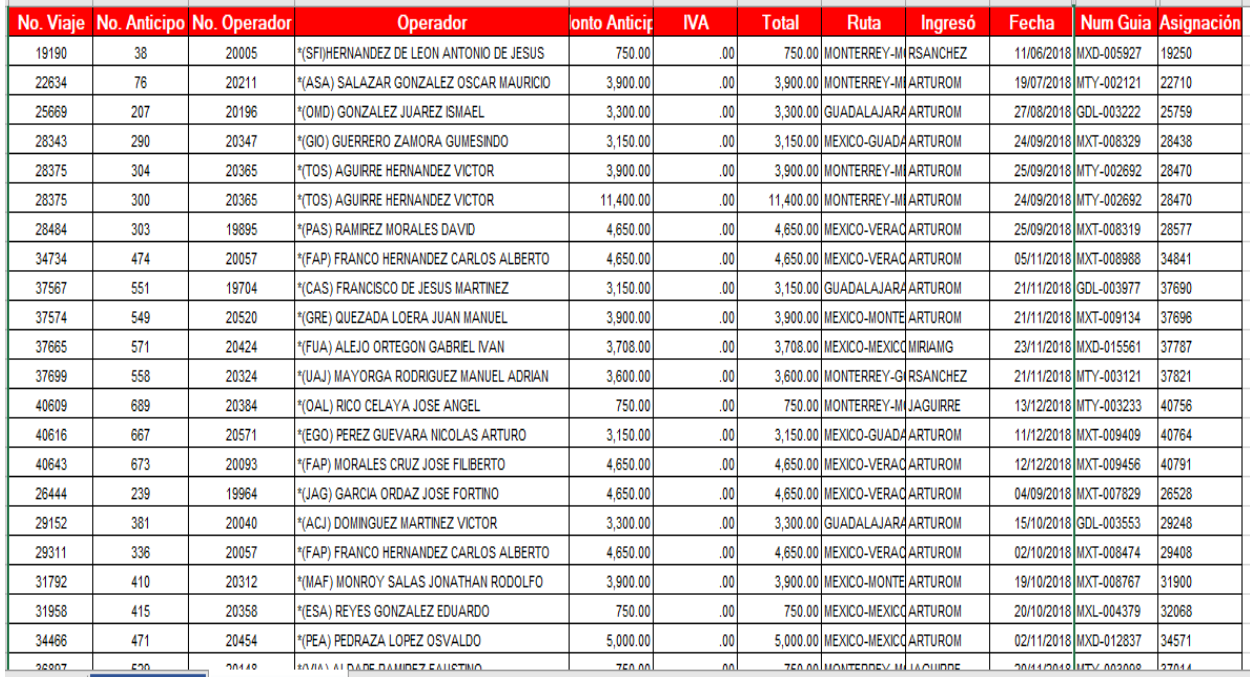

*Figura 30* Descarga de anticipos sistema ZAM. Landstar Metro (2020)

## **1.5.12 Programación de pagos a ELA´s**

La solicitud de pagos es enviada al departamento de cuentas por pagar, para que realice la programación en la banca electrónica, debe asegurarse que queden registrados oportunamente como muestra la figura 31.

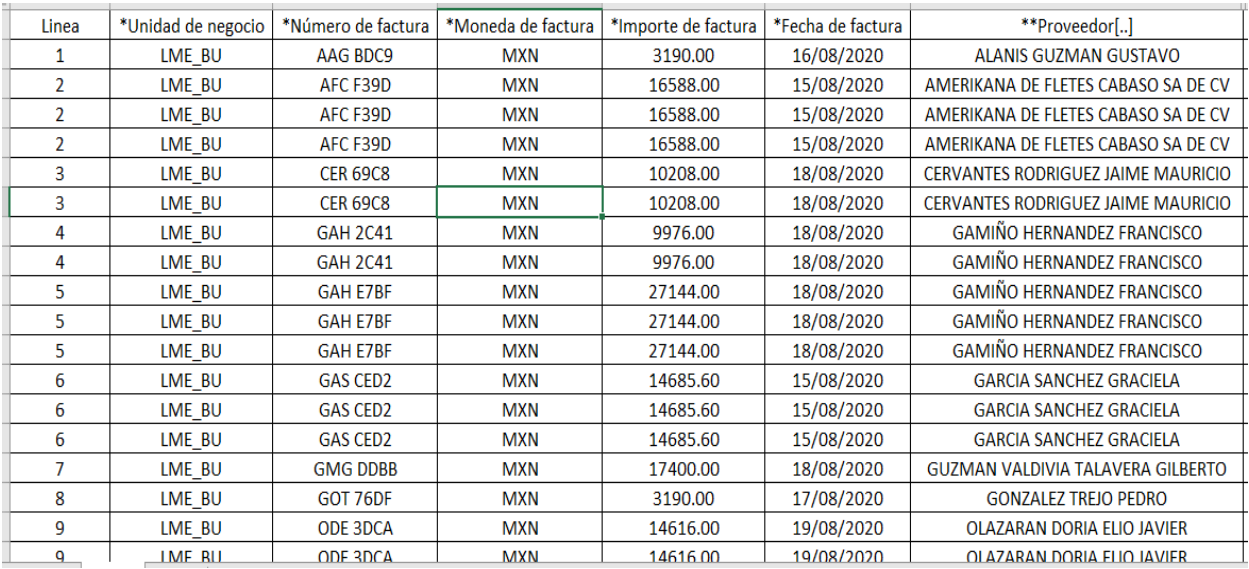

*Figura 31* Formato programación de pagos. Landstar Metro (2020)

Los conceptos por pagar son capturados como muestra la figura 32, incluyendo los descuentos por notas de crédito y anticipos, debe registrarse en subtotales para que el departamento de cuentas por pagar genere el cálculo de impuestos en planificación de recursos empresariales (ERP).

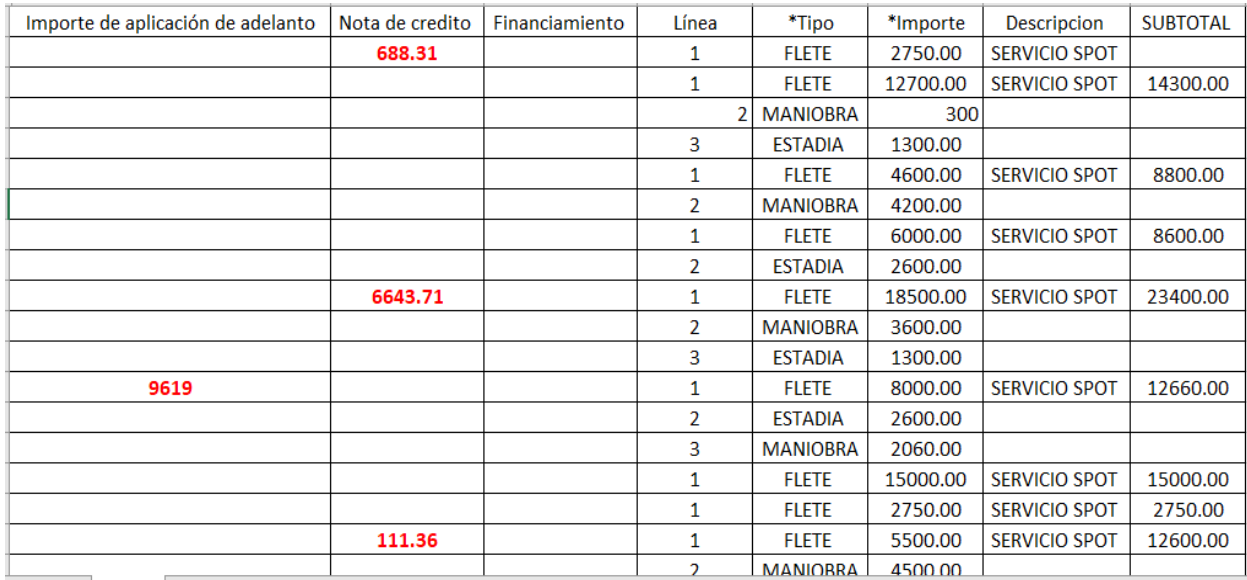

*Figura 32* Conceptos para programación de pagos. Landstar Metro (2020)

### **1.6 Registro de facturas del esquema Spot en sistema LIS**

La captura de las facturas en sistema, es elaborada en el módulo permisionarios de la paquetería del proveedor sistema de información logística (LIS), donde encontraremos las ordenes de carga creadas en gestión de transporte (ZAM) por el departamento de operaciones, su objetivo es registrar los servicios pagados al emprendedor logístico asociado (ELA) y facturados con el cliente, como muestra la figura 33, adjuntas estarán todas las cartas porte que componen la prefactura, así mismo son agregados los cargos realizados.

El registro es 100% manual, las ordenes de carga deben contar con estatus confirmado para visualizarse en el módulo de permisionarios, finalizamos con el folio que emite el sistema, utilizado por el área de cuentas por pagar para dar seguimiento a los pagos aplicados.

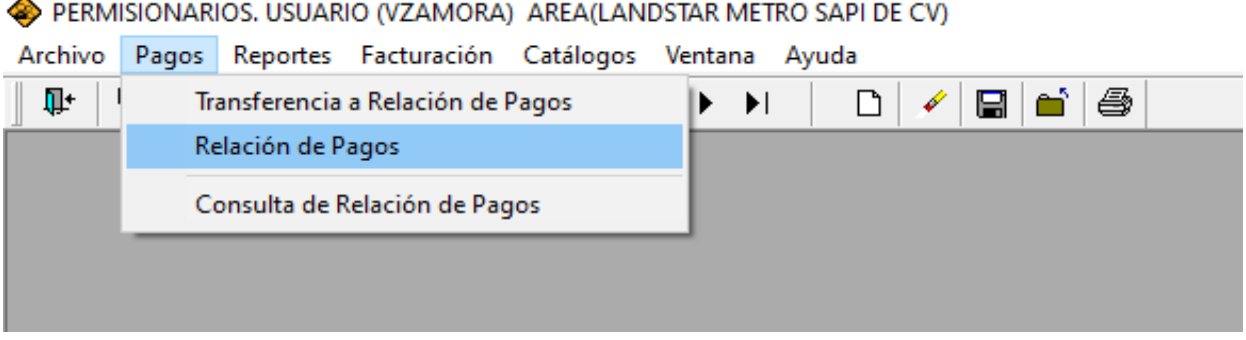

#### PERMISIONARIOS, USUARIO (VZAMORA) AREA(LANDSTAR METRO SAPI DE CV)

*Figura 33* Módulo permisionario, menú pagos, relación de pagos sistema LIS. Landstar Metro (2020)

La busqueda del permisionario como muestra la figura 34, en el sistema de informacion logistica (LIS),contiene el registro de todos los asociados dados de alta por el departamento de capacidad, mismos que deben contar con cierta documentacion para firmar contrato con la empresa y comenzar a laborar con Landstar Metro.

| Relación de Pagos<br>Permisionario :<br>Relación de Pago :                        | $\cdots$         | Fecha:     | 29/06/2021             |       | Factura: |                                    | Edición                        | $\Box$<br>$\equiv$                   | $\Sigma$                             |                         |
|-----------------------------------------------------------------------------------|------------------|------------|------------------------|-------|----------|------------------------------------|--------------------------------|--------------------------------------|--------------------------------------|-------------------------|
| Otros Cargos:                                                                     | Otros Ingresos : | Anticipos: |                        | Flete |          | <b>NA</b>                          | Retención                      | Total                                |                                      |                         |
| 0.00                                                                              | $0.00$           |            | 0.00                   |       | 0.00     | 0.00<br>Busqueda de Permisionarios | 0.00                           | 0.00                                 |                                      |                         |
| <b>NA 0%</b><br>$\overline{\phantom{0}}$<br>Guias sin asignar a Relación de Pagos |                  |            |                        |       | Nombre   | gusta                              |                                |                                      |                                      |                         |
| Origen - Destino                                                                  | Guia             | Monto      |                        |       |          | Número                             |                                |                                      | Nombre                               | AI                      |
|                                                                                   |                  |            |                        |       | 329      |                                    | <b>GUADALUPE ARRIAGA ORTIZ</b> |                                      |                                      | <b>AOG</b>              |
|                                                                                   |                  |            |                        |       | 174      |                                    |                                | <b>GUADALUPE CRUZ SANCHEZ</b>        |                                      | cus                     |
|                                                                                   |                  |            |                        |       | 137      |                                    | <b>GUSTAVO ALANIS GUZMAN</b>   |                                      |                                      | <b>AAG</b>              |
|                                                                                   |                  |            |                        | ×     | 307      |                                    | <b>GUSTAVO RANGEL CABRERA</b>  |                                      |                                      | <b>RCG</b>              |
|                                                                                   |                  |            |                        |       | 005      |                                    |                                |                                      | GUTIERREZ HERNANDEZ TRANSPORTADORA   | <b>GHT</b>              |
|                                                                                   |                  |            |                        |       | $2-TEC$  |                                    |                                |                                      | HAYDEE HERNANDEZ MONTERO DEL COLLADO | 1-HHM                   |
|                                                                                   |                  |            |                        |       | 215      |                                    |                                | <b>HECTOR AURELIO FLORES RANGEL</b>  |                                      | FOR                     |
|                                                                                   |                  |            |                        |       | 063      |                                    | <b>HECTOR GARCIAADAME</b>      |                                      |                                      | GAH                     |
|                                                                                   |                  |            |                        |       | 504      |                                    |                                | <b>HECTOR JESUS ALARCON GURROLA</b>  |                                      | <b>AGH</b>              |
|                                                                                   |                  |            |                        |       | 1311     |                                    |                                | <b>HECTOR MANUEL BELTRAN BARBOZA</b> |                                      | <b>BEB</b>              |
|                                                                                   |                  |            |                        |       | 556      |                                    |                                | <b>HECTOR MARTINEZ MARTINEZ</b>      |                                      | <b>HMM</b>              |
| $\overline{\phantom{a}}$                                                          |                  |            | $\left  \cdot \right $ |       | 1163     |                                    | <b>HECTOR VILALREAL ALDAPE</b> |                                      |                                      | <b>MA</b>               |
|                                                                                   |                  |            |                        |       | 360      |                                    |                                | HUGO CESAR LEZAMA OSORNIO            |                                      | <b>HLO</b>              |
|                                                                                   |                  |            |                        |       | Ŀ.       |                                    |                                | Ingresar                             | Salir                                | $\blacktriangleright$ 1 |

*Figura 34* Búsqueda del permisionario que realiza la factura sistema LIS. Landstar Metro (2020)

A la derecha muestra la figura 35, las ordenes de carga pendientes por liquidar en el módulo sistema de información logística (LIS), mismas que fueron liberadas por el departamento de mesa de control y deben registrase para el pago de la factura emitida por el emprendedor logístico asociado (ELA).

| Permisionario: 137<br>Relación de Pago:                                                                                   | GUSTAVO ALANIS GUZMAN | 29/06/2021<br>Fecha: |       | Factura: |                  |           | Edición |       |  |  |
|----------------------------------------------------------------------------------------------------|-----------------------|----------------------|-------|----------|------------------|-----------|---------|-------|--|--|
| Otros Cargos:                                                                                                    | Otros Ingresos :      | Anticipos:           | Flete |          | <b>NA</b>        | Retención |         | Total |  |  |
| 0.00                                                                                                    | $0.00$                | 0.00                 |       | 0.00     | 0.00             | 0.00      |         | 0.00  |  |  |
| <b>MA 16%</b><br>$\overline{\phantom{a}}$<br>Guias sin asignar a Relación de Pagos<br>Guias asignadas a Relación de Pagos |                       |                      |       |          |                  |           |         |       |  |  |
| Origen - Destino                                                                                                    | Guía                  | Monto                |       |          | Origen - Destino |           | Guía    | Monto |  |  |
| GUADALAJARA - GUADALAJAL                                                                                                  | GDI D-000989          | 2,500.00             |       |          |                  |           |         |       |  |  |
| GUADALAJARA - GUADALAJAI                                                                                                  | GDLD-001091           | 2,500.00             |       |          |                  |           |         |       |  |  |
| GUADALAJARA - GUADALAJAI                                                                                                  | GDLD-001179           | 2,500.00             |       |          |                  |           |         |       |  |  |
| GUADALAJARA - GUADALAJAI                                                                                                  | GDLD-001261           | 2,500.00             |       |          |                  |           |         |       |  |  |
| GUADALAJARA - GUADALAJAI                                                                                                  | GDLD-001468           | 2.500.00             | ➢     |          |                  |           |         |       |  |  |
| GUADALAJARA - GUADALAJAI                                                                                                  | GDLD-001469           | 2,500.00             |       |          |                  |           |         |       |  |  |
| GUADALAJARA - GUADALAJAI                                                                                                  | GDLD-001470           | 2,500.00             | <<    |          |                  |           |         |       |  |  |
| GUADALAJARA - GUADALAJAI                                                                                                  | GDLD-001471           | 2,500.00             |       |          |                  |           |         |       |  |  |
| GUADALAJARA - GUADALAJAI                                                                                                  | GDLD-001472           | 2,500.00             |       |          |                  |           |         |       |  |  |
| <b>MEXICO - MEXICO</b>                                                                                                    | MTYD-002056           | 2.750.00             |       |          |                  |           |         |       |  |  |
| <b>MEXICO - MEXICO</b>                                                                                                    | MTYD-002058           | 2,750.00             |       |          |                  |           |         |       |  |  |

*Figura 35* Ordenes pendientes por cerrar sistema LIS. Landstar Metro (2020)

El servicio a liquidar como muestra la figura 36, es necesario seleccionar la orden de carga correspondiente a la factura emitida por el asociado y pueda registrase correctamente en sistema de informacion logistica (LIS).

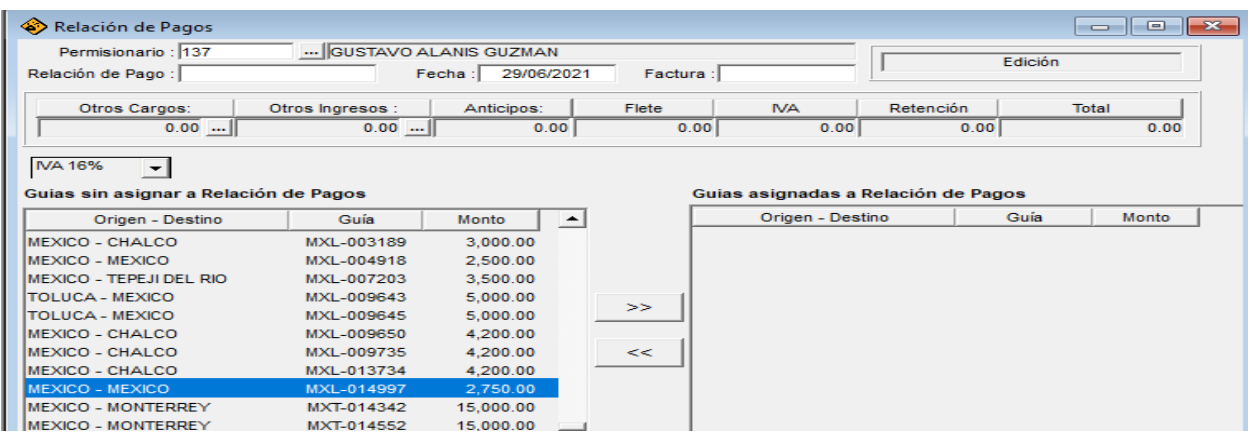

*Figura 36* Búsqueda de la orden de carga a liquidar sistema LIS. Landstar Metro (2020)

Seleccionamos la orden de carga a liquidar y automáticamente el sistema asigna un costo como muestra la figura 37, si es correcto únicamente validamos contra la prefactura enviada, por último, registraremos los cuatro dígitos del folio fiscal para que el departamento de cuentas por pagar identifique fácilmente los datos.

| Permisionario : 137<br>Relación de Pago :                                                                                                    | GUSTAVO ALANIS GUZMAN                                                                                                    | 29/06/2021<br>Fecha:                                                                                     | Factura :         |                                                         |                     | Edición    |              |
|----------------------------------------------------------------------------------------------------|----------------------------------------------------------------------------------------------------|----------------------------------------------------------------------------------------------------|-------------------|---------------------------------------------------------|---------------------|------------|--------------|
| <b>Otros Cargos:</b><br>$0.00$                                                                                                    | Otros Ingresos :<br>$0.00$                                                                                                 | Anticipos:<br>0.00                                                                                       | Flete<br>2,750.00 | <b>NA</b><br>440.00                                     | Retención<br>110.00 | Total      | 3.080.00     |
| <b>MA 16%</b><br>$\overline{\phantom{0}}$<br>Guias sin asignar a Relación de Pagos<br>Origen - Destino                                                                                                    | Guía                                                                                                    | $\blacktriangle$<br>Monto                                                                                |                   | Guias asignadas a Relación de Pagos<br>Origen - Destino |                     | Guía       | <b>Monto</b> |
| TOLUCA - CHALCO<br><b>MEXICO - CHALCO</b><br><b>MEXICO - MEXICO</b><br><b>IMEXICO - TEPEJI DEL RIO</b><br>TOLUCA - MEXICO<br><b>TOLUCA - MEXICO</b><br><b>MEXICO - CHALCO</b><br><b>MEXICO - CHALCO</b><br><b>MEXICO - CHALCO</b> | MXL-002345<br>MXL-003189<br>MXL-004918<br>MXL-007203<br>MXL-009643<br>MXL-009645<br>MXL-009650<br>MXL-009735<br>MXL-013734 | 4.800.00<br>3.000.00<br>2,500.00<br>3.500.00<br>5.000.00<br>5,000.00<br>4.200.00<br>4.200.00<br>4.200.00 | <br>>><br><<      | <b>MEXICO - MEXICO</b>                                  |                     | MXL-014997 | 2.750.00     |

*Figura 37* Liquidación sistema LIS. Landstar Metro (2020)

Validamos que los montos estén correctos con el formato de prefactura previamente elaborada como muestra la figura 38, el folio fiscal de la factura y nota de crédito son capturados manualmente.

| $\sim$            |                             |                      |                                                    |              |                 |            |                  |                      |
|-------------------|-----------------------------|----------------------|----------------------------------------------------|--------------|-----------------|------------|------------------|----------------------|
| NUMERO DE FACTURA | <b>CLIENTE</b>              | <b>RUTA</b>          | ORDENES DE CARGA /DESCRIPCION   CONCEPTO           |              | <b>SUBTOTAL</b> | <b>IVA</b> | <b>RETENCION</b> | <b>TOTAL FACTURA</b> |
| bdc9              | MARCAS NESTLE, S.A. DE C.V. | <b>MEXICO-MEXICO</b> | MXL-014997                                         | <b>FLETE</b> | $2.750.00$ S    | $440.00$ S | 110.00           |                      |
|                   |                             |                      |                                                    |              | 2,750.00 \$     | 440.00 \$  | 110.00 S         | 3,080.00             |
|                   |                             |                      | <b>NOTA DE CREDITO 35d4</b>                        |              |                 |            |                  |                      |
|                   |                             |                      | <b>CONCEPTO</b>                                    |              | <b>SUBTOTAL</b> | <b>IVA</b> | <b>TOTAL NC</b>  |                      |
|                   |                             |                      | <b>CARGO POR RECHAZO NO ENTREGADO MXT-016799 S</b> |              | $593.37$   \$   | 94.94      | 688.31           |                      |
|                   |                             |                      |                                                    |              | 593.37 S        | 94.94 S    | 688.31           |                      |
|                   |                             |                      |                                                    |              |                 |            |                  |                      |

*Figura 38* Formato prefactura carpeta en red. Landstar Metro (2020)

También agregamos en el sistema la nota de crédito para registrar el descuento que debe aplicar el departamento de cuentas por pagar, como muestra la figura 39, es importante capturar el monto con signo negativo.

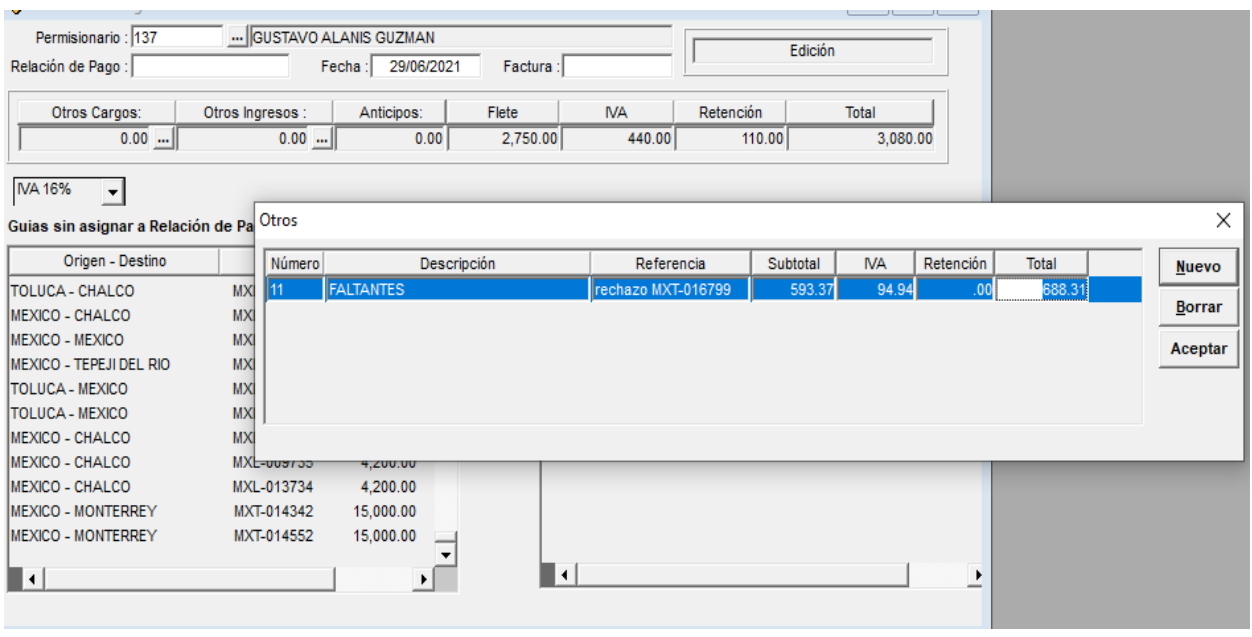

*Figura 39* Módulo otros cargos, asignando el concepto a descontar sistema LIS. Landstar Metro (2020)

En automático el sistema realiza el descuento por faltante como muestra la figura 40, únicamente verificamos que los cálculos sean correctos, en el apartado de factura capturamos nomenclatura del asociado, folio fiscal y las iniciales notas de crédito (NC) que hace referencia que contiene un descuento por aplicar, damos guardar en sistema de información logística (LIS) y extraemos el registro emitido mismo que registramos en la base de prefacturas.

| Permisionario : 137                               | GUSTAVO ALANIS GUZMAN<br>Edición<br>Relación de Pago : 137-019250/2021<br>Factura: AAG-BDC9-NC<br>29/06/2021<br>Fecha: |            |          |                  |                                     |               |  |  |  |  |  |  |
|---------------------------------------------------|----------------------------------------------------------------------------------------------------|------------|----------|------------------|-------------------------------------|---------------|--|--|--|--|--|--|
| Otros Cargos:                                     | Otros Ingresos:                                                                                                    | Anticipos: | Flete    | <b>NA</b>        | Retención                           | Total         |  |  |  |  |  |  |
| $593.37$                                          | $0.00$                                                                                                    | 0.00       | 2,750.00 | 345.06           | 110.00                              | 2.391.69      |  |  |  |  |  |  |
| <b>IMA 16%</b><br>$\overline{\phantom{a}}$        |                                                                                                    |            |          |                  |                                     |               |  |  |  |  |  |  |
| Guias sin asignar a Relación de Pagos             |                                                                                                    |            |          |                  | Guias asignadas a Relación de Pagos |               |  |  |  |  |  |  |
| Origen - Destino                                  | Guía                                                                                                    | Monto      |          | Origen - Destino |                                     | Guía<br>Monto |  |  |  |  |  |  |
| <b>IMEXICO - MEXICO</b><br>2,750.00<br>MXL-014997 |                                                                                                    |            |          |                  |                                     |               |  |  |  |  |  |  |

*Figura 40* Registro de folio en sistema LIS. Landstar Metro (2020)

## **1.6.1 Control de facturas registradas en sistema LIS**

Capturamos la referencia emitida por el sistema de información logística (LIS), en el formato Excel como muestra la figura 41, el folio es el soporte para el departamento de liquidaciones, indica que los datos han quedado registrados correctamente en módulo permisionario y el área de cuentas por pagar puede aplicar los pagos enviados en la programación, es así como se concluye él envió de prefactura, registro de factura y programación de pagos para el servicio spot.

| <b>ORDENES DE CARGA /DESCRIPCION</b>                  | <b>CONCEPTO</b> |   | <b>SUBTOTAL</b> | <b>IVA</b>   | <b>RETENCION</b> | <b>TOTAL FACTURA</b> |                 |  |
|-------------------------------------------------------|-----------------|---|-----------------|--------------|------------------|----------------------|-----------------|--|
| MXL-014997                                            | <b>FLETE</b>    |   | $2,750.00$   \$ | $440.00$   S | 110.00           |                      |                 |  |
|                                                       |                 | s | $2,750.00$ \$   | $440.00$ S   | 110.00 S         | 3,080.00             |                 |  |
| <b>NOTA DE CREDITO 35d4</b>                           |                 |   |                 |              |                  |                      |                 |  |
| <b>CONCEPTO</b>                                       |                 |   | <b>SUBTOTAL</b> | <b>IVA</b>   | <b>TOTAL NC</b>  |                      |                 |  |
| <b>CARGO POR RECHAZO NO ENTREGADO MXT-016799   \$</b> |                 |   | $593.37$ S      | 94.94        | 688.31           |                      |                 |  |
|                                                       |                 |   | 593.37 \$       | 94.94 S      | 688.31           |                      | 137-019250/2021 |  |
|                                                       |                 |   |                 |              |                  |                      |                 |  |

*Figura 41* Registro de folio en formato excel. Landstar Metro (2020)

# **1.7 Prefactura del servicio dedicado**

El servicio dedicado es diferente al servicio spot por el tipo de negociación con el cliente, las unidades deben estar disponibles 24 horas por 7 días, la prefactura será enviada con los días laborados de lunes a domingo, el pago dependerá de la asistencia registrada, de manera que si existen inasistencias aplicaremos descuento con el importe acorde al costo por día.

Existe la posibilidad que el asociado realice uno o más servicios por día, el pago consiste en estar disponible y reportarse con el cliente.

## **1.7.1 Proceso de prefacturación servicio dedicado**

Iniciamos por la validación de la liberación elaborada por el departamento de mesa de control, donde captura las ordenes de carga que pertenecen a la semana a liquidar, accesorios (maniobras, peajes), unidad, cuenta del cliente y responsable de la emisión de la información.

El emprendedor logístico asociado (ELA), debe solicitar su formato de liberación emitido por el departamento de mesa de control para cualquier aclaración como muestra la figura 43, también el área de liquidaciones cuenta con un soporte para él envió de prefactura.

### **1.7.2 Recepción de asistencia operativa.**

La asistencia es verificada por el departamento de logística, misma que envía al área de mesa de control para la liberación de los servicios, debe incluir unidad, días laborados y viajes realizados durante la semana, estos datos son compartidos por correo electrónico como muestra la figura 42.

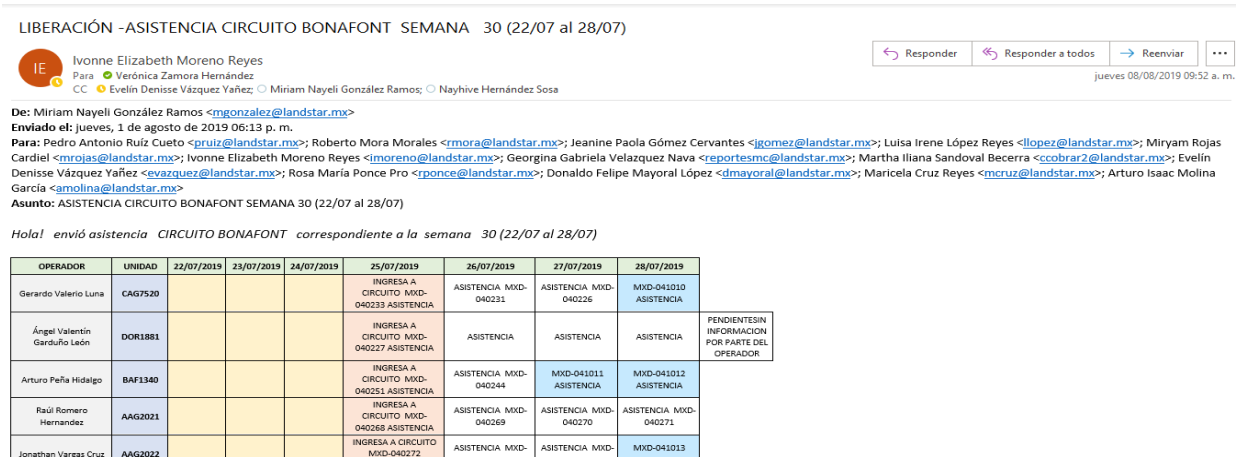

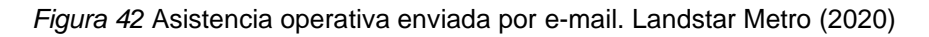

## **1.7.3 Confirmación de asistencia operativa**

El departamento de mesa de control confirma la liberación de los servicio realizados por medio de correo electrónico como muestra la figura 43, este proceso es la validación para conocer que los servicios serán cobrados al cliente, debido a que el asociado ha entregado los docuemntos sin incidencia y puede cobrar su renta semanal.

| LIBERACIÓN - ASISTENCIA CIRCUITO BONAFONT SEMANA 30 (22/07 al 28/07)<br>Ivonne Elizabeth Moreno Reyes<br><b>TEX</b><br>Para <sup>O</sup> Verónica Zamora Hernández<br>CC C Evelín Denisse Vázquez Yañez; O Miriam Nayeli González Ramos; O Nayhive Hernández Sosa<br>Anexo liberaciones.<br>25/07/2019<br>27/07/2019<br>28/07/2019<br><b>OPERADOR</b><br><b>UNIDAD</b><br>26/07/2019<br><b>FECHA DE</b><br><b>LIBERACIÓN</b><br><b>LIBERADO</b><br><b>ESTATUS</b><br><b>RESPONSABLE</b><br><b>INGRESA A</b><br>Rubén<br>ASISTENCIA MXD-<br>ASISTENCIA MXD-<br>ASISTENCIA MXD-<br>CIRCUITO MXD-<br><b>ALI5038</b><br>Centeno<br>040344<br>040343<br>040342<br>040345 ASISTENCIA<br>Cárdenas<br>08/08/2019<br><b>COMPLETO</b><br>MC<br><b>LIBERADO</b><br>José<br><b>INGRESA A</b><br>ASISTENCIA MXD-<br>MXD-041028<br>MXD-041029<br>Alberto<br><b>ALI5043</b><br>CIRCUITO MXD-<br>040283<br><b>ASISTENCIA</b><br>Rodríguez<br><b>ASISTENCIA</b><br>08/08/2019<br>040282<br><b>COMPLETO</b><br><b>LIBERADO</b><br>MC<br>Torres |                        |  |  |  |  |  |  |  |  |  |  |
|----------------------------------------------------------------------------------------------------|------------------------|--|--|--|--|--|--|--|--|--|--|
|                                                                                                    |                        |  |  |  |  |  |  |  |  |  |  |
|                                                                                                    | $\leftrightarrow$ Resp |  |  |  |  |  |  |  |  |  |  |
|                                                                                                    |                        |  |  |  |  |  |  |  |  |  |  |
|                                                                                                    |                        |  |  |  |  |  |  |  |  |  |  |
|                                                                                                    |                        |  |  |  |  |  |  |  |  |  |  |
|                                                                                                    |                        |  |  |  |  |  |  |  |  |  |  |
|                                                                                                    |                        |  |  |  |  |  |  |  |  |  |  |
|                                                                                                    |                        |  |  |  |  |  |  |  |  |  |  |
|                                                                                                    |                        |  |  |  |  |  |  |  |  |  |  |
|                                                                                                    |                        |  |  |  |  |  |  |  |  |  |  |
|                                                                                                    |                        |  |  |  |  |  |  |  |  |  |  |
| INGRESA A<br>Gerardo<br>ASISTENCIA MXD-<br>MXD-041016<br>MXD-041017<br>Barrón<br>CIRCUITO MXD-                                                                                                    |                        |  |  |  |  |  |  |  |  |  |  |
| APG7290<br>040254<br><b>ASISTENCIA</b><br><b>ASISTENCIA</b><br>040253 ASISTENCIA<br>Pineda<br>08/08/2019<br><b>COMPLETO</b><br><b>LIBERADO</b><br><b>MC</b>                                                                                                    |                        |  |  |  |  |  |  |  |  |  |  |
| INGRESA A<br>Arturo<br>ASISTENCIA MXD-<br>MXD-041011<br>MXD-041012                                                                                                    |                        |  |  |  |  |  |  |  |  |  |  |
| CIRCUITO MXD-<br>Peña<br><b>BAF1340</b><br>040244<br><b>ASISTENCIA</b><br><b>ASISTENCIA</b><br>040251 ASISTENCIA<br>Hidalgo<br>08/08/2019<br><b>LIBERADO</b><br><b>COMPLETO</b><br>MC                                                                                                    |                        |  |  |  |  |  |  |  |  |  |  |
| <b>INGRESA A</b><br>Omar Isaías<br>ASISTENCIA MXD-<br>ASISTENCIA MXD-<br>MXD-041019                                                                                                    |                        |  |  |  |  |  |  |  |  |  |  |
| CIRCUITO MXD-<br><b>BAH6921</b><br>040309<br>040294<br><b>ASISTENCIA</b><br>Martinez<br>040293 ASISTENCIA<br>08/08/2019<br><b>LIBERADO</b><br><b>COMPLETO</b><br><b>MC</b>                                                                                                    |                        |  |  |  |  |  |  |  |  |  |  |

*Figura 43* Confirmación de liberación por el área de mesa de control. Landstar Metro (2020)

### **1.7.4 Envió de prefactura servicio dedicado vía e-mail**

Verificada la asistencia con el recibo de liberación como muestra la figura 44, liquidaciones procede a elaborar la prefactura del servicio dedicado, el formato contiene los conceptos a pagar como: peajes, maniobras, asignación correcta de la unidad y nomenclatura del emprendedor logístico asociado (ELA).

| Orden de Carga | Fecha de<br>literacion | Folio de<br>Liberacion | Cliente                | Fecha de<br>Servicio | Northre del<br>Operador.               | Tracker | <b>Maje</b> | Orden de Carga    | <b>fista</b>  | <b>MC</b>    | MD | Pistas         | Exteñas      | status  | Transferencia | Documento Entregado  | Notas Importantes       |
|----------------|------------------------|------------------------|------------------------|----------------------|----------------------------------------|---------|-------------|-------------------|---------------|--------------|----|----------------|--------------|---------|---------------|----------------------|-------------------------|
| MXD-040228     | 06/08/2019             | $+1004$                | BONAFONT, S.A. DE C.V. | 24/07/2019           | <b>10A0</b><br>BALERIO LUNA<br>GERARDO | CAG7520 | nm          | MXD-040226        | VEXICO-MEXICO | ۰            |    | 1,276.00       | $\mathbf{r}$ | Regress | X TRANSFERE   | IVONNE MORENO        | SEMANA 30               |
| MXD-040231     | 08/08/2019             | 14004                  | BONAFONT, S.A. DE C.V. | 24/07/2019           | *ICAGI<br>BALERIO LUNA<br>GERARDO      | CAG7520 | 71776       | MXD-040231        | MEXICO-MEXICO | $\mathbb{I}$ |    | 1,276.00<br>ŝ  | $\sim$       | Regreso | X TRANSFERI   | <b>IVONNE MORENO</b> | SEMANA 30               |
| WXD-040233     | 08/08/2019             | 1004                   | BONAFONT, S.A. DE C.V. | 24/07/2019           | "ICAG)<br>BALERIO LUNA<br>GERARDO      | CAG7620 | 71778       | nw.<br>MXD-040233 | MEXICO-MEXICO | ×            |    | 1,276.00<br>\$ | w            | Regreso | X TRANSFERE   | IVONNE MORENO        | SEMANA 30               |
| MXD-041010     | 08/08/2019             | 15804                  | BONAFONT, S.A. DE C.V. | 31/07/2019           | 70A5<br>BALERIO LUNA<br>GERARDO        | CAG7120 | 72789       | MXD-041010        | MEXICO-MEXICO | $\sim$       |    |                |              | Regress | K TRANSFERF   | MONNE MORENO         | SEMANA 30<br>ASISTENCIA |

*Figura 44* Formato de liberación emitida por mesa de control. Landstar Metro (2020)

Para el envío de prefactura los embarques deben tener estatus confirmado en sistema de gestión de transporte (ZAM), como muestra la figura 45, de lo contrario el departamento de mesa de control será informado de la incidencia para su liberación correcta.

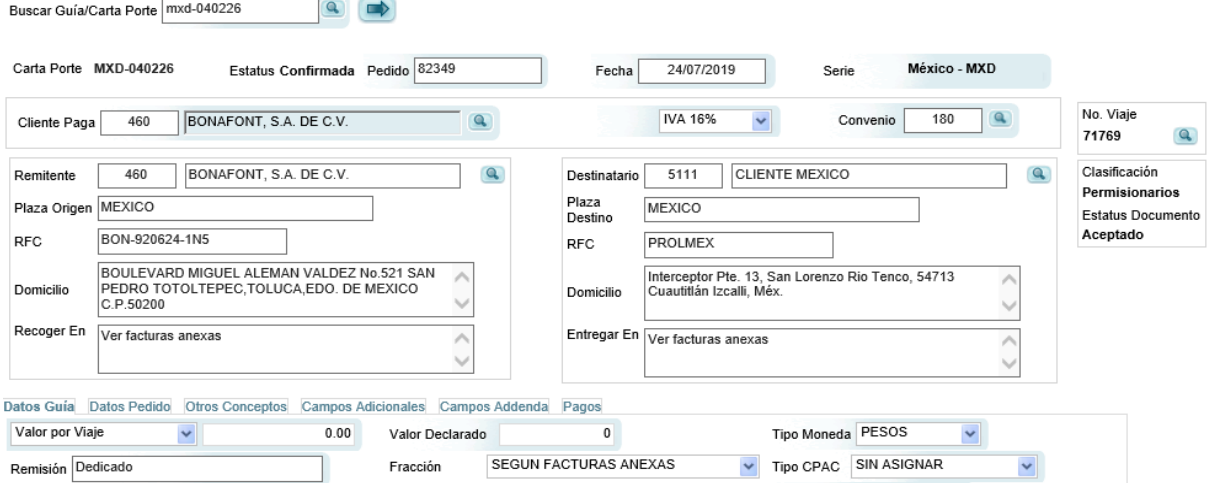

*Figura 45* Estatus confirmado sistema ZAM. Landstar Metro (2020)

Si la liberación no cuenta con incidencia, procedemos con la consolidación de la información de viajes por día y enviamos prefactura por correo electrónico al asociado, como muestra la figura 46, detallamos los conceptos por pagar y el cálculo de impuestos a realizar en portal servicio de administración tributaria (SAT).

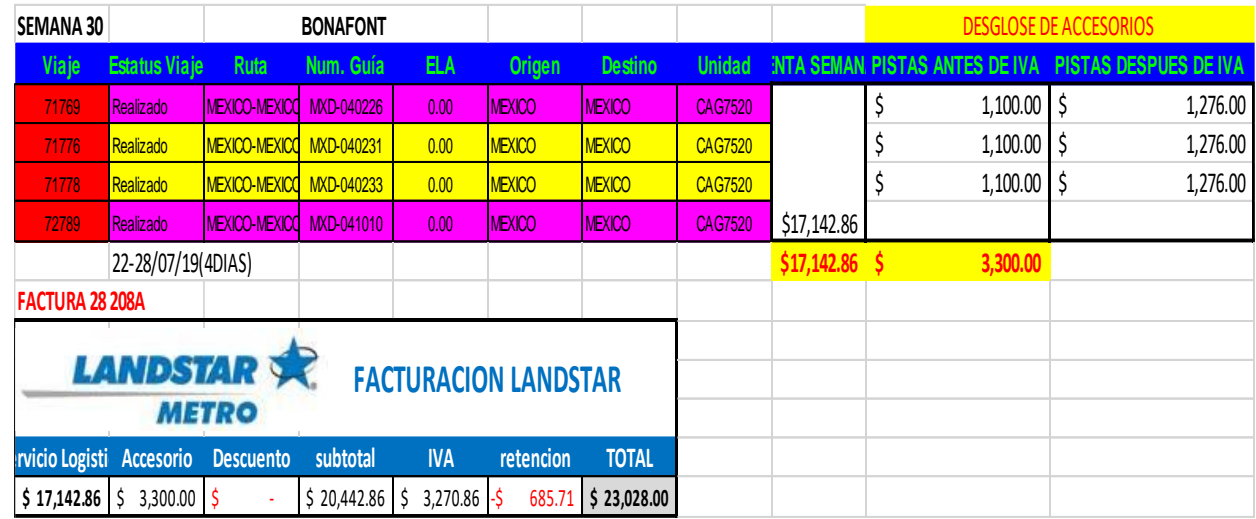

*Figura 46* Prefactura dedicado carpeta en red. Landstar Metro (2020)

## **1.7.5 Recepción de factura**

Verificada la información enviada, el emprendedor logístico asociado (ELA), emite su factura para cobrar su semana laborada del circuito dedicado, como muestra la figura 47.

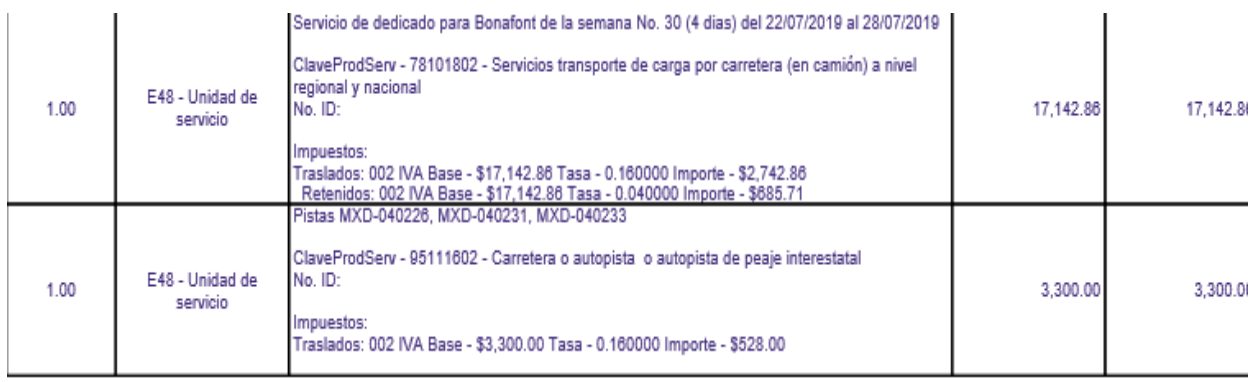

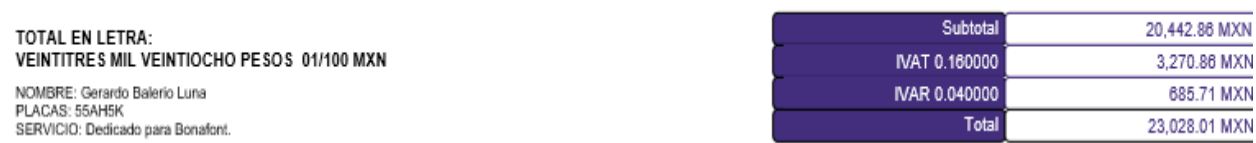

*Figura 47* Factura emitida por el asociado. Landstar Metro (2020)
## **1.7.6 Registro de facturas del servicio dedicado en sistema LIS**

Como muestra la figura 48, las facturas del servicio dedicado también deben registrarse en el sistema de información logística (LIS), los embarques liberados por el departamento de mesa de control contienen un flete asignado mismo que es validado con la cantidad facturada por el emprendedor logístico asociado (ELA), debemos aplicar los cálculos correctos y cuadrar los importes.

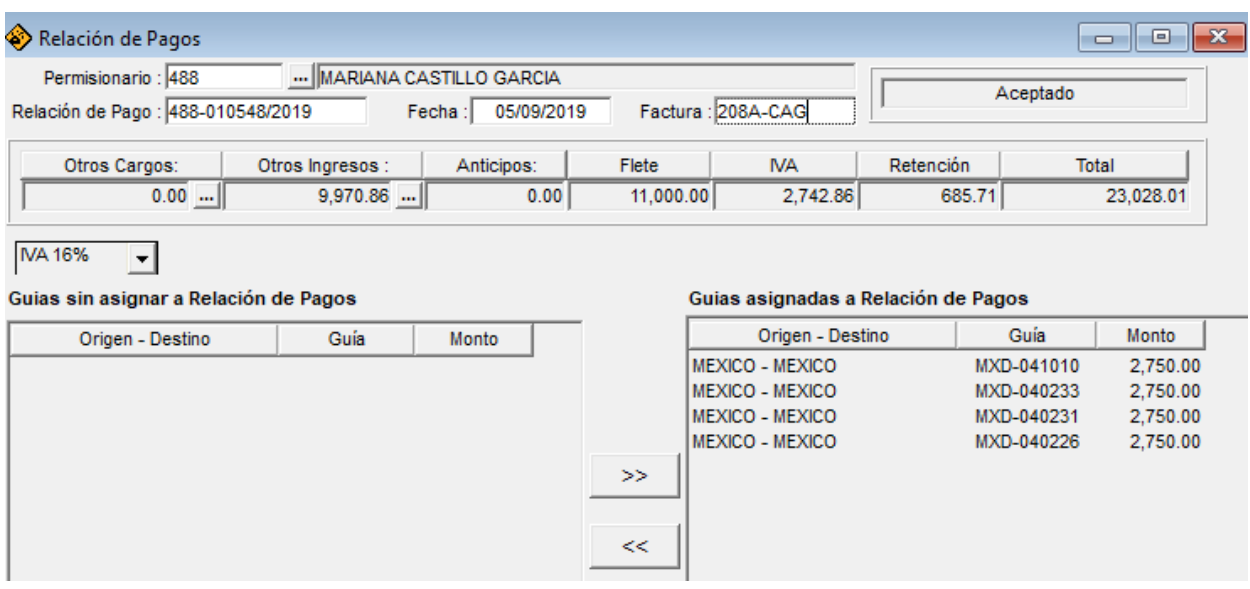

*Figura 48* Registro de factura y embarques en sistema LIS. Landstar Metro (2020)

## **1.7.7 Control de registro para facturas de servicios dedicados en LIS**

Como muestra la figura 49, en el servicio dedicado también tenemos un control interno, en la carpeta compartida resguardamos los folios del registro emitidos por el sistema de información logística (LIS), mismos que utiliza el departamento de cuentas por pagar para el seguimiento de los pagos por realizar.

| <b>SEMANA 32</b>          |                      |                  | <b>BONAFONT</b>             |               |                 |                 |                |                      |  |
|---------------------------|----------------------|------------------|-----------------------------|---------------|-----------------|-----------------|----------------|----------------------|--|
| <b>Viaje</b>              | <b>Estatus Viaje</b> | Ruta             | Num. Guía                   | EL A          | <b>Origen</b>   | <b>Destino</b>  |                | <b>Unidad</b>        |  |
| 75288                     | Realizado            | MEXICO-MEXICO    | MXD-042416                  | 0.00          | <b>MEXICO</b>   | <b>MEXICO</b>   |                | <b>CAG7520</b>       |  |
| 75289                     | <b>Realizado</b>     | MEXICO-MEXICO    | MXD-042417                  | 0.00          | <b>MEXICO</b>   | <b>MEXICO</b>   |                | CAG7520              |  |
| 75290                     | <b>Tránsito</b>      | MEXICO-MEXICO    | MXD-042418                  | 0.00          | <b>MEXICO</b>   | <b>MEXICO</b>   | <b>CAG7520</b> |                      |  |
| <b>FACTURA 9420</b>       | 05-11/08/19(3 DIAS)  |                  |                             |               |                 | <b>UNIDADES</b> |                | <b>RENTA SEMANAL</b> |  |
|                           |                      |                  |                             |               | <b>CAG 7520</b> |                 | Ś              | 12,857.14            |  |
|                           |                      |                  |                             |               |                 |                 | Ś              | 12,857.14            |  |
|                           |                      |                  |                             |               |                 |                 |                |                      |  |
|                           |                      |                  |                             |               |                 |                 |                |                      |  |
| <b>LANDSTAR</b>           |                      |                  | <b>FACTURACION LANDSTAR</b> |               |                 |                 |                |                      |  |
|                           | <b>METRO</b>         |                  |                             |               |                 |                 |                |                      |  |
| <b>Servicio Logistico</b> | <b>Accesorio</b>     | <b>Descuento</b> | subtotal                    | <b>IVA</b>    | retencion       | <b>TOTAL</b>    |                |                      |  |
| 12,857.14                 | s<br>۰               | s                | \$12,857.14                 | 2,057.14<br>s | 514.29<br>-S    | \$14,400.00     |                | 488-011903/2019      |  |
|                           |                      |                  |                             |               |                 |                 |                |                      |  |

*Figura 49* Registro de factura en formato Excel. Landstar Metro (2020)

Descritas las actividades del departamento de liquidaciones antes de la implementación del TMS Oracle Cloud OTM, detallamos las áreas de oportunidad en el proceso y el impacto que causa en la compañía.

# **1.8 Áreas de oportunidad en los diferentes procesos del área de liquidaciones.**

A continuación, detallamos las inconsistencias del proceso de liquidación.

La tabla 5, muestra las principales áreas de oportunidad encontradas en el formato de liberación, refleja las causas y efectos en el proceso emitido por el departamento de mesa de control.

| Causa              | Efecto                                                           | <b>Análisis</b>                                        |  |  |  |  |  |  |
|--------------------|------------------------------------------------------------------|--------------------------------------------------------|--|--|--|--|--|--|
| errónea<br>Captura | incorrecto<br>al<br>pago                                         | mesa de control no verifica el documento en físico     |  |  |  |  |  |  |
| de unidad          | asociado<br>que entrega el emprendedor logístico asociado (ELA), |                                                        |  |  |  |  |  |  |
|                    |                                                                  | este asignado correctamente en sistema                 |  |  |  |  |  |  |
| errónea<br>captura | de<br>incorrecto<br>pago                                         | libera el pago del accesorio al emprendedor logístico  |  |  |  |  |  |  |
| de accesorios      | importes                                                         | asociado (ELA), sin verificar el cobro con el cliente. |  |  |  |  |  |  |
| envío<br>de        | duplicado<br>al<br>pago                                          | Mesa de control no cuenta con una base de datos de     |  |  |  |  |  |  |
| liberaciones       | emprendedor<br>logístico                                         | lo liberado contra lo pendiente.                       |  |  |  |  |  |  |
| duplicadas         | asociado (ELA).                                                  |                                                        |  |  |  |  |  |  |

*Tabla 5 Defectos formato de liberación*

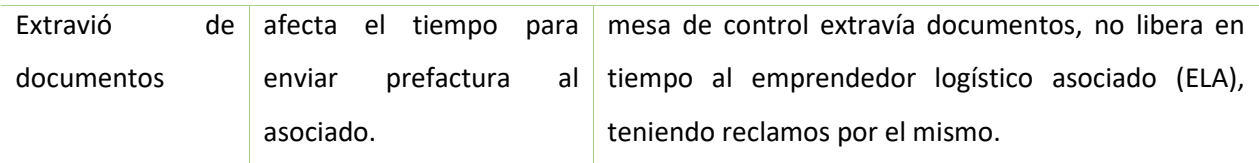

Inconsistencias en el formato de liberación, elaboración propia.

La tabla 6, muestran las principales causas y efectos que existen en el sistema de gestión logística (ZAM) y sistema de información logística (LIS), los procesos mal elaborados repercuten en la gestión de la cadena de suministro de la compañía Landstar Metro.

*Tabla 6 Inconsistencias en los sistemas ZAM y LIS*

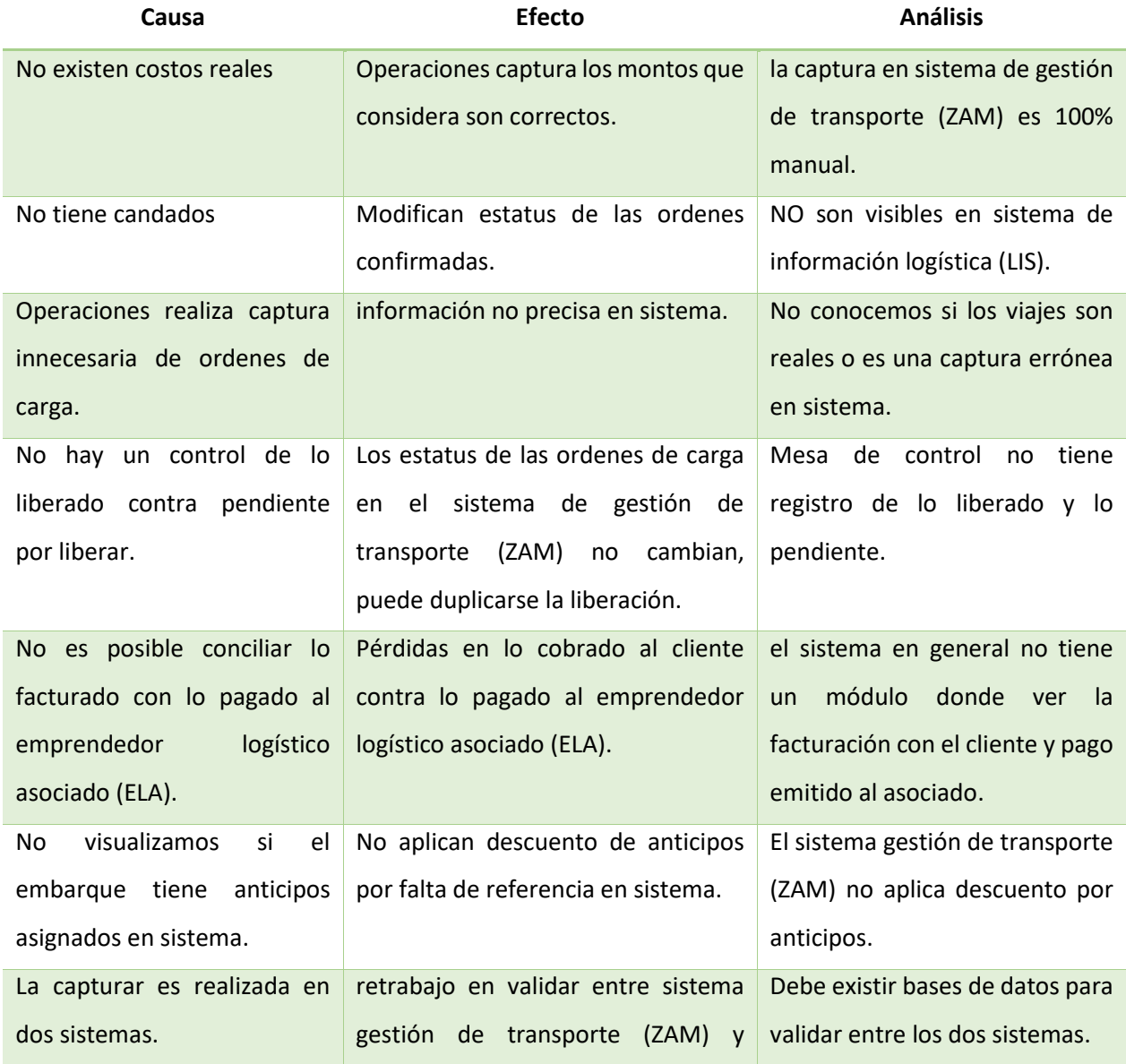

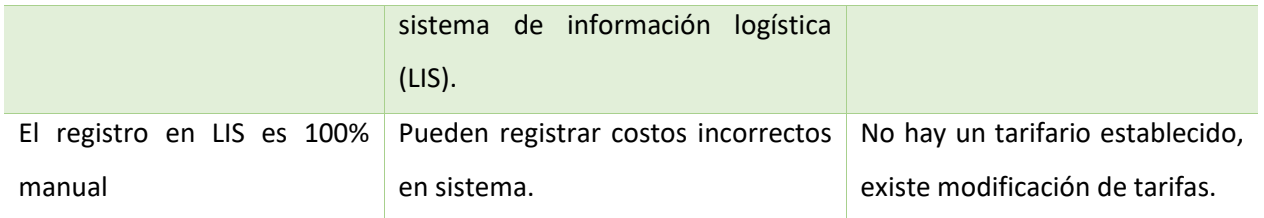

Inconsistencias sistema ZAM y LIS, elaboración propia.

La tabla 7, muestra las inconsistencias encontradas en la validación de la liberación del dedicado y el impacto que tiene en las diferentes áreas.

*Tabla 7 inconsistencias en validación y liberaciones del servicio dedicado*

| Causa                         | Efecto                         | <b>Análisis</b>                                                  |  |  |  |  |  |  |
|-------------------------------|--------------------------------|------------------------------------------------------------------|--|--|--|--|--|--|
| asistencia<br>la.<br>no<br>es | se tienen pérdidas entre lo    | falta<br>de comunicación<br>entre<br>los.                        |  |  |  |  |  |  |
| validada con cliente.         | cobrado al cliente y pagado al | departamentos de servicio al cliente,                            |  |  |  |  |  |  |
|                               | asociado.                      | operaciones y mesa de control.                                   |  |  |  |  |  |  |
| liberaciones<br>envío de      |                                | Retrasa en el pago a los Toma bastante tiempo poder conciliar la |  |  |  |  |  |  |
| servicio<br>dedicado          | asociados.                     | información por errores en captura o envió                       |  |  |  |  |  |  |
| tardías.                      |                                | de asistencia.                                                   |  |  |  |  |  |  |

Inconsistencias en la validación del servicio dedicado, elaboración propia.

La tabla 8, muestra las principales inconsistencias observadas en el departamento de cuentas por pagar que impactan directamente en los estados financieros de la compañía.

*Tabla 8 Inconsistencias del área de cuentas por pagar*

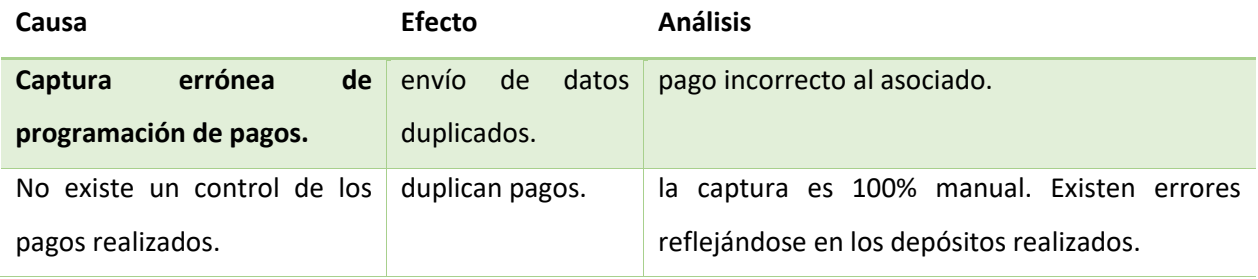

Inconsistencias en el área de cuentas por pagar, elaboración propia.

#### **1.8.1 Muestreo de las áreas de oportunidad en el departamento de liquidaciones**

Dado la situación actual de los procesos en los diferentes departamentos, optamos por realizar un muestreo que comprende de un análisis por 4 semanas, graficando las principales áreas de oportunidad y afectaciones financieras que pueden atraer, como observamos en los gráficos 1,2,3,4.

Determinamos un muestreo de 4 semanas, debido a que el ciclo de información será cumplido en este lapso para analizar las áreas de oportunidad en el departamento de liquidaciones.

Los departamentos antecesores al proceso de liquidación generan problemáticas y en consecuencia el atraso en pagos al emprendedor logístico asociado (ELA), mismos que acuden a las empresas logísticas competidoras, por falta de liquidez para realizar viajes.

La tabla 9, muestra la afectación financiera para la semana 1, el gráfico 1, detalla los porcentajes obtenidos de las pérdidas económicas.

El gráfico 1 muestra que el 50% de las incidencias obtenidas en la primera semana pertenece a los anticipos cancelados, lo que incide en pérdida económica, a menos que el emprendedor logístico asociado (ELA) este realizando viajes con la compañía el descuento de los anticipos puede aplicarse en las facturas próximas a pagar.

El 33% pertenece a la asignación incorrecta, causando el pago erróneo de servicios logísticos, esta validación deberá realizarse por el departamento de mesa de control y evitar pagos indebidos.

Los pagos duplicados están representados por el 17%, afectando la salida de efectivo por el departamento de cuentas por pagar, deberá recuperar el monto en los próximos pagos asignados al emprendedor logístico asociado (ELA).

#### Tabla 9. Pérdidas monetarias semana 1

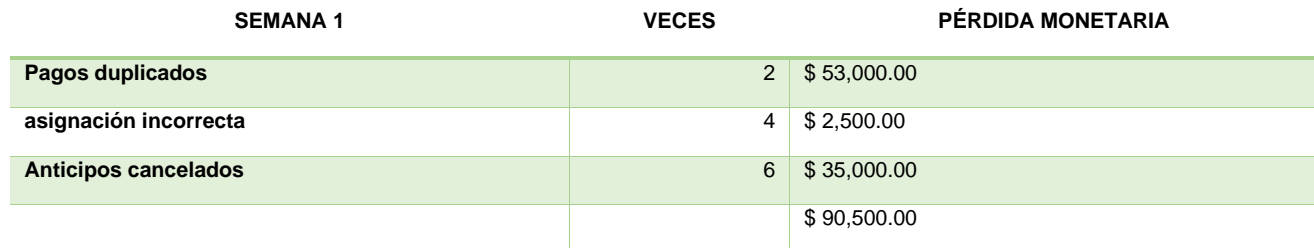

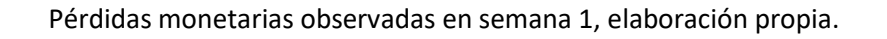

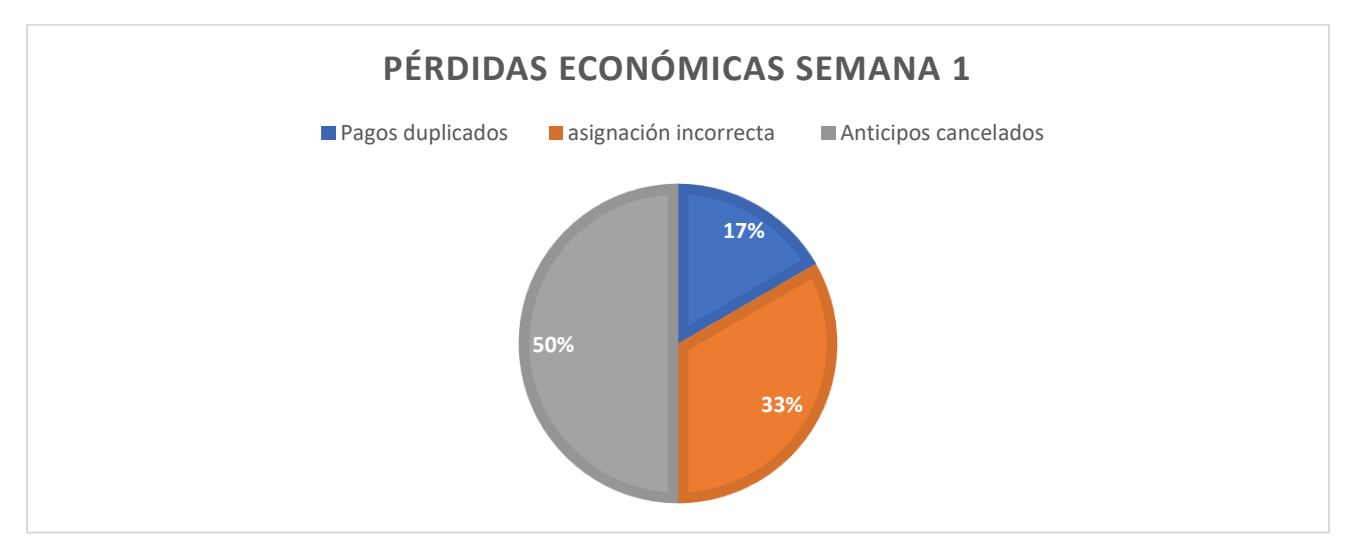

Gráfico 1. Pérdidas económicas observadas en semana 1, elaboración propia.

La tabla 10, muestra la afectación financiera para la semana 2, el grafico 2, detalla los porcentajes obtenidos de las pérdidas económicas.

El 55% pertenece a los anticipos cancelados para la semana 2, teniendo un aumento del 5% respecto a la semana 1, 18% asignación incorrecta con disminución del 15% referente a semana 1,27% conceptos mal capturados.

En semana 2 no existe incidencia por pagos duplicados, pero detectamos conceptos mal capturados respecto a la semana 1.

*Tabla 10 Pérdidas económicas semana 2*

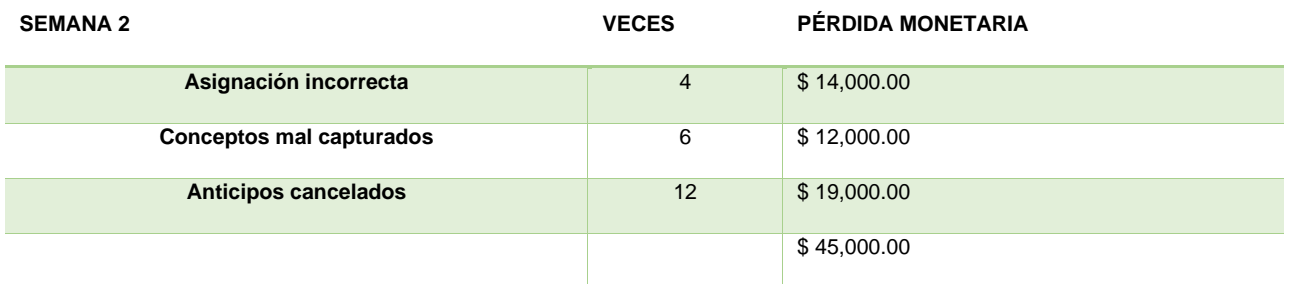

Pérdidas económicas observadas en semana 2, elaboración propia.

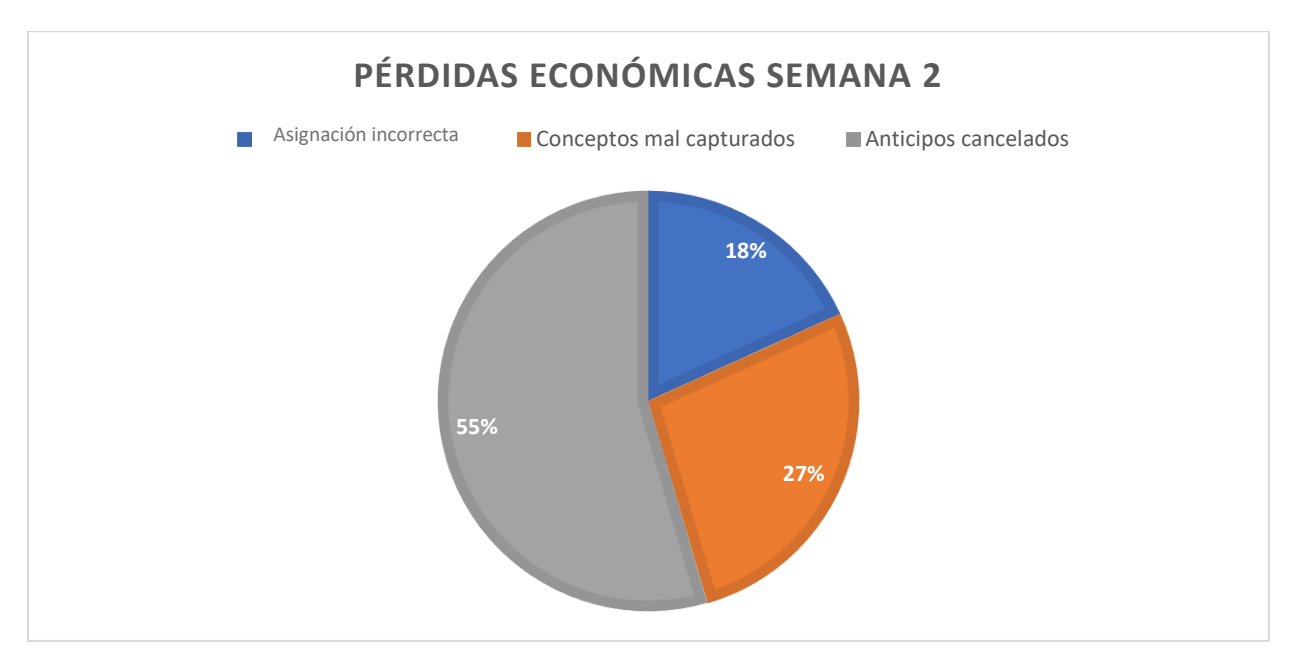

Gráfico 2 Pérdidas económicas observadas en semana 2, elaboración propia.

La tabla 11, muestra la afectación financiera para la semana 3, en el grafico 3, observamos los porcentajes obtenidos de las pérdidas económicas.

En semana 3, podemos observar el aumento de incidencias, agregándose el concepto de liberaciones extraviadas, que corresponde al 4.15%,3.11% representa pagos duplicados,1.4% son asignaciones incorrectas realizadas por el departamento de operaciones, 7.26% pertenece a los conceptos mal capturados y por último los anticipos cancelados simbolizados por el 12.44%.

*Tabla 11 Pérdidas económicas semana 3*

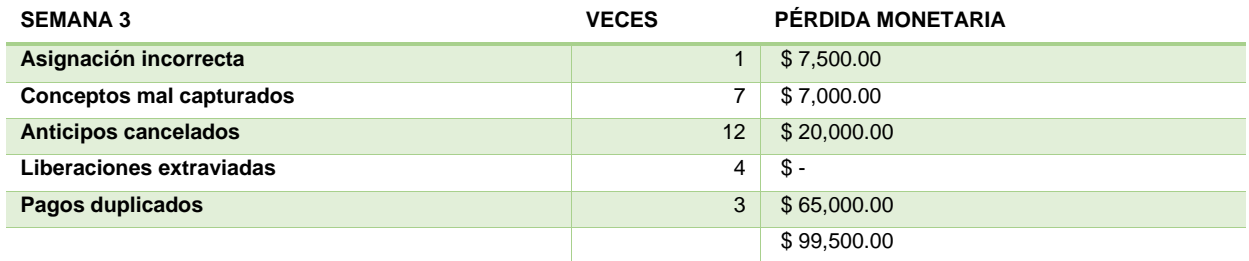

Pérdidas económicas observadas en semana 3, elaboración propia.

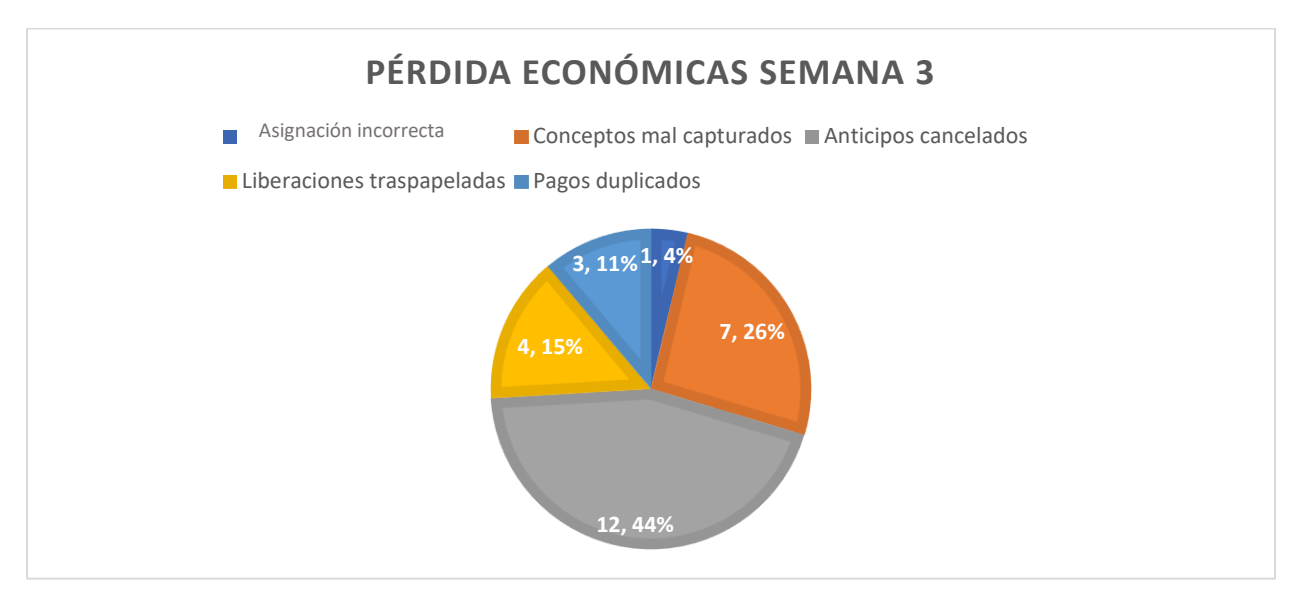

Gráfico 3 Pérdidas económicas observadas en semana 3, elaboración propia.

La tabla 12, muestra las afectaciones financieras para la semana 4, en el gráfico 4 observamos los porcentajes obtenidos de las pérdidas económicas.

En la semana 4 observamos un aumento para la incidencia por anticipos cancelados representado por el 60%, descartamos la existencia de asignación incorrecta con el 0%, mismo caso para las liberaciones extraviadas con el 0%, los conceptos mal capturados simbolizan un 30% teniendo un aumento respecto a semana 3, disminuye los pagos duplicados con el registro del 10% para semana 4.

#### *Tabla 12 Pérdidas económicas semana 4*

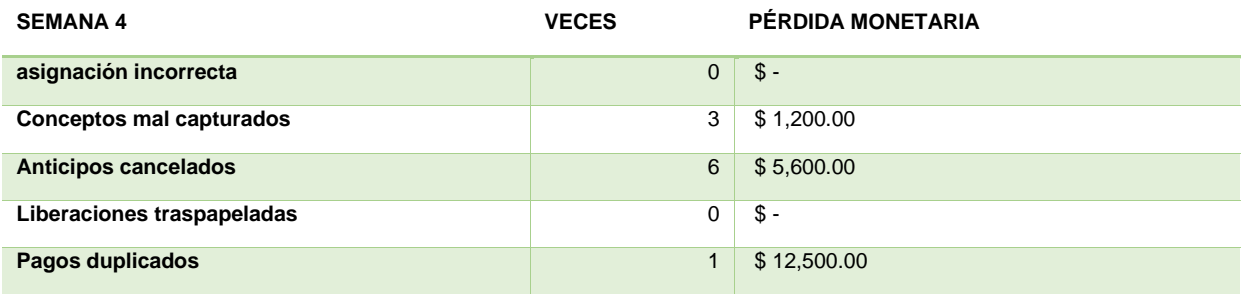

Pérdidas económicas observadas en semana 4, elaboración propia.

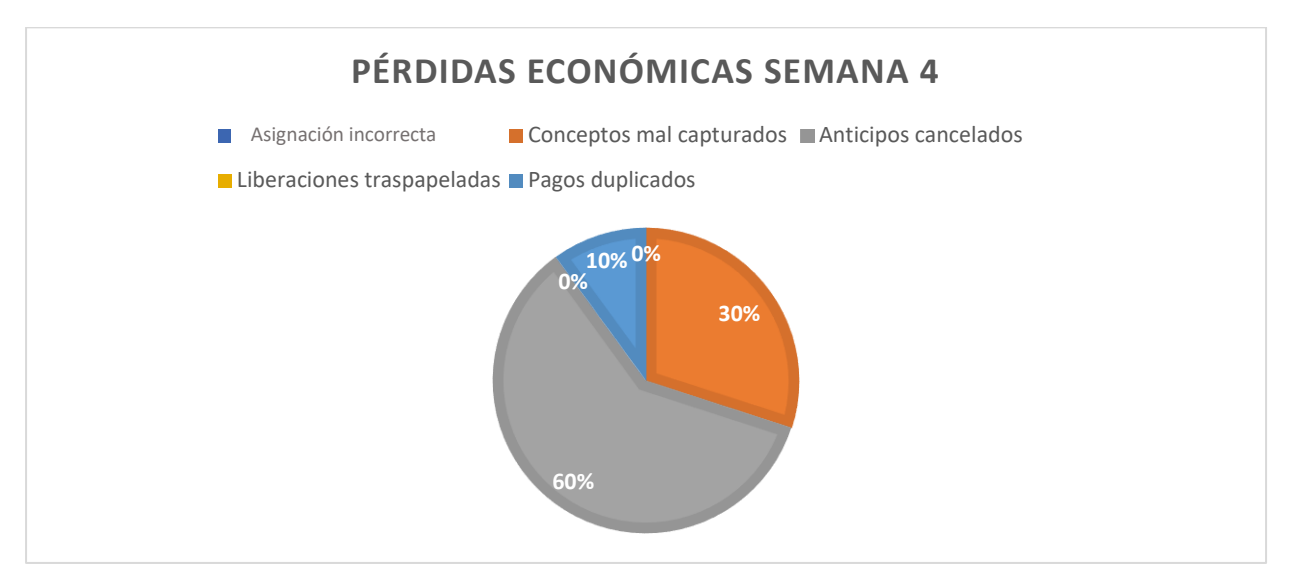

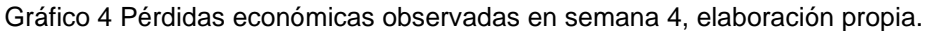

La tabla 13, muestra el resumen de las 4 semanas analizadas, obteniendo como resultado que el mayor número de incidencias en las pérdidas económicas ocurre en los anticipos cancelados, debido a la asignación errónea de unidad y operador. Los depósitos pueden ser recuperados si el asociado se encuentre activo en la base de la compañía, aplicando el descuento en las facturas próximas a pagar, contrariamente reflejaría una pérdida económica para la empresa.

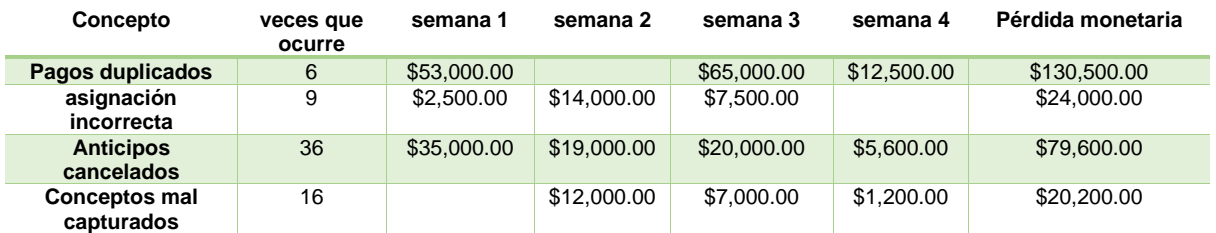

*Tabla 13* análisis realizado en las 4 semanas de muestreo

Análisis realizado en las 4 semanas de muestreo, elaboración propia.

Analizado el proceso interno de la compañía Landstar Metro, tomamos la decisión de implementar el TMS logístico Oracle Cloud OTM, con el objetivo de obtener mejoras en cada departamento, tomando como referencia las áreas de oportunidad que ocurren en el día a día, reduciendo errores y generando ventaja competitiva en el mercado laboral.

Con ayuda de la tecnología lograremos hacer más con menos, debido a que toma un papel importante, pues permite automatizar los procesos, reducir errores y tener mayor control de la información, para el departamento de liquidaciones la implementación del TMS Oracle Cloud OTM es de gran ayuda, de modo que podremos verificar los procesos internos de las salidas del flujo de efectivo.

# **Capítulo II. Mejora del proceso de liquidaciones, con la implementación de Lean IT por medio de TMS Oracle Cloud OTM**

Este capítulo presenta el diseño de los procesos que ayudaran a mejorar la administración del transporte, eventos, estatus de los embarques, control de la flota, gestión de las tarifas de compra y venta, verificar la seguridad de los usuarios y permisos en el flujo de trabajo, aprobación de gastos adicionales, prefacturas y pago a los asociados, configuración de las rutas para la ejecución de los viajes utilizando la implementación del TMS Oracle Cloud OTM Oracle Cloud OTM.

Para el departamento de liquidaciones es de suma importancia tener la información veraz y oportuna de los pagos realizados y ofrecer a nuestros asociados la certeza de tener liquidez para realizar los viajes encomendados.

Por ello desarrollamos el plan de trabajo con ayuda de la implementación del TMS Oracle Cloud OTM Oracle Cloud OTM, para mejorar los procesos en cada uno de los departamentos que ayudarán a dar un mejor servicio a nuestros clientes y asociados, la tecnología juega un papel importante en la cadena de suministro, permite automatizar las tareas realizándolas en menos tiempo y reduciendo el índice de errores, el análisis de la información financiera es veraz y oportuna.

## **2.1 Beneficios que ofrece Oracle Cloud OTM**

A continuación, en la tabla 14, mencionamos los beneficios que aporta Oracle Cloud OTM para la administración de la cadena de suministro 3PL Landstar Metro.

*Tabla 14* beneficios de Oracle Cloud OTM.

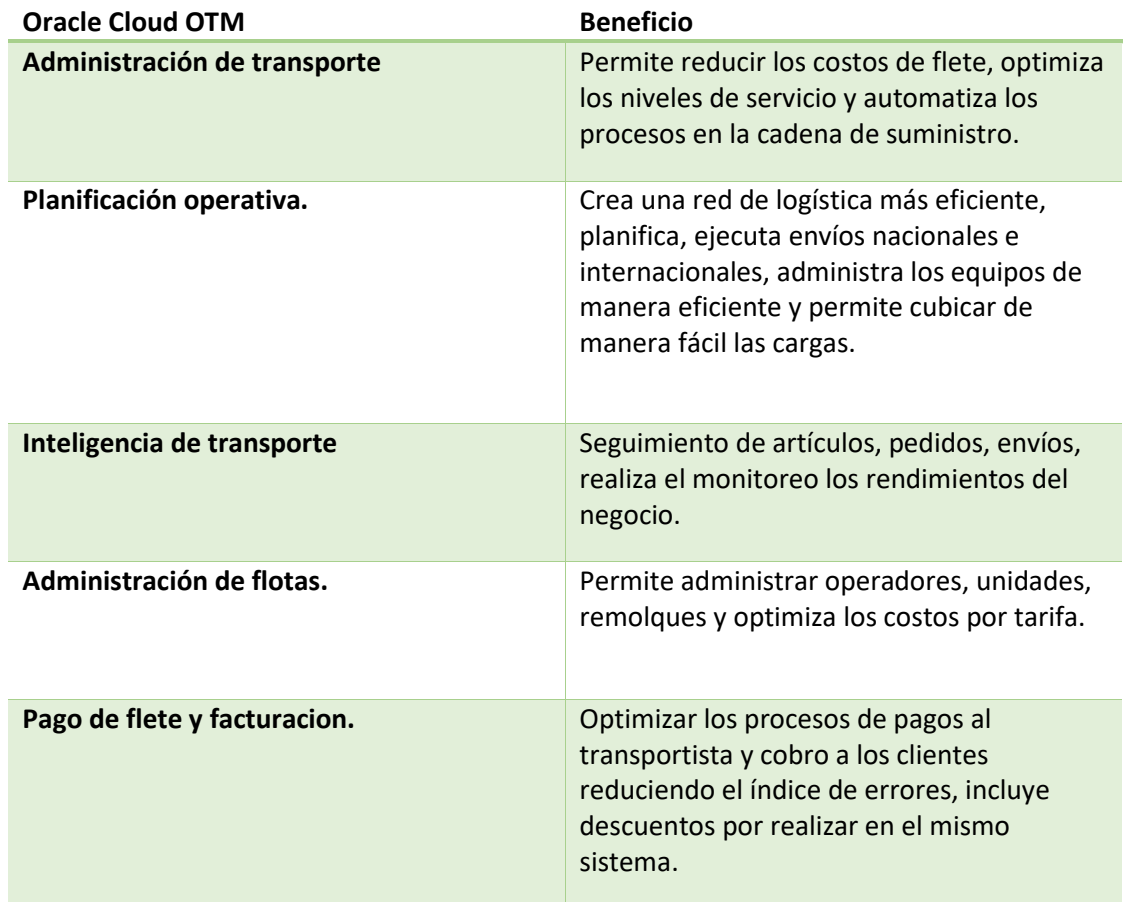

Beneficios que aporta Oracle Cloud OTM en la cadena de suministro, elaboración propia.

Para determinar que el TMS logístico Oracle Cloud OTM es la opción que se adapta mejor al tipo de negocio 3PL (Third Party Logistics) que maneja la compañía Landstar Metro, comparamos dos opciones de TMS logísticos (Unigis-Mercury Gate) que pueden brindar solución a la administración del negocio como muestra la tabla 15, observamos los requisitos necesarios que debe cumplir para operar de manera correcta la gestión del negocio, también revisamos la disponibilidad en México.

FASE 2: mejora del proceso de liquidaciones con la implementación Lean IT por medio de TMS Oracle Cloud OTM.

El TMS logístico Oracle Cloud OTM, incluye la aplicación móvil, es de gran ayuda debido a que mantendremos comunicado al asociado y podrá dar trazabilidad a sus cargas disponibles y pagos programados, permite multilenguaje con las diferentes

configuraciones, así como multi moneda se realizaran pagos en moneda nacional y dólares, el idioma estará personalizado según el país de origen, debe configurarse dependiendo la capacidad necesaria con número ilimitado de unidades registradas en el TMS, contendrá candados para cada flujo de trabajo, tiene casos de éxito en cadena de suministro 3PL, por ello se ajusta a las necesidades requeridas por la compañía.

La interfaz entre el TMS logístico y ERP es amigable adaptándose fácilmente a los procesos requeridos, Oracle tiene apoyo local y soporte mundial impartida por expertos y desarrolladores del TMS logístico, las actualizaciones se adaptan según el crecimiento del negocio, la ventaja es clara debido a que existe mejora en cada uno de sus procesos ofreciendo tecnología de vanguardia a sus proveedores y clientes.

*Tabla 15* Comparación de los requisitos que debe cumplir el TMS para la correcta administración del negocio

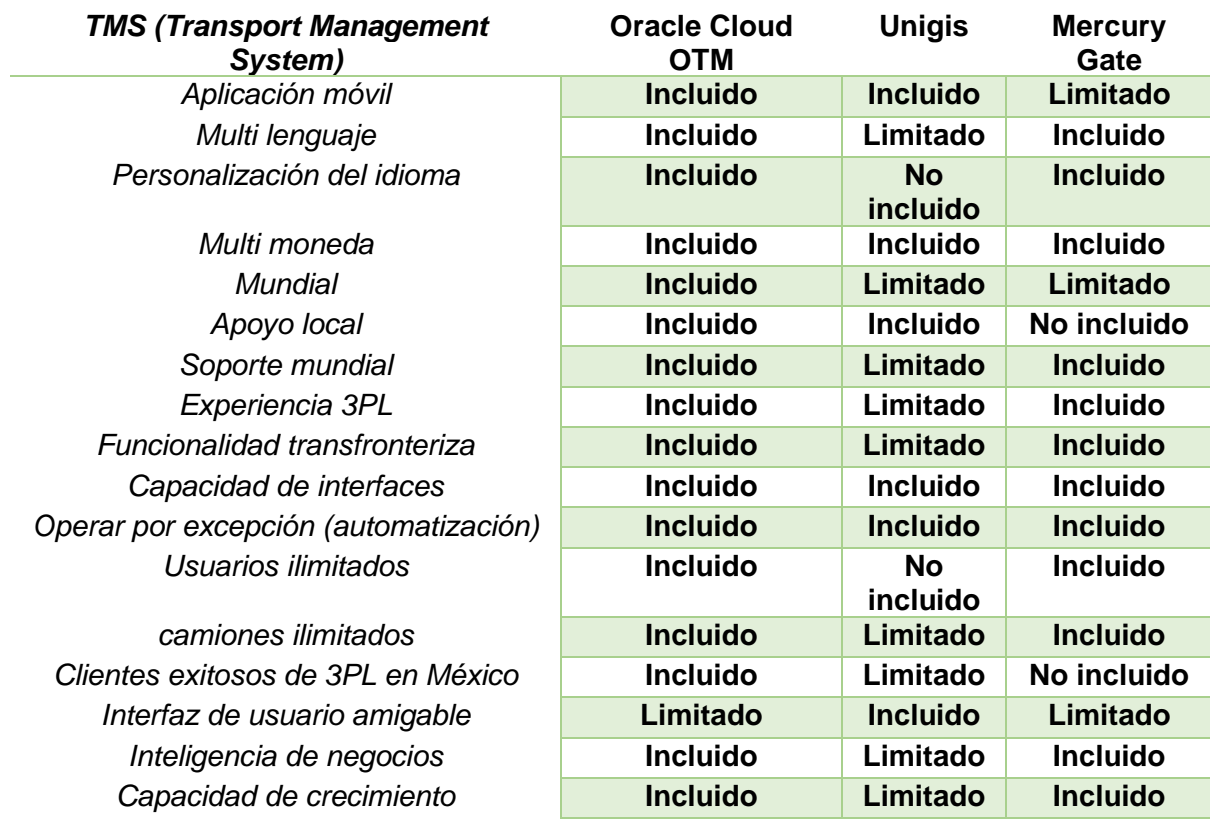

Comparación de los requisitos que debe cumplir el TMS para la correcta administración del negocio Landstar Metro intranet (2020)

El cuadrante mágico de Gartner es una herramienta para saber en qué punto de innovación y nivel de desarrollo están las empresas dedicadas a la tecnología en el mercado a nivel mundial. Se usa para saber su calidad desempeño y sirve a las empresas para elegir al proveedor de información tecnológica que más conviene (Gartner, 2019)

A nivel internacional existen TMS logísticos que ofrecen soluciones para los diferentes negocios de transporte, de acuerdo con el cuadrante de Gartner Oracle está posicionado dentro en los TMS (Transport Management System) líderes y aporta eficiencia al negocio como muestra la figura 50. (Markeset, 2020)

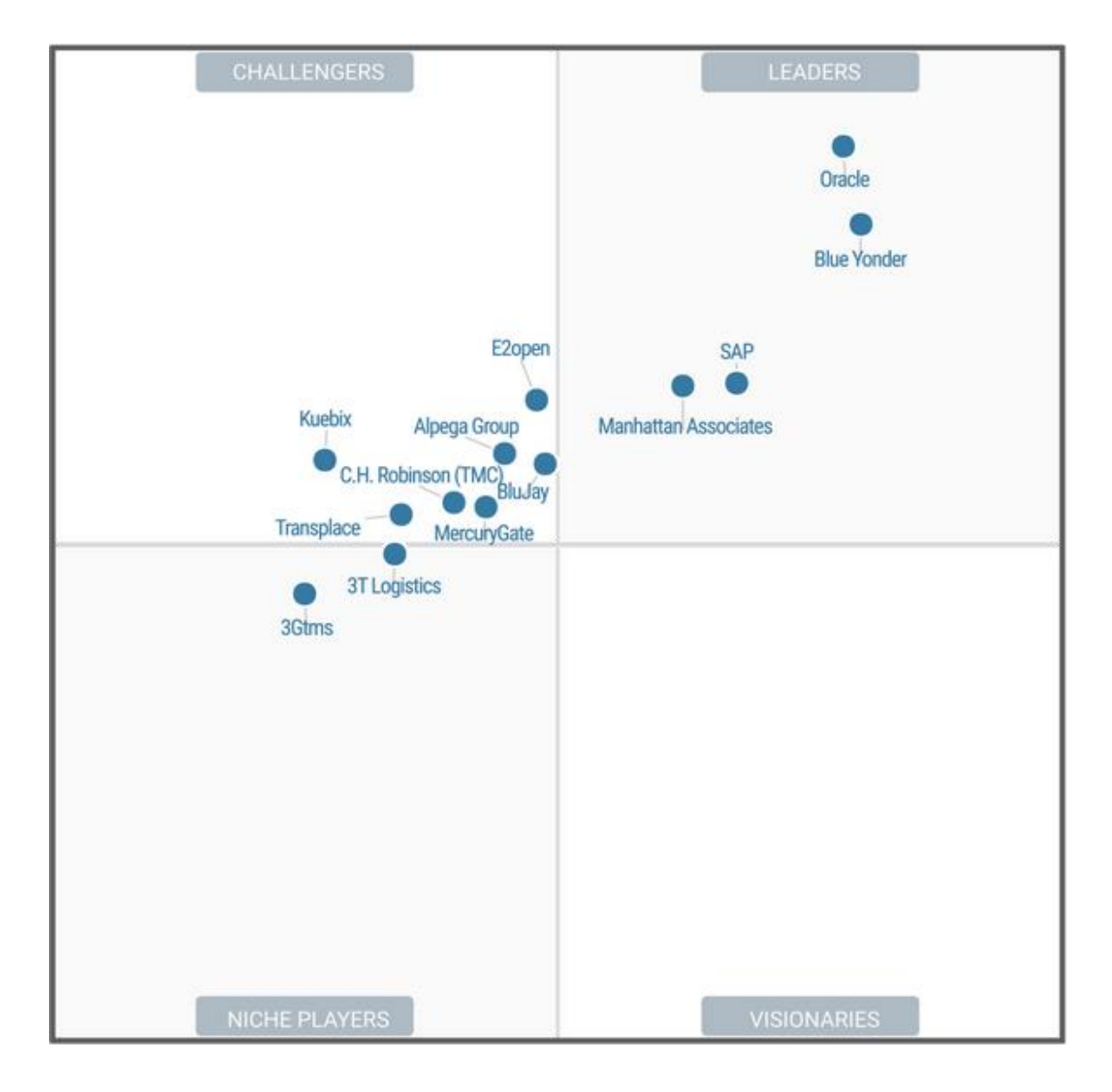

*Figura 50* cuadrante mágico para sistemas de gestión de transporte Garther marzo (2020)

### **2.2 Mapeo del proceso**

Es necesario realizar el mapeo del nuevo flujo de trabajo con el objetivo de visualizar los pasos y las personas que participan en el nuevo proceso, es utilizada esta herramienta para una mejor comprensión del proyecto a desarrollar en la empresa Landstar Metro.

A continuación, mostramos la mejora que actualmente opera en la compañía, en el anexo V detallamos el proceso de la logística interna que lleva a cabo la empresa Landstar Metro, con ayuda de la implementación del TMS Oracle Cloud OTM Oracle Cloud OTM.

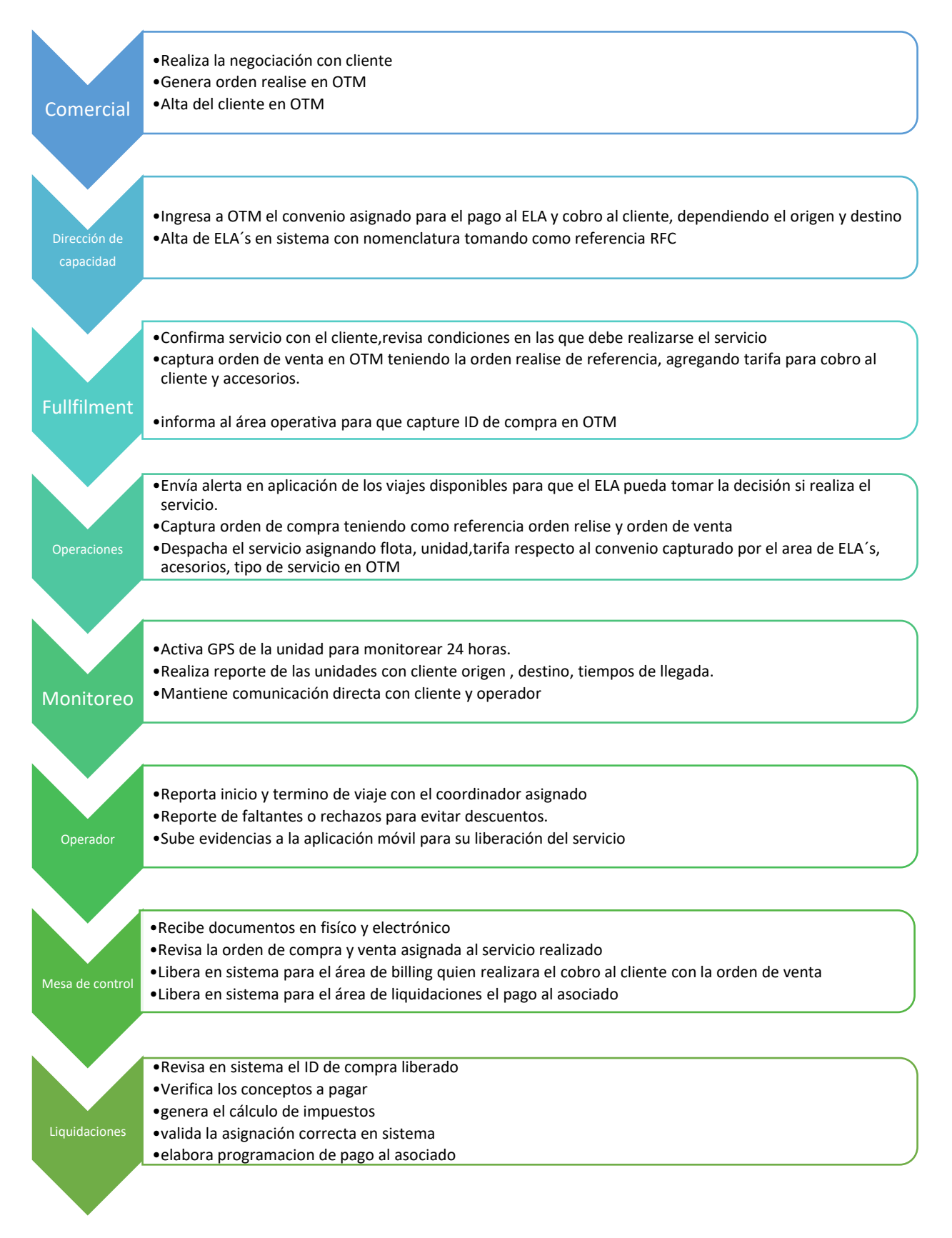

*Figura 51* Mapeo del flujo de trabajo elaboración propia obtenido de Landstar Metro Intranet. (2020)

# **2.2.1 Proceso de liquidación servicio Spot en Oracle Cloud OTM**

Descripción del desarrollo para el nuevo proceso en el departamento de liquidaciones con ayuda de la herramienta Supplier – Inputs- Process- Outputs – Customers (SIPOC), como muestra la figura 52 y el anexo VI el flujo general de la prefacturación con la implementación de leand IT del TMS Oracle Cloud OTM.

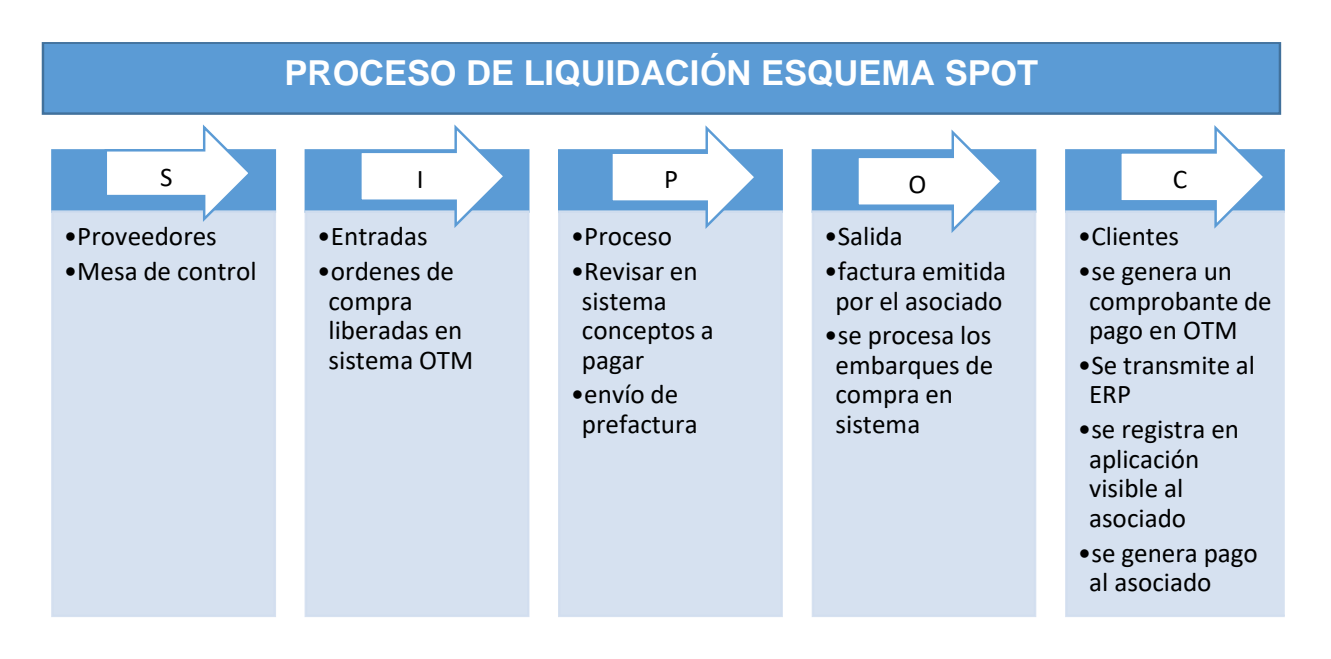

*Figura 52* SIPOC proceso de liquidación elaboración propia obtenido de Landstar Metro Intranet. (2020)

A continuación, detallamos el proceso de liquidación de manera gráfica, para un mejor entendimiento del flujo de trabajo con ayuda del TMS Oracle Cloud (OTM).

Iniciamos con la liberación del viaje en sistema, ingresando al módulo de gestión de envió como observamos en la figura 53, embarque de compra Landstar Metro (LME), donde debe capturarse él envió y verificar si la información es correcta en OTM.

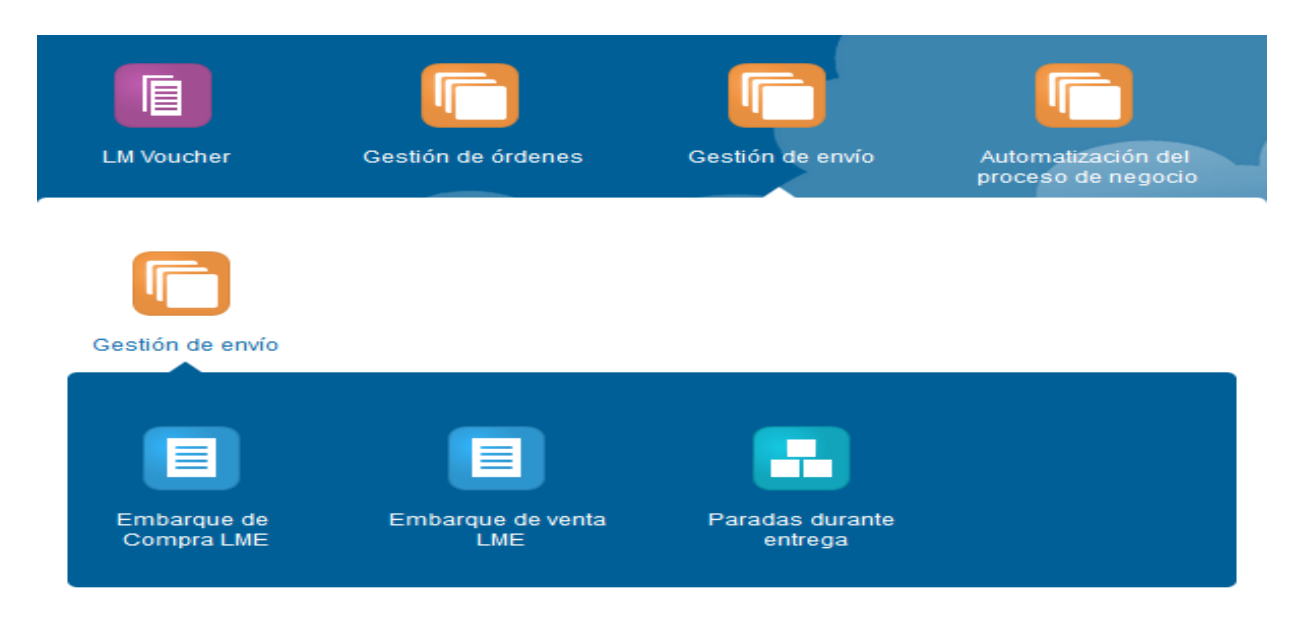

*Figura 53* Pantalla principal Oracle Cloud OTM. Landstar Metro (2020)

# **2.2.2 Conceptos a pagar al ELA**

A continuación, detallamos los conceptos por pagar al emprendedor logístico asociado (ELA).

Base(flete): pago por el servicio realizado tomando como referencia el origen y destino del viaje.

Maniobra: accesorio a paga por la carga o descarga de la mercancía, debe pagarse por el movimiento que realizan los maniobristas.

Peajes: pago por las casetas que ha cruzado durante el trayecto el emprendedor logístico asociado (ELA), deberán autorizarse por el cliente para su cobro y pago de estas.

Estadía: accesorio por el tiempo que permanece el transportista en espera de carga o descarga de la mercancía con el cliente, para ser acreedor al pago deben cumplir 24 horas reportándose como disponible.

Bandas de sujeción: brinda seguridad en el traslado de mercancía, debido a que sujeta la carga para que no se mueva y evitar que el producto llegue dañado.

Reparaciones en ruta: durante el trayecto del emprendedor logístico asociado (ELA), puede tener imprevistos mecánicos, estos son pagados siempre y cuando presente factura de la reparación realizada, de lo contrario deberá asumir el costo.

Reparto adicional: realiza la entrega del producto en diferentes centros de distribución (CEDIS) del cliente, deben estar ubicados cerca del punto inicial programado.

Pensión: accesorio por solicitud de estacionamiento mientras espera la descarga de la mercancía con el cliente.

## **2.1.3 Estatus de los embarques de compra en sistema Oracle Cloud OTM**

Los estatus del TMS logístico Oracle Cloud OTM, para su validación son los siguientes:

Liberado: el servicio cuenta con entrega de evidencias al 100% y puede pagarse al asociado.

Revisión: el ID (identificación), de compra no está validado por el departamento de mesa de control, faltan evidencias por entregar requerida para realizar el pago al asociado.

Proceso: el embarque contiene modificaciones, realizaran captura de algún accesorio que no está incluido en el pago.

Liberado con cargo: el servicio contiene nota de crédito por faltante o rechazo no reportado oportunamente.

Liberado sin pago en recuperación: el viaje es liberado, pero sin pago al asociado debido al incumplimientos de instrucciones otorgadas por el cliente.

El embarque de compra debe estar liberado en Oracle Cloud OTM como muestra la figura 54, para efectuar el proceso de liquidación.

#### **Buscador de Envío de compra**

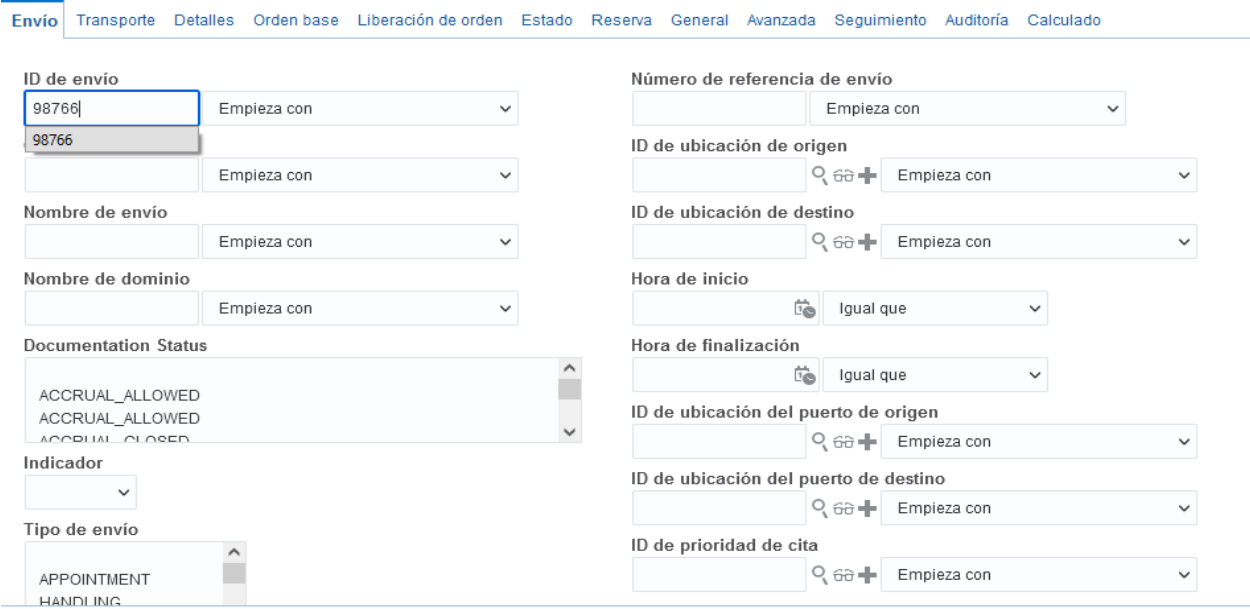

*Figura 54* Pantalla buscador de envió de compra Oracle Cloud OTM. Landstar Metro (2020)

#### **2.1.4 Partes de un embarque de compra**

Es importante conocer las partes que integran un embarque de compra como muestran las figuras 55 y 56, contiene, nomenclatura del asociado, origen, destino del viaje, tipo de las liguras 55 y 50, contiene, homenciatura del asociado, origen, destino del viaje, tipo de<br>servicio, costo, asignación de anticipo, fecha de liberación, esta información es necesaria para él envió de prefactura al asociado.

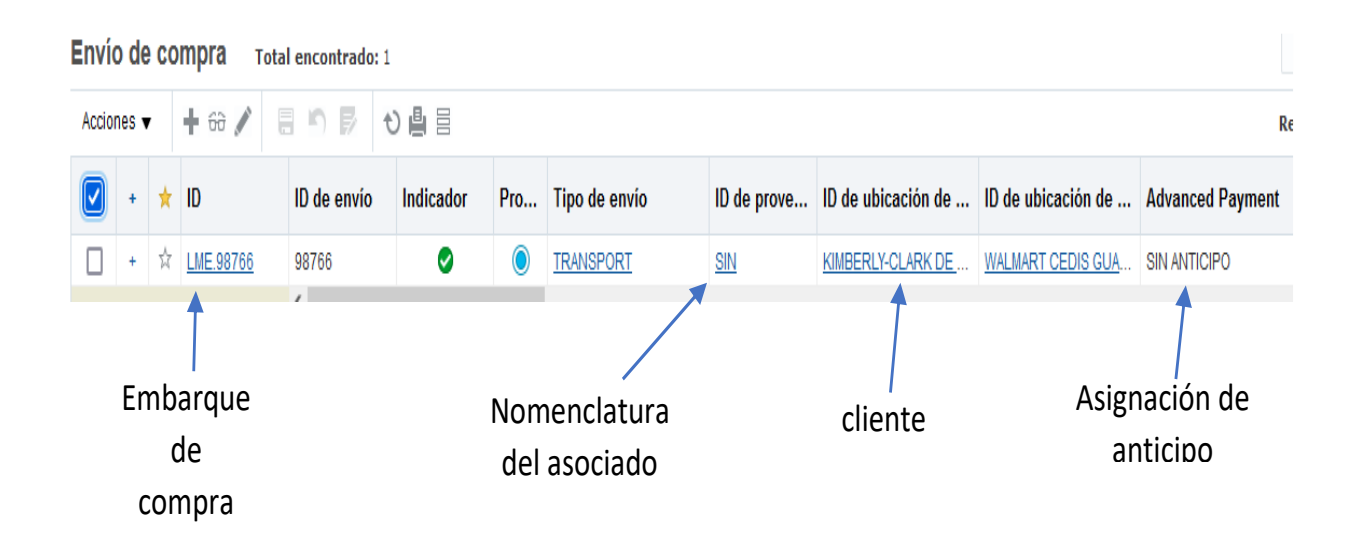

*Figura 55* Pantalla de las partes de un ID de compra Oracle Cloud OTM. Landstar Metro (2020)

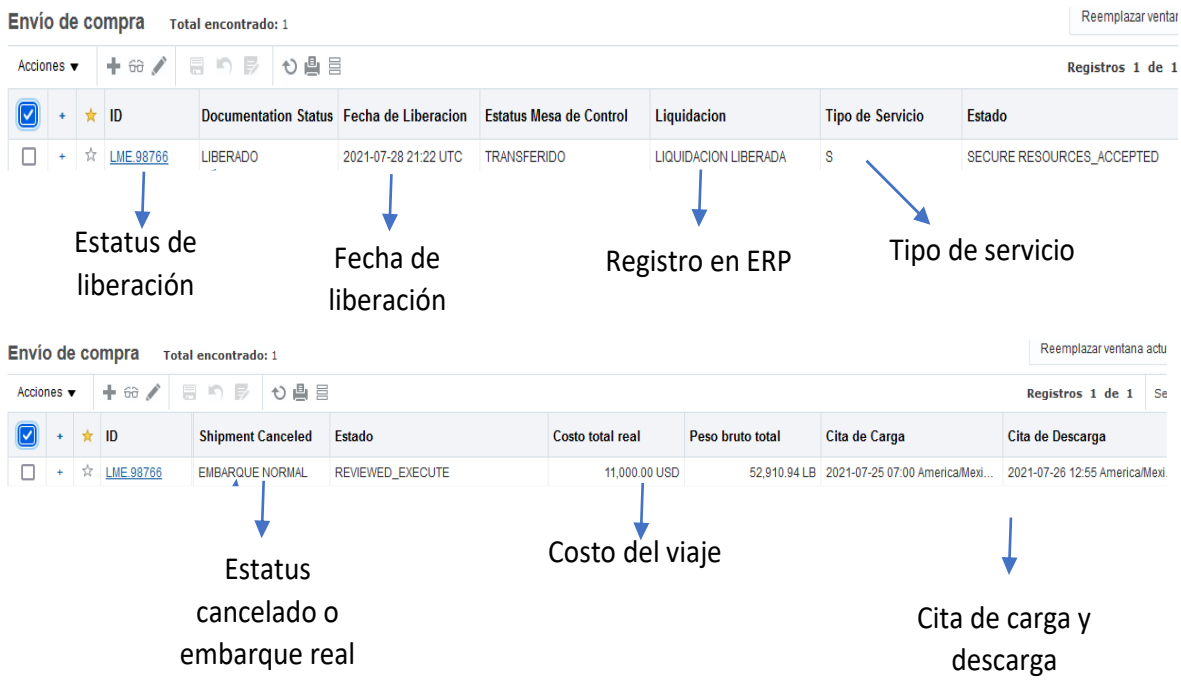

*Figura 56* Pantalla de las partes de un ID de compra Oracle Cloud OTM. Landstar Metro (2020)

#### **2.1.5 Tipos de servicio en Oracle Cloud OTM**

- En Oracle Cloud OTM, tenemos los siguientes tipos de servicios:
- S: servicio spot, viajes locales y foráneos
- D: viajes en circuito dedicado
- B: viajes tipo full

I: viajes de exportación e importación.

V: embarques para ejecutar pagos autorizados por Landstar sin retroactivo por el cliente.

Liberado el embarque de compra, elaboramos la factura en sistema para su programación de pago al asociado, como muestra la figura 57,el servicio contiene únicamente concepto de flete a pagar, las tarifas están configuradas desde la creación del viaje, debido a que liquidaciones no cuenta con los permisos para ejecutar cambios de ningún tipo, la captura de tarifa y accesorios es responsabilidad el área operativa y el departamento de mesa de control verificara contra la evidencia que los accesorios capturados estén correctos.

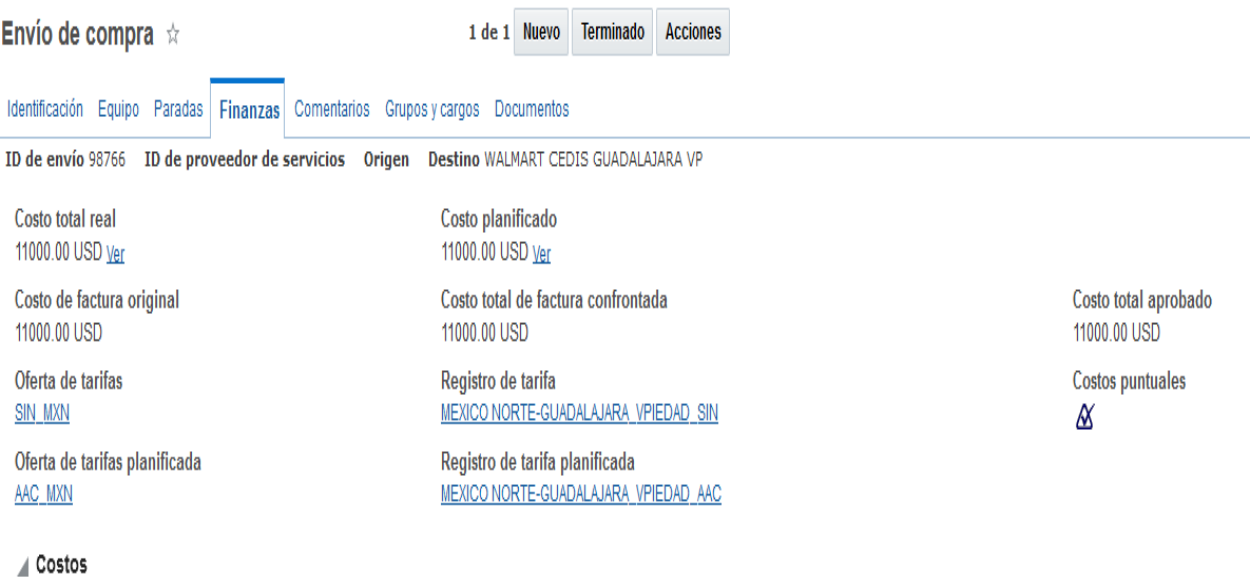

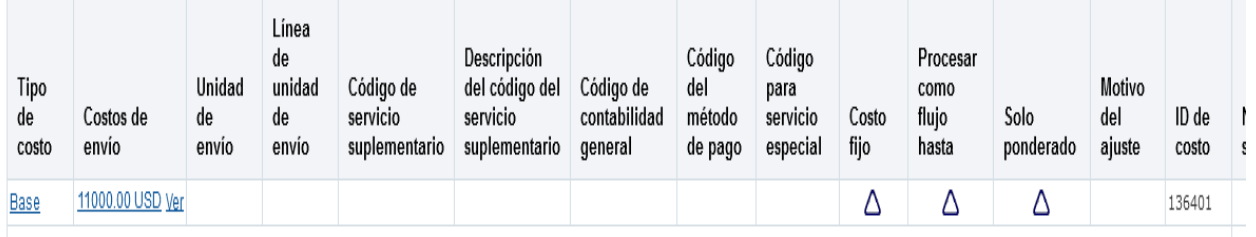

*Figura 57* Pantalla finanzas conceptos a pagar al ELA Oracle Cloud OTM. Landstar Metro (2020)

## **2.2 Envió de prefactura esquema Spot**

Analizados los conceptos a pagar, enviamos prefactura por correo electrónico al emprendedor logístico asociado (ELA), adjuntamos las especificaciones para elaborar su factura en el portal servicio de administración tributaria (SAT), contiene los datos fiscales, conceptos establecidos en el catálogo del servicio de administración tributaria (SAT) que debe utilizar para realizar su factura correctamente y sea programada a pago por el departamento de liquidaciones.

En el formato de prefactura será incluido, el costo del servicio, embarque de compra liquidado, accesorios, cálculos de impuestos, para que el asociado realice su factura en el portal del servicio de administración tributaria (SAT), validara que los importes enviados sean correctos para su facturación como muestra la figura 58.

| <b>EMBAROUE</b>             | <b>RUTA DESTINO</b><br>ORIGEN<br><b>KUIA</b> |  | <b>CLIENTE</b>               | <b>ELA</b> | <b>FLETE</b> |  | <b>SUBTOTAL</b> |  | <b>IVA</b> |  | <b>IVA</b><br>I DF<br><b>RFT</b><br><b>ACION</b> |  | <b>EACTURA</b><br><b>TOTAL</b> |  |
|-----------------------------|----------------------------------------------|--|------------------------------|------------|--------------|--|-----------------|--|------------|--|--------------------------------------------------|--|--------------------------------|--|
| <sup>-</sup> 9876b<br>LIVIE | MF)                                          |  | SAB<br>1BERI<br>CDM<br>. ARK | SIN        | .000.00      |  | 1.000.00        |  | .760.00    |  | 440.00                                           |  | -2.320.00                      |  |

*Figura 58* Formato de prefactura. Landstar Metro (2020)

Las prefacturas son enviadas diariamente, estableciendo cortes de lunes a domingo, para tener un mejor control, realizamos él envió por semana según calendario con la finalidad que el asociado pueda identificar los viajes realizados y la semana en que serán programados a pago.

Si la información es correcta recibimos factura emitida por el asociado en formato PDF y XML, la recepción es por correo electrónico, para identifica el comprobante utilizamos los últimos cuatro dígitos del folio fiscal emitido por el servicio de administración tributaria (SAT), como muestra la figura 59.

#### **Conceptos**

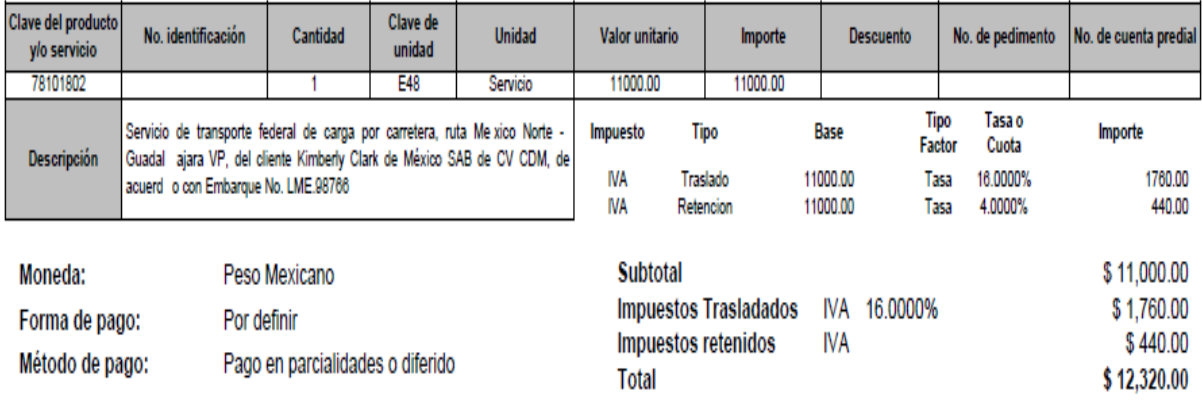

*Figura 59* Factura emitida por el asociado. Landstar Metro (2020)

## **2.2.1 Registro de factura esquema Spot en Oracle Cloud OTM**

Oracle Cloud OTM, permite realizar factura por cada embarque liberado, como muestra la figura 60, los pasos a seguir para la captura correcta de la misma. Esta es una mejora

obtenida de la implementación del TMS Oracle Cloud OTM, debido a que facilita el registro de cada uno de los viajes validados por el departamento de mesa de control.

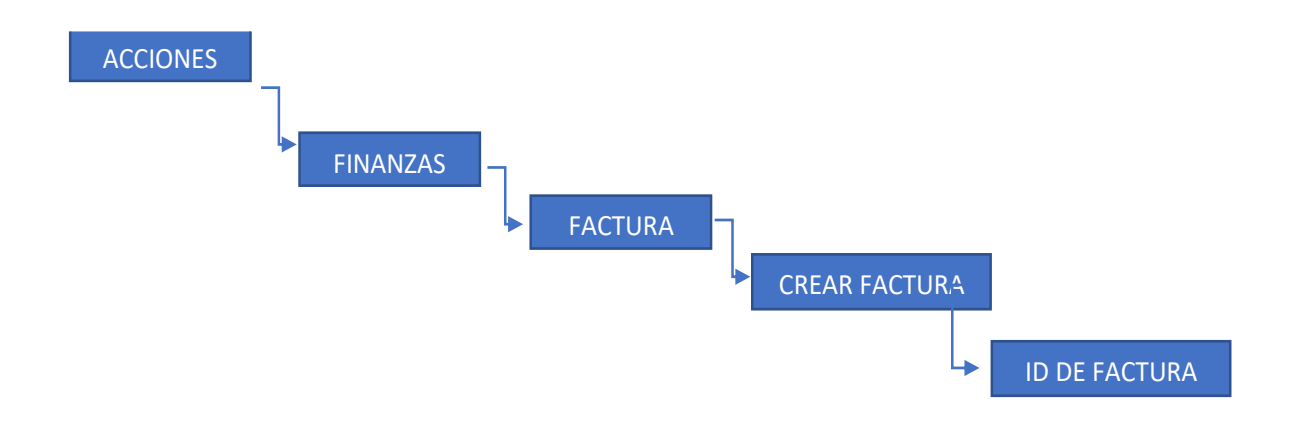

*Figura 60* Módulo gestión de envió-embarque de compra LME. Landstar Metro (2020)

## **2.2.2 Creación de factura esquema Spot en Oracle Cloud OTM**

La creación de la factura en el sistema Oracle Cloud OTM, cumple el objetivo de registrar uno a uno los embarques que son revisados y validados para aplicar el pago al asociado, con esta mejora visualizamos que tenemos procesado y será enviado al área de cuentas por pagar, como muestra la figura 61.

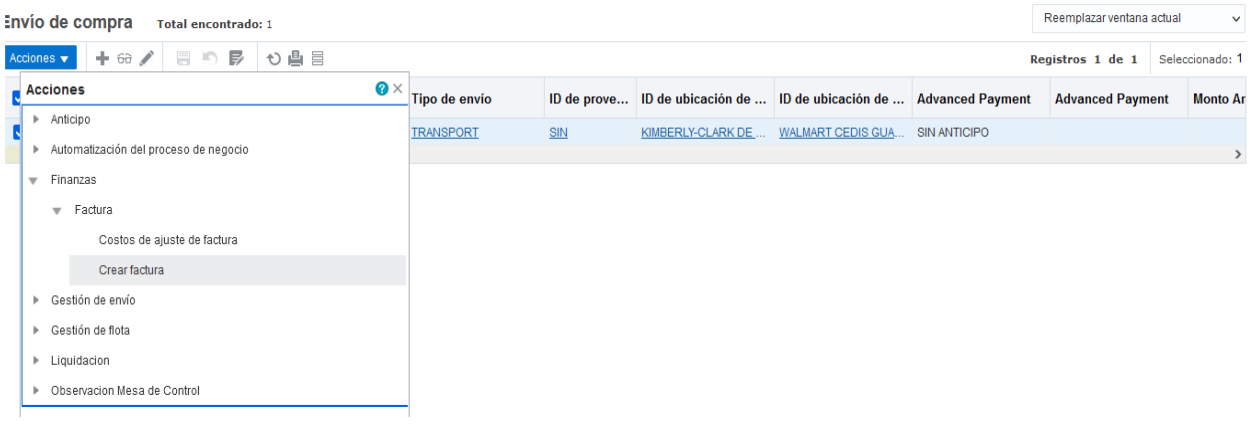

#### **Generar factura**

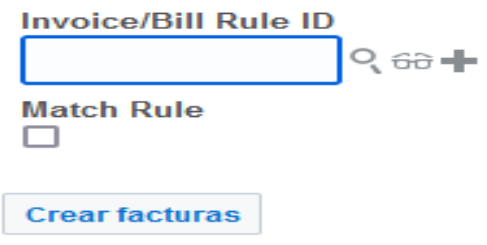

*Figura 61* Registro de factura spot en Oracle Cloud OTM. Landstar Metro (2020)

Oracle asigna una factura para la identificación en el módulo de finanzas, contiene el embarque a liquidar, monto a pagar en subtotales, proveedor acreedor al depósito, moneda en la que debe aplicarse el pago (dólares o pesos), como observamos en la figura 62.

Resultados de Generar factura

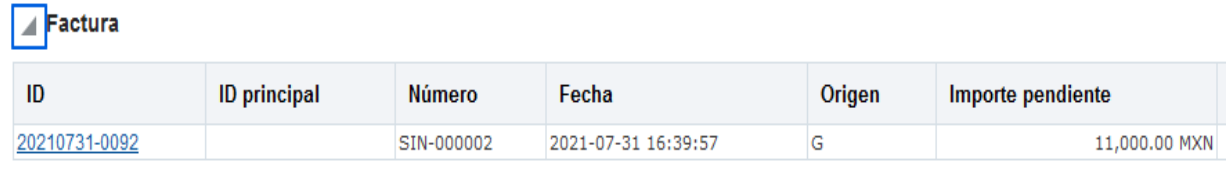

*Figura 62* Factura generada en Oracle Cloud OTM. Landstar Metro (2020)

# **2.2.3 Aprobación de factura esquema Spot en Oracle Cloud OTM**

Asignada la factura a liquidar debe ser aprobar para generar comprobante de pago como muestra la figura 63, si el proceso es correcto el departamento de cuentas por pagar puede realizar el depósito oportunamente al asociado.

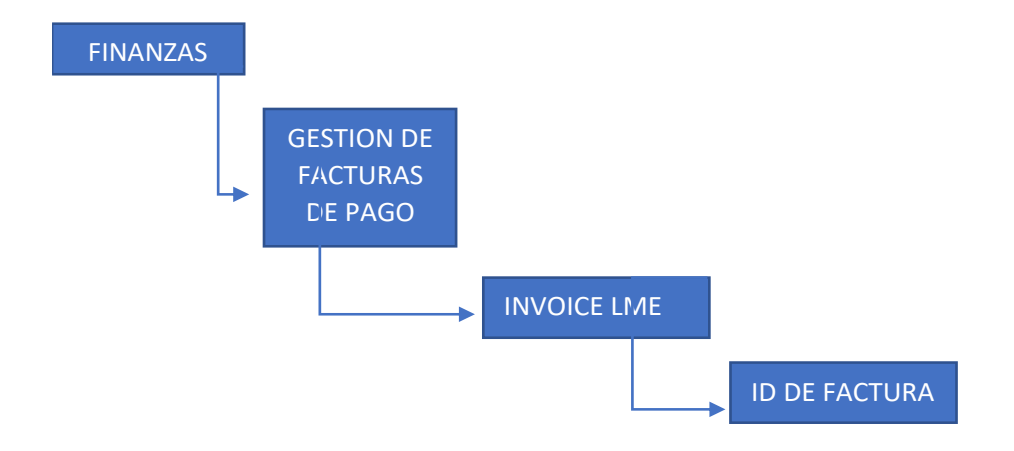

*Figura 63* Búsqueda de factura en sistema Oracle Cloud OTM. Landstar Metro (2020)

La figura 64, muestra la pantalla del menú de inicio en Oracle Cloud OTM, módulo finanzas, gestión de facturas de pago, donde registramos todos los depósitos por realizar al asociado.

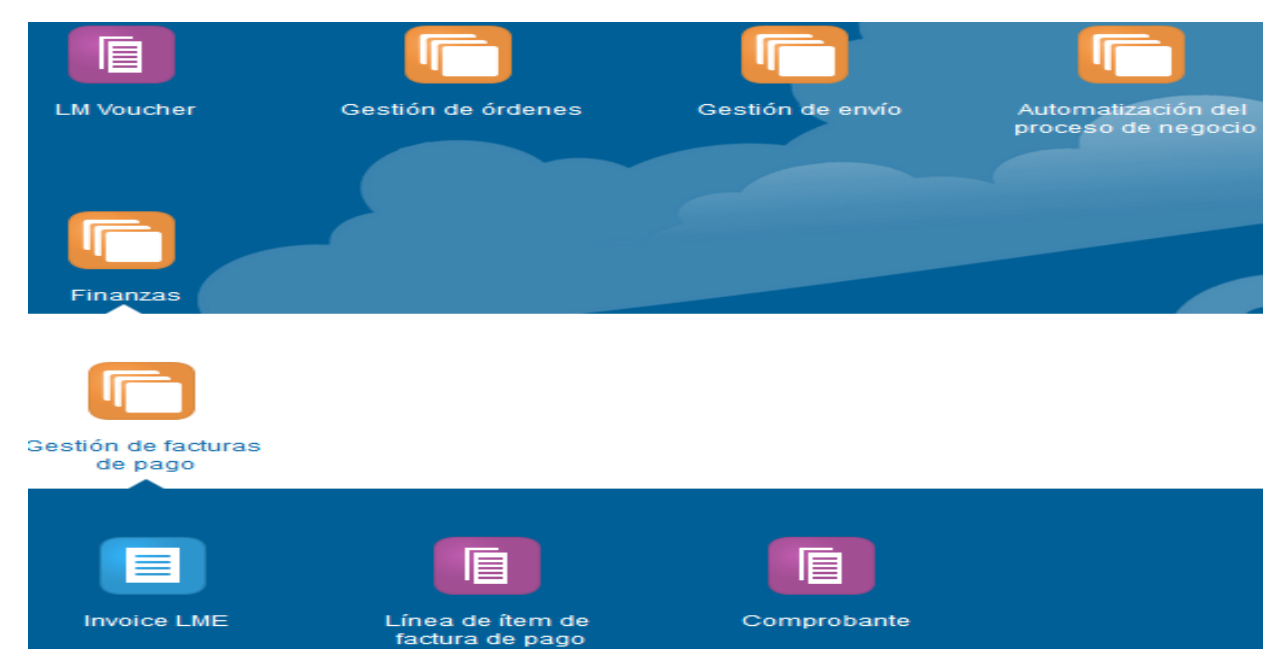

*Figura 64* Pantalla menú principal búsqueda de factura en Oracle Cloud OTM. Landstar Metro (2020)

La pantalla buscadora de factura observada en la figura 65, es una herramienta fundamental para el departamento de liquidaciones, debido a que facilita la indagación de los registros creadas para el embarque liquidado, mejora la manipulación de la información.

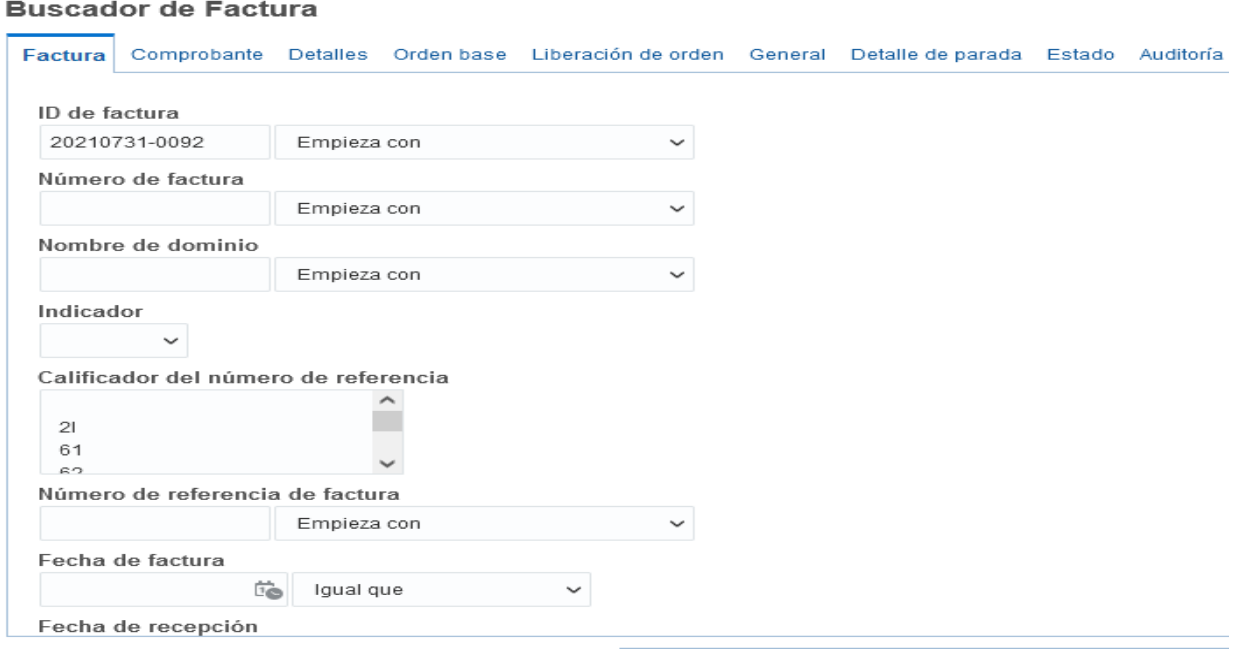

*Figura 65* Pantalla búsqueda de factura spot en Oracle Cloud OTM. Landstar Metro (2020)

La aprobación de la factura es la confirmación y última validación para que el pago al asociado pueda realizarse, la información viaja al sistema de planificación de recursos empresariales (ERP) para ser programado de manera oportuna, contiene los conceptos por pagar, la figura 66 muestra el proceso a seguir para ejecutar la transferencia de efectivo correctamente.

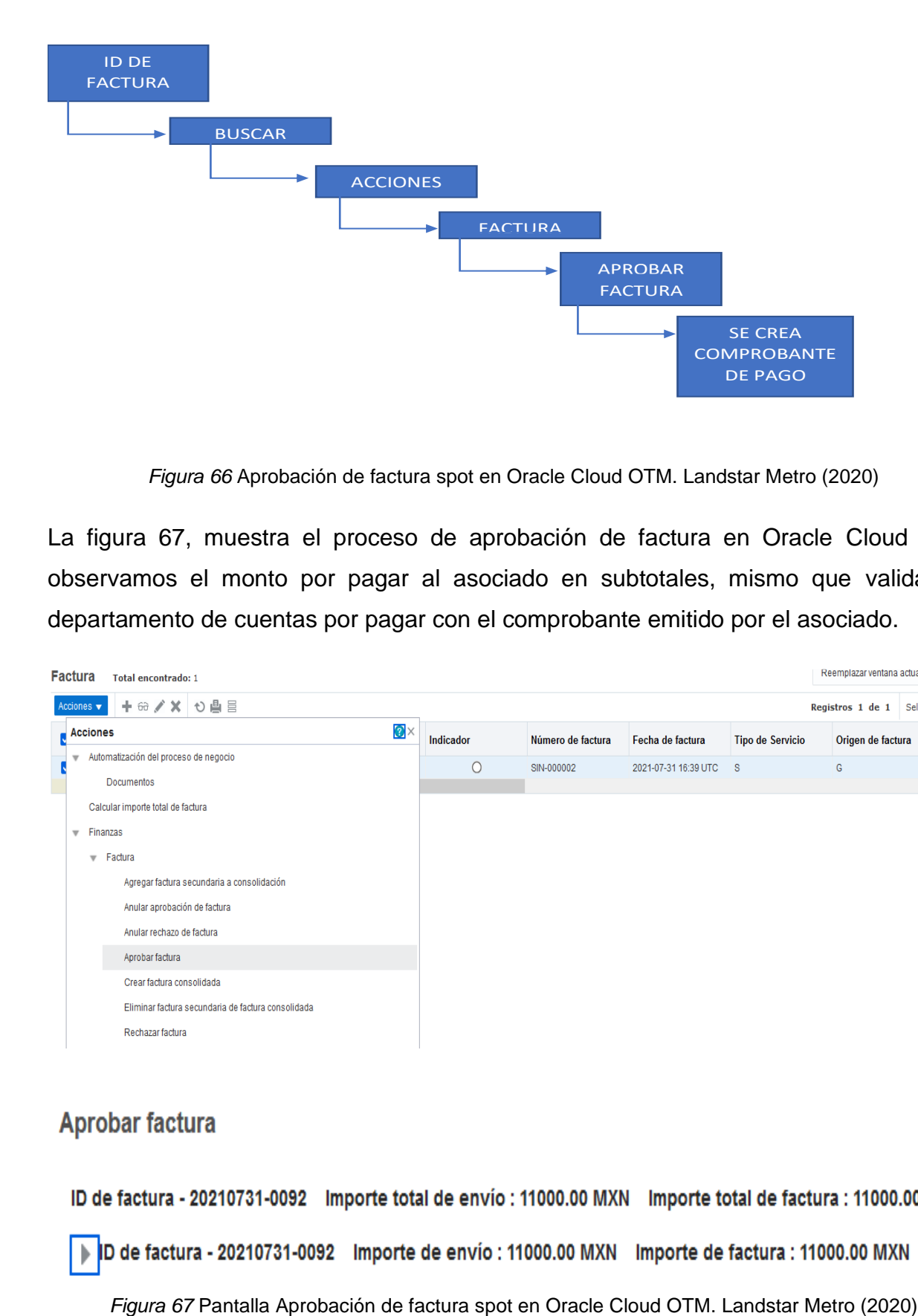

*Figura 66* Aprobación de factura spot en Oracle Cloud OTM. Landstar Metro (2020)

La figura 67, muestra el proceso de aprobación de factura en Oracle Cloud OTM, observamos el monto por pagar al asociado en subtotales, mismo que validara el departamento de cuentas por pagar con el comprobante emitido por el asociado.

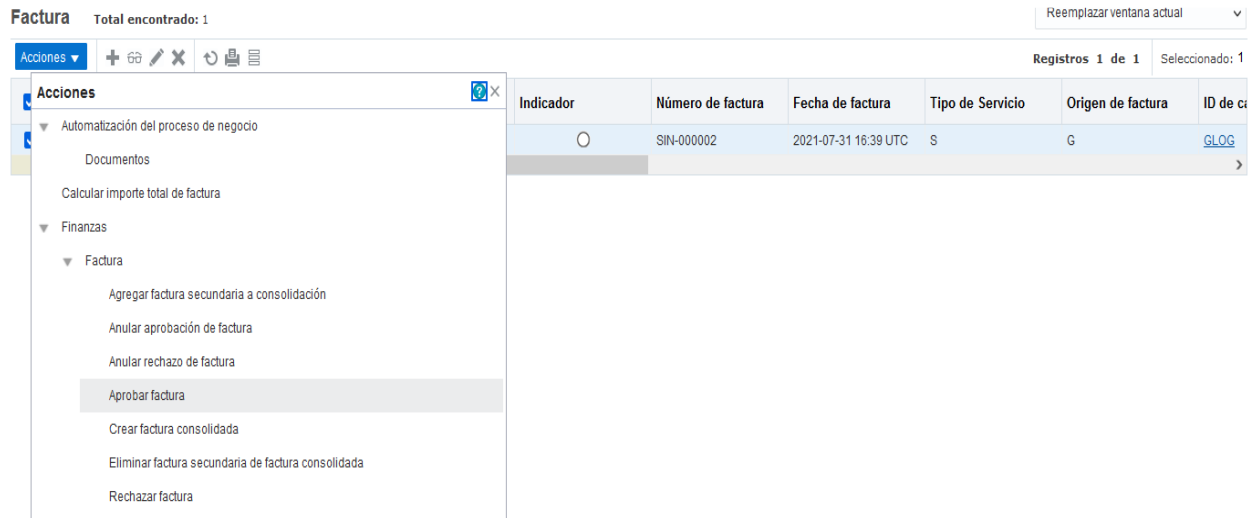

# **2.2.4 Creación de comprobante de pago esquema Spot**

El comprobante de pago generado en Oracle Cloud OTM, contiene el registro de la factura y comprobante asignado como observamos en la figura 68, esta información es utilizada por el departamento de cuentas por pagar para generar el layout de los depósitos por aplicar.

#### Aprobar factura por línea

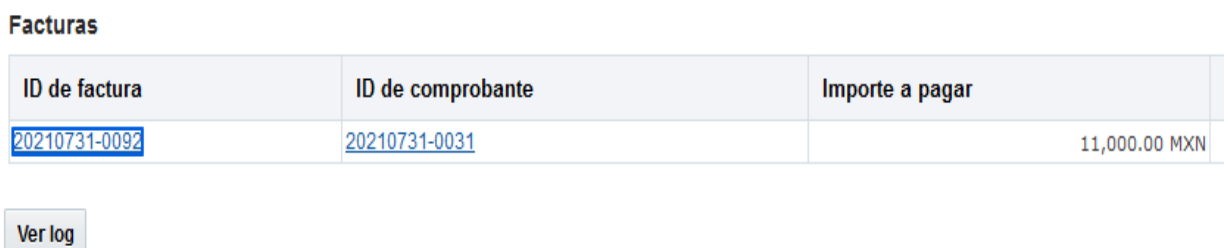

*Figura 68* Pantalla creación de comprobante spot en Oracle Cloud OTM. Landstar Metro (2020)

Para la búsqueda del comprobante en Oracle, debemos entrar al menú de finanzas módulo comprobante, como observamos en la figura 69, son los pasos por seguir para la búsqueda correcta de la información requerida.

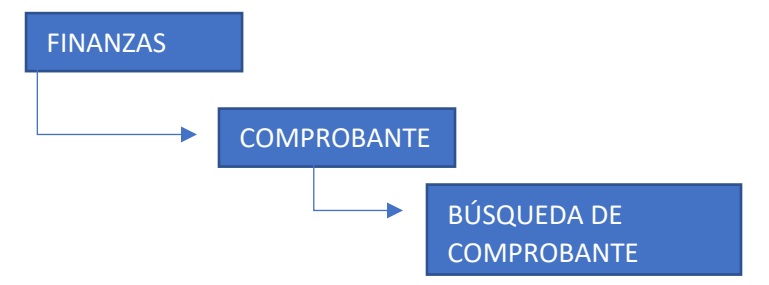

*Figura 69* Búsqueda de comprobante spot en Oracle Cloud OTM. Landstar Metro (2020)

La figura 70, muestra la pantalla principal del sistema Oracle Cloud OTM, en el menú finanzas, módulo comprobante, encontraremos los registros emitidos por fecha y hora para una mejor búsqueda, esta pantalla permite optimizar los tiempos de búsqueda de la información requerida.

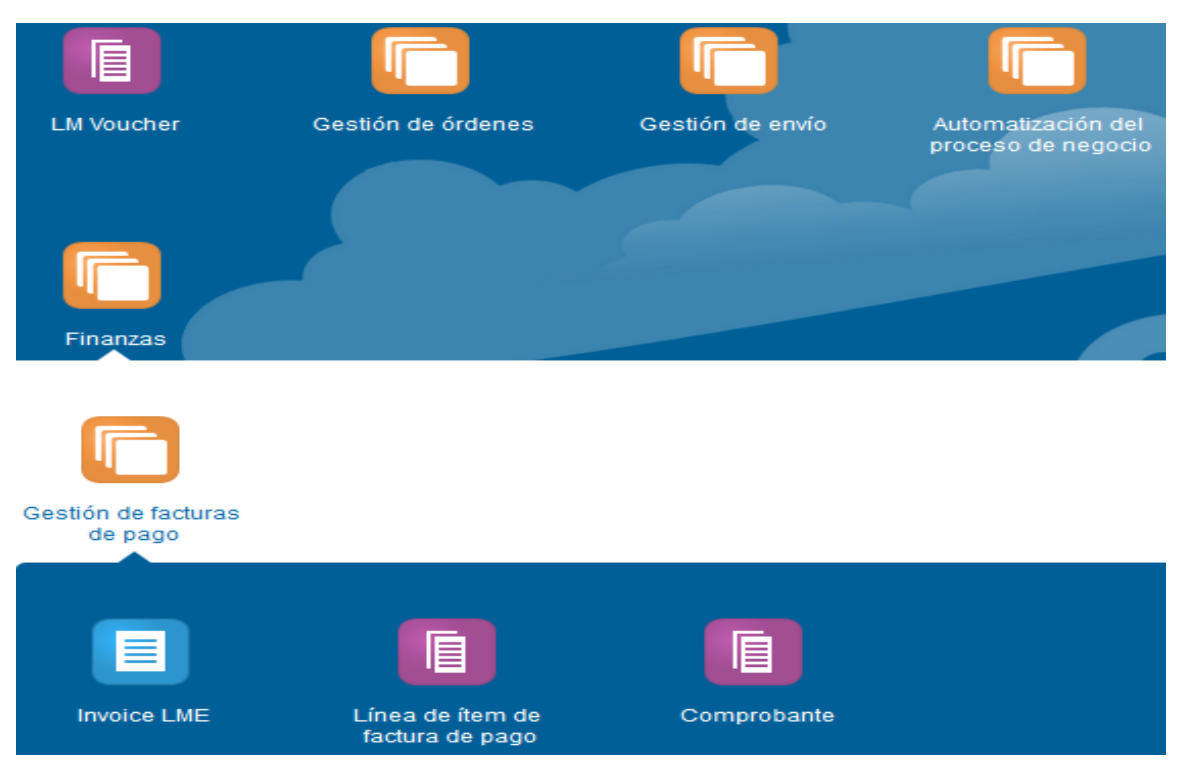

*Figura 70* Pantalla principal búsqueda de comprobante en Oracle Cloud OTM. Landstar Metro (2020)

La pantalla buscador de comprobante, como observamos en la figura 71, permite encontrar el registro que será enviado al departamento de cuentas por pagar para realizar el depósito del asociado, indicamos si requerimos hacer la búsqueda por el tipo de moneda, hora, fecha o el ID de factura que fue aprobada.

### **Buscador de Comprobante**

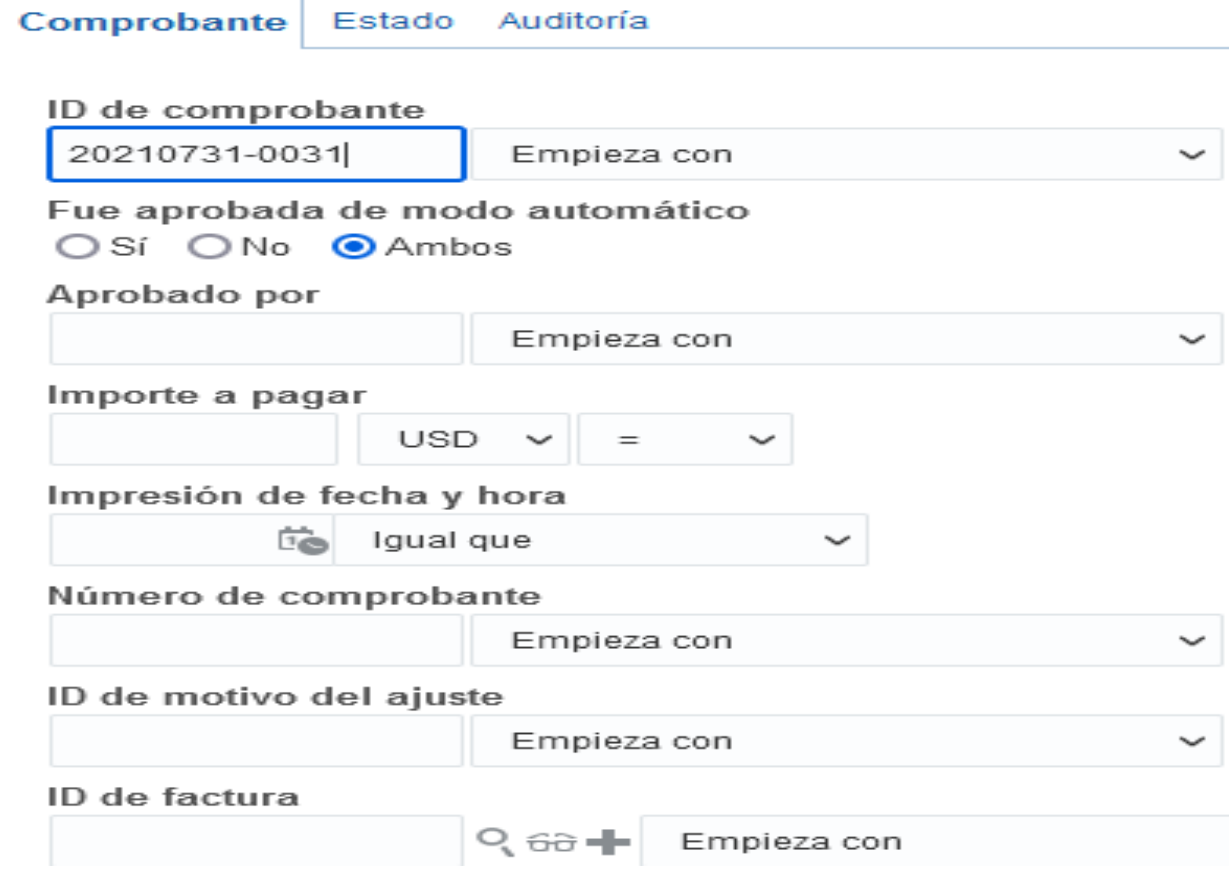

*Figura 71* Buscador de comprobante en Oracle Cloud OTM. Landstar Metro (2020)

En la figura 72, detallamos las partes del comprobante, ID del registro, empleado que autoriza, importe, moneda, proveedor, conceptos por pagar, esta información está disponible en Oracle para su consulta en el momento requerido.

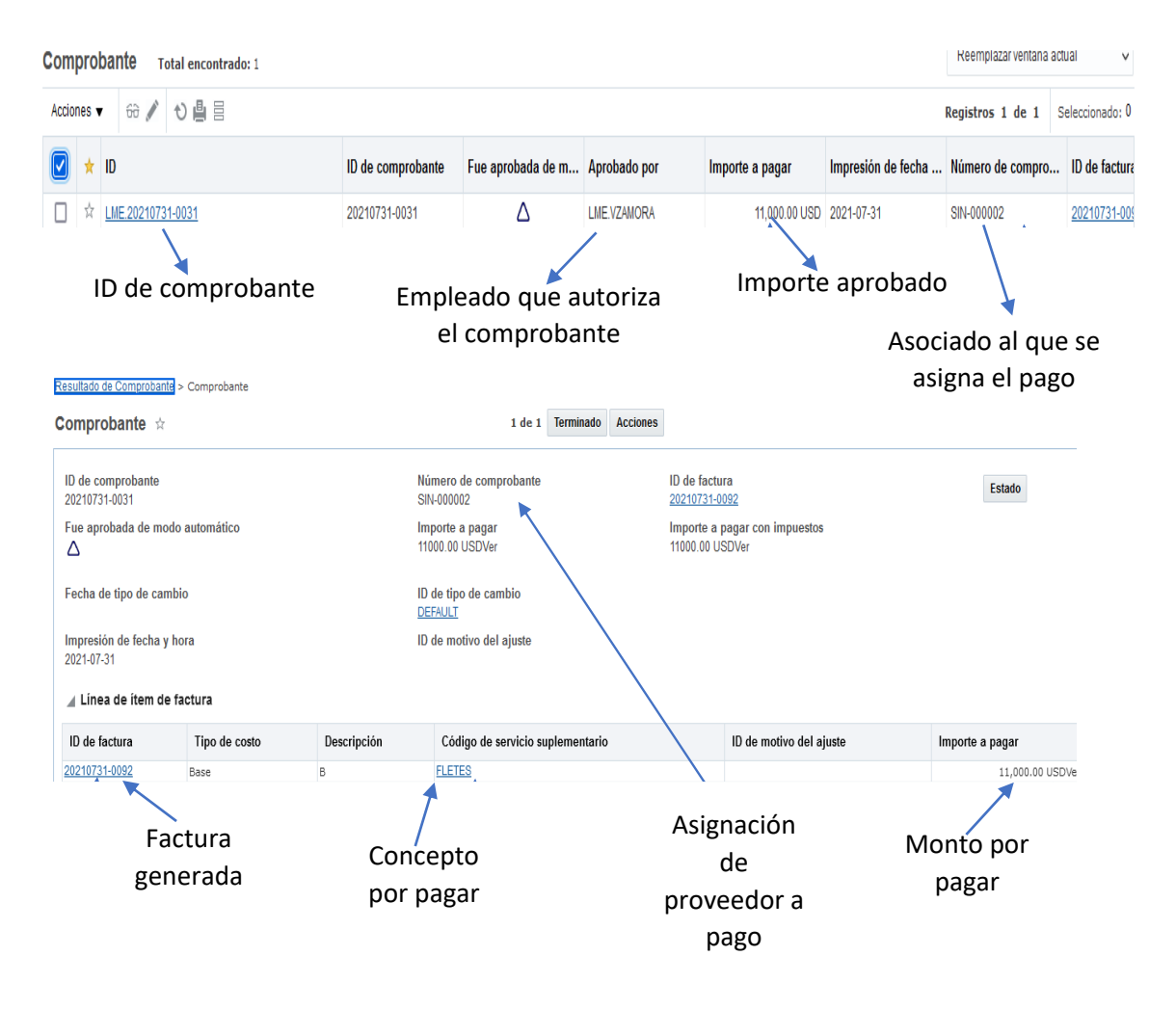

*Figura 72* Partes de un comprobante. Landstar Metro (2020)

## **2.3 Envió de prefactura esquema dedicado**

Como observamos en la figura 73, describimos el desarrollo del nuevo flujo de trabajo para el departamento de liquidaciones con ayuda de la herramienta SIPOC, para el esquema dedicado, detallamos proveedores de la información, entradas, procesos a seguir, salidas y finalmente el resultado obtenido con la implementación del TMS Oracle Cloud OTM Oracle Cloud OTM. CONCEPTO POR ASIGNACION DE

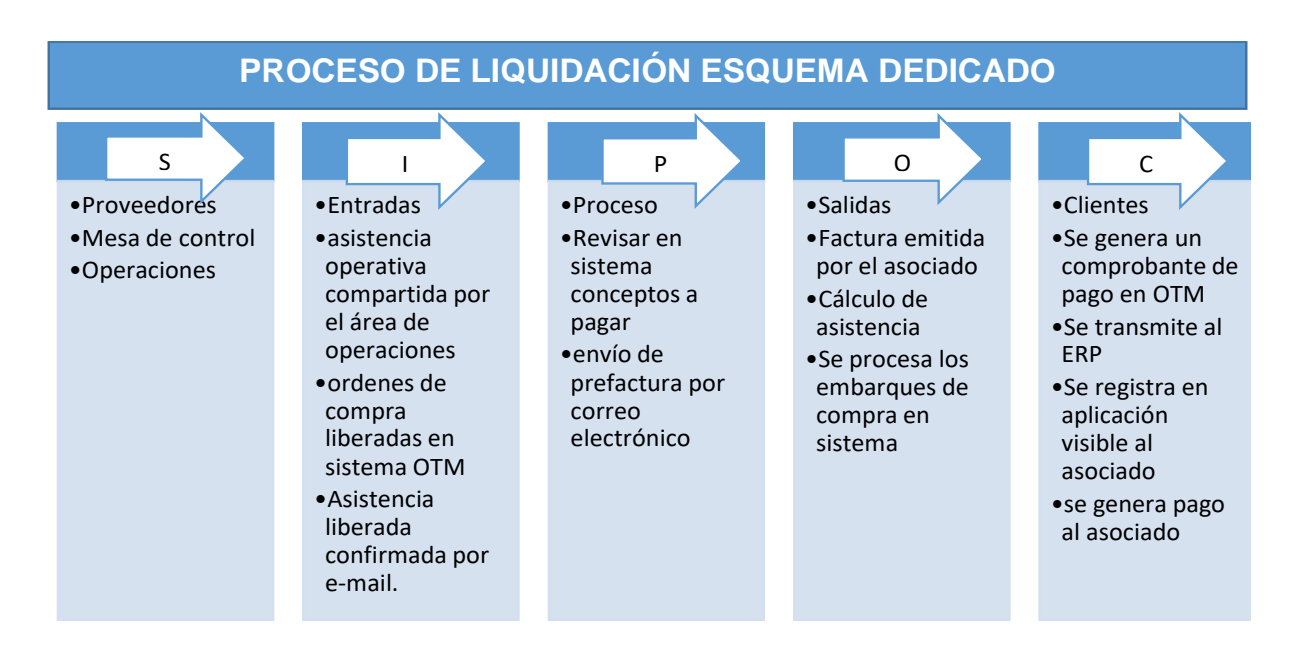

Figura 73 SIPOC proceso liquidación, elaboración propia obtenido de Landstar Metro Intranet. (2020)

A continuación, explicaremos el proceso de liquidación de manera gráfica, para un mejor entendimiento.

El esquema dedicado está caracterizado por la negociación que tiene con cliente, debido a que solicita unidades que estén disponibles 24 horas por 7 días, realizando el cobro por renta semanal, el pago al asociado dependerá de los días laborados.

La liberación de los embarques de compra requiere la conciliación del departamento de fullfilment y operaciones, ellos llevan la relación de los servicios realizados y los días laborados, misma que es enviada a mesa de control para su liberación en Oracle.

El departamento de Billing es responsable de cobrar al cliente de acuerdo con la jornada laboral trabajada por el asociado, por ello es importante antes de liberar pago al asociado conciliar la información del pago.

La liquidación del servicio dedicado inicia con el envío de la asistencia operativa por correo electrónico, donde mencionan los embarques de compra realizados, días a pagar, adjuntan la bitácora como muestra la figura 74, es el formato que tienen los asociados para llevar el control de los viajes elaborados durante su semana trabajada, es la referencia utilizada por el departamento de mesa de control para la liberación en Oracle.

#### ASISTENCIA // UNIDADES DE PATIO // S30

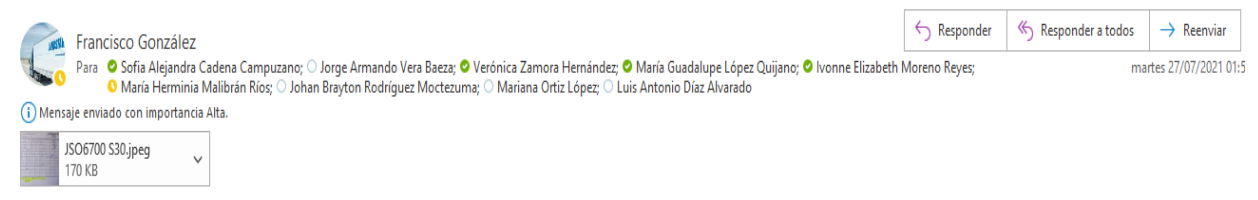

Buenas noches

Les comparto la asistencia de las unidades de patio de la semana 30.

| SEM 30, 19 al<br>25 de Julio<br>de 2021 |        | 30     |        |        |        |        |        |           |
|-----------------------------------------|--------|--------|--------|--------|--------|--------|--------|-----------|
| Eco                                     | 19-jul | 20-jul | 21-jul | 22-jul | 23-jul | 24-jul | 25-jul | ASIST S30 |
| ALI5045                                 | 99047  | 99046  | 99040  | 98176  | 99036  | 98180  | 99037  |           |
| ESA1130                                 | 99045  | 99043  | 99033  | 99039  | Е      |        | ٠      | 4         |
| JSO6700                                 | 98181  | 99042  | 99031  | 98177  | 99034  | 98182  | 99030  |           |
| O-JJR01                                 | 99044  | 99041  | 99035  | 99032  | 99038  | 98178  | 98179  |           |

*Figura 74* Asistencia operativa enviada por correo electrónico. Landstar Metro (2020)

El departamento de mesa de control debe confirmar por correo electrónico la asistencia operativa, debido a que es la validación que los servicios están liberados en Oracle y no tienen ninguna incidencia, como muestra la figura 75, con esta confirmación el área de liquidaciones puede iniciar el proceso de prefacturación.

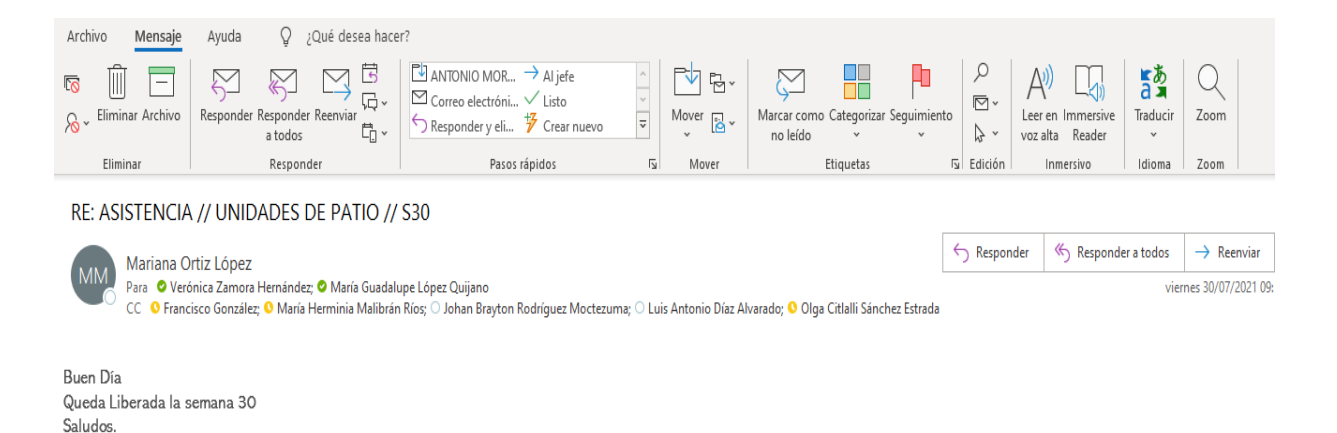

*Figura 75* Confirmación de asistencia por el área de mesa de control. Landstar Metro (2020)

Confirmada la liberación de los servicios, enviamos por correo electrónico al asociado la prefactura, describimos los embarques de compra a facturar, conceptos por pagar y realizamos los cálculos de impuestos para su captura en el portal de servicio de administración tributaria (SAT), como muestra la figura 76.

#### SEMANA 30 19-25/07/2021 DEDICADO PATIO ALI

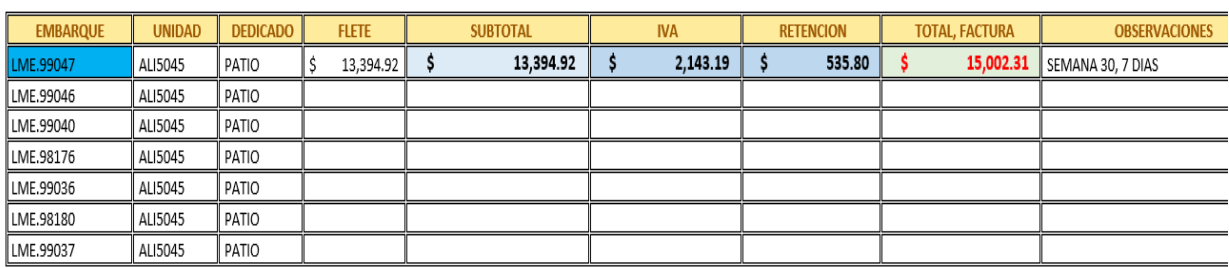

#### *Figura 76* Prefactura dedicado. Landstar Metro (2020)

Recibimos la factura emitida por el asociado, revisamos que la factura sea correcta respecto a prefactura enviada, que contenga la descripción del dedicado al que pertenece, como muestra la figura 77.

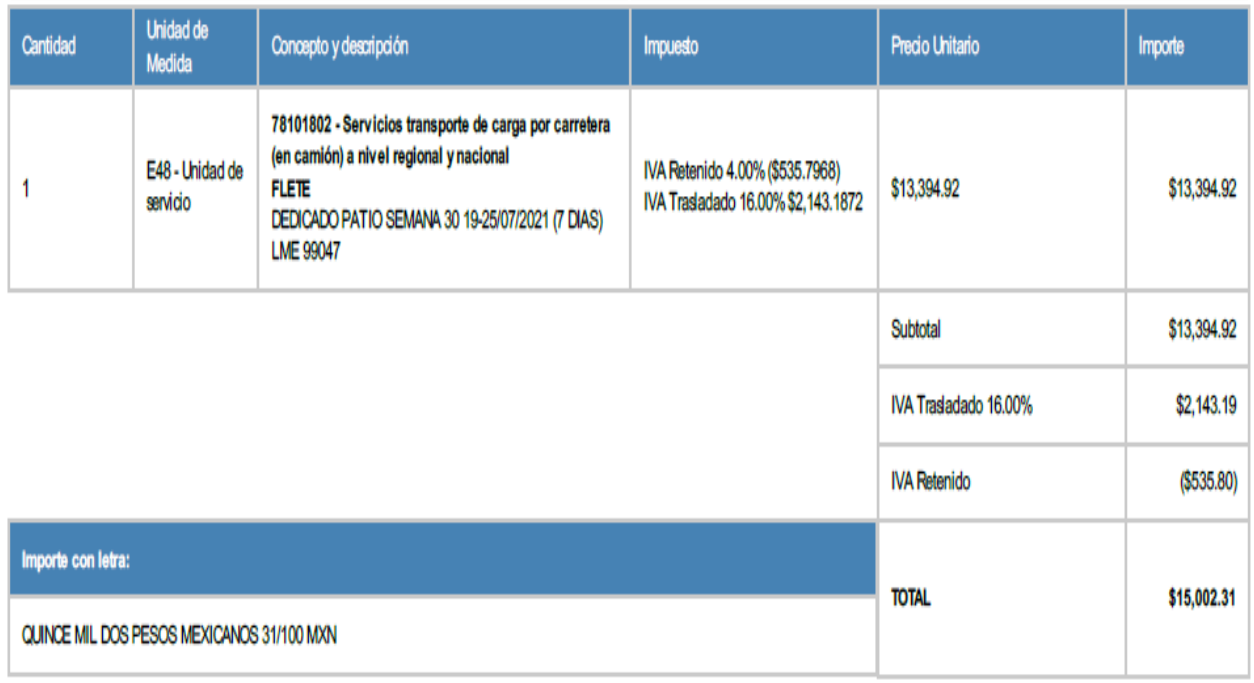

*Figura 77* Factura dedicado. Landstar Metro (2020)

#### **2.3.1 Registro de factura esquema dedicado en Oracle Cloud OTM.**

Iniciamos el proceso revisando que los embarques de compra estén liberados en Oracle, deberán contener tarifa cero, asignación al emprendedor logístico asociado (ELA) correcto, para liquidar y no existan errores al momento de enviar por interfaz, la figura 78 muestra la pantalla principal para realizar el registro, menú gestión de envió.

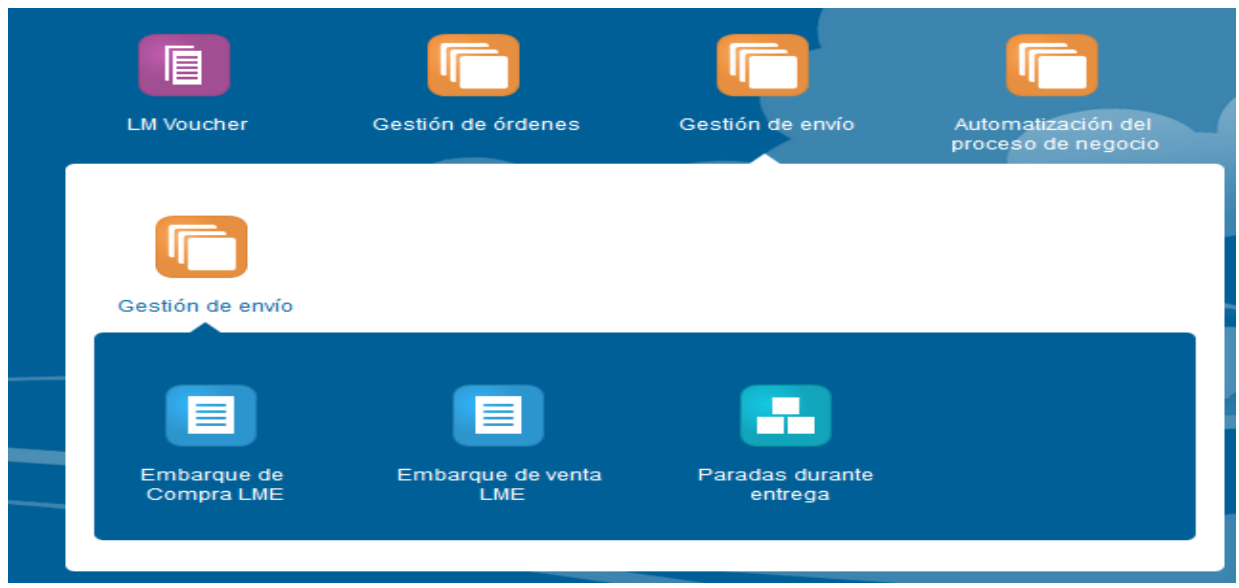

*Figura 78* Pantalla principal embarques de compra. Landstar Metro (2020)

Ingresamos al módulo embarques de compra, realizamos la búsqueda de los servicios por liquidar como muestra la figura 79*,* capturamos uno a uno los viajes y Oracle en automático proporciona la información solicitada
#### **Buscador de Envío de compra**

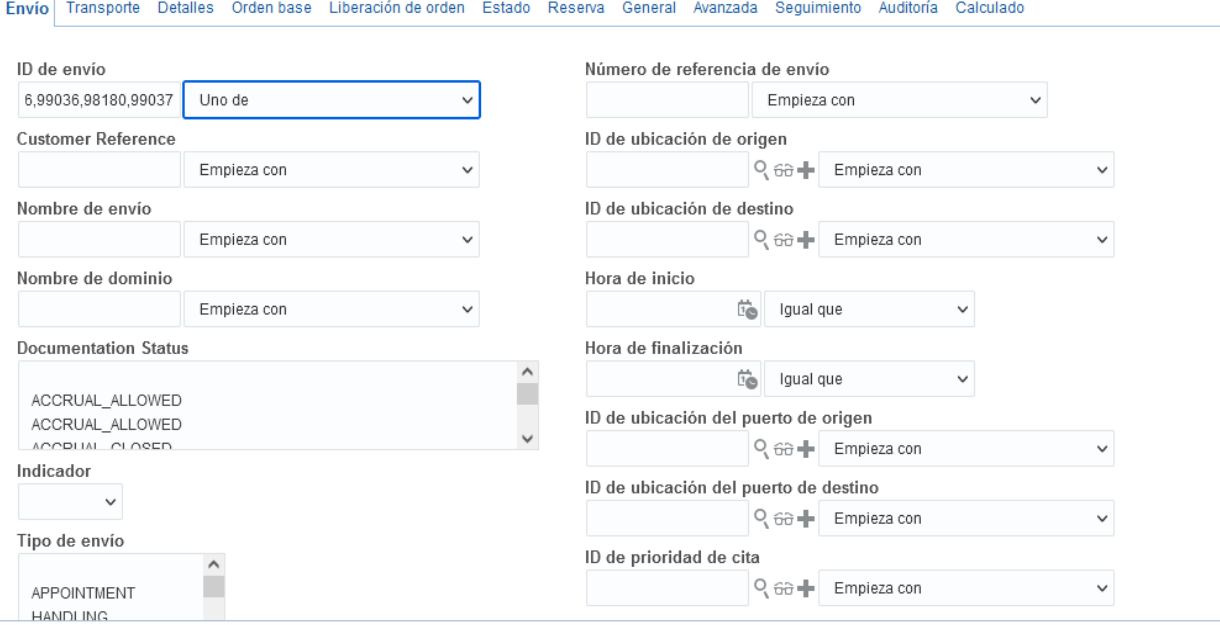

*Figura 79* Buscador envíos de compra. Landstar Metro (2020)

Todos los embarques de compra deberán estar asignados como muestra la figura 80 y liberados para elaborar la factura en Oracle, contrariamente el comprobante registrara error en el envío por interfaz.

| Acciones $\blacktriangledown$ |   |         | $+60$                      | り 長<br>$\equiv$            | ◆ 昌 目            |                                          |                                            |                                |                             |                                          |
|-------------------------------|---|---------|----------------------------|----------------------------|------------------|------------------------------------------|--------------------------------------------|--------------------------------|-----------------------------|------------------------------------------|
| ◡                             | ٠ | ★       | ID                         | Indicador                  | Pro              | Tipo de envío                            | ID de prove                                | ID de ubicación de             | ID de ubicación de          | <b>Advanced Payment</b>                  |
| п                             | ÷ | ☆       | LME.98176                  | ◙                          | $\bullet$        | <b>TRANSPORT</b>                         | <b>ALI</b>                                 | LME                            | LME                         | <b>SIN ANTICIPO</b>                      |
|                               | ÷ | ☆       | LME.98180                  | ◙                          | $\bullet$        | <b>TRANSPORT</b>                         | ALI                                        | LME                            | LME                         | <b>SIN ANTICIPO</b>                      |
|                               | ÷ | ☆       | LME.99036                  | $\bullet$<br>◙             |                  | <b>TRANSPORT</b>                         | <b>ALI</b>                                 | LME                            | LME                         | <b>SIN ANTICIPO</b>                      |
| п                             | ÷ | ☆       | LME.99037                  | ◙                          | $\bullet$        | <b>TRANSPORT</b>                         | <b>ALI</b>                                 | LME                            | LME                         | <b>SIN ANTICIPO</b>                      |
|                               |   | ☆       | LME.99040                  | ◙                          | $\bullet$        | <b>TRANSPORT</b>                         | <b>ALI</b>                                 | LME                            | LME                         | <b>SIN ANTICIPO</b>                      |
|                               |   | ☆       | LME.99046                  | ◒                          | $\bullet$        | <b>TRANSPORT</b>                         | <b>ALI</b>                                 | LME                            | LME                         | <b>SIN ANTICIPO</b>                      |
| п                             |   | ☆       | LME.99047                  | ◙                          | $\bullet$        | <b>TRANSPORT</b>                         | <b>ALI</b>                                 | LME                            | LME                         | <b>SIN ANTICIPO</b>                      |
| <b>DESPACHO</b>               |   |         | Envío de compra            | <b>Total encontrado: 7</b> |                  | ASIGNACIÓN<br><b>CORRECTA</b>            |                                            |                                |                             | <b>SIN ANTICIPOS</b><br><b>ASIGNADOS</b> |
| Acciones $\blacktriangledown$ |   |         | $+ 68$                     | ▬                          | 凸 目<br>Ð         |                                          |                                            |                                |                             |                                          |
| ◡                             | ÷ | $\star$ | ID                         |                            |                  | Documentation Status Fecha de Liberacion |                                            | <b>Estatus Mesa de Control</b> | Liquidacion                 | <b>Tipo de Servicio</b>                  |
| п                             | ÷ | ☆       | LME.98176                  | <b>LIBERADO</b>            |                  | 2021-07-30 14:50 UTC                     | <b>TRANSFERIDO</b>                         |                                | <b>LIQUIDACION LIBERADA</b> | v                                        |
| П                             | ÷ | ☆       | LME.98180                  | <b>LIBERADO</b>            |                  | 2021-07-30 14:50 UTC                     | <b>TRANSFERIDO</b>                         |                                | <b>LIQUIDACION LIBERADA</b> | v                                        |
|                               | ÷ | ☆       | LME.99036                  | <b>LIBERADO</b>            |                  | 2021-07-30 14:50 UTC                     | <b>TRANSFERIDO</b>                         |                                | <b>LIQUIDACION LIBERADA</b> | v                                        |
|                               | ÷ | ☆       | LME.99037                  | <b>LIBERADO</b>            |                  | 2021-07-30 14:50 UTC                     | <b>TRANSFERIDO</b>                         |                                | <b>LIQUIDACION LIBERADA</b> | v                                        |
|                               |   | ☆       | LME.99040                  | <b>LIBERADO</b>            |                  | 2021-07-30 14:50 UTC                     | <b>TRANSFERIDO</b>                         |                                | <b>LIQUIDACION LIBERADA</b> | v                                        |
| п                             |   | ☆       | LME.99046                  | <b>LIBERADO</b>            |                  |                                          | 2021-07-30 14:50 UTC<br><b>TRANSFERIDO</b> |                                | <b>LIQUIDACION LIBERADA</b> | v                                        |
| п                             |   | ☆       | LME.99047                  | <b>LIBERADO</b>            |                  | 2021-07-30 14:50 UTC                     | <b>TRANSFERIDO</b>                         |                                | <b>LIQUIDACION LIBERADA</b> | v                                        |
|                               |   |         | <b>ESTATUS DE EMBARQUE</b> |                            | FECHA LIBERACIÓN |                                          |                                            | <b>REGISTRO EN ERP</b>         |                             | <b>TIPO DE SERVICIO</b>                  |

Envío de compra Total encontrado: 7

*Figura 80* Pantalla principal embarques despachados y liberados. Landstar Metro (2020)

Para el esquema dedicado los embarques de compra deben ser capturados con tarifa cero, como muestra la figura 81, de modo que elaborada la factura en sistema tenemos que realizar la consolidación de embarques para el cálculo de la asistencia entre todos los servicios liberados, el prorrateo dependerá de los viajes elaborados por día entre el costo semanal.

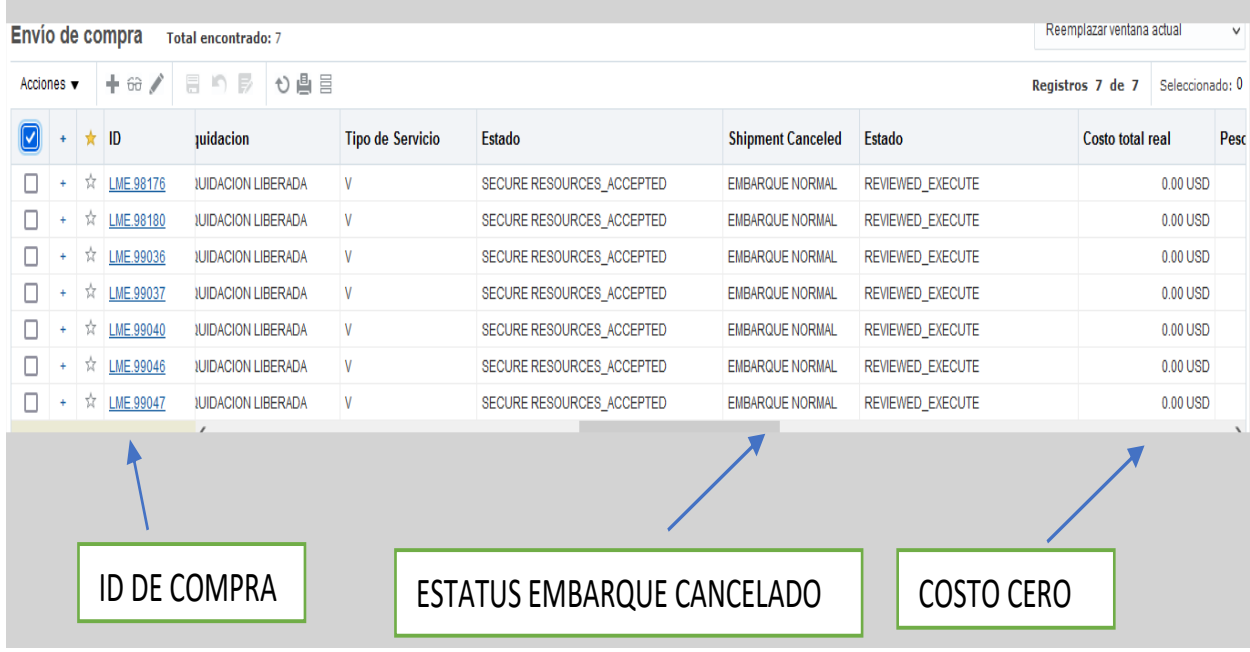

*Figura 81* Pantalla embarques con costo cero. Landstar Metro (2020)

# **2.3.2 Creación de facturas esquema dedicado en Oracle Cloud OTM**

Para registrar el pago en sistema es necesario crear factura por cada uno de los embarques de compra del circuito dedicado que estamos liquidando como muestra la figura 82.

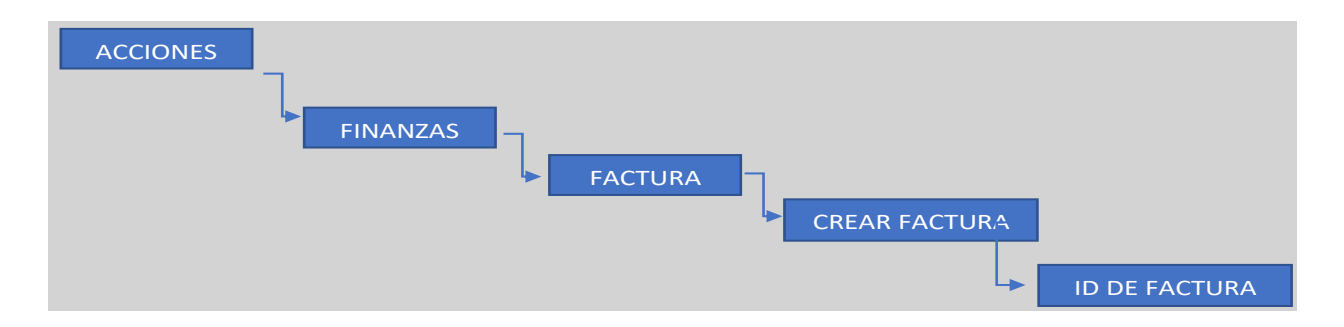

*Figura 82* Módulo gestión de envió-embarque de compra LME. Landstar Metro (2020)

En el módulo envió de compra, deben crearse las facturas de los embarques a consolidar como muestra la figura 83, estas quedarán registradas en el sistema y podrán consultarse la tarifas y accesorios previamente autorizados para pago al asociado.

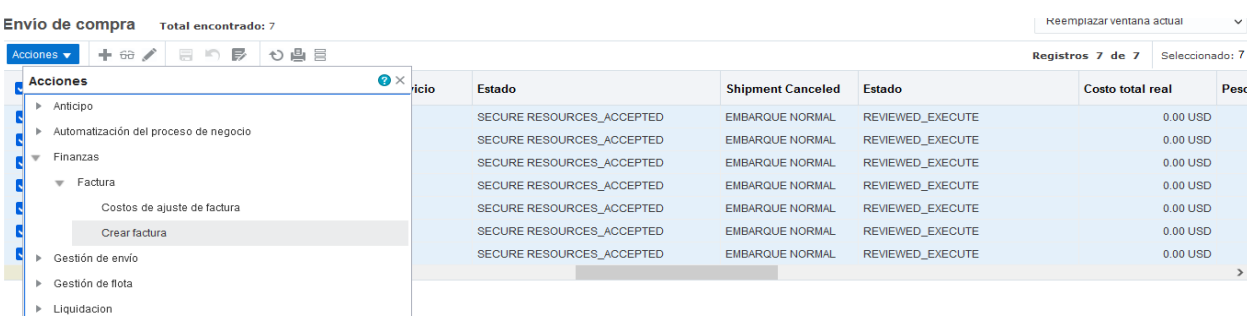

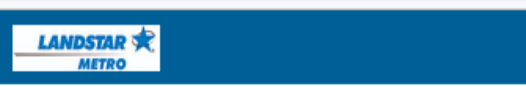

#### **Generar factura**

**Crear facturas** 

> Observacion Mesa de Control

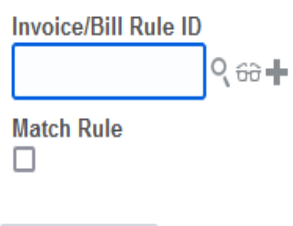

Figura 83 Pantalla creación de factura en sistema Oracle Cloud OTM. Landstar Metro (2020)

En la figura 84, muestra las partes que conforman la factura en Oracle, contiene la identificación que fue asignado al momento de crear invoice, proveedor del pago, número de facturas que serán aprobadas y el importe deberá estar en cero.

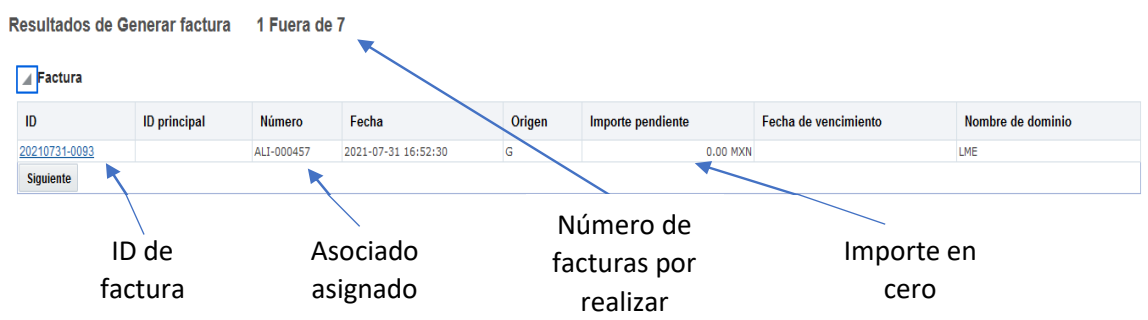

*Figura 84* Pantalla partes de una factura en Oracle Cloud OTM. Landstar Metro (2020)

# **2.3.3 Consolidación de embarques esquema dedicado en Oracle Cloud OTM**

La consolidación de los embarques requiere la búsqueda de las facturas realizadas en Oracle por cada servicio como muestra la figura 85, ingresamos a la pantalla principal en el módulo finanzas, gestión de facturas de pago, invoice LME.

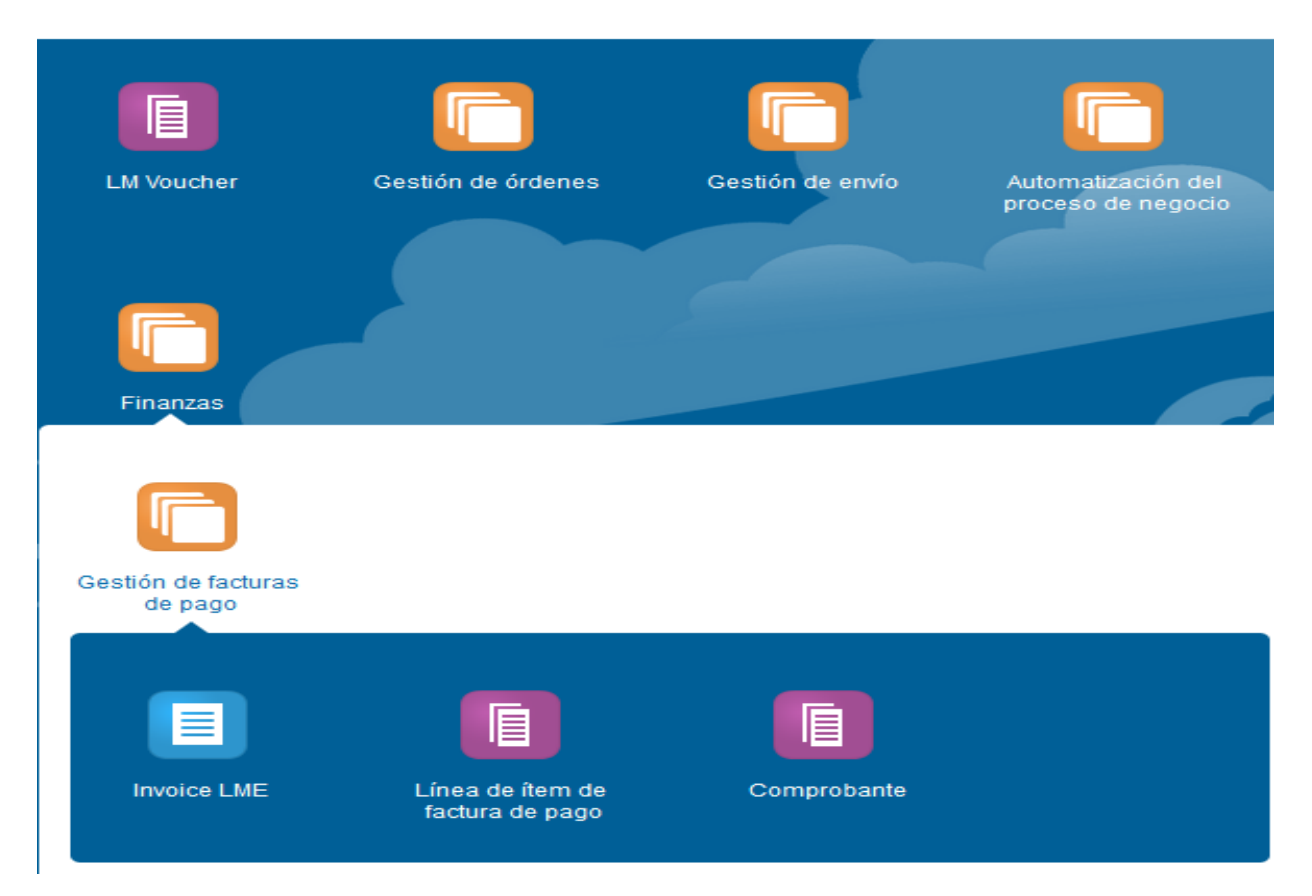

*Figura 85* Pantalla búsqueda de facturas en Oracle Cloud OTM. Landstar Metro (2020)

Oracle permite la búsqueda de facturas, ingresando fecha y horario en específico, esta herramienta muestra cuantas facturas fueron realizadas en el día, como observamos en la figura 86.

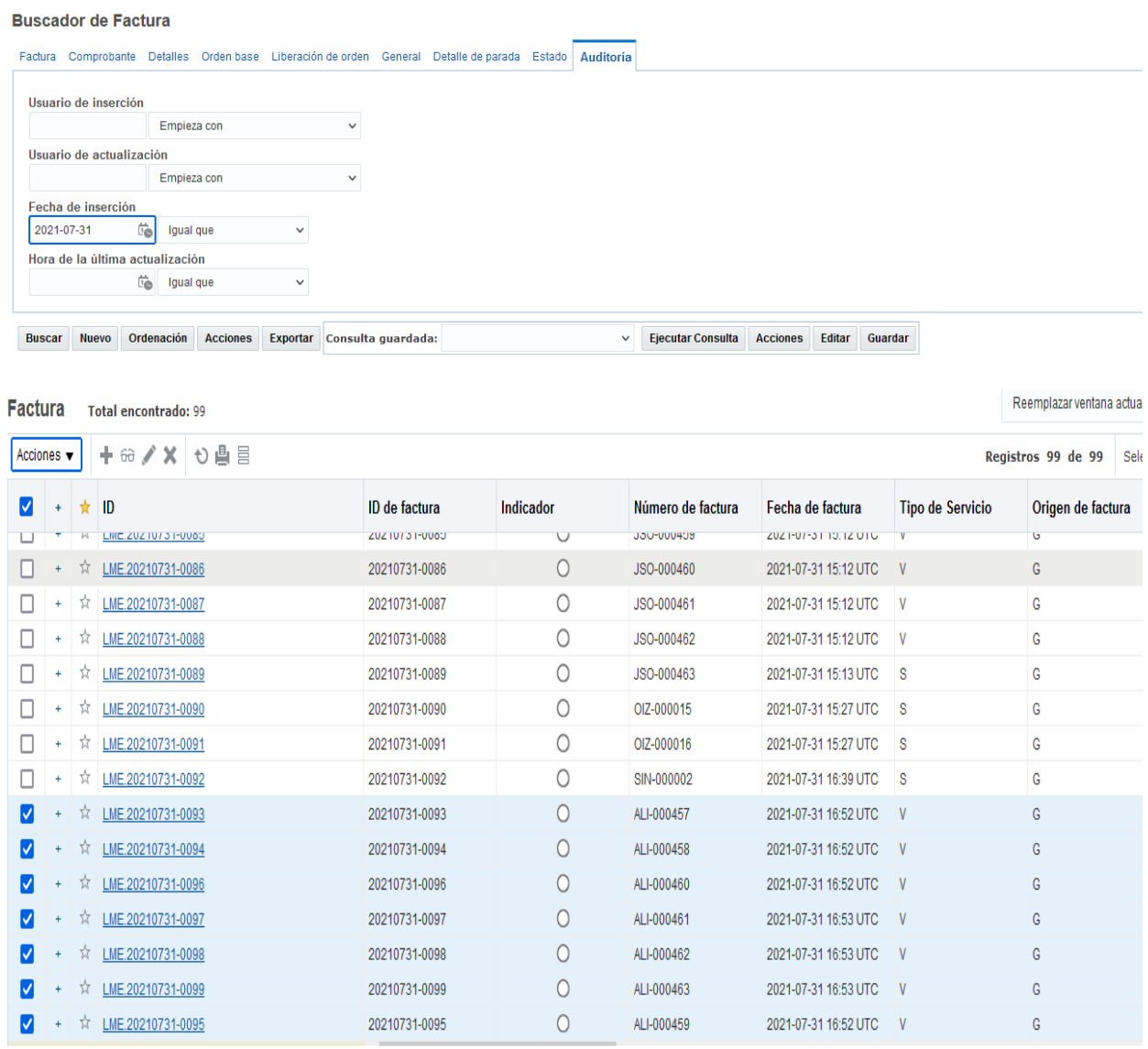

*Figura 86* Pantalla búsqueda de facturas por día en sistema Oracle Cloud OTM. Landstar Metro (2020)

Para agrupar los embarques de compra, es necesario seleccionar todas las facturas y crear consolidación, como muestra la figura 87, Oracle contiene candados para evitar errores en este proceso, debe pertenecer toda la información a un solo asociado para registrar correctamente en la interfaz de pagos.

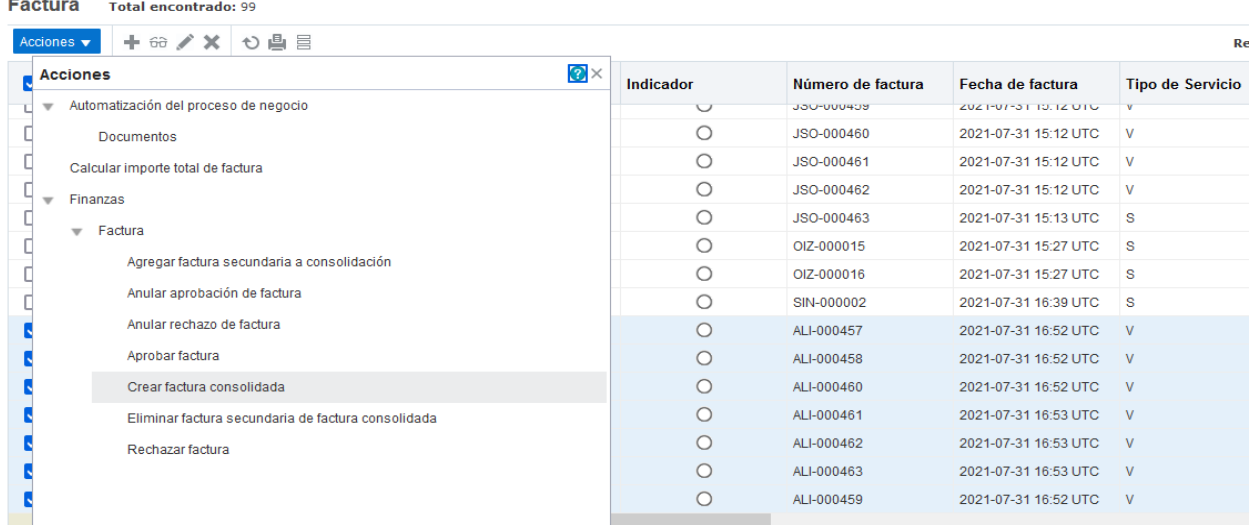

*Figura 87* Consolidación de facturas dedicado en sistema Oracle Cloud OTM. Landstar Metro (2020)

Elaborada la consolidación de embarques, generamos la factura padre como muestra la figura 88, considerada así debido a que contendrá la agrupación de todos los envíos de compra.

Crear factura consolidada

ID de factura principal LME.20210731-0100

ID de proveedor de servicios LME.ALI

Importe pendiente 0.00 USD

*Figura 88* Factura consolidada o factura padre creada en sistema para la liquidación. Landstar Metro (2020)

La factura padre está configurada por el departamento de operaciones, de tal manera que al ingresar la asistencia realice en automático el cálculo de los días a pagar como muestra la figura 89, teniendo como referencia la asistencia liberada previamente por el área de mesa de control, validando también la tarifa autorizada. El registro en Oracle debe coincidir con la factura emitida por el asociado.

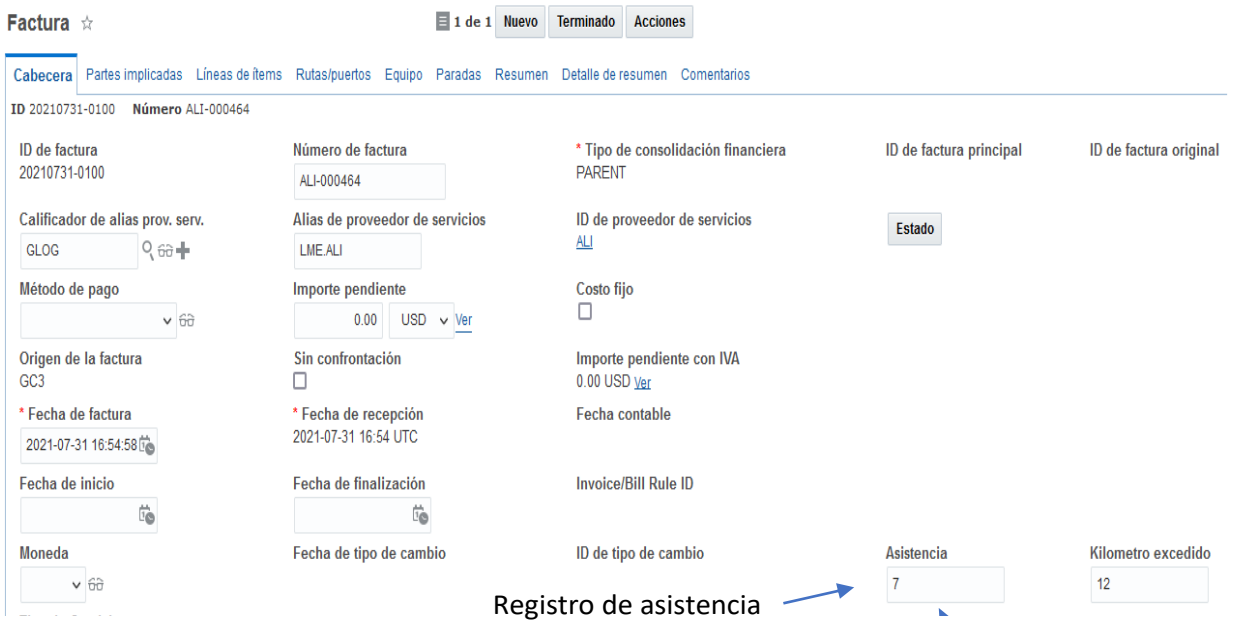

*Figura 89* Ingreso de asistencia en Oracle Cloud OTM. Landstar Metro (2020)

En la opción acciones debemos dar clic en calcular importe total de la factura como muestra la figura 90, realizara el cálculo teniendo como referencia la asistencia capturada en Oracle previamente autorizada y validada por el departamento de operaciones y mesa de control.

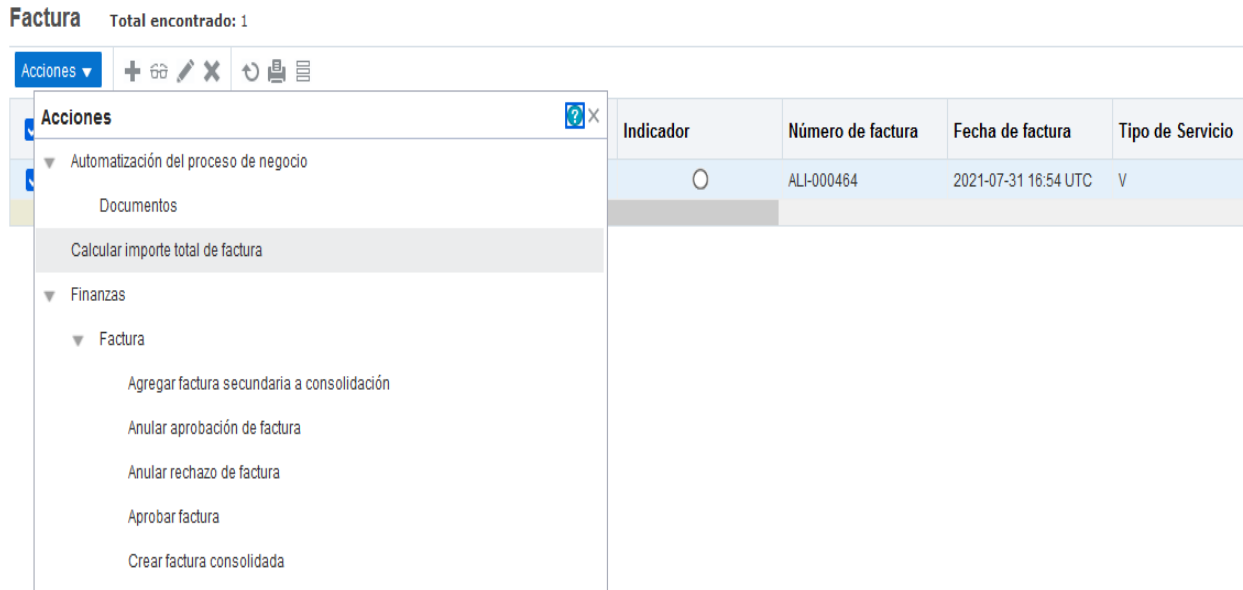

*Figura 90* Cálculo de pago a realizar en sistema Oracle Cloud OTM. Landstar Metro (2020)

# **2.3.4 Aprobación de factura esquema dedicado en sistema Oracle Cloud OTM**

Elaborado el cálculo de la factura, procedemos con la aprobación de esta, validamos que los embarques de compra por liquidar estén correctos en importe, una vez autorizada por el departamento de liquidaciones el área de cuentas por pagar realiza el registro de pago, como muestra la figura 91.

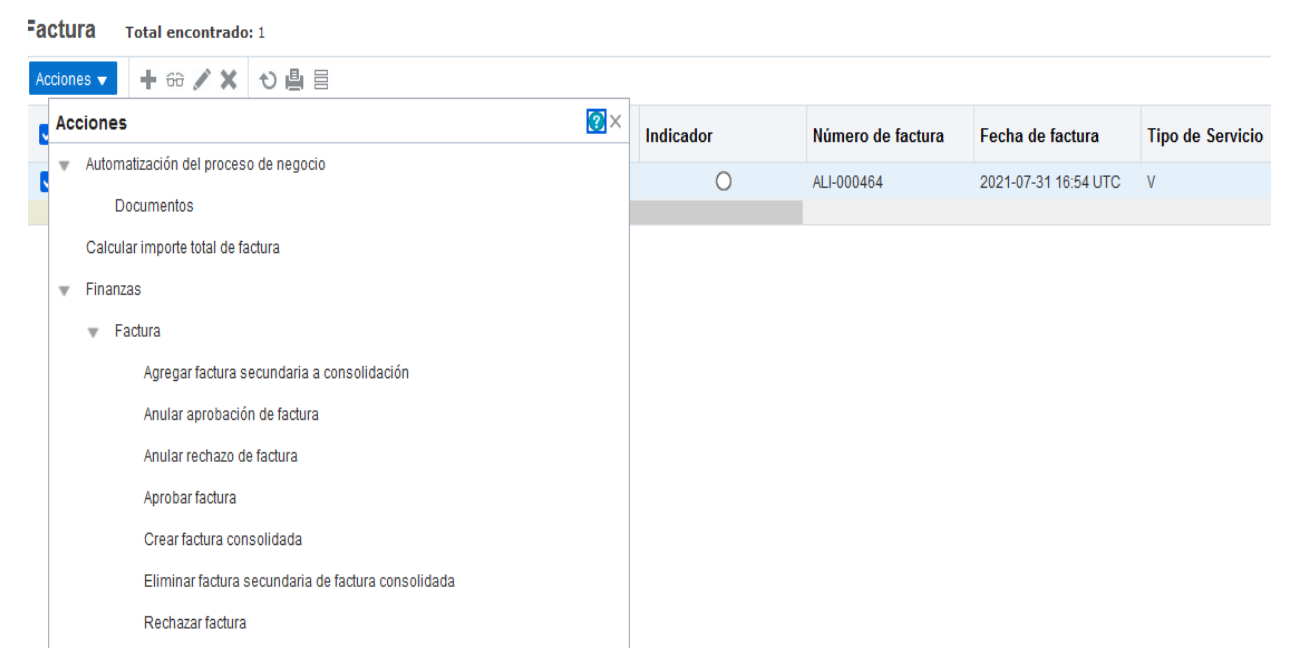

*Figura91* Aprobación de factura dedicado en sistema Oracle Cloud OTM. Landstar Metro (2020)

Aprobada la factura en Oracle muestra el importe a pagar y las facturas incluidas en el comprobante de pago como observamos en la figura 92, esta información viaja al sistema de planificacion de recursos empresariales (ERP) manejado por el departamento de cuentas por pagar.

Con esta mejora en el proceso tenemos mayor control en los pagos, debido a que los embarques de compra pueden pagarse solo una vez, evitando los pagos duplicados, la asignación de proveedor es de gran ayuda, de modo que no pueden realizarse pagos si el asociado que emite la factura no corresponde al que esta capturado en Oracle.

**Aprobar factura** 

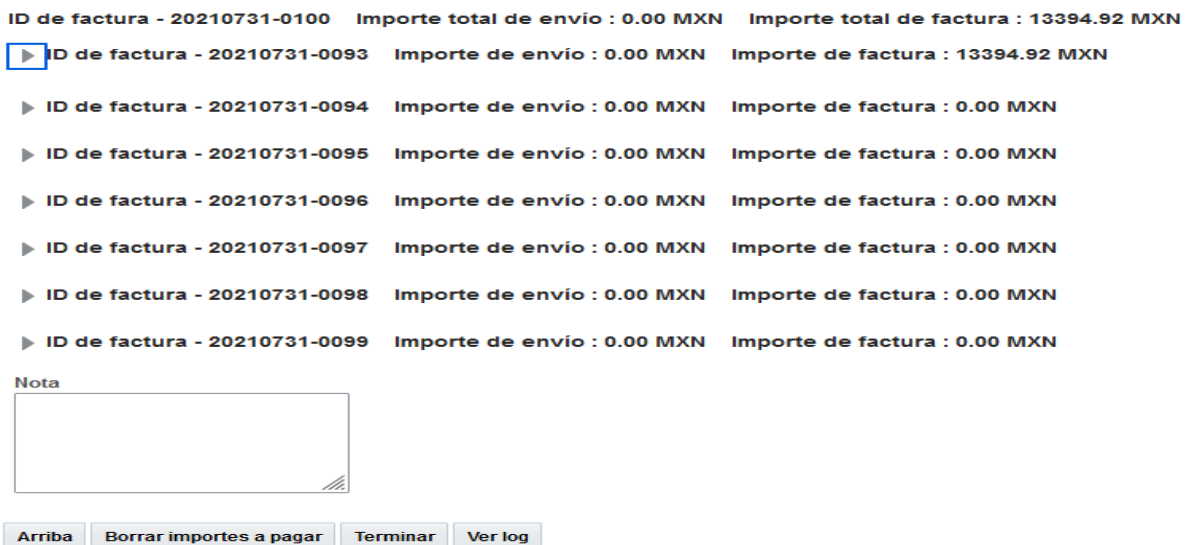

*Figura 92* Información de los montos aprobados en Oracle Cloud OTM. Landstar Metro (2020)

#### **2.3.5 Creación de comprobante de pago esquema dedicado**

En Oracle encontraremos el comprobante con el importe a pagar, conceptos que lo integran como muestra la figura 93, esta información es compartida al departamento de cuentas por pagar para su programación en el layout y puedan depositar por transferencia electrónica al asociado asignado.

#### Aprobar factura por línea

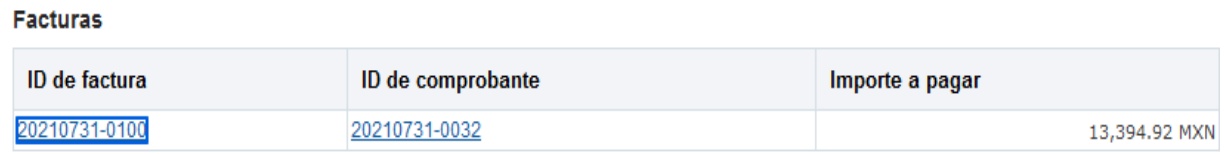

*Figura 93* Comprobante generado en Oracle Cloud OTM. Landstar Metro (2020)

El importe por pagar es asignado automáticamente a un embarque de compra como muestra la figura 94, queda registrada la renta semanal con la asistencia previamente validada y capturada en Oracle, el resto de los embarques permanecen en cero.

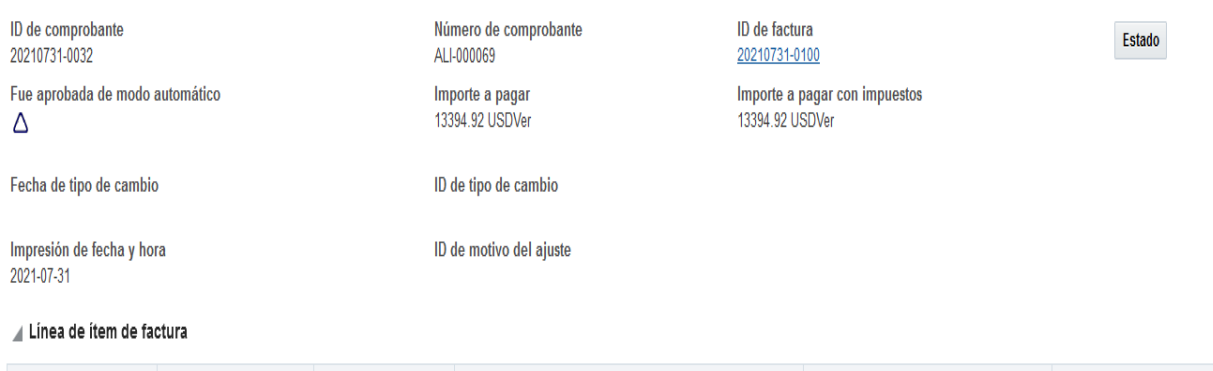

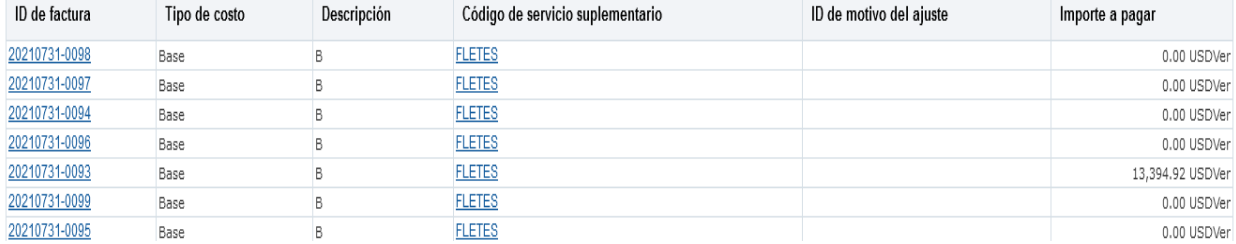

*Figura 94* Conceptos para pagar en comprobante generado en Oracle Cloud OTM. Landstar Metro (2020)

Es así como los procesos del departamento de liquidaciones están adaptados a la implementación del TMS Oracle Cloud OTM Oracle Cloud OTM, obteniendo resultados y beneficios para las áreas que conforman la empresa Landstar Metro, debido a que las tareas son automatizadas y reduce el índice de errores.

#### **2.4 Aplicación móvil Landstar Metro.**

La aplicación móvil Landstar Metro, es una mejora donde muestran las facturas pendientes por pagar, pagadas, es de gran apoyo para los asociados debido a que tienen mejor control de los pagos pendientes y la certeza de contar con liquidez oportunamente.

"Landstar Metro aplicación es la forma fácil y rápida de comenzar para seleccionar y gestionar viajes, además puede realizar la consulta de cargas disponibles" (Metro, 2021).

- Buscar viajes por origen, destino, fecha de carga/ descarga
- Consultar el ingreso para cada viaje
- Recibir notificaciones sobre las cargas recomendadas

En la sección finanzas, podrá visualizar los estatus de los pagos como, proceso, validado, aprobado y cancelado como muestra la figura 95. Al seleccionar alguna factura observará las cargas relacionadas a este comprobante.

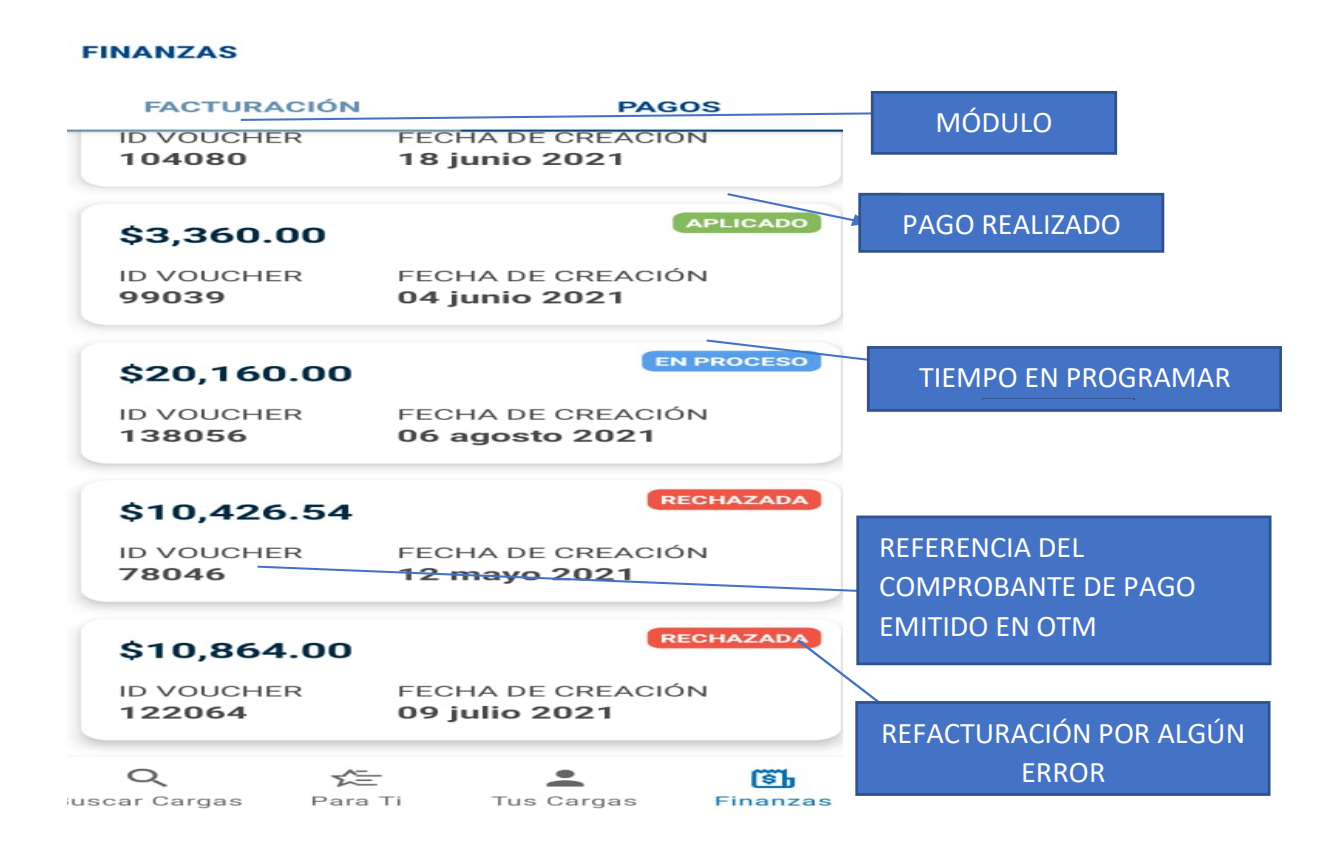

*Figura 95* Pantalla principal módulo Finanzas aplicación móvil. Landstar Metro (2020)

La implementación del TMS Oracle Cloud OTM Oracle Cloud OTM, permite a los diferentes departamentos realizar sus procesos de manera automática, obteniendo reportes certeros, debido a que conoce las entradas y salidas del flujo de efectivo.

Para el emprendedor logístico asociado (ELA), es una mejora debido a que obtiene los siguientes beneficios:

- Información oportuna
- Decidir si acepta o rechaza el viaje,
- Calcular el presupuesto necesario para realizar el servicio
- Entrega digital de evidencias

# **Capítulo III. Presentación de resultados Implementación de Lean IT por medio del TMS Oracle Cloud OTM**

Fase 3: presentación de resultados obtenidos de la implementación de Leand IT, para minimizar errores en el proceso de liquidaciones, asegurando el seguimiento y pago oportuno a proveedores.

La problemática planteada en este proyecto implicó generar mejoras en el proceso de liquidación con ayuda de la implementación del TMS Oracle Cloud OTM Oracle Cloud OTM, obteniendo resultados favorables en los diferentes departamentos de la compañía Landstar Metro, el objetivo fue analizar y observar las áreas de oportunidad en el área de liquidaciones.

A continuación, en las tablas 16,17,18,19, mencionamos las áreas de oportunidad encontradas antes de la implementación del TMS Oracle Cloud OTM Oracle Cloud OTM, también observamos las mejoras obtenidas con ayuda de la implementación del TMS Oracle Cloud OTM, actualmente podemos generar reportes certeros de todos los embarques capturados en Oracle Cloud OTM, teniendo visibilidad de los importes de ingreso y egreso como muestra el anexo II.

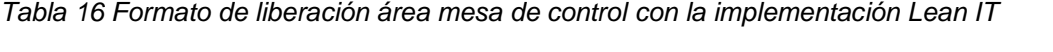

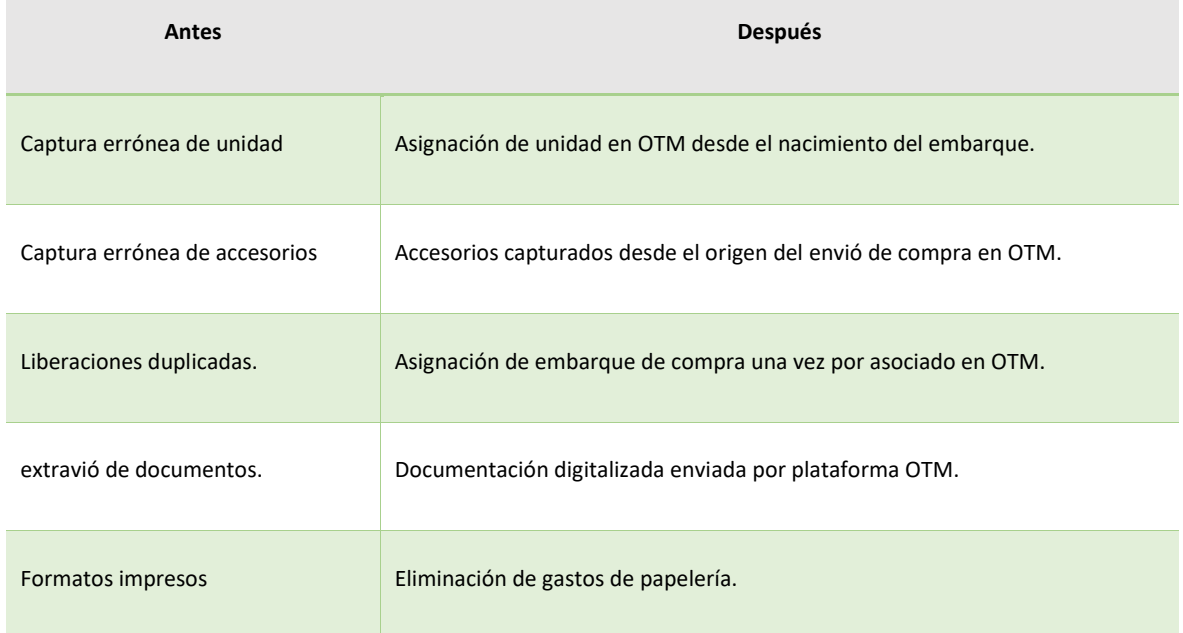

Formato de liberación área mesa de control, elaboración propia obtenido de Landstar Metro Intranet (2020).

*Tabla 17 Sistemas Logísticos área operaciones con la implementación Leand IT con el TMS Oracle Cloud OTM* 

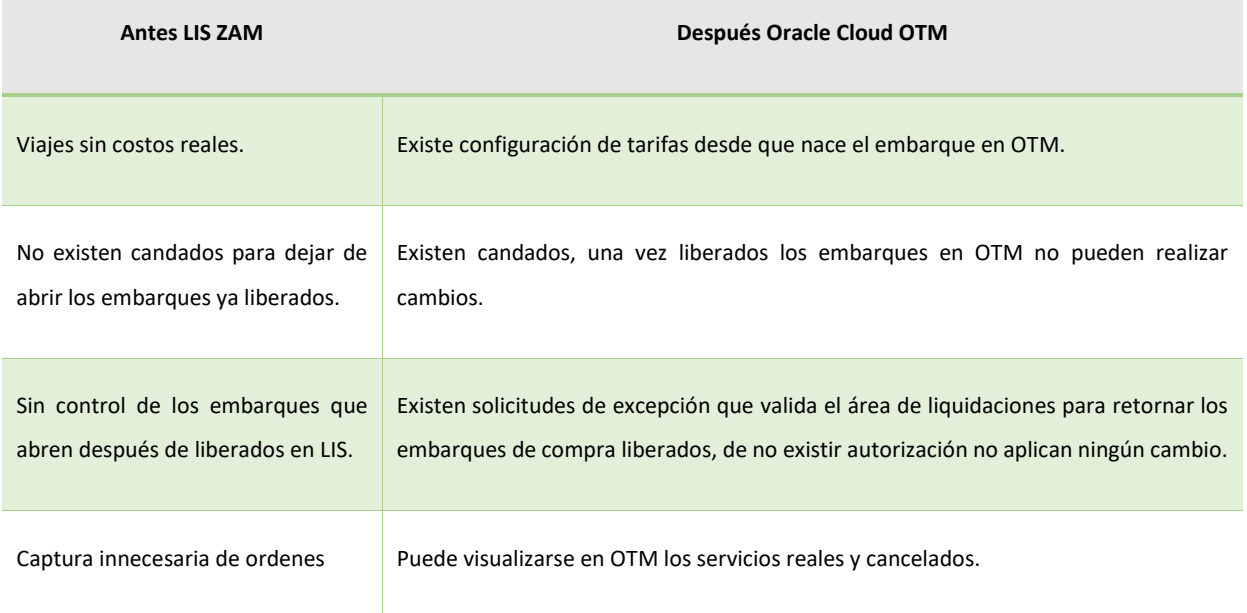

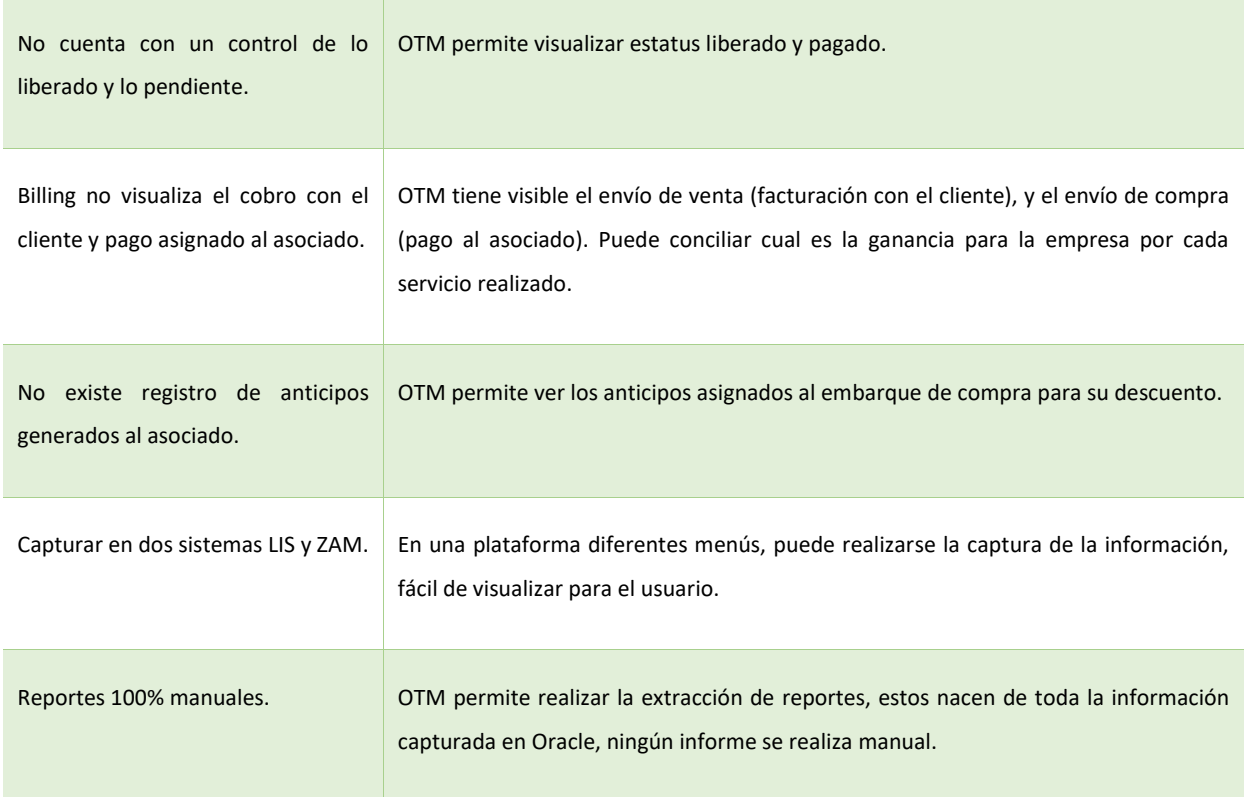

Sistemas Logísticos área operaciones, elaboración propia obtenido de Landstar Metro Intranet (2020).

#### *Tabla 18 Validación en liberaciones dedicado con la implementación Leand IT*

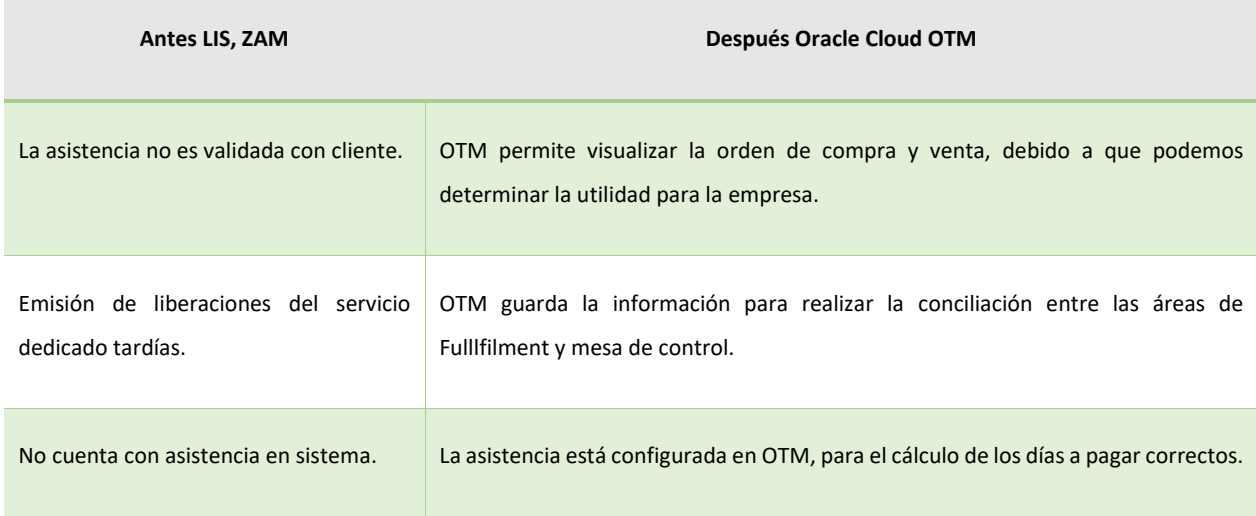

Validación en liberaciones dedicado, elaboración propia obtenido de Landstar Metro Intranet (2020).

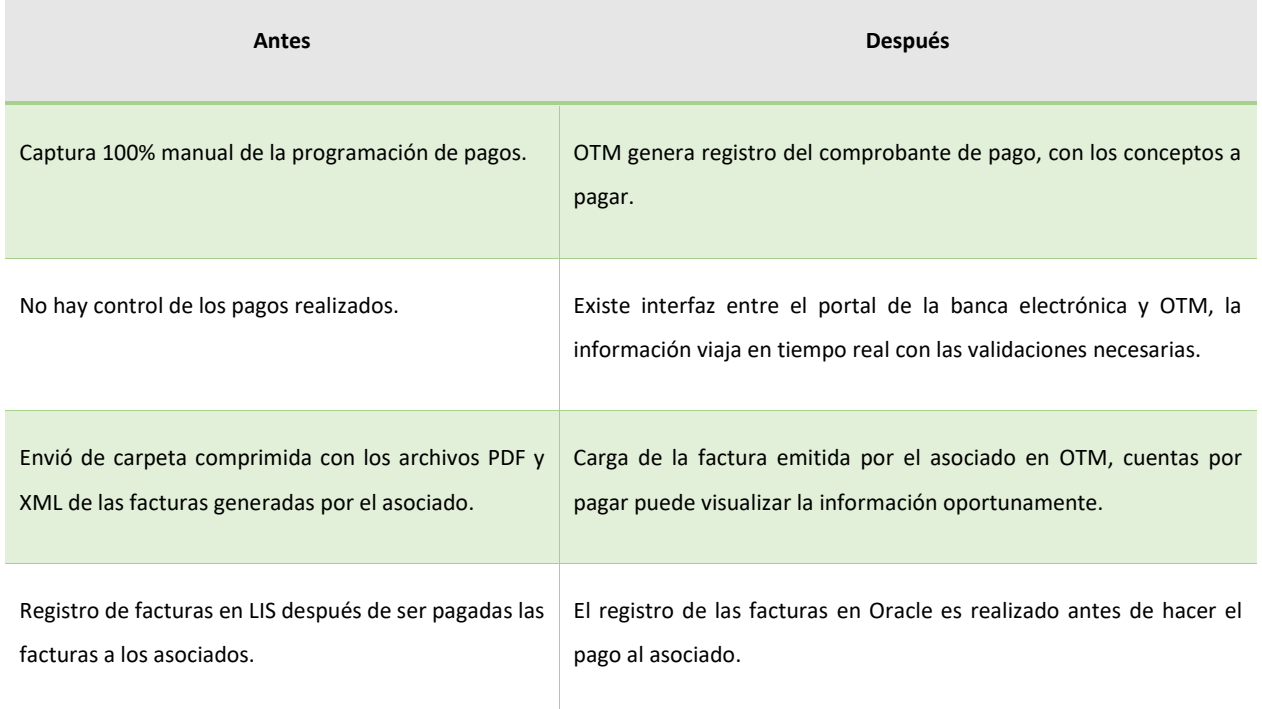

*Tabla 19 área de cuentas por pagar con la implementación Lean IT* 

Área de cuentas por pagar, elaboración propia obtenido de Landstar Metro Intranet (2020).

Adicional a las mejoras en el proceso de liquidaciones, logramos la implementación de la aplicación móvil Landstar Metro, donde recibe los servicios disponibles y presupuesto de liquidez que necesita para ejecutar el viaje, permitiéndole tomar la decisión de realizarlo o rechazarlo, en el menú de finanzas puede ver que pagos están próximos, contiene alertas que le indican que el depósito bancario esta aplicado, asegurando la remuneración económica oportuna.

También con ayuda de la implementación Lean IT por medio del TMS Oracle Cloud podemos pronosticar las ventas mensuales, el ingreso por venta obtenido, el top 10 de las mejores rutas, cálculo de margen de utilidad como a continuación se detalla.

Se realizo la propuesta de un pronóstico de venta, analizando 4 semanas teniendo como resultado el promedio de unidades que se requieren colocar con cada cliente y las rutas que son constantes, esto evitara cancelación de viajes por falta de capacidad, teniendo el equipo disponible, también se tendrá menos regresos de viajes en vacío, este escenario no es rentable para la empresa, debido a que tiene que desembolsar dinero para poder pagar a los asociados viajes de vacío que no serán cobrados a cliente obteniendo una perdida.

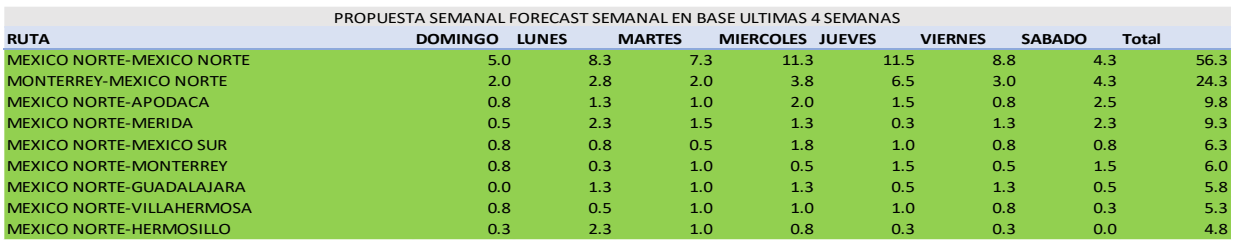

#### *Figura 96* Propuesta de planeación de la demanda Landstar Metro (2020)

Oracle Cloud OTM, permite visualizar el flujo de efectivo de entrada (ventas) y salidas (pago a proveedores), como se muestra en la figura 97.

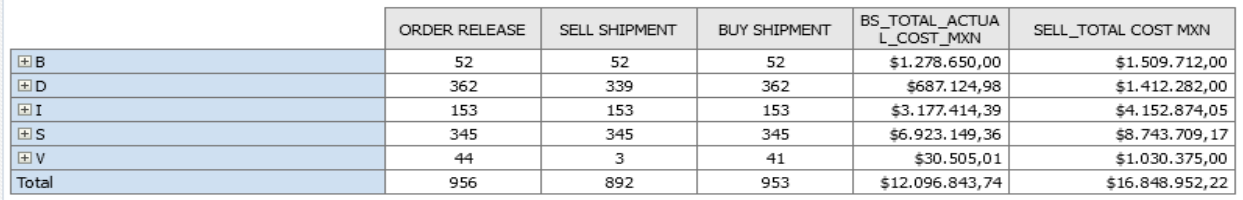

*Ilustración 97* registro de entradas y salidas de flojo de efectivo Landstar Metro (2020) .

#### **3.1 Áreas de oportunidad después de la implementación del TMS Oracle Cloud**

#### **OTM.**

A continuación mencionamos las áreas de oportunidad observadas en el proceso de liquidación después de la implementación del TMS Oracle Cloud OTM Oracle Cloud OTM, como muestra la tabla 20,validamos las veces que ocurre el evento y los meses que presentan mayor incidencia, cabe resaltar que no afectan financieramente a la compañía, debido a que Oracle es capaz de detectar los errores y rechazar los procesos de pago por datos incorrectos, la información es corregida con ayuda de los tickets de excepción por retorno de embarque de compra y deberán ser atendidos de inmediato para no extender el tiempo de pago establecido para el asociado.

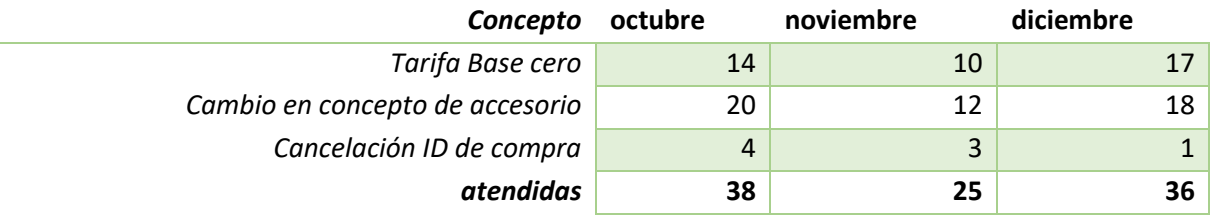

*Tabla 20* Áreas de oportunidad observadas después de la implementación del TMS Oracle Cloud OTM

Área de oportunidad atendidas, elaboración propia obtenido de Landstar Metro Intranet (2020).

El grafico 5, muestra las áreas de oportunidad analizadas por mes después de la implementación del TMS Oracle Cloud OTM, también observamos las veces que ocurre el evento. El error que más prevalece es el cambio de concepto por accesorio representando el mayor número de incidencias para los meses analizados.

Es importante mencionar que toda la información capturada en Oracle Cloud OTM, es respaldada semanalmente en la nube que el TMS logístico ofrece y evitar la pérdida de registros, así mismo la compañía cuenta con servidores propios que respaldan cada una de las actualizaciones que puedan presentarse, además contamos con un equipo calificado de consultores que ofrecen apoyo en caso de tener alguna incidencia con el TMS logístico atendiendo las inquietudes al momento.

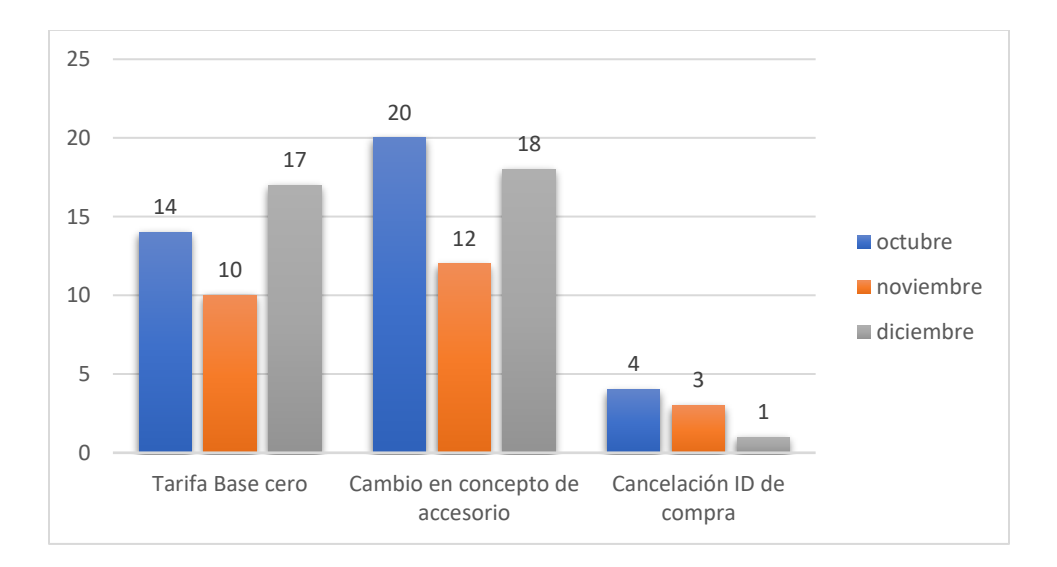

*Gráfico 5 áreas de oportunidad atendidas después de la implementación del TMS Oracle Cloud OTM.*

#### **3.1.2 Impacto de la Experiencia laboral.**

El ingreso a la empresa Landstar Metro en septiembre 2017, dio inicio a mi experiencia laboral, al ser contratada como asistente de liquidaciones, donde logré ampliar mis conocimientos adquiridos a lo largo de mi formación profesional, llevando lo teórico a lo práctico, conociendo los diferentes orígenes, destinos, costo por viáticos requeridos para realizar el viaje, ofrecer atención personalizada a los operadores, recepción de llamadas, comunicación con los diferentes departamentos para lograr la liquidación correcta de los servicios.

Debido a los objetivos alcanzados y a la experiencia laboral con la que cuento, logré escalar peldaños, significó el ascenso como coordinador del área de liquidaciones en agosto 2019, donde actualmente tengo dos años coordinando el departamento, realizando las actividades de monitoreo de los pagos, envió de prefacturas oportunamente, análisis de los costos de compra (pago al asociado) y venta (cobro al cliente), debemos reducir el número de pérdidas para la compañía.

En mi tramo de control, tengo a dos asistentes de liquidaciones, quiénes forman parte de mi equipo y apoyo en lo que requieran con ayuda de mi experiencia en este negocio.

El puesto de coordinador, cambio mi visión de ver más allá de la liquidación a permisionarios, fue grato ser parte de los cambios desde sus inicios de la compañía Landstar Metro hasta la actualidad, poder tomar decisiones que generen valor a la empresa, capacitar al personal para operar y controlar correctamente el sistema, esta experiencia genera como resultado continuar formando parte de los cambios para mejorar y ofrecer al mercado soluciones logísticas en la cadena de suministro.

Landstar Metro ha logrado posicionarse como una opción de soluciones logísticas, seguimos creciendo y adaptándonos, siendo cada vez más competitivos, ofreciendo servicio de calidad y seguridad a nuestros clientes, escuchando siempre su necesidad.

Cabe resaltar que he aplicado conocimientos adquiridos en mi formación profesional, como fue el análisis de los costos logísticos, debido a que el área de liquidaciones tiene el objetivo de analizar el costo de compra y venta, deberá generar margen de utilidad para la compañía por cada servicio realizado, también contabilizamos las perdidas con el cliente que absorbe Landstar Metro.

Proporcionar al asociado el flujo de efectivo reduce el costo de transporte permitiendo realizar los servicios sin tener el riesgo por viajes inexistentes por temas de efectivo, generando costo para la empresa debido a que tendrá que conseguir una segunda unidad para terminar el servicio y la compañía recibirá penalización por no entregar los productos oportunamente.

Durante mi formación profesional tome la materia de liderazgo, que hasta el día de hoy he puesto en práctica para llevar a cabo el desarrollo de proyectos y seguimiento de los equipos de trabajo para cumplir con las metas establecidas mes con mes, estos conocimientos teóricos han contribuido en mi desarrollo profesional aportando valor a la empresa en las actividades asignadas.

## **Conclusiones.**

Por último podemos concluir que el uso de Lean IT juega un papel importante en la cadena de suministro, la idea principal de la filosofía es aplicar un método sistemático consistente en eliminar los desperdicios, o lo que es lo mismo, el trabajo que no aporta valor al resultado final (servicio o producto).

La implementación del TMS Oracle Cloud OTM optimiza los procesos de la compañía, establece comunicación con el usuario y los sistemas informáticos, con la finalidad de apoyar en el día a día a los usuarios, Landstar Metro realiza la implementación del TMS logístico con el objetivo de tener una mejor administración en cada uno de sus departamentos, así como un índice de errores mínimos, contar con la información oportunamente y ofrecer tecnología de vanguardia a sus diferentes proveedores.

Por otro lado, es esencial resaltar la implementación Oracle Cloud OTM, debido a que el proceso de liquidación es más fácil de realizar para el liquidador y beneficioso para el asociado.

Para la empresa fue de gran ayuda la implementación del TMS Oracle Cloud OTM porque cumple el objetivo de tener la información de ingresos y egresos oportunamente, puede monitorear la rentabilidad del negocio.

La aplicación móvil mejora la comunicación del asociado debido a que mantiene comunicación con ayuda de su teléfono conociendo los viajes disponibles, facturas próximas a pagar teniendo certeza de contar con flujo de efectivo. En Landstar Metro seguimos trabajando para ofrecer tecnología de vanguardia a nuestros clientes.

## **Recomendaciones**

En este proyecto consideramos que al realizar la implementación del TMS Oracle Cloud OTM Oracle Cloud OTM, debe contar con un escenario similar bajo el cual fue desarrollado, es recomendable dar continuidad a futuros estudiantes que colaboren en una empresa de transporte con objetivos y problemáticas similares.

Cabe resaltar que, para otro tipo de negocio, es recomendable apoyarse en el plan presentado, sin embargo, tendría que replantear estrategias, procesos con referencia a las necesidades y objetivos.

Recomiendo a la empresa realizar capacitaciones sobre las nuevas actualizaciones de Oracle Cloud OTM, debido a que el personal operativo y administrativo tiene que conocer cómo funciona cada módulo instalado y que información puede visualizar en cada apartado y la operación pueda continuar de proceso en proceso.

Deberá realizar capacitaciones para todos los asociados de nuevo ingreso para conocer el contenido de la aplicación móvil, la forma de operar cada módulo, esto con el objetivo de facilitar la información requerida.

Para un mejor manejo del TMS, es recomendable realizar manuales que permitan conocer cómo funciona cada módulo y que información proporciona.

#### **REFERENCIAS**

Espejo, L. f. (2011). *Mercadotecnia.* Mexico: Mc Graw Hill.

- Fuentes, C. (05 de enero de 2021). *Administracion de transporte*. Obtenido de https://www.oracle.com/mx/scm/logistics/transportation-management/
- Gartner, C. m. (21 de noviembre de 2019). *ingenieria, servicios y comunicaciones S.A.* Obtenido de https://www.isc.cl/que-es-el-cuadrante-magico-de-gartner-transformacion-digital/
- Markeset, E. (17 de junio de 2020). *Tsol.* Obtenido de https://tsol.squarespace.com/noticias-yeventos/17/6/2020/el-cuadrante-magico-de-gartner-para-tms
- Mendoza, M. J. (27 de septiembre de 2017). *Dominio de las ciencias*. Obtenido de https://dominiodelasciencias.com/ojs/index.php/es/article/view/762/html
- Metro, L. (12 de febrero de 2021). *Intranet*. Obtenido de https://landstarmetromx.sharepoint.mx
- Meza, T. &. (2021). factores de riesgos financieros en empresa logistica. *Transporte Ferroviario*, 19.
- Pérez, A. (1 de 09 de 2018). *Business School*. Obtenido de www.obsbusiness.school/blog/leanmanagement-metodologia-origenes-y-principios
- Zuñiga, G. (10 de octubre de 2010). *Portal Automotriz*. Obtenido de https://www.portalautomotriz.com/noticias/servicios/se-lanza-landstar-metro-en-la-ciudad-demexico

Marerro Araujo, M., Domínguez Montalvo, & Fajardo Soto. (2020). La Gestión por Procesos como técnica para el éxito de las organizaciones. Obtenido de https://www.medigraphic.com/pdfs/infodir/ifd-2012/ifd1215l.pdf

Torres, I. C., Torres, A. B., & Meza, M. S. (2021). Factores de Riesgos financieros en empresas de logística (transporte ferroviario): Zona metropolitana de Guadalajara, Jalisco. *Activo* (Meza, 2021)*s*, *19*(2).

Cedillo-Campos, M., Pérez-González, C., Piña, J. & Moreno, E. (2019). Measurement of travel time reliability of road transportation using GPS data: a freight fluidity approach. Transportation Research Part A: Policy and Practice, Vol. 130, December, pp 240-288.

Campos, M. G. C., Bárcenas, J. P., González, C. M. P., & Vargas, J. M. (2021). Indicador para medir la contribución de la infraestructura de transporte al valor logístico de las cadenas de suministro. Sanfandila Qro. Obtenido de https://www.imt.mx/archivos/Publicaciones/PublicacionTecnica/pt662.pdf

Acacia. (2020). Acacia Technologies. From Acacia Technologies: https://www.acaciatec.com/transporteterrestre-almacenaje-logistica/

Hueras López, A. L. (2020). Retos de la Logística del Transporte Terrestre en la Cadena de Suministro de Centroamérica. Universidad de Aquino Colombia. Obtenido de https://repository.usta.edu.co/bitstream/handle/11634/33826/2021adrianahuertas.pdf?sequence=1&isAllo wed=y

Salazar Sánchez, A., Garro Aburto, L. L., Aliaga Pacore, A. A., Prado López, H. R., Diaz Dumont, J. R., & Uribe Hernández, Y. C. (2020). La incidencia de la gestión por procesos en los organismos gubernamentales. Gestión I+D, 85-103.

Préstamo, F., Cordero, A., & Zuñiga, J. (2020). Administración del Riesgo y Planificación Financiera como Estratégia de las PYMES del Sector Tecnológico en Costa Rica ante Pandemia del COVID-19. Costa Rica: Revista Metropolitana de Ciencias Aplicadas.

Chávez Guzmán, A. J., & Tamayo Perea, M. A. (2022). Propuesta metodológica para mitigar riesgos en las liquidaciones del proceso de carga en las compañías PYMES de Guayaquil.

#### **Anexo I**

Glosario de términos utilizados en la memoria de experiencia laboral.

ELA: Emprendedor logístico Asociado, dueño de por lo menos un camión.

MTO: Manejo Total de la Orden: documento que tiene la función de controlar el estatus de los viajes, maneja un documento por cliente.

Operador: persona que ejecuta el viaje.

Orden de carga: unidad de trabajo donde se especifica el cliente, origen destino del viaje, capturada en LIS.

Pedido de carga: solicitud de servicio por parte de un cliente establecido.

PODs: evidencias

TMS: Sistema ZAM - LIS como sistema de gestión.

SUA: seguro social.

bitácora de viaje: documento en forma de sobre tamaño carta, color amarillo que contiene la información suficiente para que el operador realice el viaje con los requisitos completos.

Incidente: cualquier eventualidad no programada ocurrida durante el viaje, por ejemplo, desvíos en el camino, fallas mecánicas en la unidad, etc.

Cita: algunos clientes manejan como requisito de cumplimiento del servicio, la llegada y recepción de la carga, a una hora compromiso, de no cumplirla, corre el riesgo que la descarga no sea aceptada y genere un rechazo.

Orden reléase: pedido generado directo con cliente.

Orden de venta: asignado al embarque que se cobra a cliente.

Orden de compra: pedido asignado al embarque con el que pagaremos al asociado.

Factura: registro para pago al asociado.

Prefactura: formato elaborado con referencias de pago al asociado.

## **Anexo II**

Reporte gráfico embarques pendientes de liquidación.

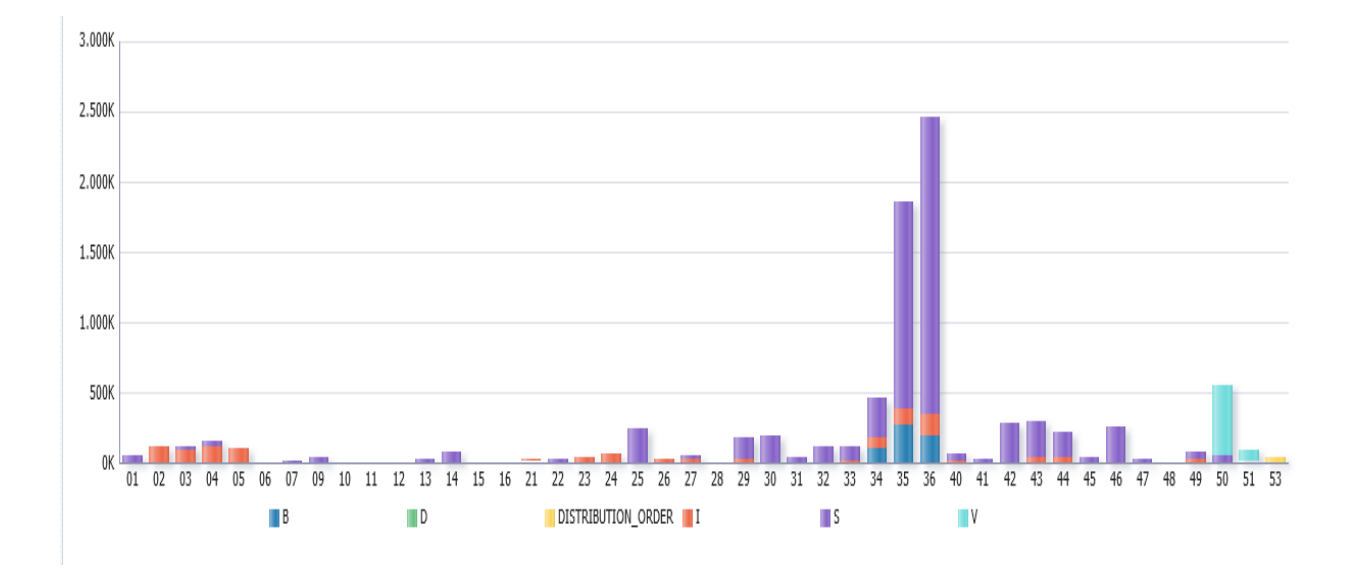

# Embarques liquidados

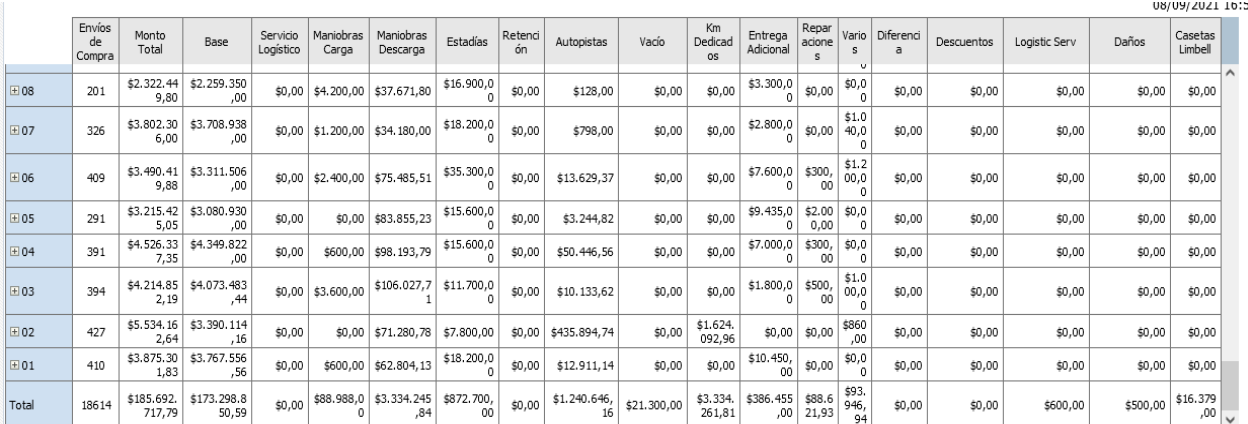

Monto de ingreso y egreso por servicios realizados.

## **Anexo III**

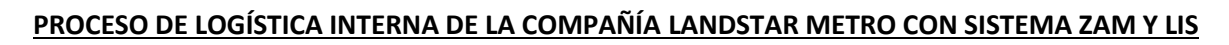

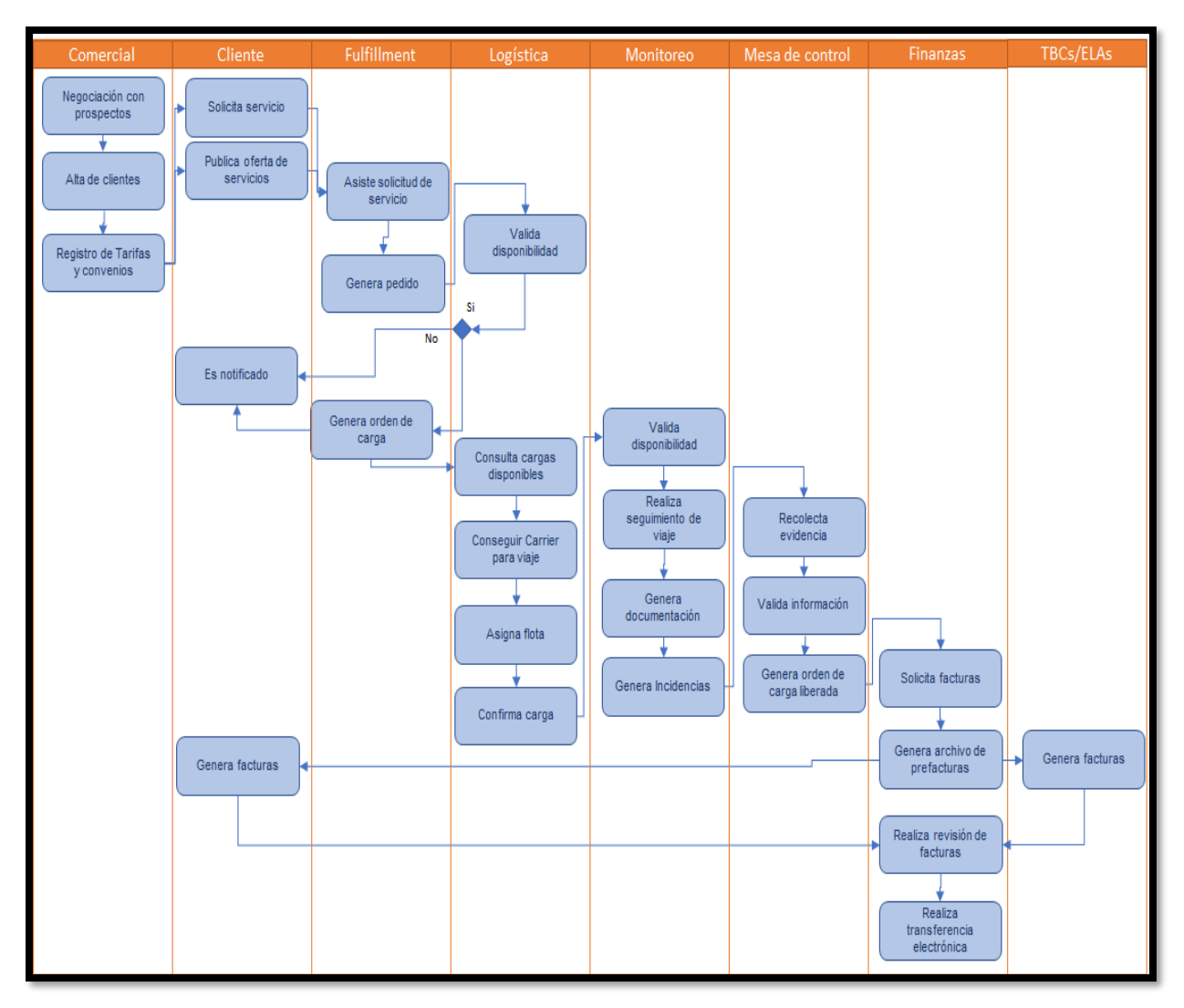

## **Anexo IV**

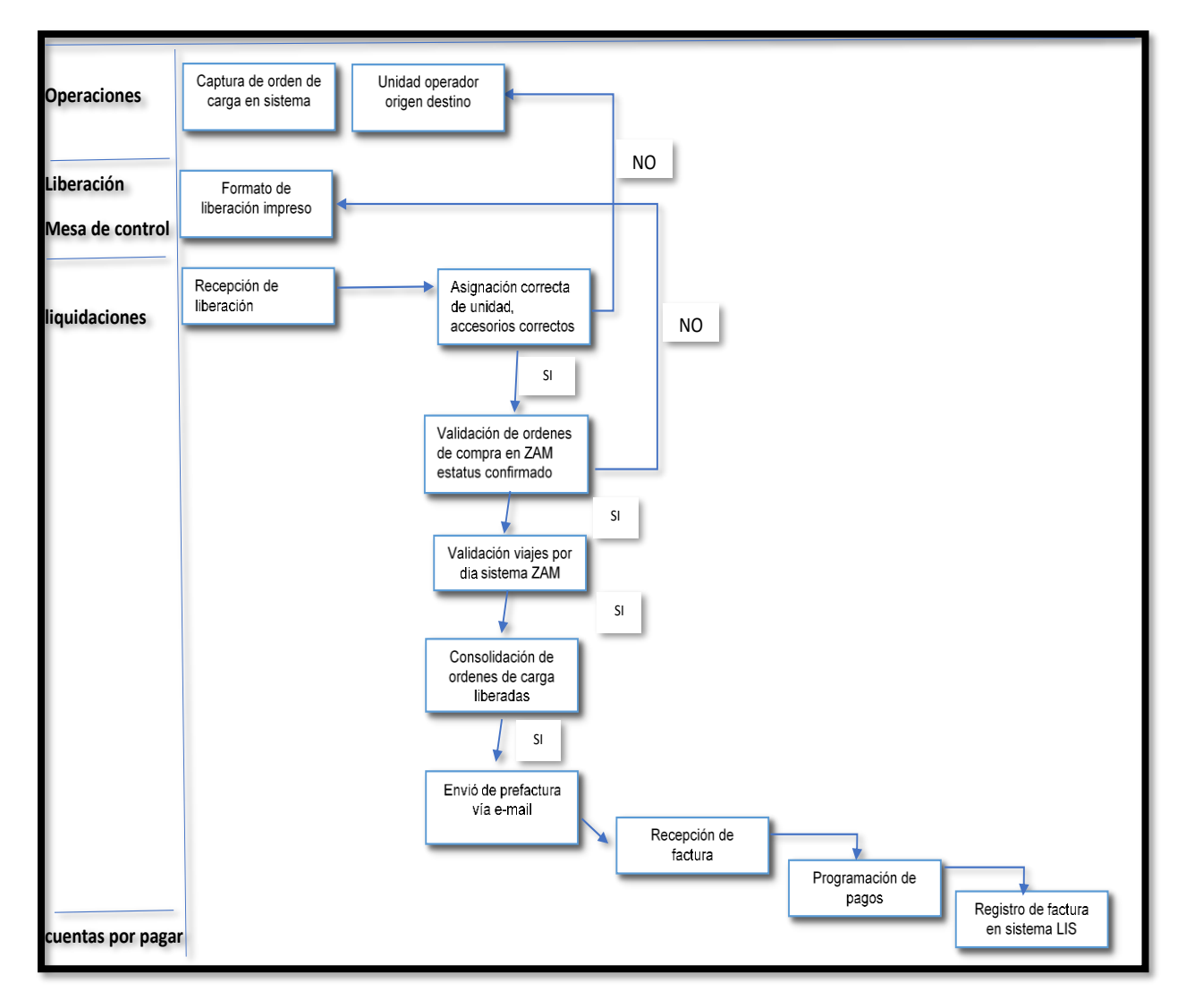

## **PROCESO DE PREFACTURACIÓN CON SISTEMA ZAM Y LIS**

## **Anexo V**

# **PROCESO DE LOGÍSTICA INTERNA DE LA COMPAÑÍA LANDSTAR METRO CON SISTEMA ORACLE CLOUD OTM**

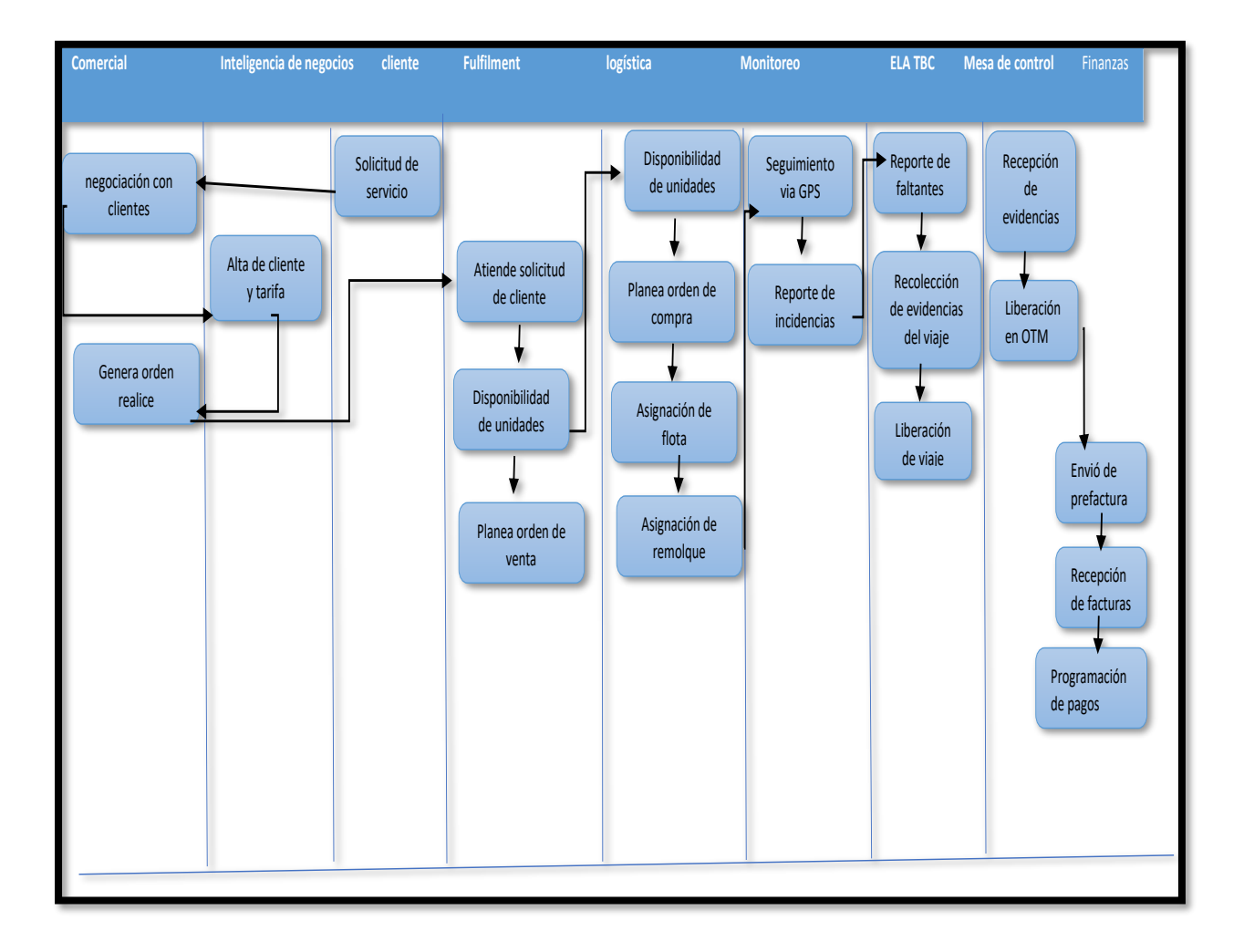

## **Anexo VI**

## **PROCESO DE PREFACTURACIÓN CON SISTEMA ORACLE CLOUD OTM**

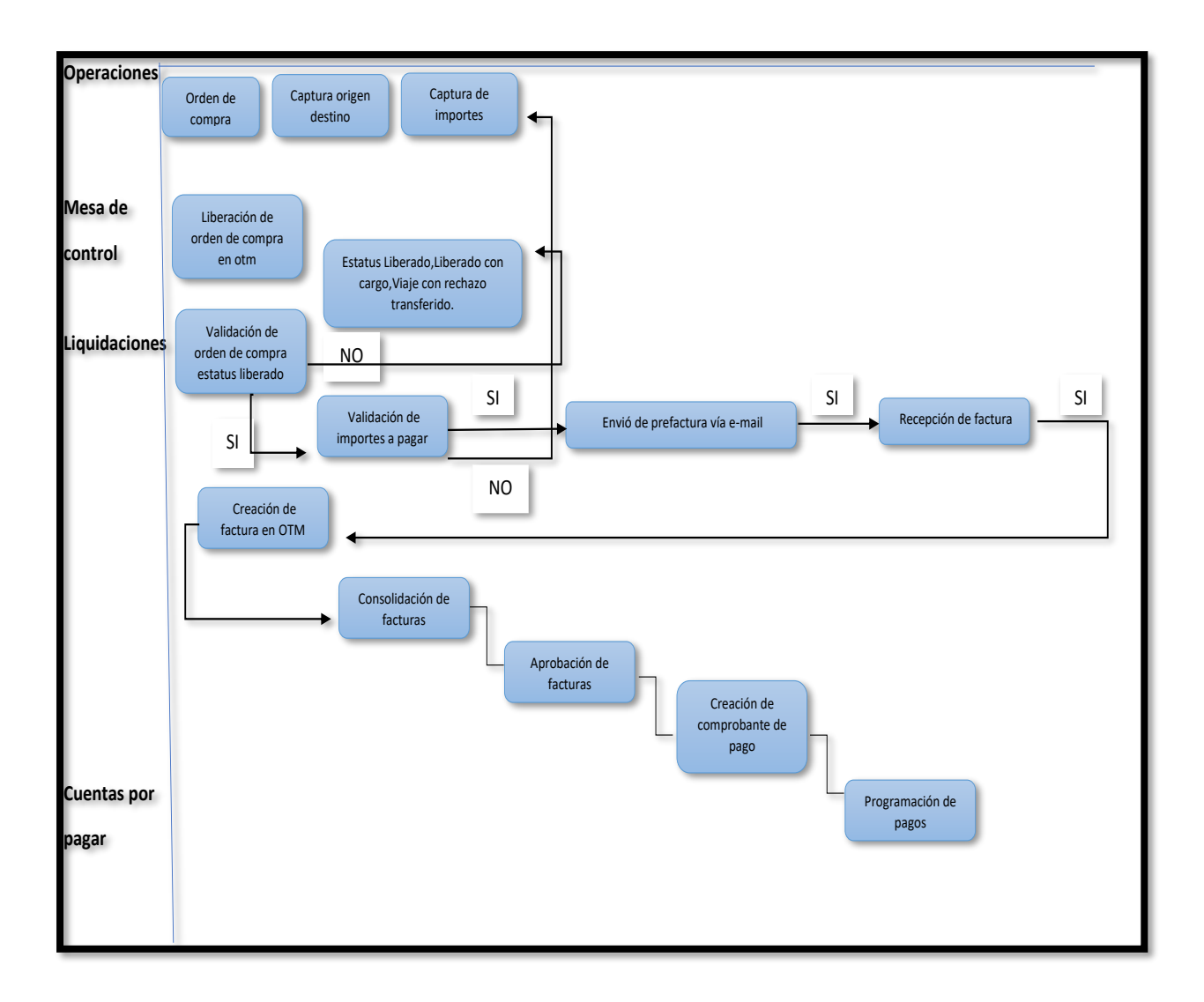